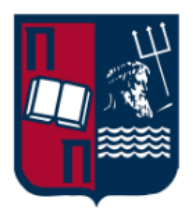

# Πανεπιστήμιο Πειραιώς – Τμήμα Πληροφορικής Πρόγραμμα Μεταπτυχιακών Σπουδών «Κατανεμημένα Συστήματα, Ασφάλεια και Αναδυόμενες Τεχνολογίες Πληροφορίας»

**Μεταπτυχιακή Διατριβή**

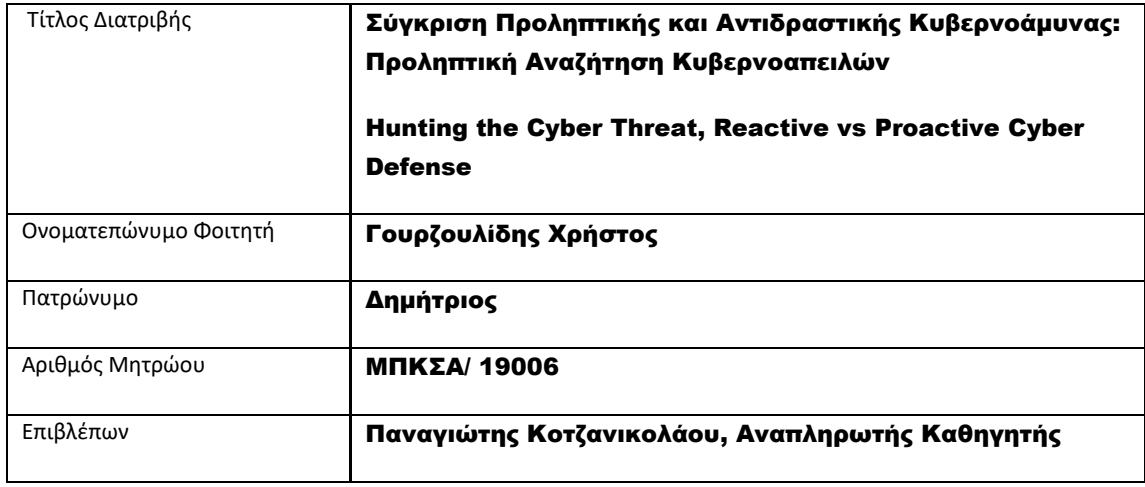

Ημερομηνία Παράδοσης Ιανουάριος 2022

# Τριμελής Εξεταστική Επιτροπή

Παναγιώτης Κοτζανικολάου Αναπληρωτής Καθηγητής

Χρήστος Δουληγέρης Καθηγητής

Δέσποινα Πολέμη Καθηγήτρια

# <span id="page-2-0"></span>Περιεχόμενα

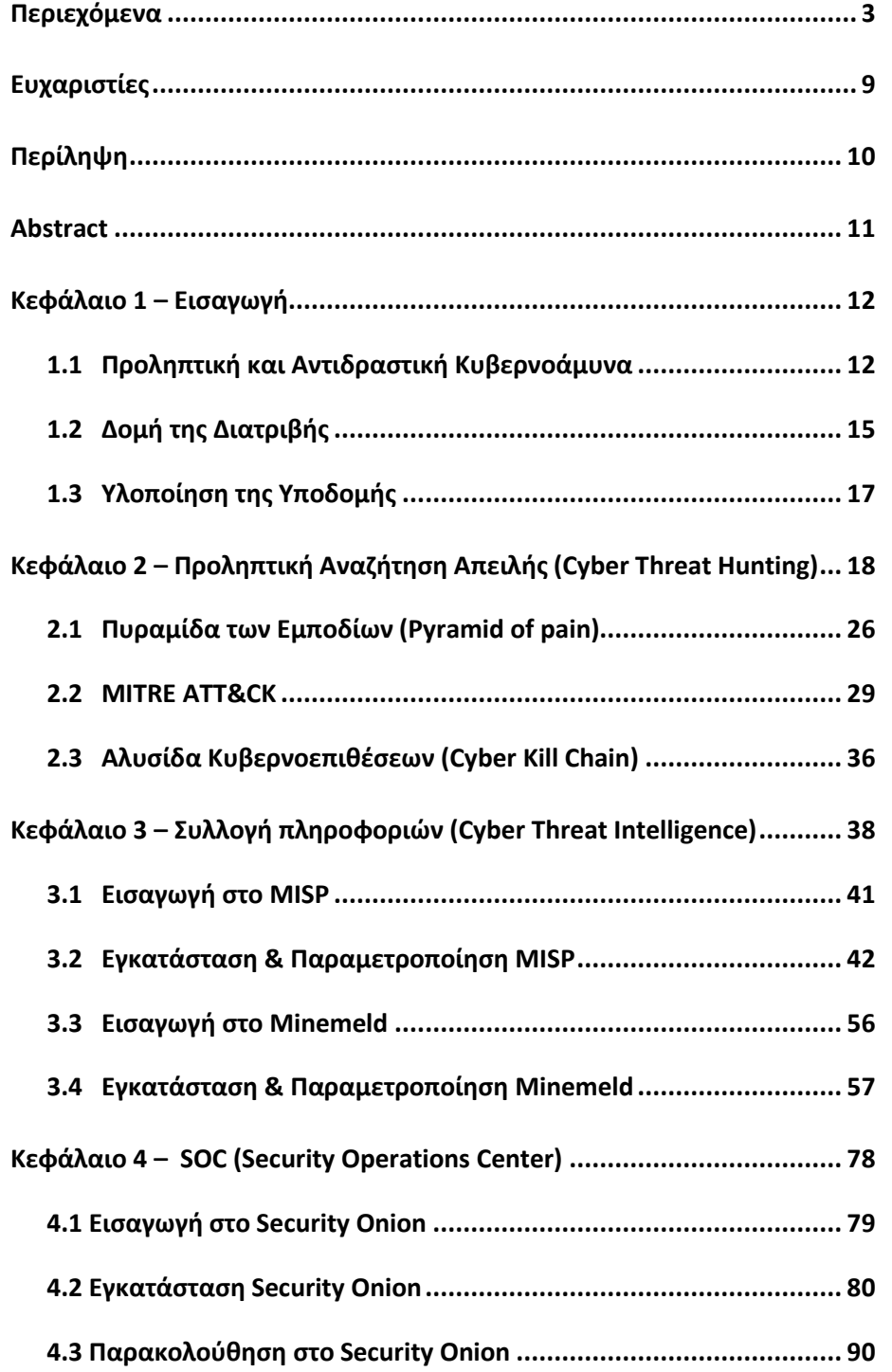

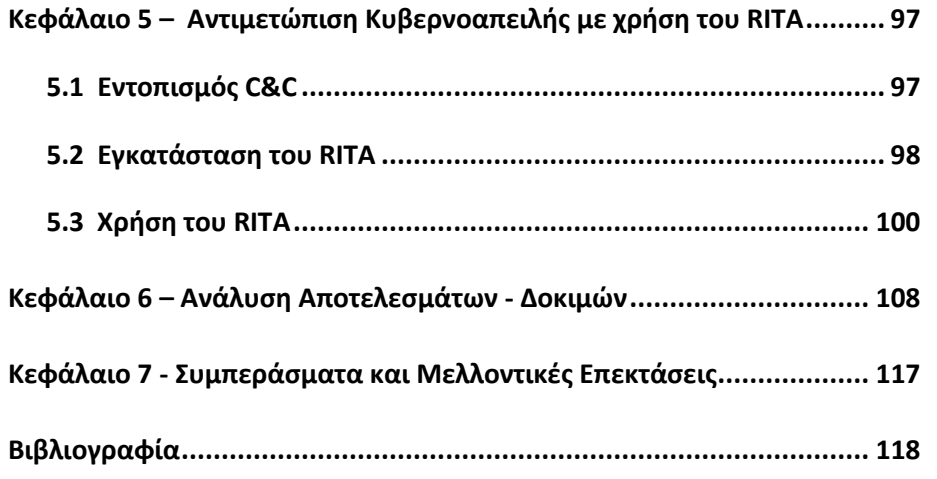

# Πίνακας εικόνων

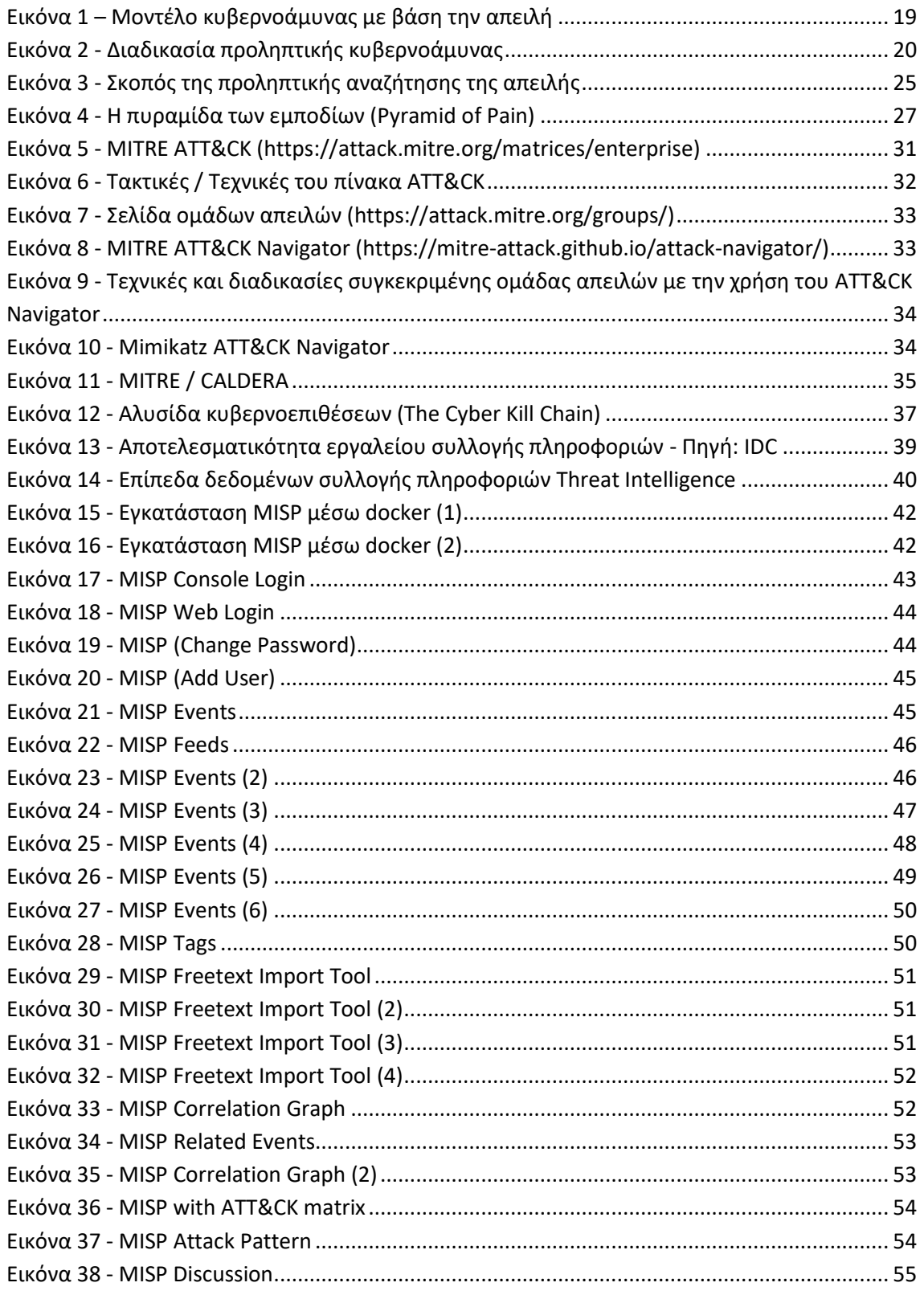

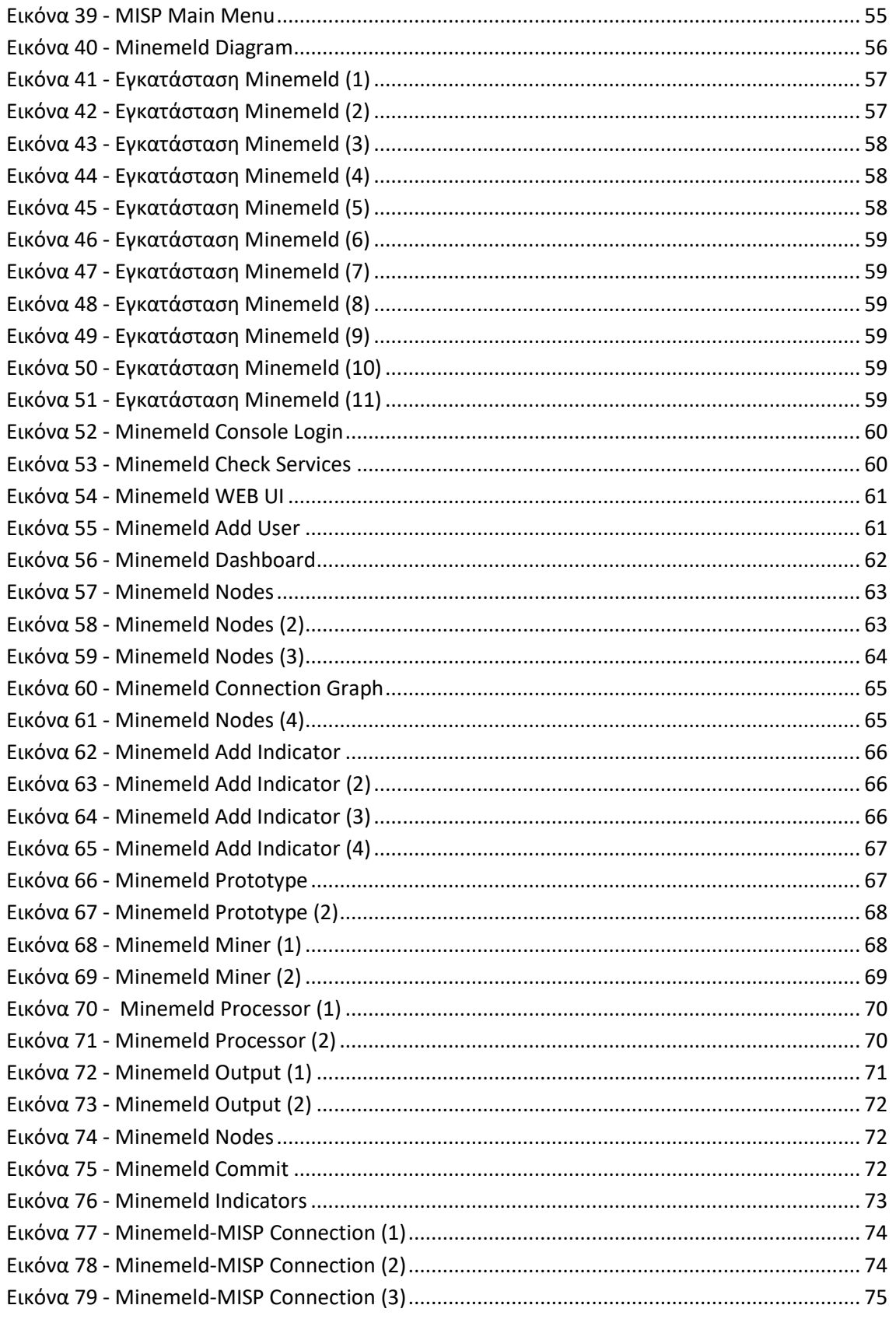

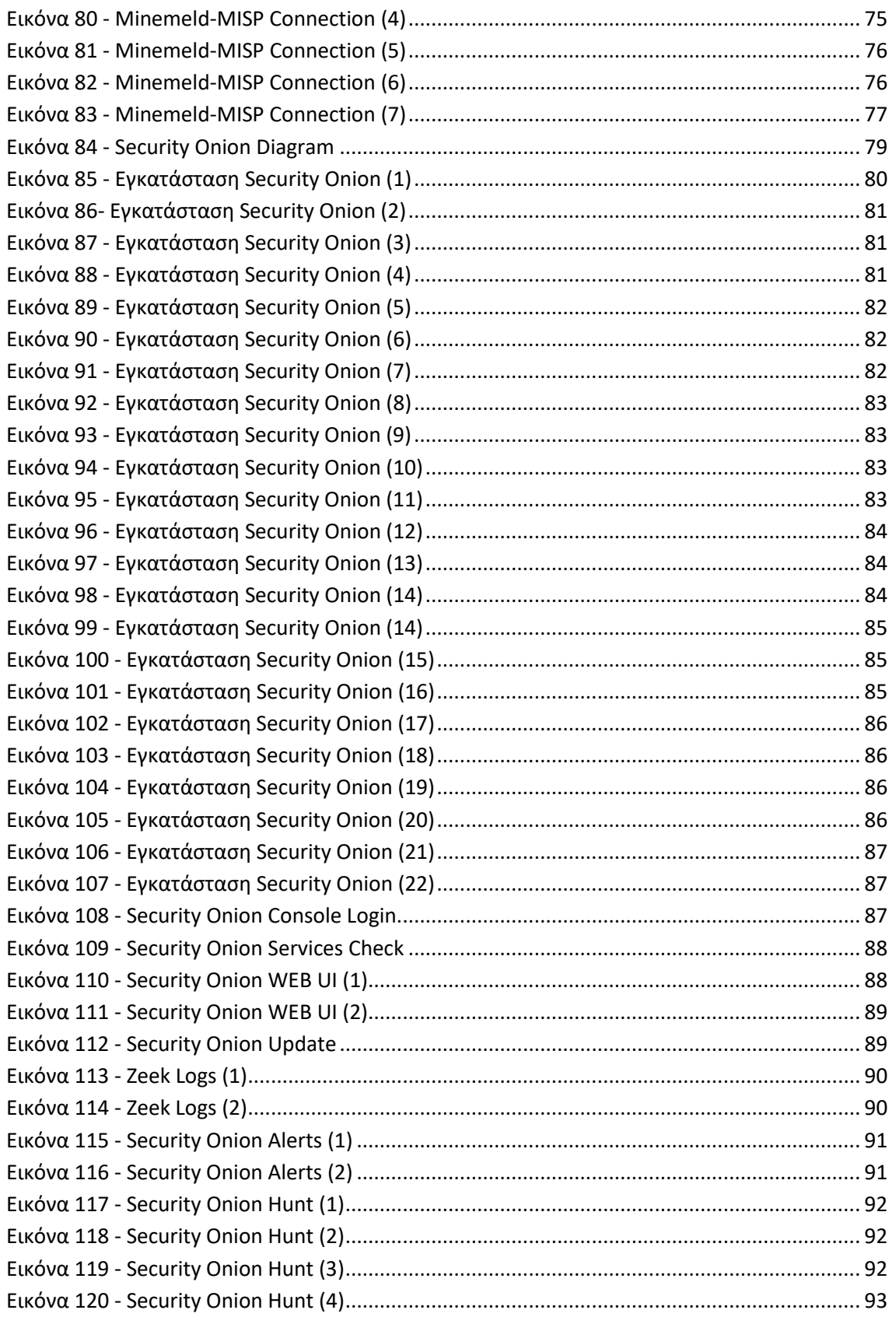

Σύγκριση Προληπτικής και Αντιδραστικής Κυβερνοάμυνας: Προληπτική Αναζήτηση Κυβερνοαπειλών

7

#### Γουρζουλίδης Χρήστος

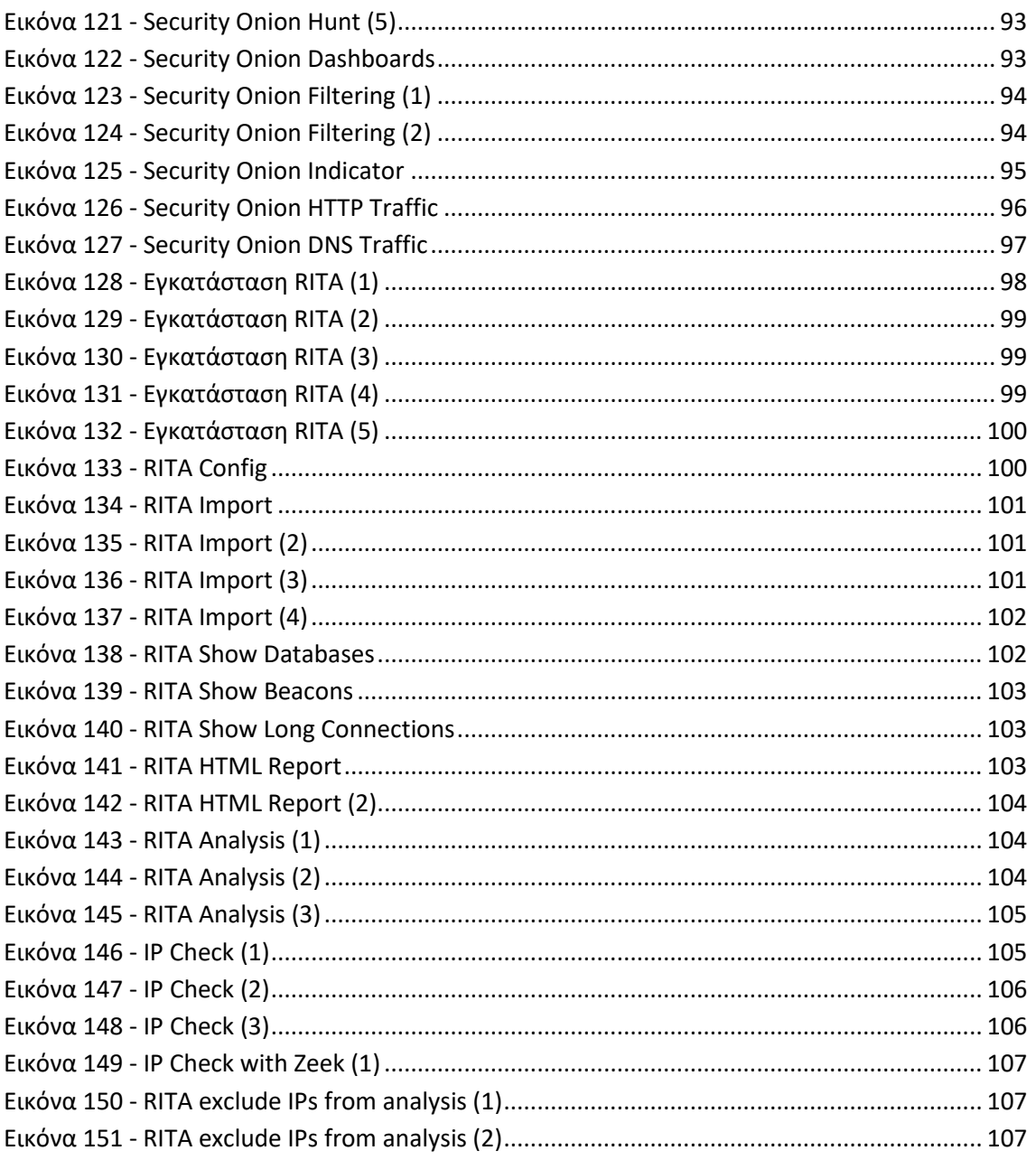

# <span id="page-8-0"></span>Ευχαριστίες

Ολοκληρώνοντας με την εκπόνηση της μεταπτυχιακής μου διατριβής, θα ήθελα να ευχαριστήσω ιδιαίτερα τον κ. Κοτζανικολάου Παναγιώτη και τον κ. Παπαγεωργίου Σπυρίδων για την καθοδήγηση και την βοήθεια τους. Επιπλέον, θα ήθελα να ευχαριστήσω θερμά τους γονείς μου, φίλους και συνεργάτες για την πολύτιμη βοήθεια και υποστήριξη τους καθ' όλη την διάρκεια των σπουδών μου.

## <span id="page-9-0"></span>Περίληψη

Σκοπός της μεταπτυχιακής διατριβής είναι η προληπτική κυβερνοάμυνα και πως μπορεί ένας οργανισμός να την αναπτύξει με εργαλεία ανοιχτών πηγών (open source). Εγκαθίστανται όλα τα απαραίτητα εργαλεία για την εφαρμογή της και παρουσιάζονται οι τακτικές, τεχνικές και οι διαδικασίες που χρησιμοποιούν οι επιτιθέμενοι στον κυβερνοχώρο καθώς και τα μοντέλα των κυβερνοεπιθέσεων. Τα εργαλεία περιλαμβάνουν την συλλογή πληροφοριών για κυβερνοαπειλές (cyber threat intelligence), το κέντρο επιχειρησιακής ασφάλειας (SOC) που αφορούν την οργάνωση, την ανάλυση και την εξειδίκευση των πληροφοριών των απειλών για πιθανές ή τρέχουσες κυβοερνοεπιθέσεις που στοχοποιούν έναν οργανισμό. Ως αποτέλεσμα θα έχουμε μια υποδομή προληπτικής αναζήτησης απειλών που θα ανιχνεύει, θα συλλέγει και θα οργανώνει τα περιστατικά απειλών στον κυβερνοχώρο.

# Λέξεις κλειδιά

Cyber Threat Hunting, Reactive Cyber Defense, Proactive Cyber Defense, Security Operations Center, Security Onion, MISP, Minemeld, Cyber Kill Chain, Cyber Threat Intelligence, RITA, Cyber Security

## <span id="page-10-0"></span>Abstract

The purpose of the master's thesis is the process of hunting the cyber threat inside an organization and how an organization can develop it with open-source tools. All the necessary tools for the application of the proactive cyber defense are installed and the tactics, techniques and procedures used by cyber attackers are presented, as well as the different models for identification and prevention of cyber intrusions activity. Tools include the collection of information about cyber threats and the security operations center that includes the organization, analysis and specialization of threat information related to possible or ongoing cyber-attacks that target an organization. As a result, we will have an infrastructure that will detect, collect, and organize cyber threat incidents.

## Keywords

Cyber Threat Hunting, Reactive Cyber Defense, Proactive Cyber Defense, Security Operations Center, Security Onion, MISP, Minemeld, Cyber Kill Chain, Cyber Threat Intelligence, RITA, Cyber Security

## <span id="page-11-0"></span>Κεφάλαιο 1 – Εισαγωγή

Στην ψηφιακή εποχή, η ασφάλεια στον κυβερνοχώρο, αποτελεί βασικό στοιχείο για την προστασία των πληροφοριών ενός οργανισμού. Οι κυβερνοεπιθέσεις αποτελούν πλέον μια από τις σοβαρότερες απειλές παγκοσμίως και είναι ιδιαιτέρα σημαντικό, οργανισμοί κάθε βεληνεκούς να αναπτύσσουν μεθόδους πρόληψης, διερεύνησης και δίωξης ενός κυβερνοεγκλήματος.

Η ομαλή εκτέλεση των δραστηριοτήτων των σύγχρονων οργανισμών βασίζεται στην απρόσκοπτη λειτουργία των πληροφοριακών τους συστημάτων αλλά και στην προστασία των πληροφοριών που επεξεργάζονται. Η συνεχώς αυξανόμενη εμφάνιση παραγόντων που είναι δυνατόν να οδηγήσουν σε παραβίαση της ασφάλειας πληροφοριών και διακοπή της ομαλής τους λειτουργίας, κάνει επιτακτική την ανάγκη υιοθέτησης βέλτιστων πρακτικών και μέτρων προκειμένου να περιοριστούν οι πιθανότητες εμφάνισής τους.

Η ταχύτατα αναπτυσσόμενη εμφάνιση νέων τύπων επιθέσεων και η χρήση μεθόδων που είναι δυνατόν να παρακάμψουν τους μηχανισμούς ασφάλειας που εφαρμόζει ένας οργανισμός, καθιστά επιτακτική τη ανάγκη αυτή για την διασφάλιση όλων των επιχειρησιακών δραστηριοτήτων.

### <span id="page-11-1"></span>1.1 ΠΡΟΛΗΠΤΙΚΗ ΚΑΙ ΑΝΤΙΔΡΑΣΤΙΚΗ ΚΥΒΕΡΝΟΑΜΥΝΑ

Η προληπτική κυβερνοάμυνα ή προσέγγιση της ασφάλειας στον κυβερνοχώρο εντοπίζει και διορθώνει τα πιθανά τρωτά σημεία των συστημάτων ενός οργανισμού προτού αυτά γίνουν αντιληπτά και μπορούν να αξιοποιηθούν από τους επιτιθέμενους στον κυβερνοχώρο. Με λίγα λόγια, αποτελεί τις μεθόδους και τις πρακτικές που εφαρμόζει ένας οργανισμός για να αποτρέψει τις κυβερνοεπιθέσεις.

Η ασφάλεια δεν είναι απλά η χρήση κατάλληλων τεχνολογιών, γιατί αυτό απλά προβλέπει η πολιτική μας. Εστιαζόμαστε στην ανάλυση της απειλής και σε συνδυασμό με τις τακτικές, τεχνικές και διαδικασίες που ακολουθούν οι επιτιθέμενοι, προσαρμόζουμε την κυβερνοάμυνα μας.

Σκοπός του επιτιθέμενου είναι να αποκτήσει πρόσβαση στα πληροφοριακά συστήματα και να την διατηρήσει. Συνεπώς, πρέπει να εγκαταστήσει λογισμικό ελέγχου στο δίκτυο και παράλληλα, να επαναλαμβάνει τις ίδιες κινήσεις μετακίνησης στο δίκτυο του οργανισμού.

Λαμβάνοντας αυτό υπόψιν, πέρα από την περιμετρική ασφάλεια θα πρέπει να εστιαστεί η προσοχή και στην ασφάλεια των προσωπικών υπολογιστών.

Ορισμένοι αποτελεσματικοί τρόποι ασφάλειας των προσωπικών υπολογιστών είναι:

### **1. Μειωμένη επιθετική επιφάνεια**

- a. Πολιτική Zero-Trust: Κανένας χρήστης δεν θα πρέπει να έχει δικαίωμα πρόσβασης στα αρχεία του οργανισμού εάν δεν ολοκληρωθεί η διαδικασία ταυτοποίησης στην προσωπική του συσκευή.
- b. Δημιουργία ισχυρών πολιτικών πρόσβασης χρηστών. Όταν παύει να ισχύει η συνεργασία των χρηστών με τον οργανισμό, θα πρέπει να αφαιρείται κάθε δικαίωμα πρόσβασης.
- c. Εφαρμογή ισχυρών πολιτικών ελέγχου ταυτότητας, για παράδειγμα έλεγχο ταυτότητας δύο παραγόντων (2FA) / Passwordless (Ταυτοποίηση χωρίς κωδικό πρόσβασης), όπου αυτό είναι εφικτό.
- d. Προστασία των αντιγράφων ασφάλειας, χρησιμοποιώντας αυστηρά πρωτόκολλα και αποθηκεύοντας τα σε παραπάνω από 1 σημεία.
- e. Διαχώριση του δικτύου σε υποδίκτυα και εφαρμογή πολιτικών για το κάθε ένα ξεχωριστά. Δημιουργώντας περισσότερα τείχη προστασίας, καθιστά δυσκολότερο το έργο των κακόβουλων χρηστών.
- **2. Αρχή ελάχιστων προνομίων,** να εφαρμόζεται και να δίνονται τα ελάχιστα δικαιώματα που χρειάζονται οι χρήστες για να εκτελέσουν την εργασία τους.
- **3. Επιτήρηση προσωπικών υπολογιστών,** όπως η εγκατάσταση ενός συστήματος HIDS (Host-Based Intrusion Detection System) ή/και NIDS (Network-Based Intrusion Detection System). Βέλτιστη πρακτική είναι η εφαρμογή και των 2 συστημάτων.

Η προληπτική κυβερνοάμυνα παρέχει πολλά πλεονεκτήματα μέσα στον οργανισμό και βοηθά την ομάδα ασφάλειας να:

- 1. Μπορεί να εντοπίσει και κατανοήσει τις αδυναμίες του οργανισμού
- 2. Πετύχει έγκαιρο εντοπισμό των απειλών
- 3. Ελέγξει την ζημιά
- 4. Βελτιώσει τα συστήματα προστασίας

Για μια αποτελεσματική κυβερνοάμυνα, οι οργανισμοί θα πρέπει επιπλέον να: [\[17\]](#page-118-0)

- 1. Γνωρίζουν πολύ καλά τους χρήστες του δικτύου τους χρησιμοποιώντας σύγχρονα λογισμικά.
- 2. Κατανοούν την απειλή, από ποιους κινδυνεύουν, ποιες είναι οι τακτικές, τεχνικές και οι διαδικασίες που χρησιμοποιούν και ποιες οι επιπτώσεις μέσα στον οργανισμό.
- 3. Εφαρμόζουν σχέδιο ευαισθητοποίησης των χρηστών, δημιουργώντας πρόγραμμα εκπαίδευσης/κατάρτισης/ειδίκευσης για την ασφάλεια στον κυβερνοχώρο.
- 4. Εφαρμόζουν πολυεπίπεδη προληπτική κυβερνοασφάλεια (Συστήματα IDS,IPS,Firewall κλπ.)
- 5. Δημιουργήσουν και να δοκιμάσουν ένα σχέδιο διαχείρισης και αντιμετώπισης κυβερνοεπιθέσεων, τόσο σε επίπεδο δικτύου, όσο και σε επίπεδο προσωπικού υπολογιστή.

Μεταπτυχιακή Διατριβή Γουργιανικής Παραστηρικής Κρήστος Παραστηρικής Κρήστος Παραστηρικής Κρήστος Γουρζουλίδης Χρήστος

- 6. Αναπτύσσουν μηχανισμούς εντοπισμού κυβερνοεπιθέσεων όπως είναι το Κέντρο Αντιμετώπισης Κυβερνοπεριστατικών (SOC), η εγκατάσταση SIEM, EDR κλπ.
- 7. Συλλέγουν πληροφορίες για νέες κυβερνοαπειλές (Cyber Threat Intelligence).
- 8. Διεξάγουν ελέγχους παρείσδυσης (penetration tests) και ελέγχους ευπάθειας (vulnerability assessments) στα συστήματα του οργανισμού.
- 9. Εφαρμόζουν σχέδιο επιχειρησιακής συνέχειας/σχέδιο αποκατάστασης σε περίπτωση επιτυχημένης κυβερνοεπίθεσης.
- 10. Διαθέτουν εκπαιδευμένα άτομα σε θέματα ασφάλειας συστημάτων.

Από την άλλη πλευρά, η αντιδραστική κυβερνοάμυνα είναι ακριβώς αυτό που λέει και η λέξη, εάν συμβεί μια επίθεση και η ομάδα ασφάλειας ανταποκρίνεται ή αντιδρά στην παραβίαση. Συνήθως όταν ανακαλύπτεται μια επίθεση προχωράμε σε ενέργειες για να την αντιμετωπίσουμε, εκτιμάται η ζημιά που έχει προκληθεί και στην συνέχεια αποκαθίσταται η ζημιά αυτή. Αυτός είναι και συχνά ο τρόπος με τον οποίο σκέφτονται οι ομάδες ασφάλειας στον κυβερνοχώρο. Το πρόβλημα εδώ και είναι κάτι που αξίζει να σημειωθεί είναι το γεγονός όπου η νοοτροπία της ασφάλειας στον κυβερνοχώρο είναι μόνο αντιδραστική και καθόλου προληπτική.

Για να αξιοποιηθεί στο έπακρο και για να είναι αποτελεσματική η κυβερνοάμυνα θα πρέπει η νοοτροπία στον τομέα της κυβερνοασφάλειας να είναι και προληπτική αλλά και αντιδραστική. Είναι ζωτικής σημασίας η κατανόηση της διαφοράς διότι βοηθά τον οργανισμό να είναι πλήρως έτοιμος σε μια ενδεχόμενη απειλή.

Ορισμένοι αποτελεσματικοί τρόποι αντιδραστικής κυβερνοάμυνας είναι οι παρακάτω:

- **1. Παρακολούθηση για ανωμαλίες στο δίκτυο του οργανισμού**. Τα συστήματα ανίχνευσης εισβολών εντοπίζουν αποτυχίες εξουσιοδότησης και ελέγχου ταυτότητας, κακόβουλο λογισμικό, ερωτήματα σε βάσεις δεδομένων κ.α. Αποτελούν βασικό στοιχείο για την παρακολούθηση και την αντιδραστική κυβερνοασφάλεια.
- **2. Ανάλυση ψηφιακών πειστηρίων (forensics) και αντίδραση στο περιστατικό (incident response).** Μετά από μια παραβίαση, η απόκριση σε ένα περιστατικό περιλαμβάνει ενέργειες για την βασική αιτία που προκλήθηκε αυτό έτσι ώστε να διασφαλιστεί ότι δεν μπορεί η ίδια ευπάθεια να αξιοποιηθεί ξανά.
- **3. Μηχανές anti-spam & anti-malware.** Κάθε συσκευή θα πρέπει να έχει λογισμικό το οποίο εμποδίζει την εγκατάσταση κακόβουλου λογισμικού στην μνήμη. Εάν το κακόβουλο λογισμικό δεν εντοπιστεί, ο οργανισμός θα πρέπει να είναι σε θέση να το καθαρίσει.
- **4. Τείχος προστασίας (firewall).** Τα τείχη προστασίας μπορούν να θεωρηθούν ως λύση προληπτικής κυβερνοάμυνας λόγω της ικανότητας τους να μπλοκάρουν την ανεπιθύμητη κυκλοφορία. Μπορούν όμως να θεωρηθούν και ως μια αντιδραστική λύση εάν έχουν λανθασμένες ρυθμίσεις (όπως η ανοιχτή πρόσβαση σε πόρτες και υπηρεσίες) και βοηθήσουν έτσι την ψηφιακή ανάλυση μετά από ένα περιστατικό.

## <span id="page-14-0"></span>1.2 ΔΟΜΗ ΤΗΣ ΔΙΑΤΡΙΒΗΣ

Στην ενότητα αυτή προσδιορίζεται η δομή της διατριβής καθώς και το περιεχόμενο των κεφαλαίων και των υποενοτήτων τους. Η εργασία αποτελείται από επτά κεφάλαια τα οποία περιγράφονται στις παρακάτω παραγράφους.

Στο 1 ο κεφάλαιο, περιγράφονται οι βασικοί ορισμοί της προληπτικής και της αντιδραστικής κυβερνοάμυνας. Επιπλέον, αναφέρονται κάποιοι βασικοί αποτελεσματικοί τρόποι ασφάλειας για τα πληροφοριακά συστήματα ενός οργανισμού. Στο τέλος του κεφαλαίου, αναφέρονται τα μηχανήματα που χρησιμοποιήθηκαν καθώς και τα αναλυτικά χαρακτηριστικά τους.

Στο 2° κεφάλαιο, γίνεται μια επισκόπηση της προληπτικής αναζήτησης της απειλής καθώς και των μεθοδολογιών, τακτικών και τεχνικών που εφαρμόζονται στο πλαίσιο της προληπτικής κυβερνοάμυνας. Αρχικά, δίνεται ο ορισμός και περιγράφεται ο σκοπός της προληπτικής αναζήτησης της απειλής. Στην συνέχεια, δίνεται ιδιαίτερη έμφαση στην προληπτική αναζήτηση της απειλής, πως αυτή οργανώνεται και διεξάγεται από την ομάδα ασφάλειας, τι μέθοδοι μπορούν να χρησιμοποιηθούν και που αποσκοπεί. Παράλληλα, αναλύονται τρία από τα σημαντικότερα μοντέλα κυβερνοεπιθέσεων που έχουν αναπτυχθεί. Η πυραμίδα των εμποδίων για την σωστή χρησιμοποίηση του CTI (Cyber Threat Intelligence) στην ανίχνευση των απειλών του David Bianco, το ATT&CK από την εταιρεία MITRE ως μοντέλο για την τεκμηρίωση και παρακολούθηση διαφόρων τεχνικών που χρησιμοποιούν οι επιτιθέμενοι στα διάφορα στάδια μιας κυβερνοεπίθεση. Τέλος, περιγράφεται η αλυσίδα των κυβερνοεπιθέσεων (Cyber Kill Chain) από τον Lockheed Martin, που περιλαμβάνει τα στάδια μιας κυβερνοεπίθεσης και πως αυτή βοηθά στην αντιμετώπιση περιστατικών από τις ομάδες ασφάλειας.

Στο 3º κεφάλαιο, αναλύεται η έννοια της συλλογής πληροφοριών (Cyber Threat Intelligence) όπως επίσης οι τεχνικές και οι μεθοδολογίες της συλλογής, επεξεργασίας και διαμοιρασμού των δεδομένων. Επιπρόσθετα, γίνεται μια εκτενής αναφορά στα εργαλεία MISP και Minemeld που βοηθούν σημαντικά στην αναζήτηση και συλλογή δεδομένων των απειλών στον κυβερνοχώρο.

Στο 4º κεφάλαιο, δίνεται ο βασικός ορισμός και πληροφορίες ενός επιχειρησιακού κέντρου ασφάλειας (SOC) που τονίζουν το πόσο σημαντικό είναι να υπάρχει σε έναν οργανισμό. Στην συνέχεια γίνεται αναφορά στο Security Onion ως εργαλείο για την παρακολούθηση των κυβερνοαπειλών στα συστήματα της υποδομής.

Στο 5° κεφάλαιο, γίνεται αναφορά στο RITA, ένα εργαλείο για την ανίχνευση επικοινωνιών C&C (Command & Control) μέσω αρχείων καταγραφής ή αρχείων PCAP. Σκοπός μέσω του RITA είναι να αναλύουμε την δικτυακή κίνηση και γενικότερα να εφαρμόσουμε μια θεμελιώδη αλλαγή στον τρόπο με τον οποίο προσεγγίζουμε τον εντοπισμό των επιθέσεων.

Στο 6° κεφάλαιο, παρουσιάζονται και τεκμηριώνονται συνολικά τα αποτελέσματα των δοκιμών που έγιναν στο εργαστηριακό περιβάλλον και αφορούν τα εργαλεία και τις μεθοδολογίες που χρησιμοποιήθηκαν στα προηγούμενα κεφάλαια.

Στο 7° κεφάλαιο, αναφέρονται τα συμπεράσματα της διπλωματικής εργασίας και οι μελλοντικές επεκτάσεις που μπορούν να βελτιώσουν σημαντικά την αυτοματοποίηση της προληπτικής αναζήτησης των κυβερνοαπειλών.

Τέλος, παρατίθεται η λίστα αναφορών όπου περιλαμβάνονται όλες οι πηγές που χρησιμοποιήθηκαν για την εκπόνηση της εργασίας.

## <span id="page-16-0"></span>1.3 ΥΛΟΠΟΙΗΣΗ ΤΗΣ ΥΠΟΔΟΜΗΣ

Στα πλαίσια της διπλωματικής εργασίας, δημιουργήθηκε ένα εργαστηριακό περιβάλλον με την χρήση εικονικών μηχανών, όπου χρησιμοποιήθηκαν εργαλεία ανοιχτών πηγών και περιλαμβάνουν την διαδικασία της προληπτικής κυβερνοάμυνας, τόσο από την πλευρά των κακόβουλων χρηστών και την εκτέλεση πολλαπλών σεναρίων επίθεσης όσο και από την πλευρά της ομάδας ασφάλειας ενός οργανισμού.

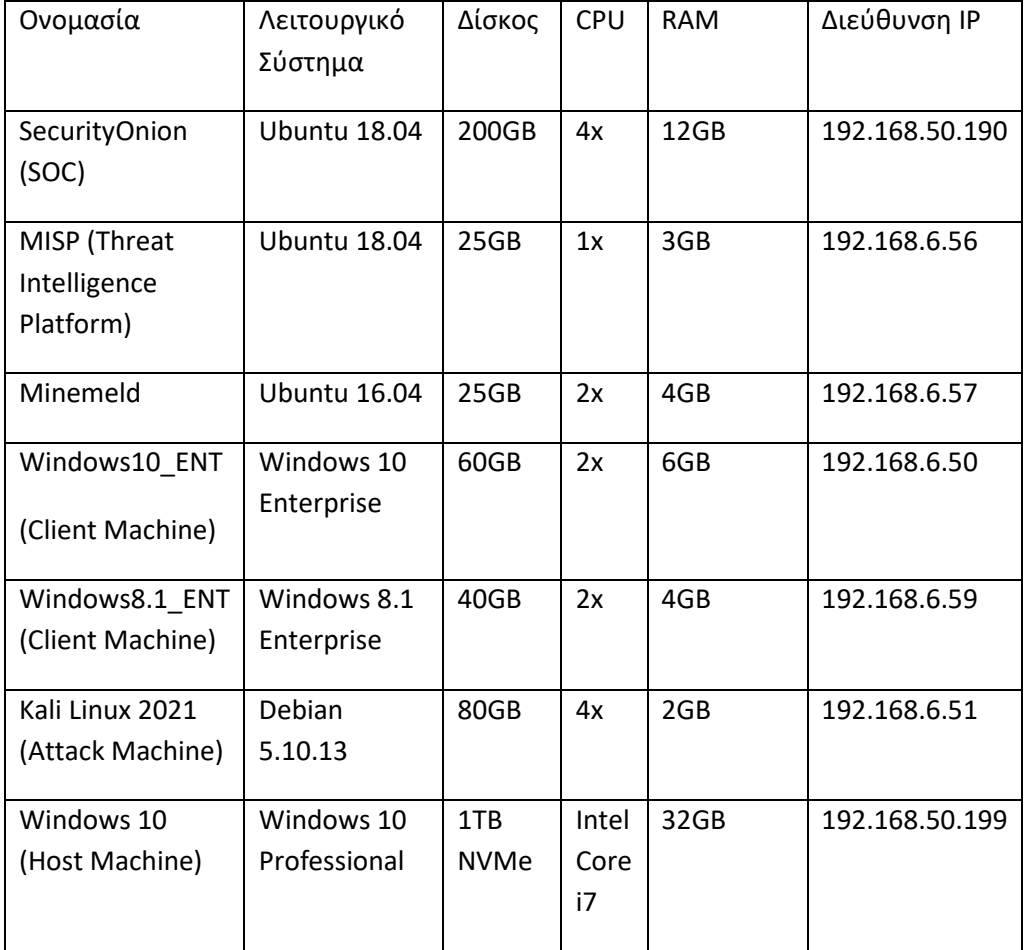

# <span id="page-17-0"></span>Κεφάλαιο 2 – Προληπτική Αναζήτηση Απειλής (Cyber Threat Hunting)

Η προληπτική αναζήτηση απειλών στον κυβερνοχώρο είναι μια ενεργητική διαδικασία αναζήτησης τρωτών σημείων ασφάλειας σε συστήματα, δίκτυα και υπολογιστές για την εύρεση κακόβουλων και ύποπτων δραστηριοτήτων που δεν έχουν εντοπιστεί. Έτσι, υπάρχει μια διάκριση μεταξύ της ανίχνευσης των απειλών στον κυβερνοχώρο και της προληπτικής αναζήτησης των κυβερνοαπειλών. [\[11\]](#page-117-1)[\[21\]](#page-118-1)

Η ανίχνευση απειλών είναι μια παθητική προσέγγιση για την παρακολούθηση δεδομένων και συστημάτων για πιθανά ζητήματα ασφάλειας, αλλά εξακολουθεί να είναι απαραίτητη και μπορεί να βοηθήσει την ομάδα που είναι υπεύθυνη για την προληπτική αναζήτηση απειλών. Συνήθως, πραγματοποιείται από άτομα της μπλε ομάδας μέσα σε έναν οργανισμό εστιάζοντας σε ευπάθειες, απειλές, αξιολόγηση και αποτροπή των κυβερνοεπιθέσεων. [\[7\]](#page-117-2)

Οι τακτικές της προληπτικής αναζήτησης των απειλών στον κυβερνοχώρο έχουν εξελιχθεί και χρησιμοποιούν νέες πληροφορίες απειλών σε δεδομένα που έχουν συλλεχθεί προηγουμένως για τον εντοπισμό και την κατηγοριοποίηση πιθανών απειλών πριν από την κυβερνοεπίθεση. Η ομάδα ασφάλειας δεν πρέπει να θεωρεί ότι το σύστημα ασφαλείας τους είναι αδιαπέραστο. Πρέπει να παραμένει σε εγρήγορση για την επόμενη απειλή ή ευπάθεια. Αντί να κάθεται και να περιμένει να χτυπήσουν οι απειλές, η προληπτική αναζήτηση απειλών στον κυβερνοχώρο αναπτύσσει υποθέσεις που βασίζονται στη γνώση των συμπεριφορών των επιτιθέμενων και στην επικύρωση αυτών των υποθέσεων μέσω συνεχών αναζητήσεων στο περιβάλλον του οργανισμού. [\[21\]](#page-118-1)

Με την προληπτική αναζήτηση των απειλών στον κυβερνοχώρο, η ομάδα ασφάλειας δεν ξεκινά από μια προειδοποίηση ή από ενδείκτες παραβίασης αλλά κοιτώντας και βαθύτερα στον οργανισμό όπως είναι η ψηφιακή σήμανση (forensics). Ξεκινώντας την αναζήτηση υποθέτουμε ότι έχει γίνει ή θα συμβεί η παραβίαση στα συστήματα του οργανισμού.

Οι βασικές αρχές ανάπτυξης κυβερνοάμυνας με βάση την απειλή είναι:

- 1. Αναπτύσσουμε την δυνατότητα εντοπισμού του επιτιθέμενου αφού αποκτήσει αρχική πρόσβαση.
- 2. Εστιαζόμαστε στην συμπεριφορά του επιτιθέμενου.
- 3. Χρησιμοποιούμε το μοντέλο βασισμένο στην απειλή. Είναι μια δομημένη διαδικασία με συγκεκριμένους στόχους όπως ο προσδιορισμός απαιτήσεων ασφάλειας, ο εντοπισμός απειλών και πιθανών τρωτών σημείων και η προτεραιότητα στις μεθόδους αποκατάστασης.

- 4. Χρησιμοποιούμε επαναλαμβανομένη μεθοδολογία. Τι χάσαμε, τι συμπεριφορά προσπαθούμε να εντοπίσουμε, συλλογή και ανάλυση πληροφοριών.
- 5. Εφαρμόζουμε τις τακτικές, μεθόδους και διαδικασίες σε πραγματικό περιβάλλον.

Στο παρακάτω σχεδιάγραμμα απεικονίζεται το μοντέλο κυβερνοάμυνας, βασιζόμενο στην απειλή.

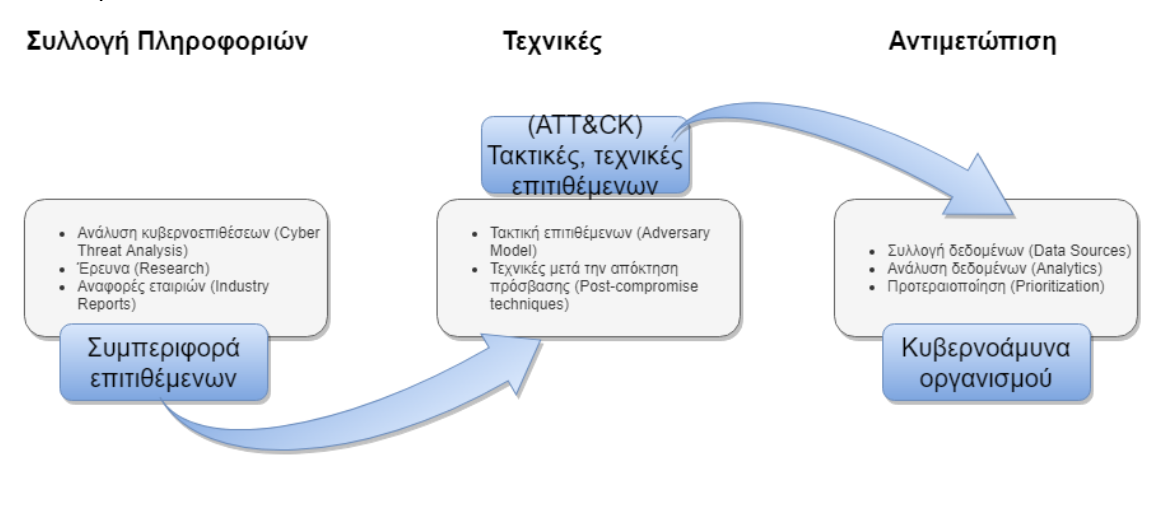

<span id="page-18-0"></span>Εικόνα 1 – Μοντέλο κυβερνοάμυνας με βάση την απειλή

Στο παρακάτω σχεδιάγραμμα απεικονίζεται η εφαρμογή της προληπτικής κυβερνοάμυνας, συμπεριλαμβανομένου και της προληπτικής αναζήτησης απειλών.

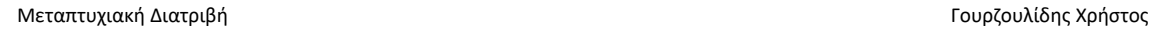

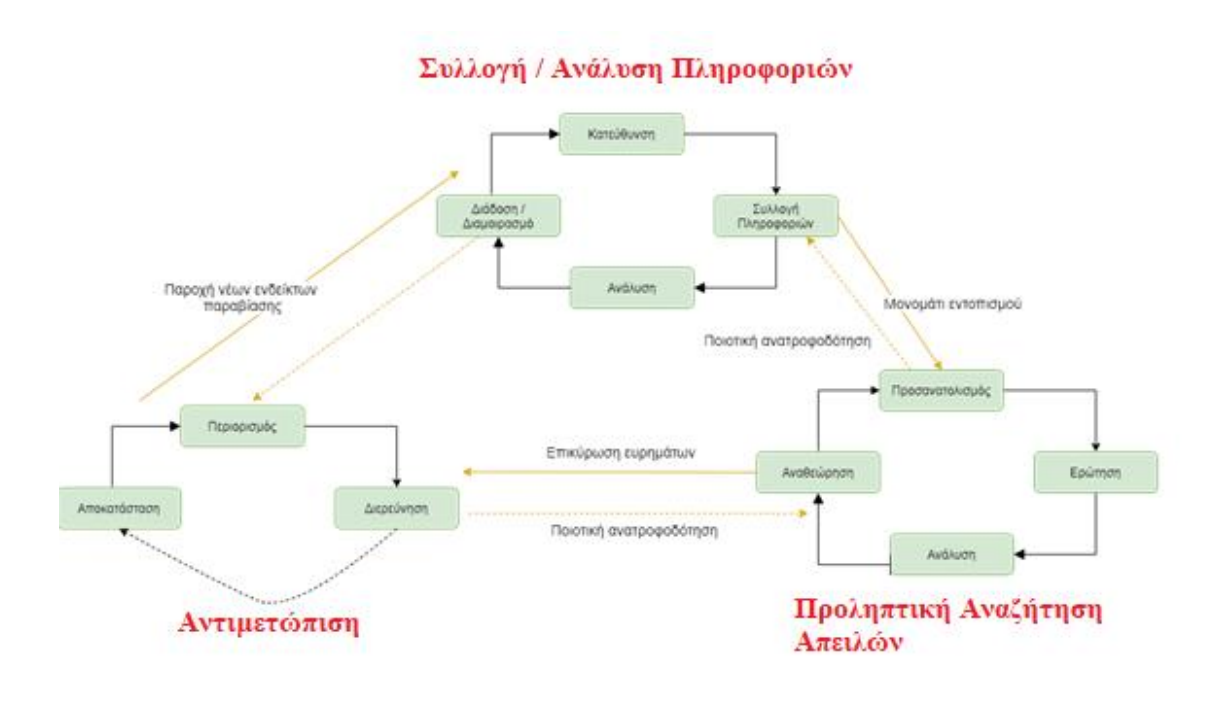

<span id="page-19-0"></span>Εικόνα 2 - Διαδικασία προληπτικής κυβερνοάμυνας

Η διαδικασία της προληπτικής κυβερνοάμυνας, αποτελείται από 3 βασικά στάδια:

### **1. Συλλογή / Ανάλυση Πληροφοριών**

Ο κύκλος της συλλογής και ανάλυσης πληροφοριών, εστιάζεται στην ανάπτυξη μιας κατάστασης επαγρύπνησης σχετικά με τις απειλές, αδυναμίες και τα αγαθά που θα πρέπει να προστατέψουμε στον οργανισμό.

- a. **Κατεύθυνση:** Κατευθύνουμε την διάταξη των αμυντικών μας μέσων, γνωρίζοντας εκ των υστέρων τι πληροφορίες θέλουμε να συλλέξουμε από τους επιτιθέμενους, προσδιορίζοντας τα βασικά αγαθά και δεδομένα που θέλουμε να προστατέψουμε, λαμβάνοντας πάντα υπόψιν τις αδυναμίες του δικτύου μας.
- b. **Συλλογή πληροφοριών:** Συλλέγουμε όσα περισσότερα δεδομένα και πληροφορίες έχουμε. Θα πρέπει να γνωρίζουμε τι είδος πληροφορία συλλέγουμε και από ποιο σύστημα προέρχεται.
- c. **Ανάλυση:** Αναλύουμε όσα δεδομένα έχουμε συλλέξει χρησιμοποιώντας τα εργαλεία που έχουμε και με τα αποτελέσματα που παίρνουμε, βελτιώνουμε την κυβερνοάμυνα μας, εντοπίζοντας και αντιμετωπίζοντας μελλοντικές κυβερνοεπιθέσεις.

d. **Διάδοση και διαμοιρασμός:** Διαμοιράζουμε την πληροφορία που έχουμε συλλέξει από το προηγούμενο στάδιο της ανάλυσης. Μεταδίδουμε τις γνώσεις και τις τεχνικές στην ομάδα ασφάλειας που είναι υπεύθυνη για την προληπτική αναζήτηση της απειλής. Ο διαμοιρασμός της γνώσης και της πληροφορίας, είναι ένα από τα σημαντικότερα βήματα που θα πρέπει να γίνονται εσωτερικά στον οργανισμό.

#### **2. Προληπτική αναζήτηση της απειλής**

Ο κύκλος της προληπτικής αναζήτησης των απειλών επικεντρώνεται στην προληπτική και συνεχή αναζήτηση των δεδομένων για να εντοπιστούν αδυναμίες και απειλές που μπορεί να είναι κρυμμένες στο εσωτερικό του δικτύου και των συστημάτων.

- a. **Προσανατολισμός:** Δείχνουμε την κατεύθυνση της προληπτικής αναζήτησης της απειλής. Αυτή ξεκινά με ένα σημείο εκκίνησης και συγκεκριμένης κατεύθυνσης. Πιθανά σημεία εκκίνησης μπορεί να είναι κάποιοι ενδείκτες παραβίασης ή μια υπόθεση η οποία θα πέσει στην αντίληψη μας και χρειάζεται περαιτέρω διερεύνηση.
- b. **Ερώτηση:** Στα πλαίσια μιας κυβερνοεπίθεσης θα πρέπει να κάνουμε συνεχείς ενέργειες στα δεδομένα που έχουμε συλλέξει, όπως είναι αυτή της ερώτησης τύπου query. Χρησιμοποιώντας και αναλύοντας τα δεδομένα που έχουμε στην κατοχή μας από διάφορα συνδυαστικά εργαλεία, αποσκοπούμε στον εντοπισμό μιας προηγμένης επίθεσης. Επιπλέον τεχνικές ανάλυσης συνδυαστικών δεδομένων, μπορούν να μας βοηθήσουν για τον εντοπισμό μοτίβου κυβερνοεπιθέσεων ή ανάλυσης μιας ύποπτης συμπεριφοράς.
- **c. Ανάλυση:** Αναλύουμε τα ίχνη των επιθέσεων και είμαστε ιδιαίτερα προσεκτικοί ώστε να εντοπίσουμε ακόμη και την δράση ενός κακόβουλου χρήστη σε μεταγενέστερη φάση της αλυσίδας κυβερνοεπιθέσεων. Στο στάδιο αυτό, συγκρίνουμε τα αποτελέσματα με αυτά που θα περιμέναμε να είχαμε και καταλήγουμε στο συμπέρασμα αν πρόκειται για φυσιολογική κατάσταση συμπεριφοράς δικτύου και συστημάτων.
- **d. Αναθεώρηση:** Καθ' όλη την διάρκεια της προληπτικής αναζήτησης της απειλής, απομακρύνουμε τις λιγότερο χρήσιμες πληροφορίες και εστιάζουμε σε αυτές που θα μας βοηθήσουν πραγματικά στον εντοπισμό της απειλής.

#### **3. Αντιμετώπιση**

Ο κύκλος της αντιμετώπισης αφορά στον περιορισμό της ζημιάς που έχει προκύψει από μια επιτυχημένη κυβερνοεπίθεση.

- a. **Περιορισμός:** Προσπαθούμε να περιορίσουμε όσο τον δυνατόν γίνεται την πρόσβαση ή την μετακίνηση στο εσωτερικό μας δίκτυο. Οι επιτιθέμενοι στον κυβερνοχώρο αφού πάρουν την αρχική πρόσβαση, χρησιμοποιούν τεχνικές περεταίρω εισχώρησης στο δίκτυο, καθώς αναζητούν τα βασικά δεδομένα και τα περιουσιακά στοιχεία του οργανισμού.
- b. **Διερεύνηση:** Διερευνούμε την έκταση της ζημιάς και πως αυτή προκλήθηκε από την απειλή, αναπτύσσουμε το σχέδιο αποκατάστασης με σκοπό την ανατροφοδότηση του κύκλου του της προληπτικής αναζήτησης της απειλής και την κατεύθυνση στο βάθος της αναζήτησης πληροφοριών.
- c. **Αποκατάσταση:** Αποκαθιστούμε τις επιπτώσεις από την ζημιά που έχει προκληθεί, αποκτώντας τις κατάλληλες γνώσεις από την διαδικασία με τις οποίες τροφοδοτούμε τον κύκλο της συλλογής και ανάλυσης των πληροφοριών.

Σαφώς και η προληπτική αναζήτηση της απειλής έχει τα πλεονεκτήματα της, όμως είναι μια διαδικασία που απαιτεί ανθρώπους, τεχνολογία και κυρίως γνώση.

Αναπόφευκτα, θα πρέπει να υπάρχει αφοσίωση σε αυτό που πρέπει να γίνει ώστε να υπάρχει πράγματι κάποιο αποτέλεσμα. Εδώ γεννιούνται τα εξής ερωτήματα:

- 1. Αξίζει αυτή η επένδυση για τον οργανισμό;
- 2. Πως μπορεί να παρακολουθείται η διαδικασία αυτή στο τι πετυχαίνουμε ώστε να βρούμε τα σημεία που χρήζουν βελτίωση;

Στον παρακάτω πίνακα αναφέρονται οι βασικές μετρήσεις για μια επιτυχημένη προληπτική αναζήτησης της απειλής, τους λόγους για τους οποίους είναι σημαντικές και τι ψάχνουμε ουσιαστικά να βρούμε. Αυτό που είναι σημαντικό, είναι να μετρηθεί με όποιον τρόπο γίνεται ώστε να έχουμε πλήρη ορατότητα της πρόοδού μας. [\[22\]](#page-118-2)

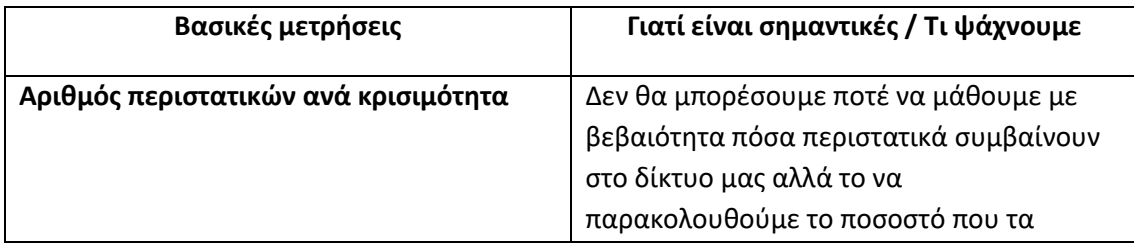

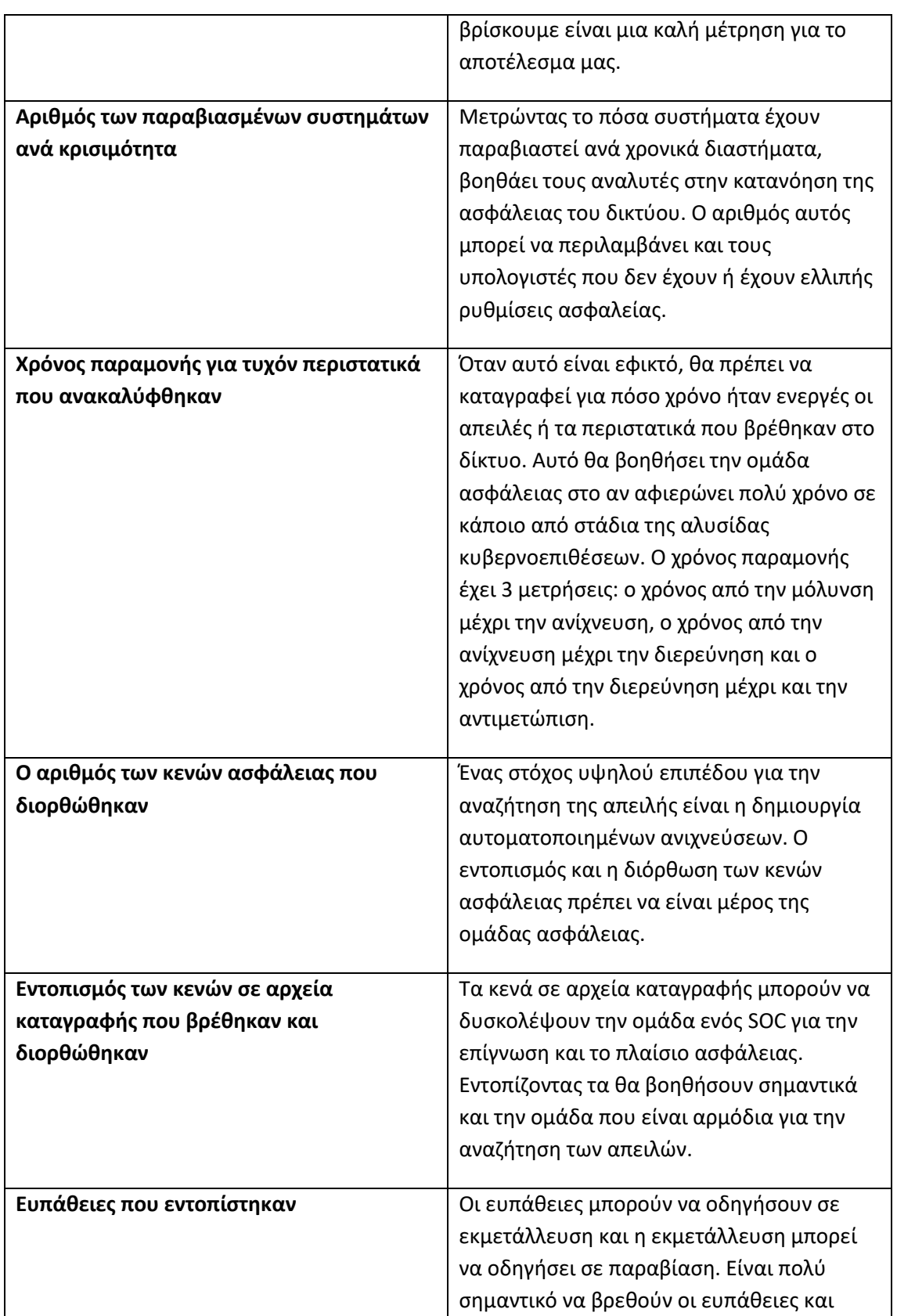

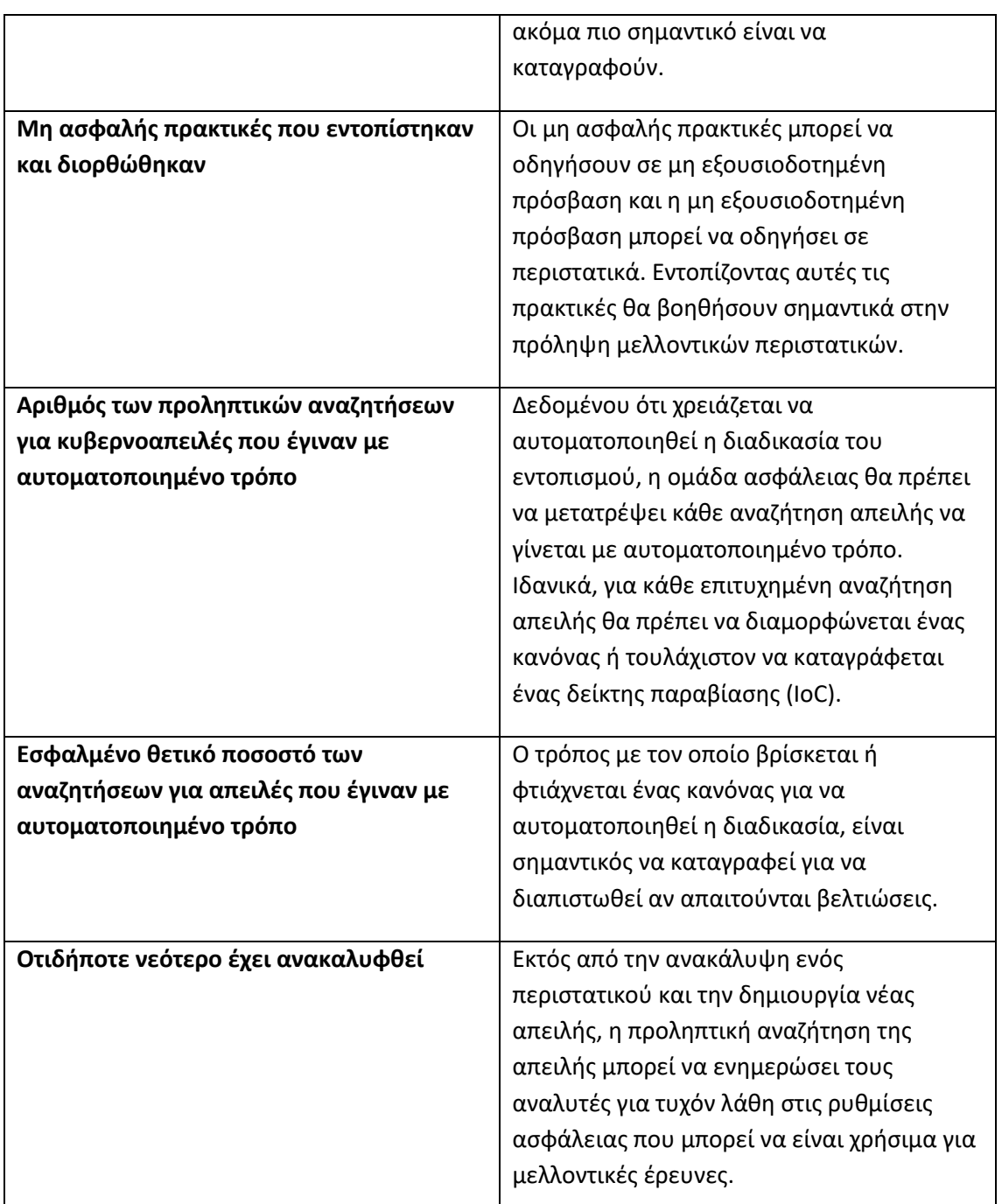

*Πίνακας μετρήσεων για μια επιτυχημένη προληπτική αναζήτηση της απειλής*

Η παρακολούθηση τέτοιων μετρήσεων είναι ένα από τα σημαντικότερα οφέλη της προληπτικής αναζήτησης των απειλών μέσα σε έναν οργανισμό. Όπως έχει ήδη αναφερθεί, αντί να περιμένουμε να γίνει η παραβίαση ώστε να λάβουμε περισσότερες πληροφορίες για την ανάπτυξη της ασφάλειας των συστημάτων, η προληπτική αναζήτηση της απειλής μπορεί να βοηθήσει να αναλαμβάνουμε περισσότερες πρωτοβουλίες καθώς και να δημιουργήσουμε

ένα προφίλ απειλών που μπορεί να αντιμετωπίσει ο οργανισμός. Ο αριθμός των ευπαθειών καθώς και ο αριθμός των παραβιασμένων συστημάτων που εντοπίστηκαν είναι κρίσιμες πληροφορίες και ιδιαίτερα ελκυστικές για τα στελέχη ή μέλη του διοικητικού συμβουλίου.

Επιπλέον, αξίζει να σημειωθεί πως σκοπός της προληπτικής αναζήτησης της απειλής είναι να μειώσει το κενό μεταξύ της αστοχίας των μέσων προστασίας και του χρόνου απόκρισης όσο το δυνατόν περισσότερο γίνεται. Έχει αποδειχθεί πως ο χρόνος παραμονής για επίμονες συνδέσεις ξεπερνά τους 6 μήνες.

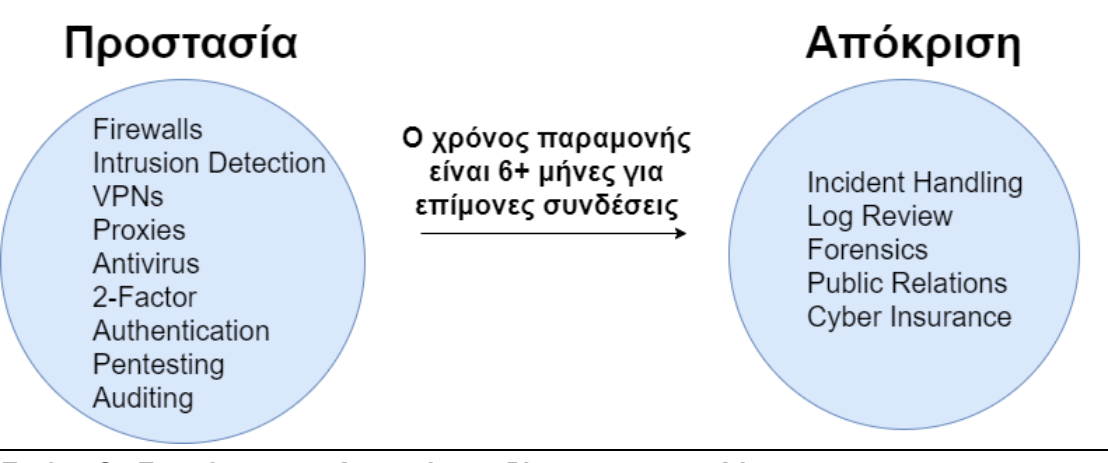

#### <span id="page-24-0"></span>Εικόνα 3 - Σκοπός της προληπτικής αναζήτησης της απειλής

Έτσι λοιπόν, με βάση όλα τα παραπάνω, δεν αρκεί μόνο η παρακολούθηση των αρχείων καταγραφής για μια επιτυχημένη αναζήτηση της απειλής. Αυτό διότι οι επιτιθέμενοι εξελίσσονται συνεχώς, η παρακολούθηση των αρχείων καταγραφής είναι παλαιά τεχνολογία για την ανίχνευση των επιθέσεων, τα πρωτόκολλα δεν περιγράφουν το τι έχει συμβεί, το ποσοστό για εσφαλμένο θετικό γεγονός (false positive) είναι αρκετά υψηλό και έτσι θα πρέπει να βρίσκουμε νέες ιδέες και να βελτιωνόμαστε συνεχώς.

Ορισμένοι πρακτικοί τρόποι από το που μπορεί να ξεκινήσει η προληπτική αναζήτηση της απειλής είναι: [\[3\]](#page-117-3)

- ➢ Παρακολούθηση της δικτυακής κίνησης από το διαδίκτυο και προς το εσωτερικό δίκτυο στο τείχος προστασίας (firewall).
- ➢ Συλλογή πακέτων για περεταίρω ανάλυση (αρχεία pcap)
- ➢ Ανάλυση των δεδομένων για μεγάλα χρονικά διαστήματα: Περισσότερα δεδομένα, μεγαλύτερη πιστότητα. Ελάχιστο χρονικό διάστημα οι 12 ώρες, ιδανικό το διάστημα των 24 ωρών.
- ➢ Ανάλυση των επικοινωνιών σε ζευγάρια: Για κάθε εσωτερική διεύθυνση IP, την εξωτερική διεύθυνση που συνδέεται. Δεν συστήνεται η παρακολούθηση της εσωτερικής επικοινωνίας καθότι υπάρχει μεγάλη πιθανότητα για false positive.

Αναζήτηση ασυνήθιστης συμπεριφοράς: [\[3\]](#page-117-3)[\[13\]](#page-117-4)

- ➢ Ενδείκτες παραβίασης (IOCs): Περιλαμβάνει δεδομένα forensics (εγκληματολογική εξέταση ψηφιακών πειστηρίων), αρχεία καταγραφής και άλλους παράγοντες που μπορούν να βοηθήσουν στον εντοπισμό πιθανής κακόβουλης δραστηριότητας που έχει ήδη συμβεί.
- ➢ Ενδείκτες επίθεσης (IOAs): Παρόμοιοι με τους ενδείκτες παραβίασης, μπορούν να κατανοήσουν την επίθεση που βρίσκεται σε εξέλιξη.
- ➢ Δικτυακά ευρήματα (Network-based Artifacts): Αναζήτηση επικοινωνίας για κακόβουλα λογισμικά χρησιμοποιώντας εργαλεία για καταγραφή δικτυακής συνεδρίας, λήψη δικτυακών πακέτων κ.α.
- ➢ Συστημικά ευρήματα (Host-based Artifacts): Διερεύνηση τελικών υπολογιστών για αναζήτηση κακόβουλου λογισμικού ή δραστηριότητας στο μητρώο (registry), στα αρχεία του συστήματος, στις προγραμματισμένες εργασίες, στις υπηρεσίες που τρέχουν κατά την εκκίνηση και αλλού.

Μπορεί να βρεθεί ασυνήθιστη κίνηση, κατάχρηση πρωτοκόλλων, αναντιστοιχίες θύραςεφαρμογής, αλλαγές στο σύστημα των αρχείων, ασυνήθιστη συμπεριφορά λογαριασμού, ασυνήθιστος όγκος ανάγνωσης βάσης δεδομένων.

Είναι επίσης σημαντικό να σημειωθεί ότι όταν ξεκινάει η αναζήτηση της απειλής για πρώτη φορά, τα ευρήματα από όλα τα παραπάνω, ενδέχεται να είναι πολλά. Αυτό συμβαίνει διότι δεν έχει γίνει προηγουμένως καμία ενέργεια προληπτικής ανίχνευσης. Αν και μπορεί στην αρχή να είναι ιδιαίτερα δύσκολο και περίεργο καθώς εξετάζονται με την πάροδο του χρόνου, βρίσκοντας νέα περιστατικά που υπήρχαν και δεν είχαν ανιχνευτεί από πριν, είναι αναμφισβήτητα καλό.

Τέλος και εφόσον έχει καθοριστεί ποιο είναι το επίπεδο ωριμότητας του οργανισμού στην προληπτική αναζήτηση της (γνώσεις, άνθρωποι, σύγχρονα λογισμικά, διαδικασίες, σκοπός) ο οργανισμός θα πρέπει να αποφασίσει στο τι πραγματικά θα αναζητήσει. [\[11\]](#page-117-1) Καθώς η προληπτική αναζήτηση της απειλής διαφέρει από οργανισμό σε οργανισμό, στις παρακάτω ενότητες θα αναφερθούν 3 από τα γνωστότερα μοντέλα επίθεσης στον κυβερνοχώρο. Η πυραμίδα των εμποδίων του David Bianco, το εργαλείο ATT&CK της εταιρείας MITRE και η αλυσίδα κυβερνοεπιθέσεων του Lockheed Martin.

# <span id="page-25-0"></span>2.1 ΠΥΡΑΜΙΔΑ ΤΩΝ ΕΜΠΟΔΙΩΝ (PYRAMID OF PAIN)

Η προληπτική αναζήτηση της απειλής χρειάζεται ένα μοντέλο κυβερνοεπιθέσεων που μπορεί να αποτελέσει την βάση όταν ξεκινάει η διαδικασία αυτή. Ένα από αυτά είναι και η πυραμίδα των εμποδίων που παρουσιάστηκε για πρώτη φορά το 2013 από τον Lockheed Martin, όταν επικεντρώθηκε στην αντιμετώπιση των περαστικών και στην αντιμετώπιση απειλών με σκοπό την δυνατότητα βελτίωσης της εφαρμογής των δεικτών κυβερνοεπίθεσης. [\[2\]](#page-117-5)

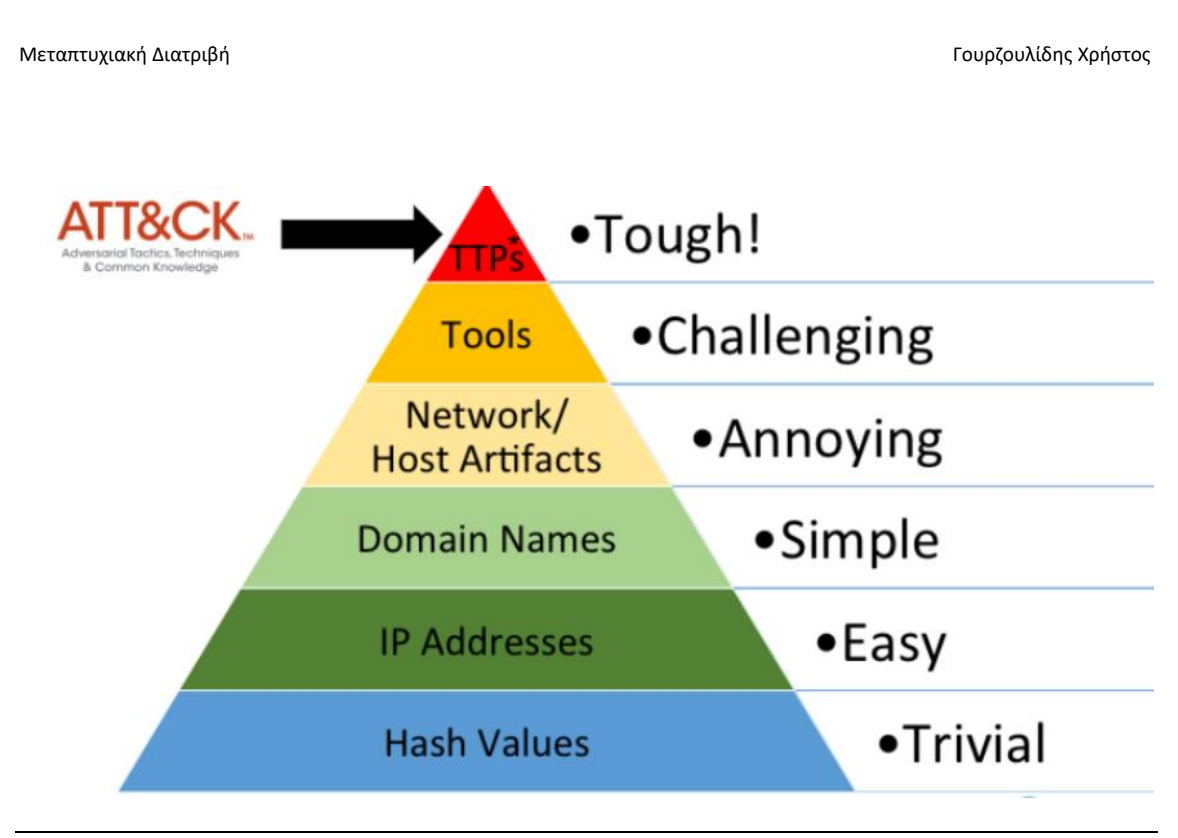

<span id="page-26-0"></span>Εικόνα 4 - Η πυραμίδα των εμποδίων (Pyramid of Pain)

Στο παραπάνω διάγραμμα, κάθε επίπεδο της πυραμίδας αντιπροσωπεύει διαφορετικούς τύπους δεικτών κυβερνοεπίθεσης που μπορούν να χρησιμοποιηθούν για να ανιχνευτούν οι δραστηριότητες των επιτιθέμενων. Ο διαχωρισμός γίνεται με βάση το πόσο πιο δύσκολη θα γίνει η δουλειά τους εάν ο οργανισμός είναι σε θέση να τους αποτρέψει. Όσο ψηλότερο το επίπεδο της πυραμίδας, τόσο περισσότερο χρόνο και πόρους πρέπει να ξοδέψουν οι επιτιθέμενοι.

Για παράδειγμα, εάν ένας επιτιθέμενος χρησιμοποιεί κακόβουλο λογισμικό για να μολύνει κάποιο από τα τελικά σημεία (endpoints) και η πλευρά της ομάδας ασφάλειας χρησιμοποιεί τις τιμές κατακερματισμού (hash values) για να εντοπίσει τέτοια συμπεριφορά, χρειάζεται σχεδόν μηδαμινή προσπάθεια να ανακατασκευάσουν το λογισμικό, ώστε να πάρει διαφορετική τιμή. Αυτό έχει σαν αποτέλεσμα, η αρχική τιμή κατακερματισμού που χρησιμοποιήθηκε για την ανίχνευση του λογισμικού να καταστεί περιττή. Οι επιτιθέμενοι χρησιμοποιούν συνήθως λογισμικά και τα μεταμορφώνουν σε πραγματικό χρόνο, καθώς αυτά λαμβάνονται στα παραβιασμένα μηχανήματα. Από την άλλη πλευρά, αν χρησιμοποιείται έλεγχος ασφάλειας του δικτύου μέσω ελέγχου διευθύνσεων IP, CIDR blocks ή μπλοκάρισμα μαύρων λιστών διευθύνσεων IP για τον εντοπισμό κακόβουλης δραστηριότητας του δικτύου, τότε οι επιτιθέμενοι είναι εύκολο να μεταφέρουν την δικτυακή υποδομή (C&C) σε άλλο δίκτυο, αποδίδοντας ένα νέο εύρος διευθυνσιοδότησης με αποτέλεσμα να μην γίνονται αντιληπτοί.

#### Μεταπτυχιακή Διατριβή Γουργιατικό προϊόντα του προσωπικό τουρχουλίδης Χρήστος τουρχουλίδης Χρήστος

Παρακάτω αναφέρονται όλα τα επίπεδα της πυραμίδας των εμποδίων και ορισμένες πληροφορίες για αυτά. [\[2\]](#page-117-5)[\[6\]](#page-117-6)

**Hash Values:** Είναι εύκολο να βρεθούν και να αλλαχθούν. Οι επιτιθέμενοι χρειάζονται μηδαμινή προσπάθεια για να τα αλλάξουν ή να δημιουργήσουν μια νέα τιμή κατακερματισμού.

**IP Addresses:** Οι επιτιθέμενοι δεν χρησιμοποιούν την πραγματική διεύθυνση IP τους. Χρησιμοποιούν τεχνολογίες όπως είναι το VPN, το Proxy ή έναν παραβιασμένο server. Εφόσον γίνουν αντιληπτοί, χρειάζεται λίγη περισσότερη προσπάθεια και χρήματα για να τις αλλάξουν. Αυτός είναι ο λόγος που τις καθιστά 1 επίπεδο πάνω από τις τιμές κατακερματισμού.

**Domain Names:** Το ίδιο εύκολο όπως και οι διευθύνσεις IP για να αλλαχθεί το όνομα χώρου. Χρειάζεται καταχώρηση και συνήθως χρησιμοποιούν την υπηρεσία που προσφέρουν οι πάροχοι για να αποκρύψουν την πληροφορία whois. Χρειάζεται χρόνος για την αλλαγή στους DNS server καθώς και χρήματα. Επίσης, παρότι χρησιμοποιούν bots για την δημιουργία των ονομάτων χώρου, χρειάζεται σκέψη για το όνομα καθώς δεν είναι καθόλου εύκολο.

**Network/Host Artifacts:** Ευρήματα δικτύου: Ενδείκτες από ενέργειες που κάνουν οι επιτιθέμενοι στο δίκτυο. Τέτοιες ενέργειες είναι τα μοτίβα URI, SMTP επικοινωνίες, ενέργειες HTTP κ.α.

Ευρήματα συστημάτων: Ενδείκτες από ενέργειες που έγιναν στα πληροφοριακά συστήματα. Αυτά περιλαμβάνουν τις αλλαγές στο μητρώο, την μόλυνση των αρχείων κ.α.

**Tools:** Τα εργαλεία που χρησιμοποιούν οι επιτιθέμενοι. Αυτά μπορεί να περιλαμβάνουν εργαλεία που δημιουργούν μολυσμένα αρχεία για επιθέσεις phishing, ή δημιουργία κακόβουλων υπηρεσιών / προγραμματισμένων εργασιών για απομακρυσμένη πρόσβαση σε C&C (Command & Control) μηχάνημα. Σαφώς και είναι ανώτερο από τα υπόλοιπα επίπεδα της πυραμίδας καθώς θα πρέπει τις περισσότερες φορές να φτιάξουν τα δικά τους εργαλεία για να αποφύγουν την ανίχνευση από τα λογισμικά ανίχνευσης.

**TTPs:** Τεχνικές, τακτικές και διαδικασίες των επιτιθέμενων. Το ανώτερο επίπεδο της πυραμίδας και το πιο δύσκολο για την ομάδα ασφάλειας. Χρειάζεται συνδυασμός όλων των παραπάνω για να ανιχνευθούν οι τακτικές, οι τεχνικές και οι διαδικασίες των επιτιθέμενων, σε συνδυασμό με την συλλογή πληροφοριών κυβερνοαπειλών για να κατανοήσουν τους σκοπούς και τα κίνητρα των επιτιθέμενων. Αξίζει να σημειωθεί πως αν η ομάδα ασφάλειας του οργανισμού φτάσει σε αυτό το σημείο ανίχνευσης, τότε οι επιτιθέμενοι έχουν 2 μόνο επιλογές: Να παραιτηθούν από τις ενέργειες ή την αποστολή τους ή να φτιάξουν τις TTPs από την αρχή.

Τέλος, κάθε επίπεδο στην πυραμίδα των εμποδίων είναι μια ευκαιρία εντοπισμού και πρόληψης διαφόρων δεικτών κυβερνοεπιθέσεων. Οι τιμές κατακερματισμού (hash values), οι διευθύνσεις IP και τα ονόματα χώρων είναι εξαιρετικά προσπελάσιμες και μπορούν να βρεθούν

#### Μεταπτυχιακή Διατριβή Γουργιανικής Παραστηρικής Κρήστος Παραστηρικής Κρήστος Παραστηρικής Κρήστος Γουρζουλίδης Χρήστος

σε κοινότητες συλλογής και διαμοιρασμού πληροφορίων για νέες κυβερνοεπιθέσεις. Είναι επίσης δυνατό να βρεθούν ευρήματα συστημάτων και δικτύου, αλλά τα σύγχρονα λογισμικά ασφάλειας ενσωματώνουν την ικανότητα εντοπισμού αποτροπής τεχνικών, τεχνικών και διαδικασιών των επιτιθέμενων (ΤΤPs). Εφόσον υπάρχουν οι δυνατότητες ανίχνευσης και πρόληψης κάθε επιπέδου της πυραμίδας, είναι σημαντικό να επικυρωθούν, προσομοιώνοντας τις επιθέσεις των κακόβουλων σε κάθε επίπεδο και αποδεικνύοντας την πραγματική αποτελεσματικότητα της ασφάλειας των συστημάτων του οργανισμού.

### <span id="page-28-0"></span>2.2 MITRE ATT&CK

Το MITRE ATTK&CK είναι μια παγκοσμίως προσβάσιμη βάση γνώσης τακτικών και τεχνικών που χρησιμοποιούν οι επιτιθέμενων στον κυβερνοχώρο για την επίτευξη ενός συγκεκριμένου στόχου. Το MITRE ATT&CK χρησιμοποιείται ως βάση για την ανάπτυξη συγκεκριμένων μοντέλων και μεθοδολογιών απειλών στην ευρύτερη κοινότητα του κυβερνοχώρου, όπως είναι ο ιδιωτικός τομέας, η κυβέρνηση κ.α. [\[16\]](#page-118-3)

Με την δημιουργία του MITRE ATT&CK, η εταιρεία MITRE εκπληρώνει την δυνατότητα επίλυσης προβλημάτων σχετικά με τις κυβερνοεπιθέσεις για έναν ασφαλέστερο κόσμο, φέρνοντας κοινότητες ασφάλειας σε επαφή, για την ανάπτυξη και την αποτελεσματική ασφάλεια στον κυβερνοχώρο. Είναι επίσης διαθέσιμο για όλα τα λειτουργικά και σε οποιοδήποτε άτομο ή οργανισμό για χρήση χωρίς καμία χρέωση.

Η κατηγοριοποίηση των τεχνικών των επιτιθέμενων γίνεται ως εξής:

- **1. Αναγνώριση (Reconnaissance):** Συλλογή πληροφοριών για τον προγραμματισμό μελλοντικών επιθέσεων, για παράδειγμα πληροφορίες του οργανισμού.
- **2. Ανάπτυξη πόρων (Resource Development):** Δημιουργία πόρων για την ανάπτυξη των λειτουργιών, για παράδειγμα το στήσιμο μιας υποδομής C&C (Απομακρυσμένος έλεγχος και διαχείριση εντολών)
- **3. Αρχική πρόσβαση (Initial Access):** Προσπάθεια για την πρόσβαση στο δίκτυο του οργανισμού, για παράδειγμα μια καμπάνια phishing e-mail.
- **4. Εκτέλεση (Execution):** Δοκιμή του κακόβουλου κώδικα/λογισμικού, όπως για παράδειγμα η εκτέλεση ενός εργαλείου απομακρυσμένης πρόσβασης.
- **5. Επιμονή (Persistence):** Προσπάθεια για διατήρηση της πρόσβασης, όπως για παράδειγμα η αλλαγή των αρχείων ρυθμίσεων.
- **6. Κλιμάκωση των προνομίων (Privilege Escalation):** Προσπάθεια για απόκτηση πρόσβασης ανωτέρου επιπέδου, όπως για παράδειγμα η απόκτηση ενός λογαριασμού διαχειριστή της εταιρείας.

- **7. Αμυντική αποφυγή (Defense Evasion):** Προσπάθεια αποφυγής του εντοπισμού, δηλαδή χρήση αξιόπιστων διαδικασιών για την απόκρυψη του κακόβουλου λογισμικού.
- **8. Πρόσβαση διαπιστευτηρίων (Credential Access):** Κλοπή ονομάτων και κωδικών πρόσβασης λογαριασμών.
- **9. Ανακάλυψη (Discovery):** Προσπάθεια για ανακάλυψη του δικτύου με αποτέλεσμα να δουν τι μπορούν να ελέγξουν.
- **10. Πλευρική κίνηση (Lateral Movement):** Μετακίνηση στο δίκτυο χρησιμοποιώντας τακτικές για είσοδο και απόκτηση πρόσβασης σε πολλαπλά συστήματα.
- **11. Συλλογή (Collection):** Συλλογή των δεδομένων που ενδιαφέρουν τον στόχο του αντιπάλου, δηλαδή πρόσβαση σε δεδομένα αποθήκευσης.
- **12. Εντολή και έλεγχος (Command and Control):** Επικοινωνία με παραβιασμένα συστήματα που ελέγχουν, προσπαθούν να μιμηθούν την κανονική, αναμενόμενη κίνηση για να αποφύγουν τον εντοπισμό.
- **13. Εξαγωγή δεδομένων (Exfiltration):** Κλοπή δεδομένων και μεταφορά σε άλλον λογαριασμό, για παράδειγμα στο cloud.
- **14. Επίπτωση (Impact):** Χειρισμός, διακοπή ή καταστροφή συστημάτων και δεδομένων, όπως για παράδειγμα η κρυπτογράφηση τους (ransomware).

Μέσα σε κάθε τεχνική του πίνακα της MITRE υπάρχουν οι τεχνικές των επιτιθέμενων οι οποίες περιγράφουν την πραγματική δραστηριότητα που εκτελείται από αυτούς. Ορισμένες τεχνικές έχουν και υπό-τεχνικές που εξηγούν πως ένας επιτιθέμενος εκτελεί μια συγκεκριμένη τεχνική με περισσότερες λεπτομέρειες. Ο πλήρης πίνακας ATT&CK για επιχειρήσεις παρουσιάζεται παρακάτω:

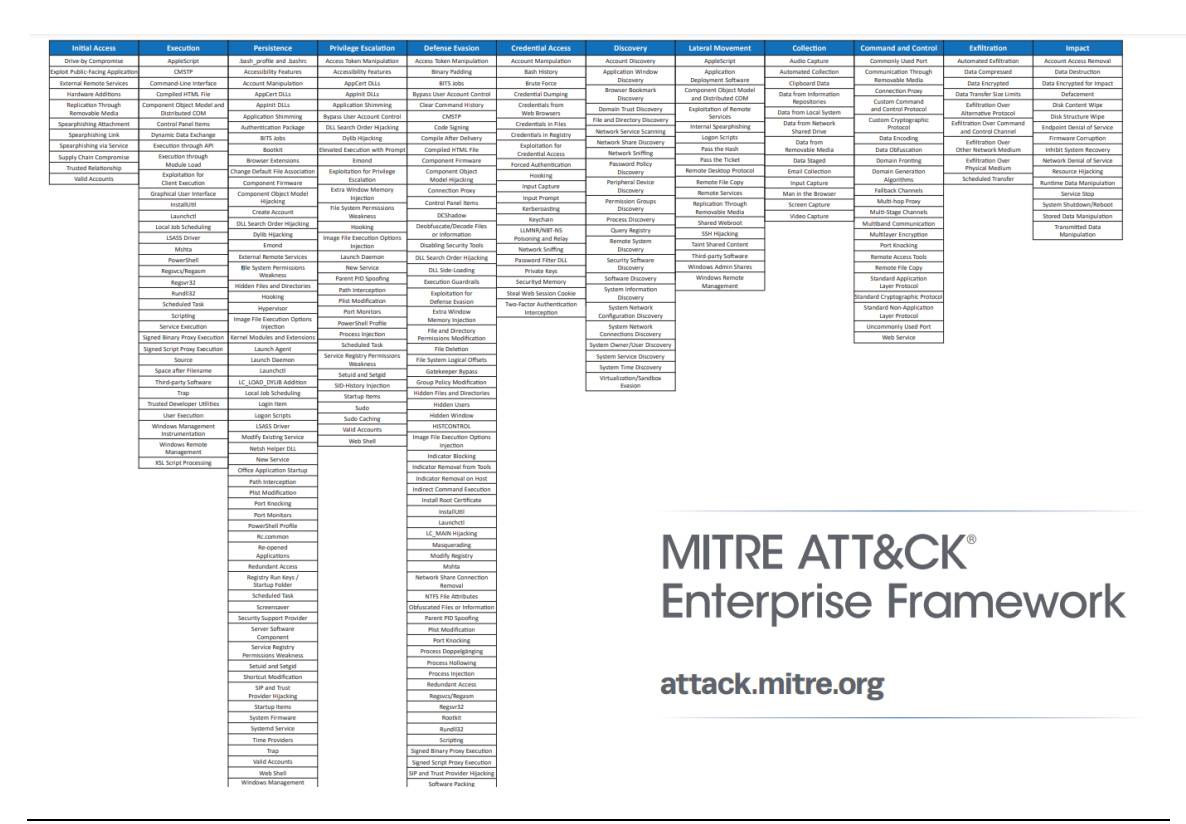

Εικόνα 5 - MITRE ATT&CK [\(https://attack.mitre.org/matrices/enterprise\)](https://attack.mitre.org/matrices/enterprise)

<span id="page-30-0"></span>Ο παραπάνω πίνακας διαβάζεται ως εξής:

Οι τακτικές βρίσκονται στην κορυφή και οι τεχνικές, ο τρόπος με τον οποίοι οι αντίπαλου επιτυγχάνουν τις τακτικές. Η ίδια τεχνική μπορεί να βρίσκεται σε διαφορετικές τακτικές.

| <b>Reconnaissance</b><br>10 techniques              | <b>Resource</b><br><b>Development</b><br>7 techniques | <b>Initial Access</b><br>9 techniques     | <b>Execution</b><br>12 techniques                  |  |  |
|-----------------------------------------------------|-------------------------------------------------------|-------------------------------------------|----------------------------------------------------|--|--|
| Active Scanning (2)                                 | Acquire<br>Infrastructure $(6)$                       | Drive-by<br>Compromise                    | Command and<br><b>n</b> Scripting                  |  |  |
| <b>Gather Victim Host</b><br>П<br>Information $(4)$ | Compromise<br>Accounts $(2)$                          | <b>Exploit Public-</b><br>Facing          | Interpreter $(8)$<br>Container                     |  |  |
| <b>Gather Victim Identity</b><br>Information $(3)$  | Compromise                                            | Application                               | Administration<br>Command                          |  |  |
| <b>Gather Victim</b><br><b>III</b> Network          | Infrastructure (6)<br>Develop                         | <b>External Remote</b><br><b>Services</b> | <b>Deploy Container</b>                            |  |  |
| Information $(6)$                                   | Capabilities $(4)$                                    | Hardware<br><b>Additions</b>              | <b>Exploitation for</b><br><b>Client Execution</b> |  |  |
| Gather Victim Org<br>п<br>Information $(4)$         | Establish<br>Accounts $(2)$                           | $\mathbb{I}$ Phishing (3)                 | Inter-Process<br>Communication (2)                 |  |  |
| Phishing for<br>Information $(3)$                   | Obtain<br>Capabilities (6)                            | Replication<br>Through<br>Removable Media | <b>Native API</b>                                  |  |  |
| Search Closed<br>п<br>Sources $(2)$                 | Stage<br>Capabilities (5)                             | Supply Chain                              | Scheduled<br>Task/Job (7)                          |  |  |
| Search Open<br>Technical                            |                                                       | Compromise (3)<br><b>Trusted</b>          | <b>Shared Modules</b>                              |  |  |
| Databases (5)                                       | Relationship                                          |                                           | Software<br><b>Deployment Tools</b>                |  |  |
| Search Open<br>Websites/Domains (2)                 |                                                       | Valid<br>Accounts (4)                     | System<br>Services $(2)$                           |  |  |
| Search Victim-Owned<br>Websites                     |                                                       |                                           | <b>II</b> User Execution (3)                       |  |  |
|                                                     |                                                       |                                           | Windows<br>Management<br>Instrumentation           |  |  |
|                                                     |                                                       |                                           |                                                    |  |  |

<span id="page-31-0"></span>Εικόνα 6 - Τακτικές / Τεχνικές του πίνακα ΑΤΤ&CK

Η σελίδα ομάδων απειλών στον ιστότοπο της MITRE παρέχει μια λίστα για όλες τις προηγμένες ομάδες απειλών που έχει παρακολουθήσει η εταιρεία MITRE. Για κάθε ομάδα απειλών υπάρχουν αναλυτικές λεπτομέρειες. Ορισμένες από τις λεπτομέρειες που αναφέρονται για κάθε ομάδα απειλής περιλαμβάνουν τις τακτικές και το λογισμικό που χρησιμοποιούν, καθώς και αναφορές για περισσότερη έρευνα.

| <b>MITRE   ATT&amp;CK'</b>                                                                                                    |       | <b>Matrices</b>                                                                                                    | Tactics *                                                                                        | Techniques * | <b>Data Sources</b>                                                              | Mitigations -                                                                                                    | Groups | Software | Resources * | Blog M | Contribute |  |  |
|----------------------------------------------------------------------------------------------------|-------|----------------------------------------------------------------------------------------------------|--------------------------------------------------------------------------------------------------|--------------|----------------------------------------------------------------------------------|----------------------------------------------------------------------------------------------------|--------|----------|-------------|--------|------------|--|--|
| ATT&CK v10 has been released! Check out the blog post or release notes for more information.                                        |       |                                                                                                    |                                                                                                  |              |                                                                                  |                                                                                                    |        |          |             |        |            |  |  |
| GROUPS<br>Overview<br>admin@338<br><b>Ajax Security Team</b><br>Andariel<br>APT-C-36<br>APT1<br>APT12<br>APT <sub>16</sub><br>APT17 | page. | Home $>$ Groups<br>Groups<br>Groups are sets of related intrusion activity that are tracked by a common name in the security community. Analysts track clusters of activities using various analytic methodologies<br>such as threat groups, activity groups, threat actors, intrusion sets, and campaigns. Some groups have multiple names associated with similar activities due to various organizations<br>similar activities by different names. Organizations' group definitions may partially overlap with groups designated by other organizations and may disagree on specific activity.<br>For the purposes of the Group pages, the MITRE ATT&CK team uses the term Group to refer to any of the above designations for a cluster of adversary activity. The team makes a be:<br>track overlaps between names based on publicly reported associations, which are designated as "Associated Groups" on each page (formerly labeled "Aliases"), because we believe t<br>overlaps are useful for analyst awareness. We do not represent these names as exact overlaps and encourage analysts to do additional research.<br>Groups are mapped to publicly reported technique use and original references are included. The information provided does not represent all possible technique use by Groups, but rat<br>subset that is available solely through open source reporting. Groups are also mapped to reported Software used, and technique use for that Software is tracked separately on each \$ |                                                                                                  |              |                                                                                  |                                                                                                    |        |          |             |        |            |  |  |
| APT18                                                                                                    |       |                                                                                                    |                                                                                                  |              |                                                                                  |                                                                                                    |        |          |             |        |            |  |  |
| APT19<br>APT28                                                                                                    | ID    | Name                                                                                                    | <b>Associated Groups</b>                                                                         |              | <b>Description</b>                                                               |                                                                                                    |        |          |             |        |            |  |  |
| APT29                                                                                                    | G0018 | admin@338                                                                                                    |                                                                                                  |              |                                                                                  | admin@338 is a China-based cyber threat group. It has previously used newsworthy events as lures to deliv<br>malware and has primarily targeted organizations involved in financial, economic, and trade policy, typically                                                                                                    |        |          |             |        |            |  |  |
| APT3                                                                                                    |       |                                                                                                    |                                                                                                  |              | publicly available RATs such as Poisonlyy, as well as some non-public backdoors. |                                                                                                    |        |          |             |        |            |  |  |
| APT30<br>APT32                                                                                                    | G0130 | <b>Ajax Security Team</b>                                                                                                    | Operation Woolen-Goldfish,<br>AjaxTM, Rocket Kitten, Flving<br>Massis Association Authority News |              |                                                                                  | Ajax Security Team is a group that has been active since at least 2010 and believed to be operating out of li<br>2014 Alax Security Team transitioned from website defacement operations to malware-based cyber espion<br>a consistence a consation also TIA studences to discussive local constituents in second coal consecutive assigned on the |        |          |             |        |            |  |  |

<span id="page-32-0"></span>Εικόνα 7 - Σελίδα ομάδων απειλών ([https://attack.mitre.org/groups/\)](https://attack.mitre.org/groups/)

Επιπλέον, το εργαλείο ATT&CK Navigator, έχει σχεδιαστεί για να βοηθήσει την πλοήγηση του πίνακα ATT&CK. Ένα από τα πολλά χρήσιμα χαρακτηριστικά του είναι η χρήση των παρεχόμενων φίλτρων για την επισήμανση τεχνικών που χρησιμοποιούνται από μια συγκεκριμένη ομάδα απειλών. Αυτό είναι χρήσιμο για τον εντοπισμό των τεχνικών που μπορεί να είναι σημαντικές για τον οργανισμό.

#### **MITRE ATT&CK<sup>®</sup> Navigator**

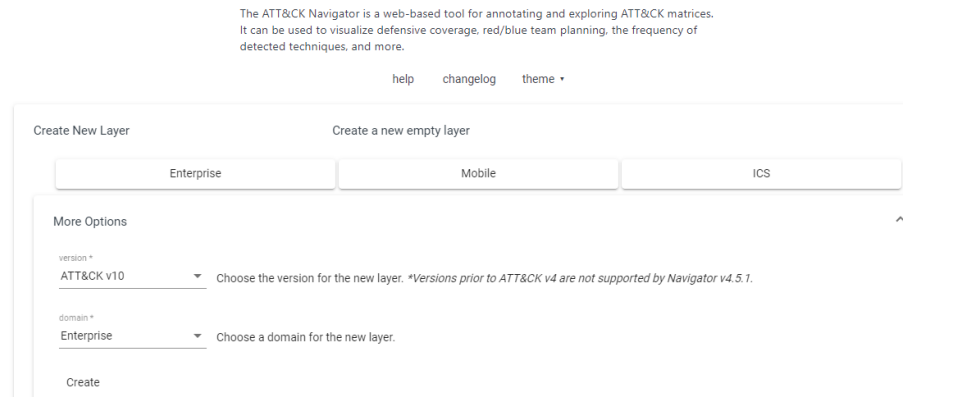

<span id="page-32-1"></span>Εικόνα 8 - MITRE ATT&CK Navigator [\(https://mitre-attack.github.io/attack-navigator/\)](https://mitre-attack.github.io/attack-navigator/)

Αν πάρουμε για παράδειγμα μια ομάδα κυβερνοεπιθέσεων από την σελίδα ομάδων απειλών, με την χρήση του ATT&CK Navigator, μπορούμε να δούμε σε απλούστερη μορφή τις τεχνικές και τις διαδικασίες που χρησιμοποιούν:

| APT29 (G0016) X<br>÷                                                                                                    |                                                                         |                                                          |                                                                    |                                                                                                    |                                                                                    | selection controls<br>layer controls                                                                                                    |                                                             |                                                                                                    |  | technique control: |  |  |  |
|----------------------------------------------------------------------------------------------------|-------------------------------------------------------------------------|----------------------------------------------------------|--------------------------------------------------------------------|----------------------------------------------------------------------------------------------------|------------------------------------------------------------------------------------|----------------------------------------------------------------------------------------------------|-------------------------------------------------------------|----------------------------------------------------------------------------------------------------|--|--------------------|--|--|--|
|                                                                                                    |                                                                         |                                                          |                                                                    |                                                                                                    |                                                                                    | $\mathbf{a}$ , $\mathbf{Q}$ $\times$ $\mathbf{B}$ , $\pm$ $\mathbf{H}$ $\mathbf{Q}$ = , $\mathbf{I}_2^{\mathbf{A}}$ $\mathbf{\Phi}$ , $\mathbf{O}$ $\hat{\mathbf{C}}$ $\hat{\mathbf{S}}$ $\times$ $\mathbf{H}$ , $\mathbb{Z}$ $\frac{\hat{\mathbf{Q}}}{\hat{\mathbf{C}}}$ , $\mathbf{I}$ |                                                             |                                                                                                    |  |                    |  |  |  |
| Reconnaissance<br>10 techniques                                                                                                    |                                                                         | <b>Resource Development</b><br>7 techniques              |                                                                    | <b>Initial Access</b><br>9 techniques                                                                                                    |                                                                                    | <b>Execution</b><br>12 techniques                                                                                                    | Persistence<br>19 techniques                                |                                                                                                    |  |                    |  |  |  |
| Scanning IP Blocks<br>Active Scanning (1/2)<br>Vulnerability Scanning<br><b>Gather Victim Host</b><br>Information <sub>(0/40</sub> ) | Acquire<br>Infrastructure (2/6)                                         | <b>Botnet</b><br><b>DNS Server</b><br>Domains<br>Server  | Drive-by<br>Compromise<br>Exploit Public-<br>Facing<br>Application |                                                                                                    | Command and                                                                        | AppleScript<br>JavaScript<br>Network Device CLI<br>PowerShell                                                                                                    | Account<br>Manipulation $(2/4)$                             | Add Office 365 Global Administrator Role<br><b>Additional Cloud Credentials</b><br><b>Exchange Email Delegate Permissions</b><br><b>SSH Authorized Keys</b> |  |                    |  |  |  |
| Gather Victim Identity<br>Information (0/3)                                                                                          |                                                                         | <b>Virtual Private Server</b>                            | <b>External Remote</b><br>Services                                 |                                                                                                    | Scripting<br>Interpreter <sub>u/81</sub><br>Container<br>Administration<br>Command | Python                                                                                                    | <b>BITS Jobs</b>                                            |                                                                                                    |  |                    |  |  |  |
| <b>Gather Victim</b><br>Network<br>Information (0.45)                                                                                | Compromise                                                              | Web Services                                             | Hardware<br><b>Additions</b>                                       |                                                                                                    |                                                                                    | <b>Unix Shell</b><br><b>Visual Basic</b>                                                                                                    |                                                             | <b>Active Setup</b><br><b>Authentication Package</b>                                                                                                    |  |                    |  |  |  |
| Gather Victim Org<br>Information <sub>(0/4)</sub><br>Phishing for<br>Information $_{(0/3)}$                                          | Accounts mm<br>Compromise<br>Infrastructure (1/6)                       | Botnet                                                   | Phishing <sub>(3/3)</sub>                                          | <b>Spearphishing Attachment</b><br><b>Spearphishing Link</b><br>Spearphishing via Service<br>Compromise Hardware Supply Chain<br>Compromise Software Dependencies and Development Tools |                                                                                    | Windows Command Shell                                                                                                    |                                                             | Kernel Modules and Extensions<br>Login Items                                                                                                    |  |                    |  |  |  |
|                                                                                                    |                                                                         | <b>DNS Server</b><br>Domains                             | Replication                                                        |                                                                                                    |                                                                                    |                                                                                                    |                                                             | <b>LSASS Driver</b>                                                                                                    |  |                    |  |  |  |
| <b>Search Closed</b><br>Sources <sub>(0/2)</sub><br>Search Open Technical                                                            |                                                                         | Server<br><b>Virtual Private Server</b>                  | Through<br>Removable<br>Media                                      |                                                                                                    | Deploy Container<br><b>Exploitation for</b><br>Client Execution                    |                                                                                                    | Boot or Logon                                               | <b>Plist Modification</b><br>Port Monitors<br><b>Print Processors</b><br><b>Re-opened Applications</b>                                                      |  |                    |  |  |  |
| Databases <sub>(D/S)</sub><br>Search Open                                                                                            |                                                                         | <b>Web Services</b>                                      | Supply Chain                                                       |                                                                                                    | Inter-Process<br>Communication                                                     |                                                                                                    | Autostart<br>Execution $(2/15)$                             |                                                                                                    |  |                    |  |  |  |
| Websites/Domains<br>Search Victim-Owned                                                                                              | Develop<br>Capabilities <sub>(2/4)</sub><br>Establish<br>Accounts (0/2) | Code Signing Certificates<br><b>Digital Certificates</b> | Compromise <sub>(1/3)</sub>                                        | Compromise Software Supply Chain                                                                                                    | Native API                                                                         |                                                                                                    |                                                             | Registry Run Keys / Startup Folder                                                                                                    |  |                    |  |  |  |
| Websites                                                                                                    |                                                                         | <b>Exploits</b>                                          | Trusted<br>Relationship                                            |                                                                                                    |                                                                                    | At (Linux)<br>At (Windows)                                                                                                    |                                                             | Security Support Provider<br>Shortcut Modification                                                                                                    |  |                    |  |  |  |
|                                                                                                    |                                                                         | Malware                                                  | Valid<br>Accounts (1/4)                                            | Cloud Accounts<br><b>Default Accounts</b>                                                                                                    | Scheduled<br>Task/Job <sub>(1/6)</sub>                                             | <b>Container Orchestration Job</b>                                                                                                    |                                                             | <b>Time Providers</b>                                                                                                    |  |                    |  |  |  |
|                                                                                                    |                                                                         |                                                          |                                                                    |                                                                                                    |                                                                                    | Cron                                                                                                    |                                                             | Winlogon Helper DLL<br><b>XDG Autostart Entries</b>                                                                                                    |  |                    |  |  |  |
|                                                                                                    |                                                                         | Code Signing Certificates                                |                                                                    | Domain Accounts<br><b>Local Accounts</b>                                                                                                    |                                                                                    | <b>Scheduled Task</b>                                                                                                    |                                                             |                                                                                                    |  |                    |  |  |  |
|                                                                                                    |                                                                         | <b>Digital Certificates</b><br><b>Exploits</b>           |                                                                    |                                                                                                    | <b>Shared Modules</b>                                                              | <b>Systemd Timers</b>                                                                                                    | Boot or Logon<br>Initialization<br>Scripts <sub>(0/5)</sub> |                                                                                                    |  |                    |  |  |  |
|                                                                                                    | Obtain<br>Capabilities <sub>(1/0</sub> )                                | <b>Mahuara</b>                                           |                                                                    |                                                                                                    | Software                                                                           |                                                                                                    | <b>Rrowcar</b>                                              |                                                                                                    |  |                    |  |  |  |
|                                                                                                    |                                                                         |                                                          |                                                                    |                                                                                                    |                                                                                    |                                                                                                    |                                                             |                                                                                                    |  |                    |  |  |  |

<span id="page-33-0"></span>Εικόνα 9 - Τεχνικές και διαδικασίες συγκεκριμένης ομάδας απειλών με την χρήση του ATT&CK Navigator

Το ίδιο ισχύει και για συγκεκριμένο λογισμικό όπως είναι το Mimikatz για την απόκτηση χρηστών και των κωδικών πρόσβασης.

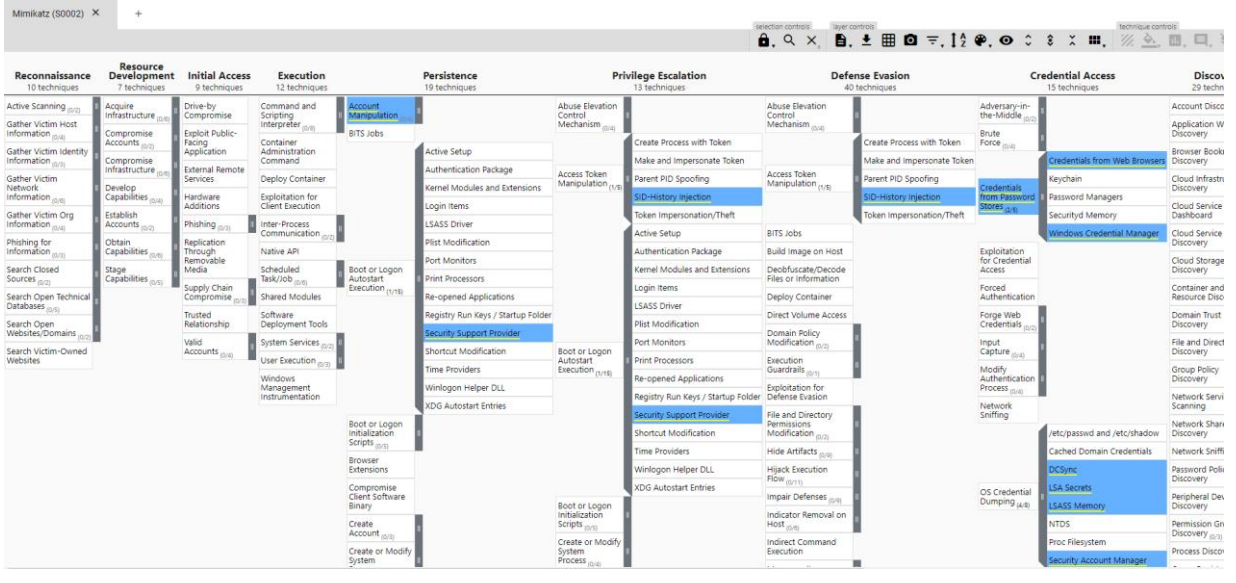

#### <span id="page-33-1"></span>Εικόνα 10 - Mimikatz ATT&CK Navigator

Το ATT&CK μπορεί να βοηθήσει πολύ έναν οργανισμό να δημιουργήσει μια άμυνα απέναντι στην απειλή. Το σημαντικό είναι να γίνει η αρχή σε ότι μπορεί να πραγματοποιηθεί από την πλευρά του οργανισμού, όπως είναι η ανίχνευση, η συλλογή πληροφοριών για νέες

κυβερνοαπειλές, η προληπτική αναζήτηση της απειλής κ.α. Το σημείο εκκίνησης θα πρέπει να επιλεγεί από την ομάδα ασφάλειας του οργανισμού με βάση την λειτουργία του.

Για τον οργανισμό που δεν διαθέτει ομάδα για να πραγματοποιήσει τις επιθέσεις, η εταιρεία MITRE υποστηρίζει το CALDERA το οποίο αυτοματοποιεί και σχεδιάζει την διαδικασία αυτή και είναι διαθέσιμο για χρήση ως μια λύση ανοιχτού κώδικα.

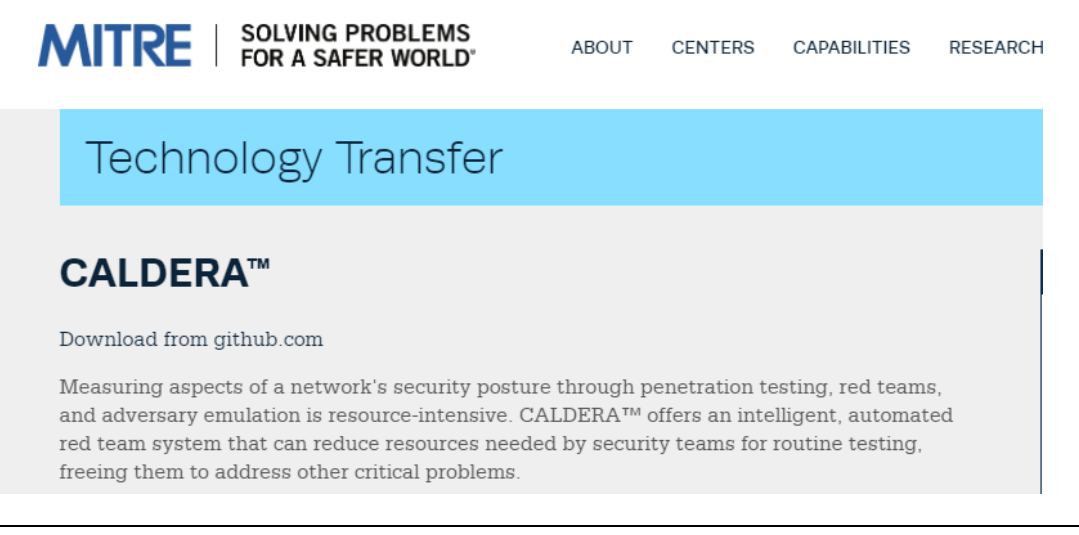

Εικόνα 11 - MITRE / CALDERA

<span id="page-34-0"></span>Επιπλέον, το [CASCADE](https://github.com/mitre/cascade-server) είναι ένα ακόμη ερευνητικό έργο το οποίο υποστηρίζεται από την MITRE και επιδιώκει να αυτοματοποιήσει μεγάλο μέρος της εργασίας που θα εκτελούσε η μπλε ομάδα για να προσδιορίσει το εύρος και την κακόβουλη συμπεριφορά ύποπτης συμπεριφοράς σε ένα δίκτυο, χρησιμοποιώντας τα δεδομένα κεντρικού υπολογιστή.

Ορισμένα σημεία και βέλτιστες πρακτικές που πρέπει να λάβει υπόψιν ο οργανισμός προτού χρησιμοποιήσει το ATT&CK ως μέρος της ασφάλειας των δεδομένων του είναι:

- 1) Επικοινωνία και διαμοιρασμός της γνώσης των τεχνικών ATT&CK στα μέλη της ομάδας.
- 2) Όταν πρόκειται να γίνει μια διείσδυση στα συστήματα του οργανισμού, να χρησιμοποιούνται οι πραγματικές τακτικές από την σελίδα των ομάδων απειλών της MITRE.
- 3) Προσδιορισμός των κενών ασφάλειας με τον πίνακα της MITRE και εφαρμογή λύσεων για αυτά.
- 4) Δεν θα πρέπει ποτέ να ληφθεί υπόψιν ότι εφόσον μπορεί να αμυνθεί ενάντια σε μια τεχνική με έναν τρόπο, δεν θα γίνει αντιληπτή μια διαφορετική εφαρμογή της

τεχνικής αυτής. Για παράδειγμα αν το antivirus του οργανισμού ανιχνεύσει ένα κακόβουλο λογισμικό, αυτό δεν σημαίνει σε καμία περίπτωση ότι θα πιάσει και ένα άλλο εργαλείο ίδιας τεχνικής. Θα πρέπει να είναι σε θέση και ενήμερος για τις διαφορετικές υλοποιήσεις αυτών των τεχνικών.

Τέλος, αξίζει να σημειωθεί πως δεν πρέπει να θεωρηθεί κακόβουλη κάθε συμπεριφορά που ταιριάζει σε μια τεχνική ATT&CK. Η διαγραφή αρχείου, για παράδειγμα, είναι μια τακτική που εφαρμόζουν οι επιτιθέμενοι για να μην γίνουν αντιληπτοί και αναφέρεται στον πίνακα ως Defense Evasion, κάτι το οποίο είναι απολύτως λογικό. Εδώ θα πρέπει ο οργανισμός να είναι σε θέση να διακρίνει τις κανονικές διαγραφές αρχείων από τις προσπάθειες ενός επιτιθέμενου που προσπαθεί να αποφύγει τον εντοπισμό. Ομοίως, ορισμένες τεχνικές ATT&CK είναι δύσκολο να εντοπιστούν όπως για παράδειγμα μια διήθηση μέσω εναλλακτικού πρωτοκόλλου. Η ικανότητα να ανακαλύπτουμε τεχνικές που είναι δύσκολο να βρεθούν, είναι το κλειδί για μια μακροπρόθεσμη στρατηγική ασφάλειας των δεδομένων του οργανισμού.

## <span id="page-35-0"></span>2.3 ΑΛΥΣΙΔΑ ΚΥΒΕΡΝΟΕΠΙΘΕΣΕΩΝ (CYBER KILL CHAIN)

Μια ακόμη μέθοδος για την ανάλυση των φάσεων της επίθεσης στον κυβερνοχώρο είναι και η αλυσίδα των κυβερνοεπιθέσεων (Cyber Kill Chain). Περιλαμβάνει όλα τα στάδια της δράσης των επιτιθέμενων και επιδιώκει να ορίσει και να κατηγοριοποιήσει τις ενέργειες που κάνει ο επιτιθέμενος κατά την διάρκεια μιας επίθεσης. [\[14\]](#page-117-7)

Όπως και με το MITRE ATT&CK, οι ομάδες ασφάλειας μπορούν με την χρήση της αλυσίδας να αναγνωρίσουν συμπεριφορές επίθεσης και να τις ταξινομούν στα διάφορα στάδια της επίθεσης. Η αλυσίδα κυβερνοεπιθέσεων έχει αποδειχθεί πως μπορεί να χρησιμοποιηθεί για τον εντοπισμό και την πρόβλεψη μιας επίθεσης APT (Advanced Persistent Threat) καθώς και την αξιολόγηση της σοβαρότητας της αναζήτησης των απειλών, διασφαλίζοντας ότι εστιάζει σε όλο το φάσμα της δράσης των επιτιθέμενων.

Στην παρακάτω εικόνα απεικονίζεται η αλυσίδα των κυβερνοεπιθέσεων καθώς και οι δράσεις των επιτιθέμενων. Κάθε στάδιο σχετίζεται με έναν συγκεκριμένο τύπο δραστηριότητας σε μια επίθεση στον κυβερνοχώρο, ανεξάρτητα από το αν πρόκειται για εσωτερική ή εξωτερική επίθεση. [\[14\]](#page-117-7)
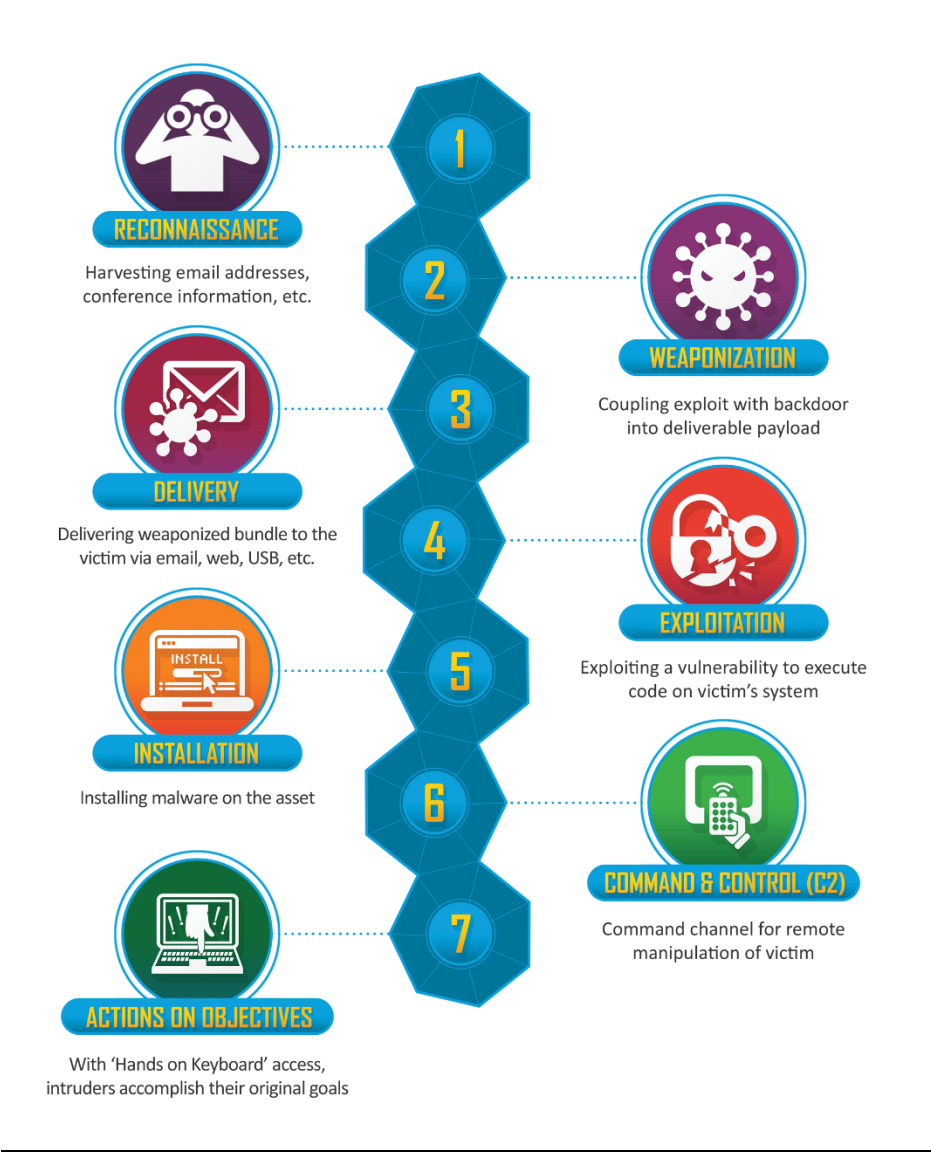

Εικόνα 12 - Αλυσίδα κυβερνοεπιθέσεων (The Cyber Kill Chain)

Κάθε φάση της αλυσίδας είναι και μια ευκαιρία για να σταματήσει μια κυβερνοεπίθεση που βρίσκεται σε εξέλιξη. Με τα κατάλληλα εργαλεία για τον εντοπισμό και την αναγνώριση της συμπεριφοράς κάθε σταδίου, ο οργανισμός μπορεί να αμυνθεί καλύτερα από μια μελλοντική παραβίαση συστημάτων ή δεδομένων.

Σε γενικές γραμμές, και τα δύο συστήματα ακολουθούν το ίδιο μοτίβο. Η κύρια διαφορά μεταξύ των δύο είναι ότι η βάση δεδομένων ATT&CK είναι περισσότερο μια λίστα τεχνικών ανά τακτική και δεν προτείνει μια συγκεκριμένη σειρά λειτουργιών.

# Κεφάλαιο 3 – Συλλογή πληροφοριών (Cyber Threat Intelligence)

Ο κλάδος της κυβερνοασφάλειας αντιμετωπίζει πολλές προκλήσεις – ολοένα και πιο επίμονοι κακόβουλοι προσπαθούν να παραβιάσουν τα συστήματα ασφαλείας με σκοπό την απόκτηση σημαντικών πληροφοριών και δεδομένων. Η έλλειψη ειδικευμένων επαγγελματιών σε έναν οργανισμό, οδηγεί σε πολλές «ξένες» πληροφορίες, ψευδείς συναγερμούς σε πολλαπλά μη συνδεδεμένα συστήματα ασφαλείας κ.α.

Παρόλο που τα επόμενα χρόνια θα δαπανηθούν πολλά δισεκατομμύρια παγκοσμίως σε προϊόντα και υπηρεσίες κυβερνοασφάλειας, αυτό δεν θα είναι αρκετό γιατί: [\[1\]](#page-117-0)

- ✓ Τα ¾ των οργανισμών αντιμετωπίζουν προβλήματα έλλειψης δεξιοτήτων
- ✓ Το 44% των ειδοποιήσεων σε θέματα ασφάλειας δεν έχει διερευνηθεί
- ✓ Το 66% των εταιρειών παραβιάζονται τουλάχιστον 1 φορά

*(Πηγές: Gartner Forecast Analysis: Information Security, Worldwide, 2Q21 Update; ESG & ISSA Research Report: The Life and Times of Cybersecurity Professionals 2021; Cisco 2021 Annual Cybersecurity Report; Ponemon Institute 2020 Cost of Data Breach Report; )*

Στην σημερινή εποχή, οι ψηφιακές τεχνολογίες βρίσκονται στο επίκεντρο σχεδόν του κάθε κλάδου. Η αυτοματοποίηση και η μεγαλύτερη διασύνδεση που προσφέρουν φέρνουν τον ψηφιακό μετασχηματισμό, αλλά φέρνουν επίσης και μεγαλύτερη ευπάθεια στις επιθέσεις στον κυβερνοχώρο.

Η συλλογή πληροφοριών μέσω του Threat Intelligence βοηθά στο να ξεπεραστεί η υπερφόρτωση πληροφοριών και παρέχει τις πιο σχετικές πληροφορίες για συγκεκριμένες απειλές και πηγές επιθέσεων που συμβαίνουν στον κυβερνοχώρο. Συνήθως, είναι δύσκολο να εντοπιστούν από τους μηχανικούς ασφαλείας, οι οποίοι έχουν πρόσβαση μόνο σε πληροφορίες που αφορούν στα δικά τους δίκτυα. Επιπλέον, τους επιτρέπει να δημιουργούν προσαρμοσμένους κανόνες για την απόκτηση συγκεκριμένων πληροφοριών του οργανισμού για τους οποίους ενδιαφέρονται. Οι πολύτιμες πληροφορίες που λαμβάνουν, περιλαμβάνουν για παράδειγμα τον αριθμό των εξειδικευμένων απειλών που έχουν παρατηρηθεί παγκοσμίως, τις διευθύνσεις URL που περιέχουν κακόβουλο κώδικα, τη συμπεριφορά του κακόβουλου χρήστη και άλλα πολλά. [\[12\]](#page-117-1)

Με λίγα λόγια, το Threat Intelligence αποτελεί την οργάνωση, την ανάλυση και την εξειδίκευση πληροφοριών των απειλών που αφορούν πιθανές ή τρέχουσες κυβοερνοεπιθέσεις που στοχοποιούν έναν οργανισμό. Επίσης, πολλοί κατασκευαστές παρέχουν πληροφορίες για κυβερνοαπειλές όπως τα εργαλεία που χρησιμοποιούνται. Κάθε ημέρα, η ομάδα ασφάλειας θα πρέπει να συλλέγει πληροφορίες όχι μόνο για ενδείκτες

Μεταπτυχιακή Διατριβή Γερμανία του Πανταπτυχιακή Διατριβή Γουρζουλίδης Χρήστος

παραβίασης (IOCs) αλλά για ενδείκτες επίθεσης (IOAs) και για αδυναμίες που θα μπορούσαν να εκμεταλλευτούν οι επιτιθέμενοι (IOEs). [\[12\]](#page-117-1)

Στην παρακάτω εικόνα παρατίθενται οι μετρήσεις που δείχνουν τις μεγάλες βελτιώσεις στην ασφάλεια και την αποτελεσματικότητα ενός εργαλείου συλλογής πληροφοριών. [\[1\]](#page-117-0)

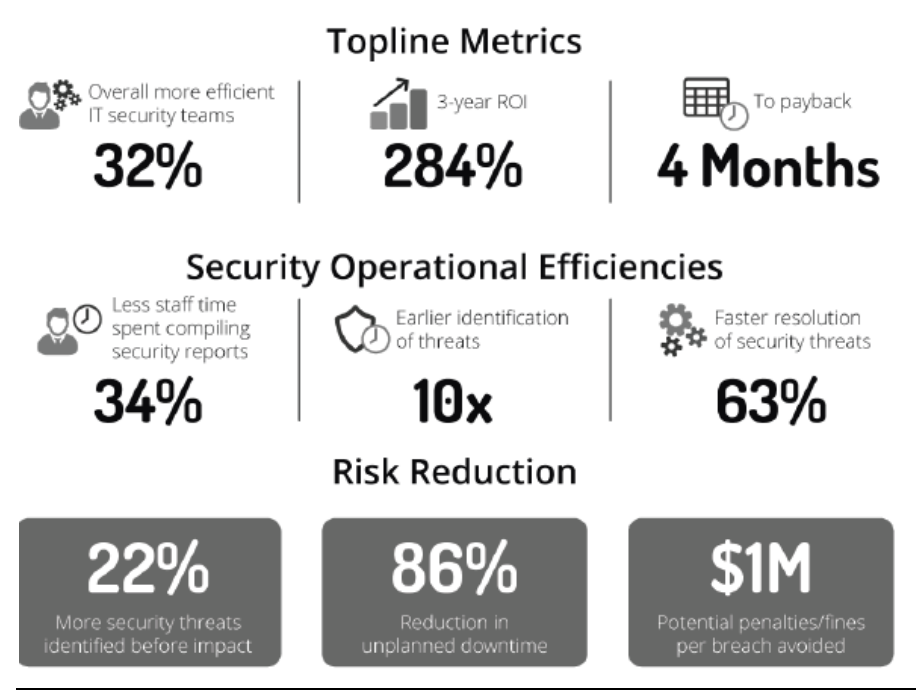

Εικόνα 13 - Αποτελεσματικότητα εργαλείου συλλογής πληροφοριών - Πηγή: IDC

Όταν συλλέγουμε τέτοιες πληροφορίες είναι σημαντικό να τις κατηγοριοποιούμε σε τρία διαφορετικά επίπεδα όπως αυτά φαίνονται παρακάτω: [\[1\]](#page-117-0)

Μεταπτυχιακή Διατριβή Γουργιανική προϊόνηση του προϊόνηση του προϊόνηση του Παραστηρίου Τουρζουλίδης Χρήστος

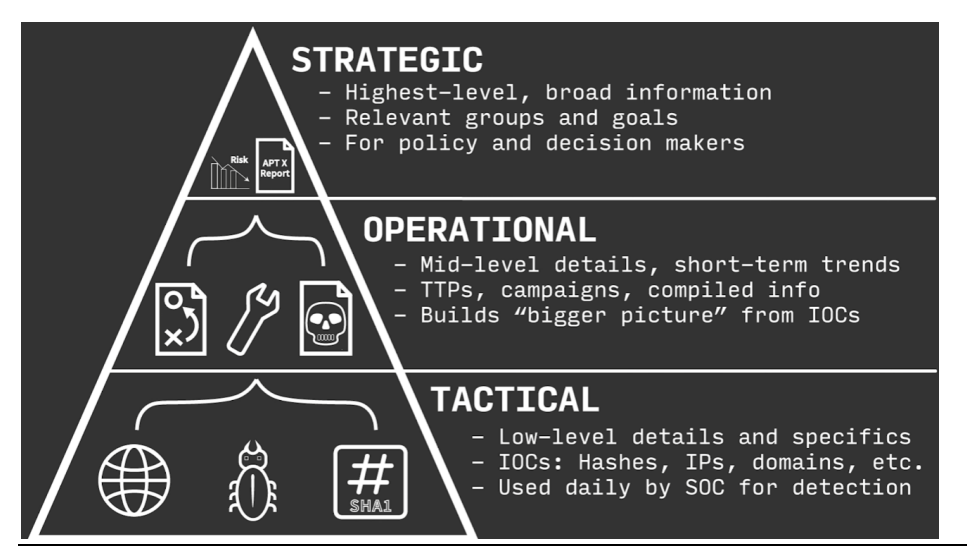

Εικόνα 14 - Επίπεδα δεδομένων συλλογής πληροφοριών Threat Intelligence

Το ανώτερο και υψηλότερο επίπεδο (Strategic) παρέχει μια ευρεία επισκόπηση του τοπίου των απειλών ενός οργανισμού. Το περιεχόμενο είναι γενικά επιχειρηματικό, παρουσιάζεται μέσω αναφορών ή ενημερώσεων και είναι πολύ χρήσιμο για να ενημερώσει τα ανώτερα στελέχη για λήψη αποφάσεων. Το υλικό αυτό δεν μπορεί να δημιουργηθεί από τα συστήματα αλλά μόνο από ανθρώπους με εξειδίκευση, διότι απαιτείται χρόνος για σκέψη και αξιολόγηση νέων τακτικών, τεχνικών και διαδικασιών των επιτιθέμενων έναντι των υπάρχοντών συστημάτων ασφαλείας. Βεβαίως και αυτές οι διαδικασίες μπορούν να αυτοματοποιηθούν αλλά απαιτείται σε μεγάλο βαθμό ο ανθρώπινος παράγοντας για την ολοκλήρωση της άσκησης αυτής.

To μεσαίο επίπεδο (Operational) περιλαμβάνει την γνώση για τις τρέχουσες κυβερνοεπιθέσεις και εκστρατείες. Παρέχει εξειδικευμένες πληροφορίες στις ομάδες ασφάλειας που βοηθούν να κατανοήσουν την φύση, την πρόθεση και το χρονοδιάγραμμα συγκεκριμένων επιθέσεων.

Το τελευταίο επίπεδο (Tactical) περιλαμβάνει πληροφορίες για τις τακτικές, τεχνικές και διαδικασίες των επιτιθέμενων και πως μπορεί ο οργανισμός να αμυνθεί σε αυτές. Χρησιμοποιείται συνήθως από την ομάδα ασφάλειας ή τους διαχειριστές των συστημάτων του οργανισμού λόγω των τεχνικών πληροφοριών.

Στην πραγματικότητα, η συλλογή πληροφοριών για κυβερνοαπειλές προσθέτει μεγάλη αξία στην ασφάλεια και τις λειτουργίες των οργανισμών ανεξαρτήτου μεγέθους. Μπορεί λοιπόν να ενσωματωθεί με τις λύσεις ασφάλειας που ήδη χρησιμοποιούν, βοηθώντας έτσι ώστε να δίνουν αυτόματα προτεραιότητα για νέες απειλές και να φιλτράρουν τις ειδοποιήσεις που λαμβάνουν.

Στις επόμενες ενότητες θα δούμε πως ο οργανισμός μπορεί να συλλέξει πληροφορίες που αφορούν κυβερνοαπειλές και θα παρουσιαστούν τα εργαλεία MISP και Minemeld ως τα εργαλεία συλλογής και διαμοιρασμού πληροφοριών.

# 3.1 ΕΙΣΑΓΩΓΗ ΣΤΟ MISP

Το MISP είναι μια λύση λογισμικού ανοιχτού κώδικα για τη συλλογή, αποθήκευση, διανομή και κοινή χρήση δεικτών παραβίασης στον κυβερνοχώρο σχετικά με την ανάλυση περιστατικών ασφάλειας, απειλών και την ανάλυση κακόβουλου λογισμικού. Το MISP έχει σχεδιαστεί από και για αναλυτές συμβάντων, επαγγελματιών ασφάλειας για την υποστήριξη των καθημερινών λειτουργιών τους και την αποτελεσματική κοινή χρήση πληροφοριών. [\[15\]](#page-118-0)

Στόχος του MISP είναι να προωθήσει την ανταλλαγή δομημένων πληροφοριών στις κοινότητες ασφάλειας παγκοσμίως. Το MISP παρέχει λειτουργίες για την υποστήριξη της ανταλλαγής πληροφοριών αλλά και της συλλογής αυτών από συστήματα ανίχνευσης εισβολής δικτύου (NIDS), εργαλεία ανάλυσης αρχείων καταγραφής κ.α.

Τα βασικά πλεονεκτήματα χρήσης του MISP είναι: [\[15\]](#page-118-0)

- 1. Επιτρέπει στον οργανισμό να έχει έναν πιο ισχυρό και δομημένο τρόπο αποθήκευσης των δεδομένων του σχετικά με τις απειλές που έχει να αντιμετωπίσει, όπως είναι οι διευθύνσεις IP, domain names, διευθύνσεις e-mail που σχετίζονται με απειλές κ.λπ.
- 2. Έχει την δυνατότητα να συνδυάζει την βάση δεδομένων με άλλες βάσεις δεδομένων MISP σε μια ενιαία μεγάλη βάση δεδομένων.
- 3. Υπάρχει ιστορικό γεγονότων για απειλές και παρέχεται η δυνατότητα αναζήτησης, όπου η πλατφόρμα συνδέει αυτόματα παλαιά δεδομένα με νέα γεγονότα που εισάγονται στο σύστημα. Είναι σαν μια μηχανή αναζήτησης για τα γεγονότα που απειλούν τους οργανισμούς και τι έκαναν για αυτά. Αυτό μπορεί να βοηθήσει πολύ έναν οργανισμό καθώς τον κάνει πιο γρήγορο και ευέλικτο για νέες κυβερνοαπειλές.
- 4. Οι προγραμματιστές του MISP κατανοούν τις προκλήσεις που παρουσιάζονται με την κοινή χρήση πληροφοριών και έχουν υλοποιήσει την ιδέα της κοινής χρήσης διαμοιρασμού πληροφοριών μεταξύ των κοινοτήτων ασφάλειας ώστε οι ερευνητές ασφάλειας να μπορούν επιλέξουν τι θα μοιραστούν και με ποιον.
- 5. Το MISP επιτρέπει επίσης σε έναν οργανισμό να απορροφά πληροφορίες απειλών από μια άλλη δημόσια λίστα πληροφοριών για νέες απειλές που συμμετέχουν αξιόπιστες πηγές όπως η αστυνομία και οι ερευνητές ασφάλειας (π.χ. ESET). Με

Μεταπτυχιακή Διατριβή Γουργιανική προσωπική προσωπική προσωπική προσωπική προσωπική προσωπική προσωπική προσωπ

αυτόν τον τρόπο ο οργανισμός ενισχύει την ποιότητα των πληροφοριών του και μπορεί να συγκρίνει τα νέα γεγονότα που δέχεται με παλαιό ιστορικό.

Το MISP δεν είναι μόνο μια πλατφόρμα διαμοιρασμού πληροφορίων για τις απειλές στον κυβερνοχώρο αλλά ένα σημαντικό εργαλείο για περαιτέρω έρευνα των απειλών. Έχει αποδειχθεί πως είναι απαιτούμενο και χρήσιμο για έναν οργανισμό που θέλει να είναι ενημερωμένος για τις απειλές στον κυβερνοχώρο.

# 3.2 ΕΓΚΑΤΑΣΤΑΣΗ & ΠΑΡΑΜΕΤΡΟΠΟΙΗΣΗ MISP

Οι απαιτούμενοι πόροι για την εγκατάσταση του MISP εξαρτούνται πολύ από τον αριθμό των χαρακτηριστικών ή γεγονότων και αν πρόκειται για μεγάλο όγκο πληροφοριών. Οι παράγοντες που θα πρέπει να εξεταστούν πριν την εγκατάσταση είναι αν η κοινότητα του οργανισμού είναι ιδιωτική και αν συλλέγεται πληροφορία από άλλες κοινότητες ή αν διαμοιράζεται η πληροφορία σε εξωτερικές κοινότητες (εμπιστευτικές ή μη). Επίσης, θα πρέπει να ληφθεί υπόψιν η πληροφορία για το αν συμπεριληφθούν αυτόματα εργαλεία που θα τροφοδοτούν το MISP.

Η εγκατάσταση μπορεί να πραγματοποιηθεί με 2 τρόπους:

1. Με την εγκατάσταση μιας έτοιμης εικονικής μηχανής από την ιστοσελίδα του MISP: <https://vm.misp-project.org/latest>

Υπάρχουν διαθέσιμες εκδόσεις για τα λογισμικά VMWare και VirtualBox.

2. Εγκατάσταση μέσω docker

chrisgourz@ubuntu2020:~\$ git clone https://github.com/coolacid/docker-misp.git Cloning into 'docker-misp' ۰. . . remote: Enumerating objects: 892, done. remote: Counting objects: 100% (203/203), done. remote: Compressing objects: 100% (160/160), done. remote: Total 892 (delta 89), reused 126 (delta 43), pack-reused 689 Receiving objects: 100% (892/892), 152.08 KiB | 1.13 MiB/s, done. Resolving deltas: 100% (436/436), done.

```
isgourz@ubuntu2020:~/docker-misp$ sudo docker-compose -f docker-compose.yml up
dockermisp_db_1 is up-to-date
dockermisp_redis_1 is up-to-date
dockermisp_mail_1 is up-to-date
Starting dockermisp_misp_1 \dotsStarting dockermisp_misp_1 ... done
```
Εικόνα 16 - Εγκατάσταση MISP μέσω docker (2)

Εικόνα 15 - Εγκατάσταση MISP μέσω docker (1)

Μεταπτυχιακή Διατριβή Γουργιανική προϊόνηση του προϊόνηση του προϊόνηση του Παραστηρίου Τουρζουλίδης Χρήστος

Και οι 2 τρόποι είναι απολύτως λειτουργικοί. Αν προτιμήσουμε την εγκατάσταση μέσω μιας εικονικής μηχανής, θα πάρουμε την παρακάτω εικόνα:

Ubuntu 18.04.1 LTS misp tty1 Welcome to the MISP Threat Sharing UM. IP address: 192.168.6.56 MISP http://192.168.6.56 admin@admin.test / admin https://192.168.6.56<br>
MISP-modules (API) http://192.168.6.56<br>
MISP-dashboard http://192.168.6.56:6666 (no credentials)<br>
MISP-dashboard http://192.168.6.56:8001 (no credentials)<br>
Uiper-web http://192.168.6.56:8888 admin / P jupyter-notebook http://192.168.6.56:8889 The default system credentials are: misp  $\angle$  Password1234 On UirtualBox port-forwarding from your host to the guest is in place.<br>Below are the forwards as we need to use ports >1024 for some. **MISP**  $\rightarrow$  8080 and :8443  $\rightarrow$  2222 ssh  $misp$ -modules -> 1666 If this fails, make sure the host machine is not occupying one of the forwarded ports or a firewall is active. misp login: \_

Εικόνα 17 - MISP Console Login

Η συγκεκριμένη έκδοση του MISP είναι βασισμένη σε Ubuntu 18.04 LTS. Στην προεπιλεγμένη προβολή αναφέρονται όλα τα στοιχεία της εγκατάστασης, καθώς και οι λογαριασμοί πρόσβασης στην πλατφόρμα.

Το δίκτυο που έχει οριστεί για το MISP είναι το 192.168.6.0/24 (NAT) και είναι διαθέσιμο τοπικά στην ιστοσελίδα [https://192.168.6.56](https://192.168.6.56/) (Διεύθυνση MISP)

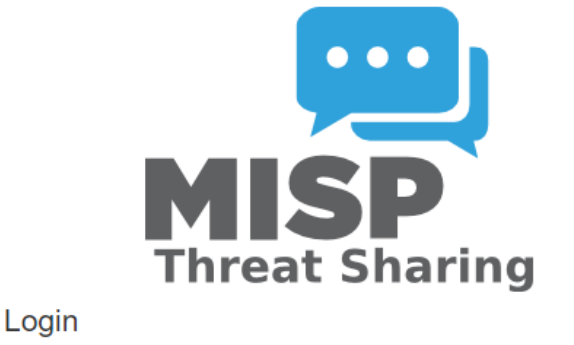

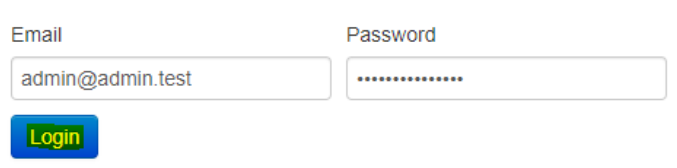

## Εικόνα 18 - MISP Web Login

Οι προεπιλεγμένοι κωδικοί σύνδεσης στην πλατφόρμα κατά την 1<sup>η</sup> είσοδο μας δίνονται στην οθόνη του login της κονσόλας. Αφού κάνουμε σύνδεση, το 1<sup>ο</sup> πράγμα που θα μας ζητηθεί είναι να αλλάξουμε τον κωδικό πρόσβασης, καθώς δεν θα είναι δυνατή η λειτουργία της πλατφόρμας.

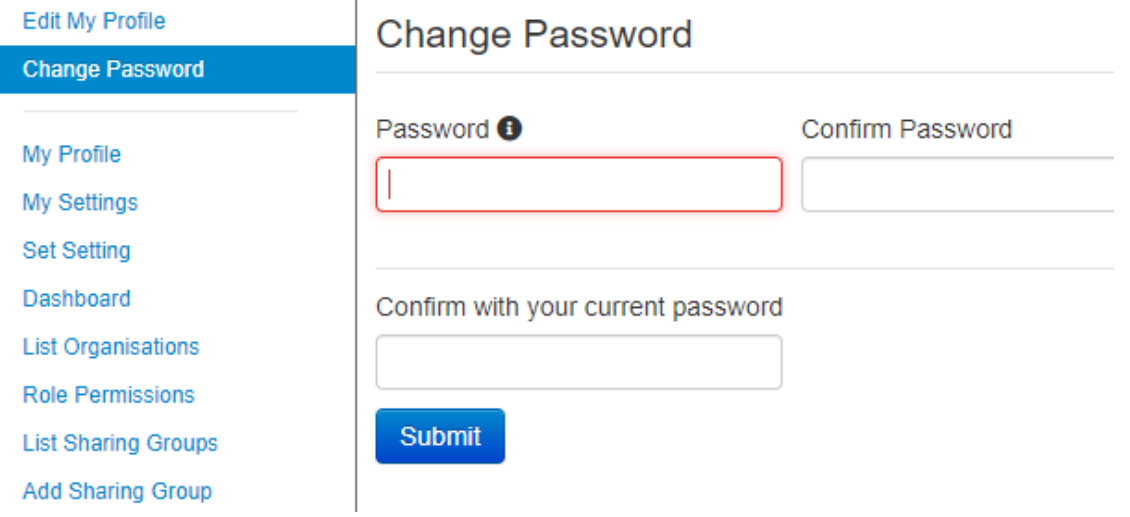

Εικόνα 19 - MISP (Change Password)

Φυσικά, μετά την αλλαγή μπορούμε να προσθέσουμε όσους χρήστες θέλουμε από την επιλογή "Add User" στο αριστερό μέρος της πλατφόρμας.

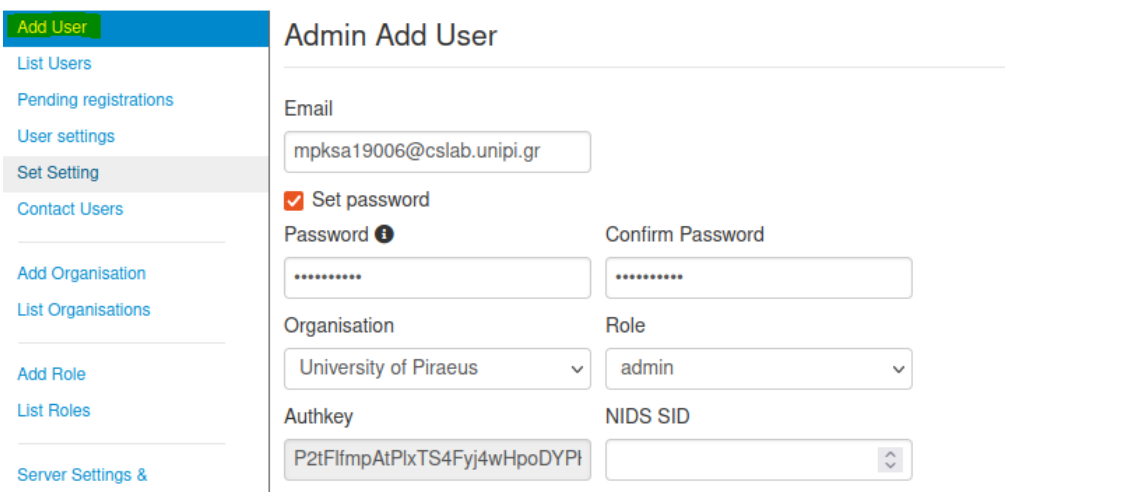

Εικόνα 20 - MISP (Add User)

Ορίζουμε τα βασικά στοιχεία όπως το e-mail, ο κωδικός πρόσβασης, τον ρόλο και τον οργανισμό και δημιουργούμε τον χρήστη. O κωδικός πρόσβασης θα πρέπει να πληροί την πολυπλοκότητα που έχει οριστεί στην πλατφόρμα.

Η αρχική σελίδα είναι η σελίδα των γεγονότων, δηλαδή η λίστα των γεγονότων που εισάγουμε εμείς στο MISP. Αρχικά, είναι κενή και εμφανίζεται ως εξής:

# **Events**

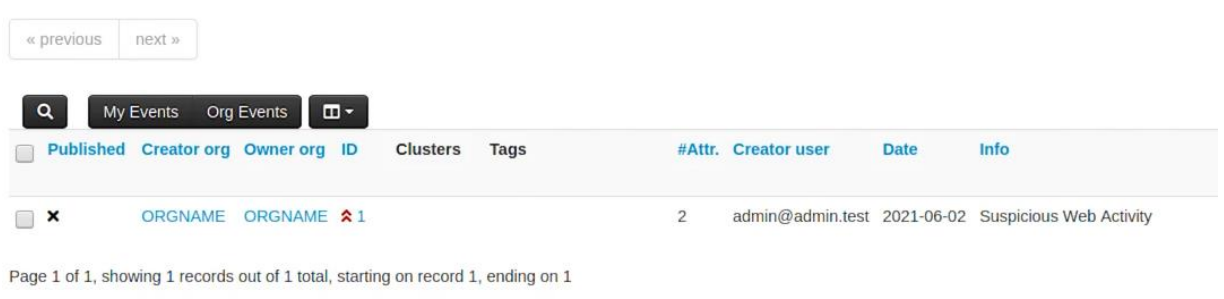

# Εικόνα 21 - MISP Events

Η λίστα τροφοδότησης γεγονότων (CIRCL OSINT Feed) της εταιρείας CIRCL που είναι και η υπεύθυνη για το MISP υπάρχει από προεπιλογή και ενεργοποιείται με τον παρακάτω τρόπο:

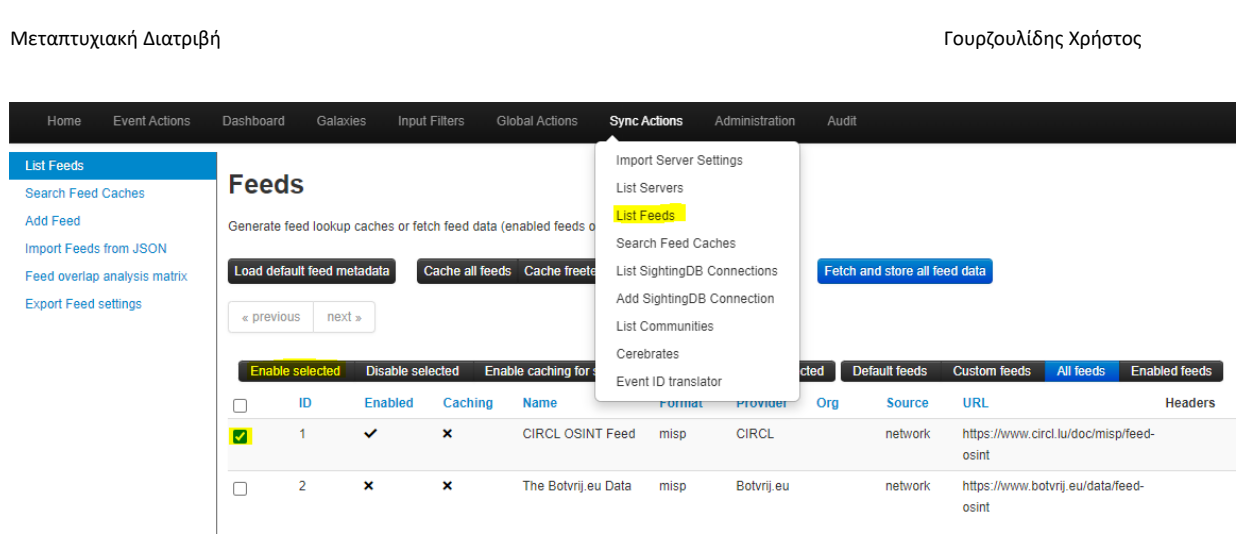

Εικόνα 22 - MISP Feeds

Αυτό θα έχει ως αποτέλεσμα να μας τροφοδοτήσει με γεγονότα που θα προέρχονται από την ομάδα OSINT της εταιρείας CIRCL.

## **Events**

| « previous          | $next \rightarrow$ |                  |      |                 |                                                            |      |                                      |             |                                                                                                  |     |
|---------------------|--------------------|------------------|------|-----------------|------------------------------------------------------------|------|--------------------------------------|-------------|--------------------------------------------------------------------------------------------------|-----|
| My Events           | Org Events         | $\blacksquare$   |      |                 |                                                            |      |                                      |             |                                                                                                  | Ent |
| Published           | <b>Creator org</b> | <b>Owner ora</b> | ID   | <b>Clusters</b> | <b>Tags</b>                                                |      | #Attr. Creator user                  | <b>Date</b> | Info                                                                                             |     |
| $\Box$ x            | -3                 | 43               | $*1$ |                 |                                                            | 10   | mpksa19006@cslab.unipi.gr 2021-05-27 |             | US seizes domains used by APT29 in recent USAID phishing attacks                                 |     |
| ∣✔                  | CthulhuSPRL.be     | цí               | 82   |                 | <b>&amp;</b> type:OSINT<br><b>3</b> tip:green<br>tip:white | 1067 | mpksa19006@cslab.unipi.gr 2014-10-02 |             | OSINT ShellShock scanning IPs from OpenDNS                                                       |     |
| □ び                 | CthulhuSPRL.be     | аx               | 88   |                 | <b>&amp; type:OSINT</b><br><b>&amp;</b> tip:green          | 98   | mpksa19006@cslab.unipi.gr 2014-10-20 |             | OSINT OrcaRAT - A whale of a tale blog post by PWC                                               |     |
| $\Box$ $\checkmark$ | CthulhuSPRL.be     | ц.               | $-6$ |                 | <b>&amp; type:OSINT</b><br><b>B</b> tip:green              | 1817 | mpksa19006@cslab.unipi.gr 2014-09-01 |             | OSINT Watching Attackers Through Virustotal blog post by Brandon Dixon (9bplus)                  |     |
| □ ✔                 | CthulhuSPRL.be     | цì,              | 89   |                 | <b>&amp; type:OSINT</b><br><b>8</b> tip:green              | 414  | mpksa19006@cslab.unipi.gr 2014-10-23 |             | Expansion on OSINT Operation Pawn Storm: The Red in SEDNIT from Trend Micro                      |     |
| $\Box$ $\checkmark$ | CthulhuSPRL.be     | нX               | 87   |                 | <b>&amp; type:OSINT</b><br><b>3</b> tip:green              | 31   | mpksa19006@cslab.unipi.gr 2014-10-11 |             | OSINT Shellshock exploitation from Red Sky Weekly blog post                                      |     |
| □ び                 | CthulhuSPRL.be     | а.               | $-5$ |                 | <b>&amp;</b> type:OSINT<br>tip:green                       | 65   | mpksa19006@cslab.unipi.gr 2014-10-09 |             | OSINT Democracy in Hong Kong Under Attack blog post from Volexity (Steven Adair)                 |     |
| $\Box$              | CthulhuSPRL.be     | оX               | 84   |                 | <b>&amp; type:OSINT</b><br><b>&amp;</b> tip:green          | 225  | mpksa19006@cslab.unipi.gr 2014-10-09 |             | OSINT Evolution of the Nuclear Exploit Kit by Cisco Talos group                                  |     |
| ∩⊻                  | CthulhuSPRL.be     | a z              | $-3$ |                 | <b>&amp;</b> type:OSINT<br><b>B</b> tip:green              | 29   | mpksa19006@cslab.unipi.gr 2014-10-03 |             | OSINT New Indicators of Compromise for APT Group Nitro Uncovered blog post by Palo Alto Networks |     |

Εικόνα 23 - MISP Events (2)

Έτσι, μετά από λίγη ώρα θα αρχίσει να φορτώνεται η πλατφόρμα μας με νέες απειλές, όπως παρακάτω:

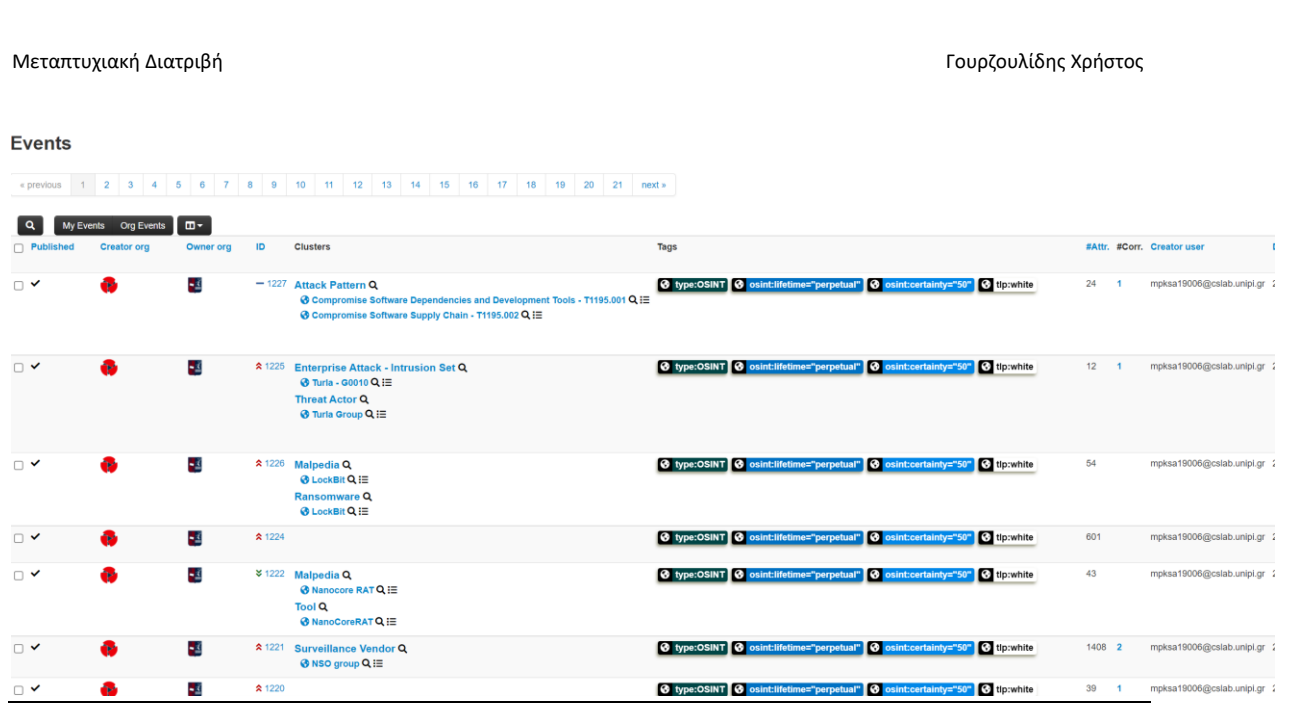

Εικόνα 24 - MISP Events (3)

Κάθε γεγονός ορίζεται με ένα συγκεκριμένο ID όπου υπάρχουν μέσα όλες οι πληροφορίες σχετικά με αυτό. Μπορούμε να δούμε την ημερομηνία που προστέθηκε, από ποια ομάδα δημοσιεύτηκε, τον βαθμό της απειλής, τα αρχεία που σχετίζονται με αυτό (κακόβουλα .exe από την γραμμή εντολών, virustotal reports κ.α.)

Για παράδειγμα, στην παρακάτω εικόνα βλέπουμε όλα τα παραπάνω στοιχεία που αναφέραμε για το γεγονός με ID #1225. Περιλαμβάνονται hash values με κρυπτογράφηση MD5,SHA1,SHA256, την ημερομηνία που καταχωρήθηκε για έλεγχο στην σελίδα του Virustotal συμπεριλαμβανομένου και τον σύνδεσμο της ανάλυσης καθώς και τα αποτελέσματα αυτής από τα λογισμικά ασφαλείας.

|        | Date 1     | Org | Category                                                                | <b>Type</b>              | <b>Value</b>                                                                                                    |
|--------|------------|-----|-------------------------------------------------------------------------|--------------------------|----------------------------------------------------------------------------------------------------|
|        | 2021-09-24 |     | Object name: file []<br>References: 11.10                               |                          |                                                                                                    |
|        | 2021-09-24 |     | Payload delivery                                                        | md5:<br>md <sub>5</sub>  | 028878c4b6ab475ed0be97eca6f92af9 @                                                                                                    |
| П      | 2021-09-24 |     | Payload delivery                                                        | sha1:<br>sha1            | 02c37ccdfccfe03560a4bf069f46e8ae3a5d2348                                                                                                    |
| □<br>ŧ | 2021-09-24 |     | Payload delivery                                                        | sha256:<br>sha256        | 030cbd1a51f8583ccfc3fa38a28a5550dc1c84c05d6c0f5eb887d13dedf1da0<br>1 <sup>Q</sup>                                                                                                    |
|        | 2021-09-24 |     | Object name: virustotal-report []<br>References: 0<br>Referenced by: 1: |                          |                                                                                                    |
|        | 2021-09-24 |     | Other                                                                   | datetime                 | last-submission: 2021-09-24T06:19:11.000000+0000                                                                                                    |
|        | 2021-09-24 |     | Payload delivery                                                        | permalink:<br>link       | https://www.virustotal.com/gui/file/030cbd1a51f8583ccfc3fa38a28a5550dc<br>1c84c05d6c0f5eb887d13dedf1da01/detection/f-<br>030cbd1a51f8583ccfc3fa38a28a5550dc1c84c05d6c0f5eb887d13dedf1da0<br>1-1632464351 |
| Đ      | 2021-09-24 |     | Payload delivery                                                        | detection-ratio:<br>text | $48/68$ $Q$                                                                                                    |
|        | 2021-09-24 |     | Object name: yara []<br>References: 0                                   |                          |                                                                                                    |
|        | 2021-09-24 |     | Other                                                                   | context:<br>text         | all $\mathbf{\mathfrak{A}}$                                                                                                    |
| □      | 2021-09-24 |     | Payload installation yara:                                              | yara                     | import "pe"<br>rule TinyTurla {<br>meta:<br>author = "Cisco Talos"<br>description = "Detects Tiny Turla backdoor DLL"<br>strings:<br>\$a = "Title:" fullword wide                                        |

Εικόνα 25 - MISP Events (4)

Περιλαμβάνονται επίσης και οι κανόνες YARA που χρησιμοποιούνται για την ταξινόμηση και τον εντοπισμό δειγμάτων κακόβουλου λογισμικού:

import "pe" rule TinyTurla { meta: author = "Cisco Talos" description = "Detects Tiny Turla backdoor DLL" strings: \$a = "Title:" fullword wide \$b = "Hosts" fullword wide \$c = "Security" fullword wide \$d = "TimeLong" fullword wide \$e = "TimeShort" fullword wide \$f = "MachineGuid" fullword wide

\$g = "POST" fullword wide \$h = "WinHttpSetOption" fullword ascii \$i = "WinHttpQueryDataAvailable" fullword ascii condition: pe.is\_pe and pe.characteristics & pe.DLL and pe.exports("ServiceMain") and all of them }

Αν θέλουμε να προσθέσουμε χειροκίνητα και να παρακολουθήσουμε ένα γεγονός στο MISP του οποίου πήραμε τις πληροφορίες από το διαδίκτυο, κάνουμε την εξής διαδικασία:

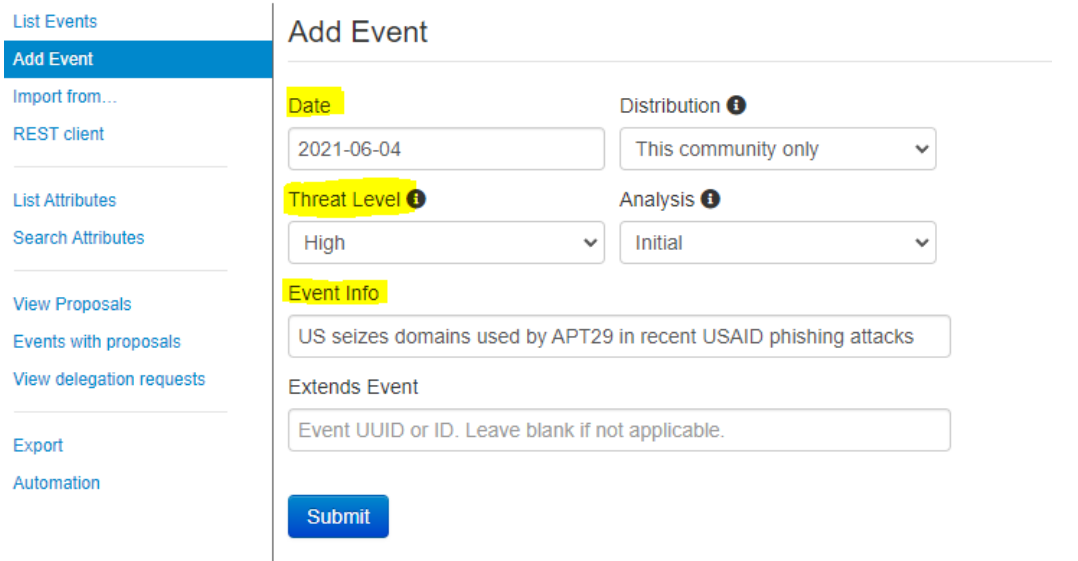

## Εικόνα 26 - MISP Events (5)

Συμπληρώνοντας τα στοιχεία της ημερομηνίας, το επίπεδο της απειλής καθώς και πληροφορίες για το γεγονός, πατάμε το Submit. Η εικόνα που παίρνουμε στην συνέχεια είναι η εξής:

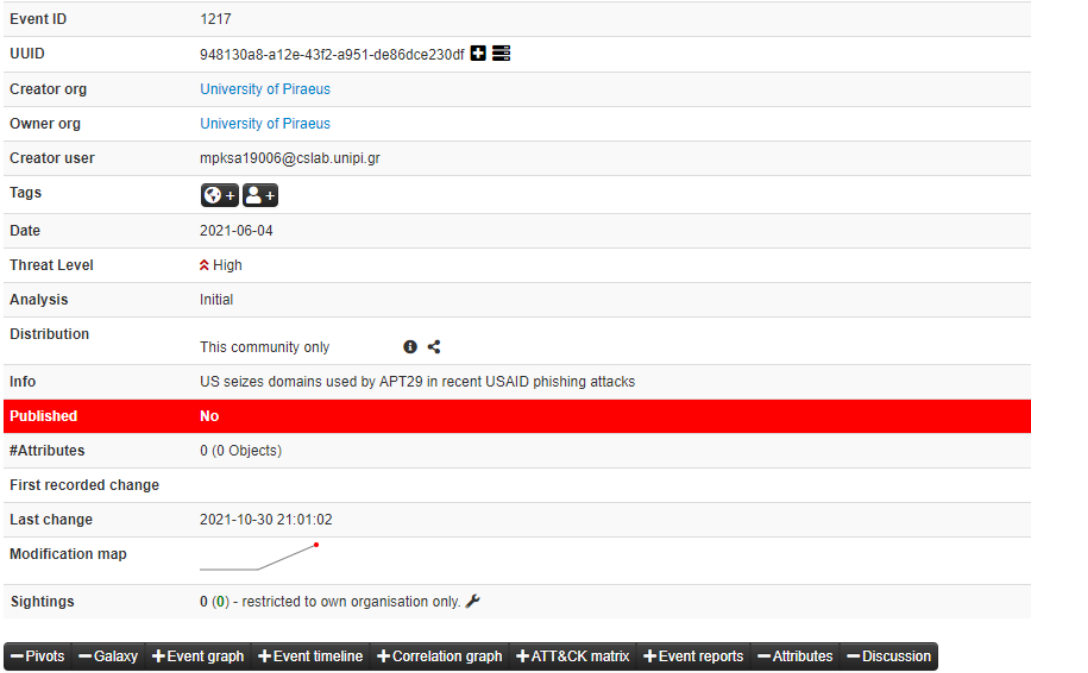

# US seizes domains used by APT29 in recent USAID phishing attacks

Εικόνα 27 - MISP Events (6)

Μπορούμε επίσης να κατηγοριοποιήσουμε το γεγονός αυτό, με την χρήση των tags που υπάρχουν στην πλατφόρμα:

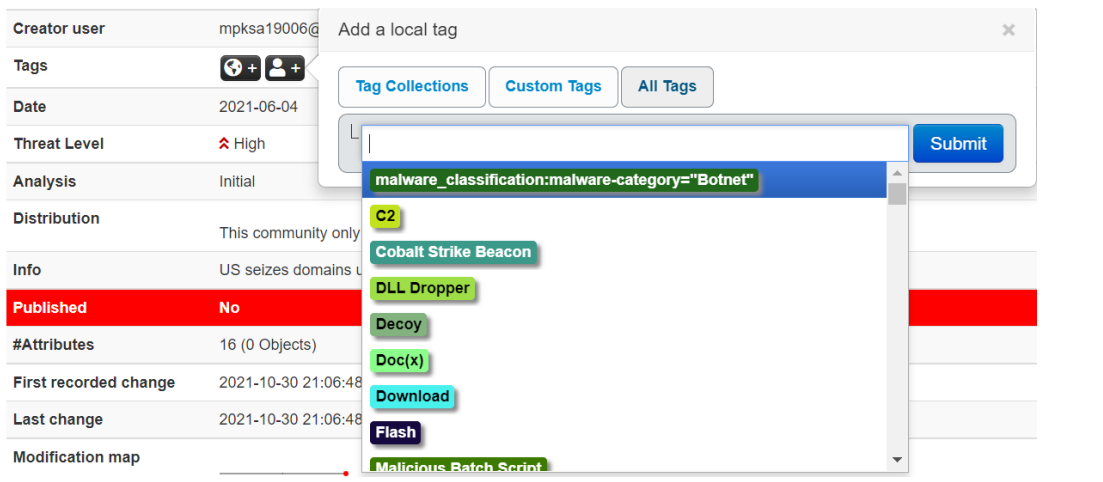

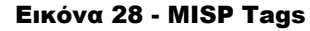

Για την εισαγωγή των IOCs θα χρησιμοποιήσουμε το ενσωματωμένο εργαλείο που διαθέτει η πλατφόρμα:

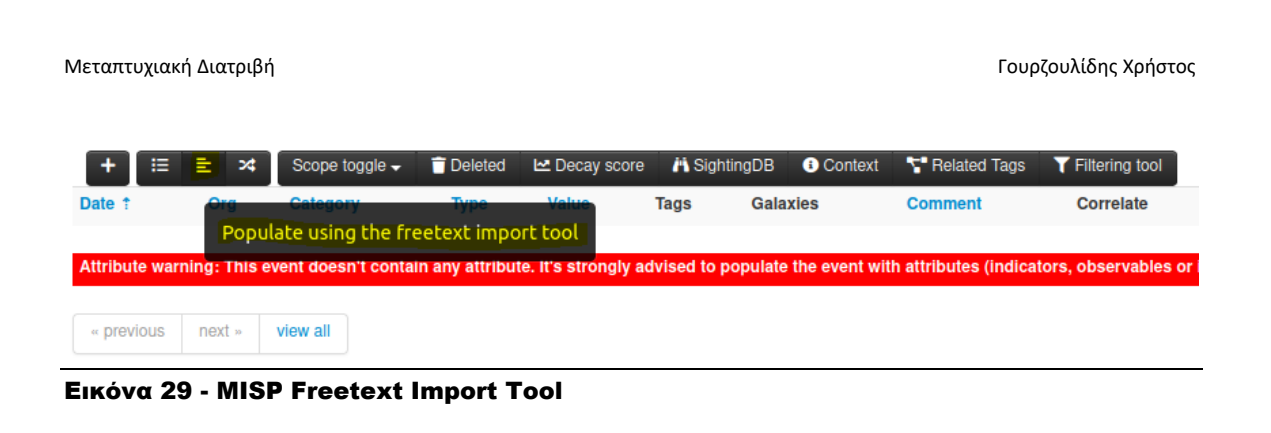

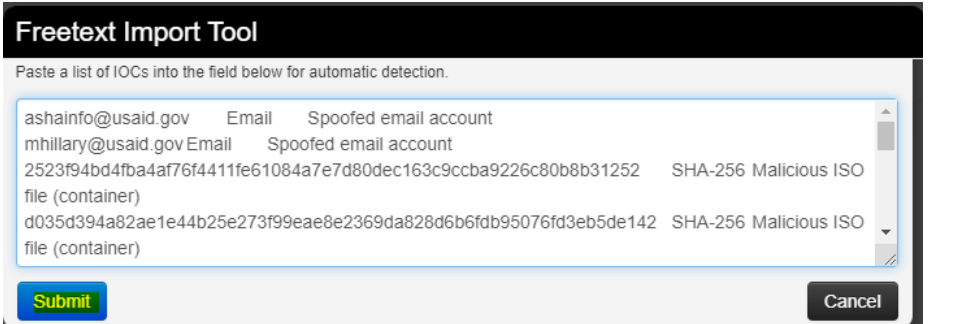

Εικόνα 30 - MISP Freetext Import Tool (2)

Με την χρήση του freetext import tool έχουμε την δυνατότητα να εισάγουμε μαζικά τα IOCs που έχουμε στην κατοχή μας. Τα αποτελέσματα που παίρνουμε, φαίνονται παρακάτω:

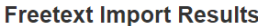

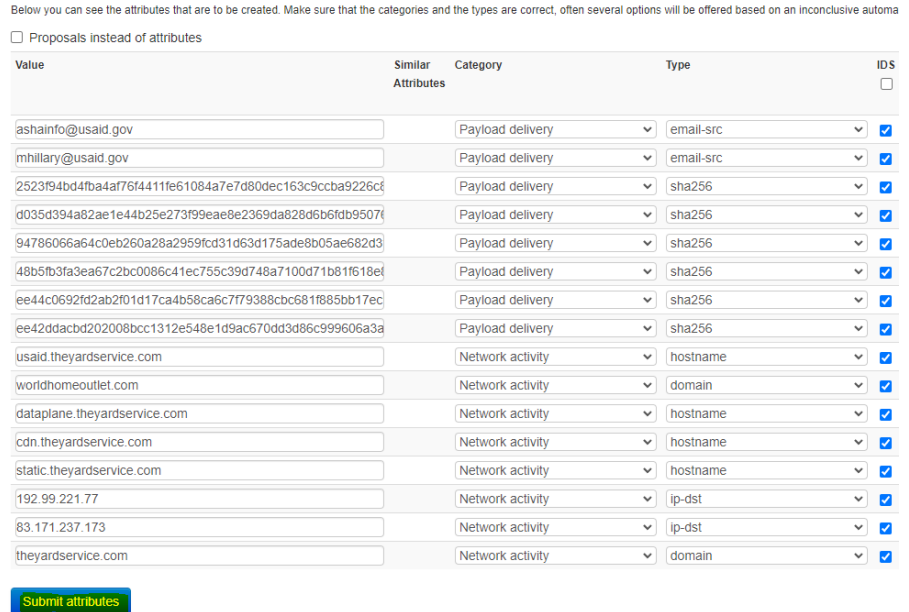

## Εικόνα 31 - MISP Freetext Import Tool (3)

Αν είμαστε ικανοποιημένοι με αυτά που έχει βγάλει, πατάμε Submit attributes. Αυτό που δίνει αξία σε μια πλατφόρμα όπως το MISP είναι το γεγονός ότι μας βγάζει την σχέση των IOCs που βάλαμε προηγουμένως, δηλαδή αν αυτά βρέθηκαν και άλλες λίστες ή γεγονότα που έχουμε ορίσει να τροφοδοτούνται στο MISP.

| Scope toggle -             | <b>Deleted</b> | <b>A</b> SightingDB<br>Le Decay score                                             | <b>O</b> Context | Related Tags | T Filtering tool |                                                        |                |                         |                       |                  |                         | Enter value to search |                        |                 | $Q \times$     |
|----------------------------|----------------|-----------------------------------------------------------------------------------|------------------|--------------|------------------|--------------------------------------------------------|----------------|-------------------------|-----------------------|------------------|-------------------------|-----------------------|------------------------|-----------------|----------------|
| Category                   | <b>Type</b>    | Value                                                                             |                  |              | <b>Tags</b>      | <b>Galaxies</b>                                        | <b>Comment</b> | <b>Correlate</b>        | <b>Related Events</b> | <b>Feed hits</b> | <b>IDS</b>              | <b>Distribution</b>   | <b>Sightings</b>       | <b>Activity</b> | <b>Actions</b> |
| Payload delivery email-src |                | ashainfo@usaid.gov                                                                |                  |              |                  | $\Theta + 2 + \Theta + 2 +$                            |                | $\overline{\mathsf{v}}$ |                       |                  | Ø                       | Inherit               | <b>OD</b> E<br>(0/0/0) |                 | ●自区官           |
| Payload delivery email-src |                | mhillary@usaid.gov                                                                |                  |              |                  | $\begin{bmatrix} 0 & 1 & 1 \\ 0 & 1 & 1 \end{bmatrix}$ |                | M                       |                       |                  | M                       | Inherit               | 091<br>(0/0/0)         |                 | ●盲図盲           |
| Payload delivery sha256    |                | 2523f94bd4fba4af76f4411fe61084a7e7d80dec163c9ccba9226c80b8b3125<br>$\overline{2}$ |                  |              | $\bullet + 2 +$  | $\bullet + 2 +$                                        |                | ☑                       |                       |                  | Ø                       | Inherit               | 09F<br>(0/0/0)         |                 | ●盲 区盲          |
| Payload delivery sha256    |                | d035d394a82ae1e44b25e273f99eae8e2369da828d6b6fdb95076fd3eb5de<br>142              |                  |              |                  | $\boxed{0 + 2 + 0 + 2 +}$                              |                | M                       |                       |                  | Ø                       | Inherit               | <b>OD</b> E<br>(0/0/0) |                 | 9000           |
| Payload delivery sha256    |                | 94786066a64c0eb260a28a2959fcd31d63d175ade8b05ae682d3f6f9b2a5a<br>916              |                  |              | $\bullet$ + $2+$ | $8 + 2 +$                                              |                | $\overline{\mathsf{v}}$ |                       |                  | Ø                       | Inherit               | OQ A<br>(0/0/0)        |                 | 900            |
| Payload delivery sha256    |                | 48b5fb3fa3ea67c2bc0086c41ec755c39d748a7100d71b81f618e82bf1c479f<br>$\mathbf{0}$   |                  |              |                  | $\theta + 2 + \theta + 2 +$                            |                | M                       |                       |                  | Ø                       | Inherit               | 091<br>(0/0/0)         |                 | ●盲区盲           |
| Payload delivery sha256    |                | ee44c0692fd2ab2f01d17ca4b58ca6c7f79388cbc681f885bb17ec94651408<br><b>8c</b>       |                  |              | $\bullet + 2 +$  | $8 + 2 +$                                              |                | M                       |                       |                  | Ø                       | Inherit               | <b>OQF</b><br>(0/0/0)  |                 | ●盲区官           |
| Payload delivery sha256    |                | ee42ddacbd202008bcc1312e548e1d9ac670dd3d86c999606a3a01d464a2<br>a330              |                  |              |                  | $\theta + 2 + \theta + 2 +$                            |                | M                       |                       |                  | M                       | Inherit               | 0.94<br>(0/0/0)        |                 | $9$ ii $6$ ii  |
| Network activity ip-dst    |                | 192.99.221.77                                                                     |                  |              |                  | $\theta + 2 + \theta + 2 +$                            |                | ☑                       |                       |                  | $\overline{\mathbf{v}}$ | Inherit               | OQ A<br>(0/0/0)        |                 | ●盲図音           |
| Network activity ip-dst    |                | 83.171.237.173                                                                    |                  |              |                  | $\Theta + 2 + \Theta + 2 +$                            |                | M                       |                       |                  | M                       | Inherit               | 001<br>(0/0/0)         |                 | ●盲区盲           |

Εικόνα 32 - MISP Freetext Import Tool (4)

# Και σε μορφή γραφήματος:

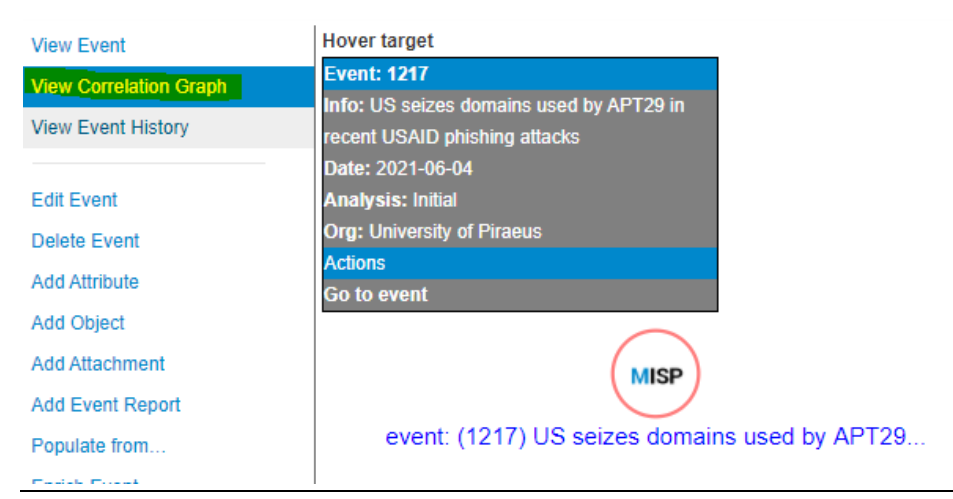

## Εικόνα 33 - MISP Correlation Graph

Σε περίπτωση που υπάρχει κάποιο σχετικό γεγονός στο οποίο να έχει βρεθεί IOC που έχουμε ήδη καταχωρημένο, φαίνεται στο Related Events ως εξής:

| Scope toggle ~                            | Deleted          | Related Tags<br><b>O</b> Context<br><b>A</b> SightingDB<br>Le Decay score                                                                                                    | <b>T</b> Filtering tool |                 |                |                          |                                       |        |         | Enter value to search                      |
|-------------------------------------------|------------------|----------------------------------------------------------------------------------------------------|-------------------------|-----------------|----------------|--------------------------|---------------------------------------|--------|---------|--------------------------------------------|
| Category                                  | <b>Type</b>      | Value                                                                                                    | Tags                    | <b>Galaxies</b> | <b>Comment</b> |                          | Correlate Related Feed<br>Events hits |        |         | <b>IDS</b> Distribution Sightings Activity |
| Object name: report []<br>References: 100 |                  |                                                                                                    |                         |                 |                |                          |                                       |        | Inherit |                                            |
| <b>External analysis</b>                  | link:<br>link    | https://us-cert.cisa.gov/ncas/current-activity/2021/10/22/malware-<br>discovered-popular-npm-package-ua-parser-is                                                                                                    | $\bullet + 2 +$         | $9 + 2 +$       |                | ☑                        |                                       | П      | Inherit | <b>OQF</b><br>(0/0/0)                      |
| Other                                     | summary:<br>text | Versions of a popular NPM package named ua-parser-<br>is was found to contain malicious code, ua-parser-<br>is is used in apps and websites to discover the type of device or browser a<br>person is using from User-<br>Agent data. A computer or device with the affected software installed or run<br>ning could allow a remote attacker to obtain sensitive information or take c<br>ontrol of the system.<br>CISA urges users and administers using compromised ua-parser-<br>is versions 0.7.29, 0.8.0, and 1.0.0 to update to the respect<br>Show all <b>Q</b> | $\bullet + 2 +$         | $\bullet + 2 +$ |                | $\blacktriangledown$     |                                       | П      | Inherit | <b>OQF</b><br>(0/0/0)                      |
| Other                                     | type:<br>text    | Alert <sup>@</sup>                                                                                                    | $\bullet + 2 +$         | $9 + 2 +$       |                | $\overline{\mathcal{L}}$ | 1219                                  | $\Box$ | Inherit | <b>OQF</b><br>(0/0/0)                      |

Εικόνα 34 - MISP Related Events

Για να δούμε το γράφημα και πως αυτό σχετίζεται με άλλα γεγονότα, αρκεί να πατήσουμε πάνω στο View Correlation Graph.

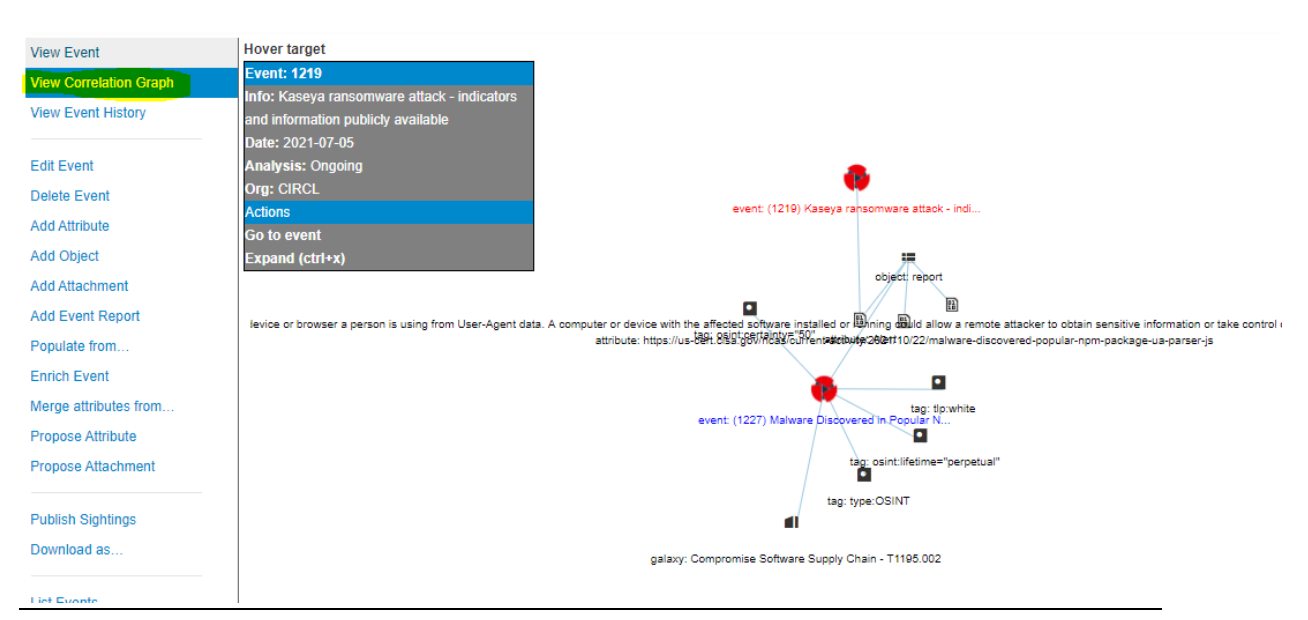

Εικόνα 35 - MISP Correlation Graph (2)

Ακόμη, έχουμε την δυνατότητα να συνδέσουμε το συγκεκριμένο γεγονός με τις τακτικές που υπάρχουν στον πίνακα της MITRE που είδαμε προηγουμένως. Ο πίνακας της MITRE υπάρχει ενσωματωμένος σε κάθε γεγονός:

|                                                           | - Pivots $-$ Galaxy $+$ Event graph $+$ Event timeline $+$ Correlation graph $-$ ATT&CK matrix |                                      | $+$ Event reports $-$ Attributes $-$ Discussion |                                    |                        |
|-----------------------------------------------------------|------------------------------------------------------------------------------------------------|--------------------------------------|-------------------------------------------------|------------------------------------|------------------------|
| × 1217: US seizes do                                      |                                                                                                |                                      |                                                 |                                    |                        |
| <b>Galaxies</b><br>$\Theta + 2 +$                         |                                                                                                |                                      |                                                 |                                    |                        |
| mitre-pre-attack<br>mitre-attack<br><b>Initial access</b> | mitre-mobile-attack<br><b>Execution</b>                                                        | <b>Persistence</b>                   | <b>Privilege escalation</b>                     | <b>Defense evasion</b>             | Crede                  |
| (19 items)                                                | (38 items)<br><b>PINTRUMOR COM</b>                                                             | $(108$ items)                        | $(96$ items)                                    | $(158$ items)                      | $(55$ iter             |
| Drive-by Compromise                                       | <b>Container Administration</b><br>Command                                                     | AppCert DLLs                         | Application Shimming                            | <b>Bootkit</b>                     | Cloud                  |
| Exploit Public-Facing<br>Application                      | Container Orchestration Job                                                                    | Applnit DLLs                         | Asynchronous Procedure Call                     | Build Image on Host                | Conta                  |
| <b>External Remote Services</b>                           | Cron                                                                                           | <b>Application Shimming</b>          | At (Linux)                                      | <b>Bypass User Account Control</b> | Crede                  |
| <b>Hardware Additions</b>                                 | Deploy Container                                                                               | At (Linux)                           | At (Windows)                                    | <b>CMSTP</b>                       | Crede                  |
| Local Accounts                                            | Dynamic Data Exchange                                                                          | At (Windows)                         | Authentication Package                          | COR PROFILER                       | Crede                  |
| Phishing <b>OTV</b>                                       | <b>Exploitation for Client</b><br>Execution                                                    | Authentication Package               | Boot or Logon Autostart<br>Execution            | Clear Command History              | Crede<br><b>Stores</b> |
| Pick cell<br>Replication Through<br>Removable Media       | Graphical User Interface                                                                       | <b>BITS Jobs</b>                     | Boot or Logon Initialization<br>Scripts         | Clear Linux or Mac System<br>Logs  | Crede<br><b>Brows</b>  |
| Spearphishing Attachment                                  | Inter-Process Communication                                                                    | Boot or Logon Autostart<br>Execution | <b>Bypass User Account Control</b>              | Clear Windows Event Logs           | Crede                  |

Εικόνα 36 - MISP with ATT&CK matrix

Αφού προστεθεί η τακτική αυτή, θα μας εμφανιστεί στο πεδίο των Galaxies με το μοτίβο επίθεσης που επιλέξαμε. Κάνοντας hover σε αυτό, μπορούμε να δούμε περισσότερες σχετικές πληροφορίες:

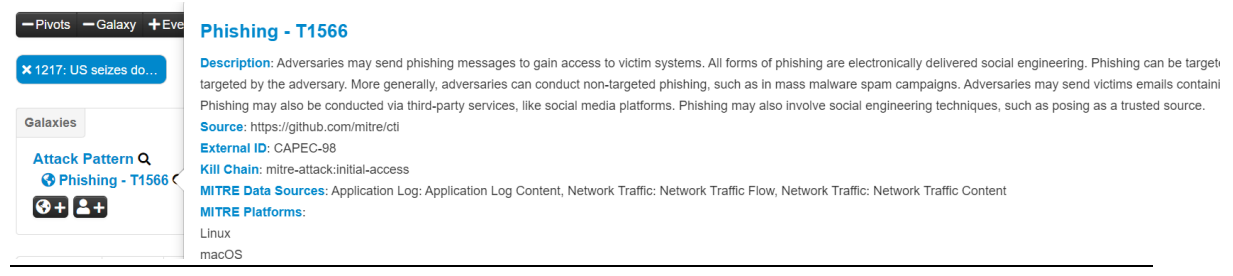

Εικόνα 37 - MISP Attack Pattern

Ακόμη, μπορούμε να προσθέσουμε σχόλια προς συζήτηση σε κάθε γεγονός για την βέλτιστη επικοινωνία και ενημέρωση μεταξύ των μελών της ομάδας:

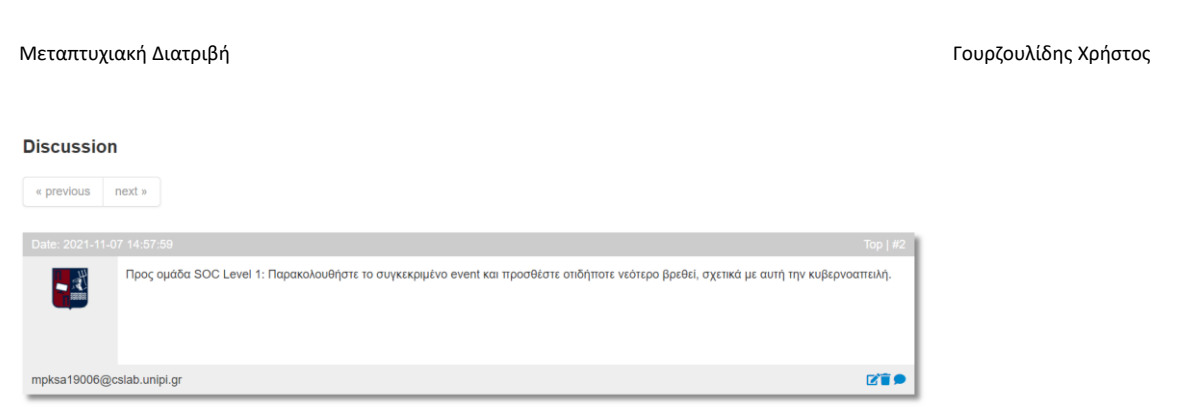

Εικόνα 38 - MISP Discussion

Όλα τα παραπάνω αλλά και περισσότερες εξειδικευμένες ρυθμίσεις είναι διαθέσιμα για προβολή και επεξεργασία στο πάνω μέρος και κύριο μενού της πλατφόρμας. Ενδεικτικά, μπορούμε να δημιουργήσουμε κλειδιά για συνδέσεις με χρήση API με άλλες πλατφόρμες όπως θα δούμε στην επόμενη ενότητα, να δημιουργήσουμε προγραμματισμένες εργασίες, να ορίσουμε λίστες αποκλεισμού και άλλα.

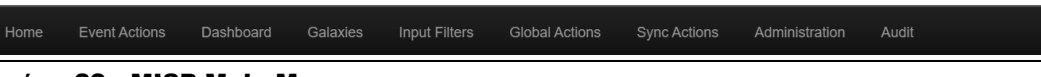

Εικόνα 39 - MISP Main Menu

# 3.3 ΕΙΣΑΓΩΓΗ ΣΤΟ MINEMELD

Όπως έχουμε αναφερθεί και στα προηγούμενα κεφάλαια, προκειμένου να αποτραπούν οι επιθέσεις στον κυβερνοχώρο, πολλοί οργανισμοί συλλέγουν ενδείκτες παραβίασης (IOCs) από διάφορους παρόχους πληροφοριών για κυβερνοαπειλές με σκοπό τον έλεγχο των πληροφοριακών τους συστημάτων για θέματα ασφάλειας. Δυστυχώς, οι παλαιοί τρόποι προσέγγισης συγκέντρωσης πληροφοριών για κυβερνοαπειλές γίνονται από την φύση τους με χειροκίνητες διαδικασίες, δημιουργώντας έτσι μια πολυπλοκότητα στην εργασία καθώς και παρατείνεται πολύ ο χρόνος για τον εντοπισμό και την επιβεβαίωση ύπαρξης των δεικτών παραβίασης. [\[18\]](#page-118-1)

Το Minemeld είναι επίσης μια εφαρμογή ανοιχτού κώδικα και μπορεί να αξιοποιηθεί από έναν οργανισμό για την συγκέντρωση και κοινή χρήση πληροφοριών για τις απειλές στον κυβερνοχώρο. Είναι διαθέσιμο προς εγκατάσταση απευθείας από το GitHub είτε χειροκίνητα, εγκαθιστώντας το σε ένα VM με λειτουργικό Ubuntu Linux.

Το Minemeld εκτός από την συγκέντρωση και την συσχέτιση των πληροφοριών για κυβερνοαπειλές μπορεί επίσης να χρησιμοποιηθεί στις εξής περιπτώσεις: [\[18\]](#page-118-1)

- 1. Επιβολή νέων κανόνων προστασίας, συμπεριλαμβανομένων και των διευθύνσεων που είναι καταχωρημένες στην «μαύρη» λίστα. (blacklisted URLs)
- 2. Αξιολόγηση της ροής των πληροφοριών για το περιβάλλον του οργανισμού.
- 3. Διαμοιρασμό των δεικτών παραβίασης με αξιόπιστους φορείς/συνεργάτες.
- 4. Προσδιορισμό των εισερχόμενων κινήσεων από κακόβουλα προγράμματα περιήγησης.
- 5. Παρακολούθηση διευθύνσεων IP και URL του Office365.

Μόλις συλλεχθούν οι δείκτες παραβίασης, το Minemeld μπορεί να φιλτράρει, να καταργήσει τα διπλότυπα και να ενοποιήσει τα δεδομένα από όλες τις διαφορετικές πηγές, επιτρέποντας έτσι στις ομάδες ασφάλειας να αναλύσουν ένα πιο λειτουργικό σύνολο δεδομένων.

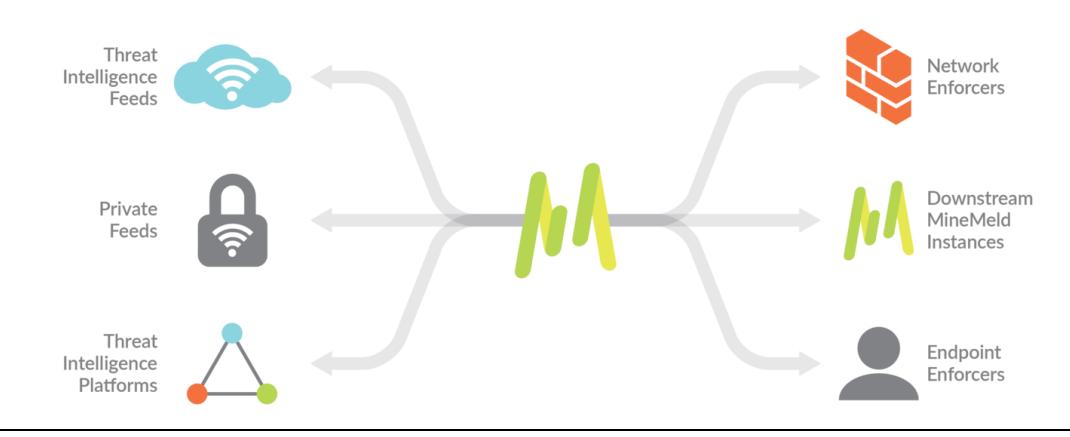

## Εικόνα 40 - Minemeld Diagram

# 3.4 ΕΓΚΑΤΑΣΤΑΣΗ & ΠΑΡΑΜΕΤΡΟΠΟΙΗΣΗ MINEMELD

Προτού προχωρήσουμε στην εγκατάσταση του Minemeld, είναι σημαντικό να αυξήσουμε το επίπεδο ασφάλειας του λειτουργικού που θα χρησιμοποιήσουμε. Για το λειτουργικό Ubuntu που θα χρησιμοποιήσουμε, προτείνεται ο οδηγός που έχει αναρτηθεί και είναι διαθέσιμος για προβολή στην ιστοσελίδα του [CIS](https://www.cisecurity.org/benchmark/ubuntu_linux/) (Center for Internet Security).

Αφού κάνουμε τις ενέργειες για την μεγαλύτερη ασφάλεια του λειτουργικού μας, προχωράμε στην εγκατάσταση του Minemeld ως εξής:

**Βήμα 1<sup>ο</sup>** . Ενημέρωση του λειτουργικού καθώς και των όλων των παρελκόμενων

Εντολή:

chris@Minemeld:"\$ sudo apt update && sudo apt dist-upgrade -y

Εικόνα 41 - Εγκατάσταση Minemeld (1)

**Βήμα 2 ο** . Ρύθμιση των πορτών στο firewall του Linux (iptables) για την σωστή λειτουργία του Minemeld

Εντολές:

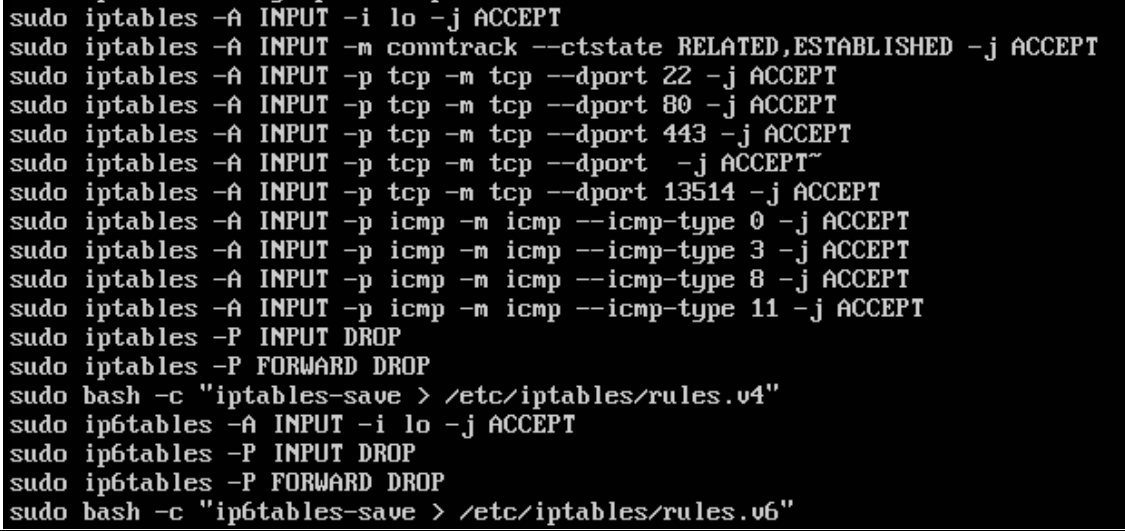

### Εικόνα 42 - Εγκατάσταση Minemeld (2)

Όπως φαίνεται και παραπάνω, ουσιαστικά επιτρέπουμε μόνο τις πόρτες για σύνδεση μέσω SSH, τις πόρτες για σύνδεση στο WEB UI του Minemeld καθώς και την πόρτα 13514 που χρησιμοποιείται από το ίδιο για τα system logs.

Σημείωση: Αν το Minemeld πρόκειται να χρησιμοποιηθεί σε IPV6 δίκτυο, τότε οι κανόνες θα πρέπει να προσαρμοστούν κατάλληλα. Στην συγκεκριμένη περίπτωση χρησιμοποιούμε IPV4 δίκτυο ΝΑΤ 192.168.6.0/24.

**Βήμα 3 ο** . Προσθήκη του κλειδιού GPG

Εντολή:

# wget -q0 - https://minemeld-updates.panw.io/gpg.key I sudo apt-key add

Εικόνα 43 - Εγκατάσταση Minemeld (3)

Επαληθεύουμε το κλειδί ότι ταιριάζει με το «αποτύπωμα» του επίσημου κλειδιού του Minemeld:

Εντολή:

apt-key adv --fingerprint DD0DA1F9

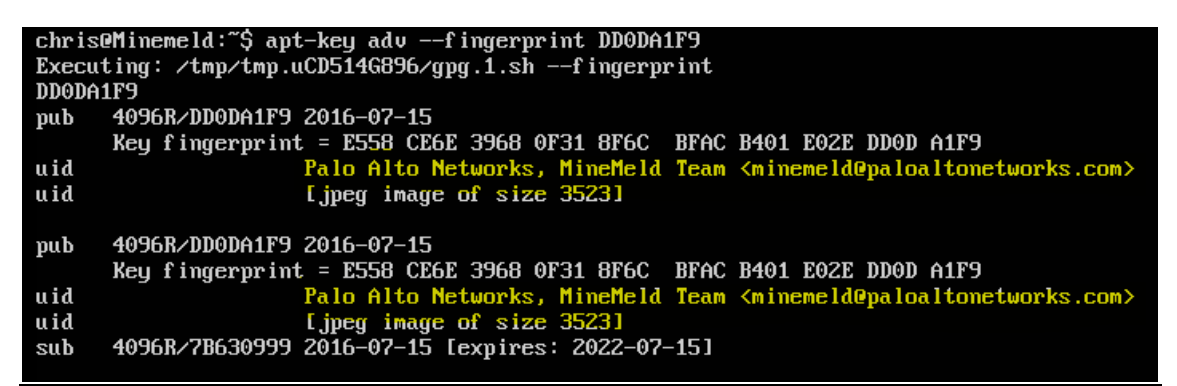

Εικόνα 44 - Εγκατάσταση Minemeld (4)

**Βήμα 4 ο** . Προσθήκη του αποθετήριου Minemeld APT στη λίστα συστήματος και ενημέρωση του

Εντολή:

sudo add-apt-repository "deb http://minemeld-updates.panw.io/ubuntu xenial-minemeld main' sudo apt update

Εικόνα 45 - Εγκατάσταση Minemeld (5)

**Βήμα 5 ο** . Εγκατάσταση NGINX και REDIS που απαιτούνται από το Minemeld

Εντολή:

sudo apt install -y nginx redis-server

Εικόνα 46 - Εγκατάσταση Minemeld (6)

**Βήμα 6 ο** . Για την εγκατάσταση του Minemeld χωρίς προβλήματα, απαιτείται η αφαίρεση της παρακάτω αρχιτεκτονικής:

sudo dpkg --remove-architecture i386 Εικόνα 47 - Εγκατάσταση Minemeld (7)

**Βήμα 7 ο** . Προσθήκη του κλειδιού καθώς και της βιβλιοθήκης του Minemeld.

Εντολές:

chris@Minemeld:~\$ wget -q0 - https://minemeld-updates.panw.io/gpg.key | sudo apt-key add -Εικόνα 48 - Εγκατάσταση Minemeld (8)

chris@Minemeld:~\$ sudo add-apt-repository "deb http://minemeld-updates.panw.io/ubuntu xenial-minemel d main"

Εικόνα 49 - Εγκατάσταση Minemeld (9)

**Βήμα 8 ο** . Εγκατάσταση Minemeld

Εντολή:

chris@Minemeld:~\$ sudo apt install -o Dpkg::Options::="--force-overwrite" -y minemeld

Εικόνα 50 - Εγκατάσταση Minemeld (10)

**Βήμα 9 ο** . Επανεκκίνηση συστήματος

Εντολή:

chris@Minemeld:~\$ sudo shutdown -r 1

Εικόνα 51 - Εγκατάσταση Minemeld (11)

Μεταπτυχιακή Διατριβή Γουργιανική προϊόνηση του προϊόνηση του προϊόνηση του Παραστηρίου Τουρζουλίδης Χρήστος

**Βήμα 10<sup>ο</sup>** . Login στην πλατφόρμα μέσω κονσόλας

```
Ubuntu 16.04.7 LTS Minemeld tty1
```

```
Minemeld login: chris
Password:
Last login: Thu Sep 30 14:18:10 PDT 2021 on tty1
Welcome to Ubuntu 16.04.7 LTS (GNU/Linux 4.4.0-210-generic x86_64)
 * Documentation: https://help.ubuntu.com
 \ast Management:
                   https://landscape.canonical.com
 \star Support:
                   https://ubuntu.com/advantage
chris@Minemeld:~$ _
```
Εικόνα 52 - Minemeld Console Login

**Βήμα 11 ο** . Έλεγχος των υπηρεσιών του Minemeld

Εντολή:

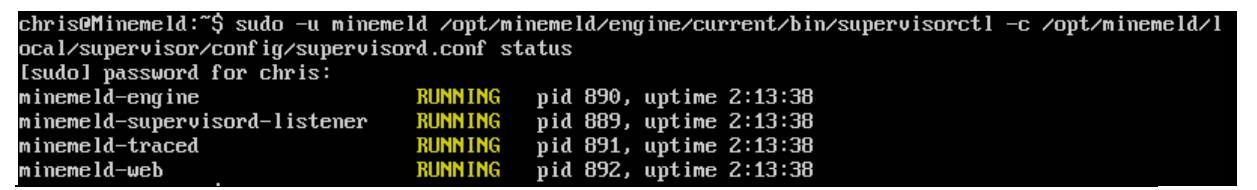

Εικόνα 53 - Minemeld Check Services

Αφού δούμε ότι τρέχουν όλες οι υπηρεσίες, μπορούμε να εισέλθουμε στην πλατφόρμα του Minemeld και να προχωρήσουμε στην παραμετροποίηση του. Είναι διαθέσιμη μέσω http:// στην διεύθυνση που δηλώσαμε κατά την εγκατάσταση.

H πρώτη εικόνα που παίρνουμε όταν επισκεφθούμε μια νέα εγκατάσταση, είναι η παρακάτω:

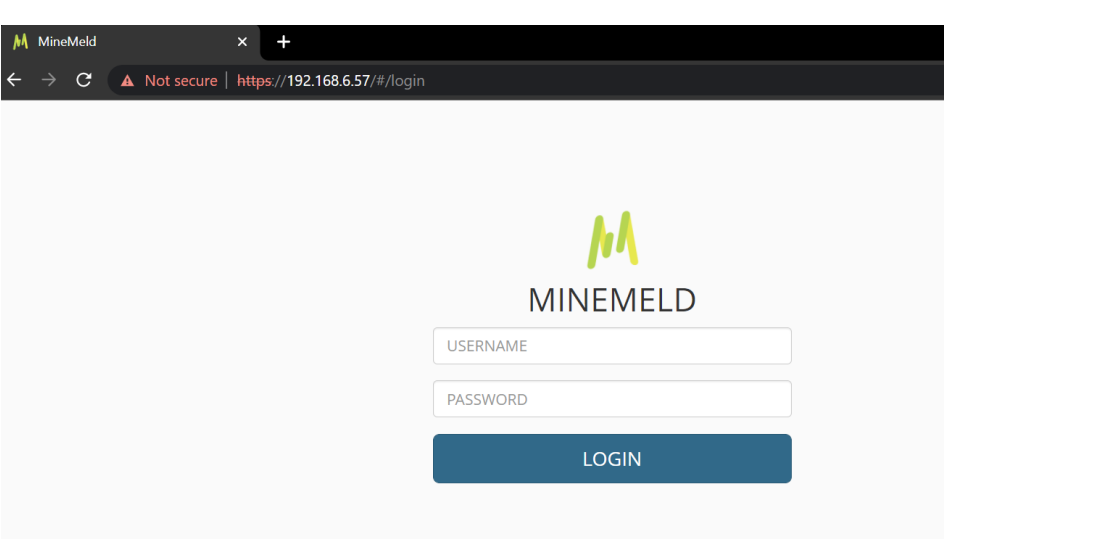

# Εικόνα 54 - Minemeld WEB UI

Εδώ εισάγουμε τους προεπιλεγμένους κωδικούς πρόσβασης που μας δίνονται και στην συνέχεια, αφού κάνουμε σύνδεση, μπορούμε να φτιάξουμε όσους χρήστες θέλουμε από το μενού και την επιλογή ADMIN:

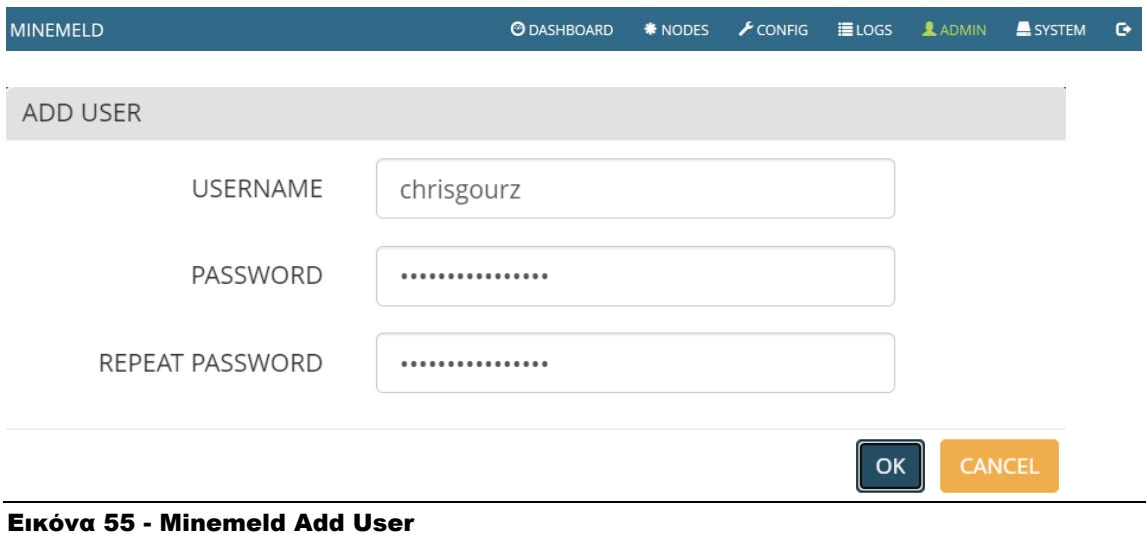

Η συνοπτική εικόνα όλων των στοιχείων (nodes, indicators, outputs) του Minemeld φαίνεται στην παρακάτω εικόνα και την επιλογή DASHBOARD:

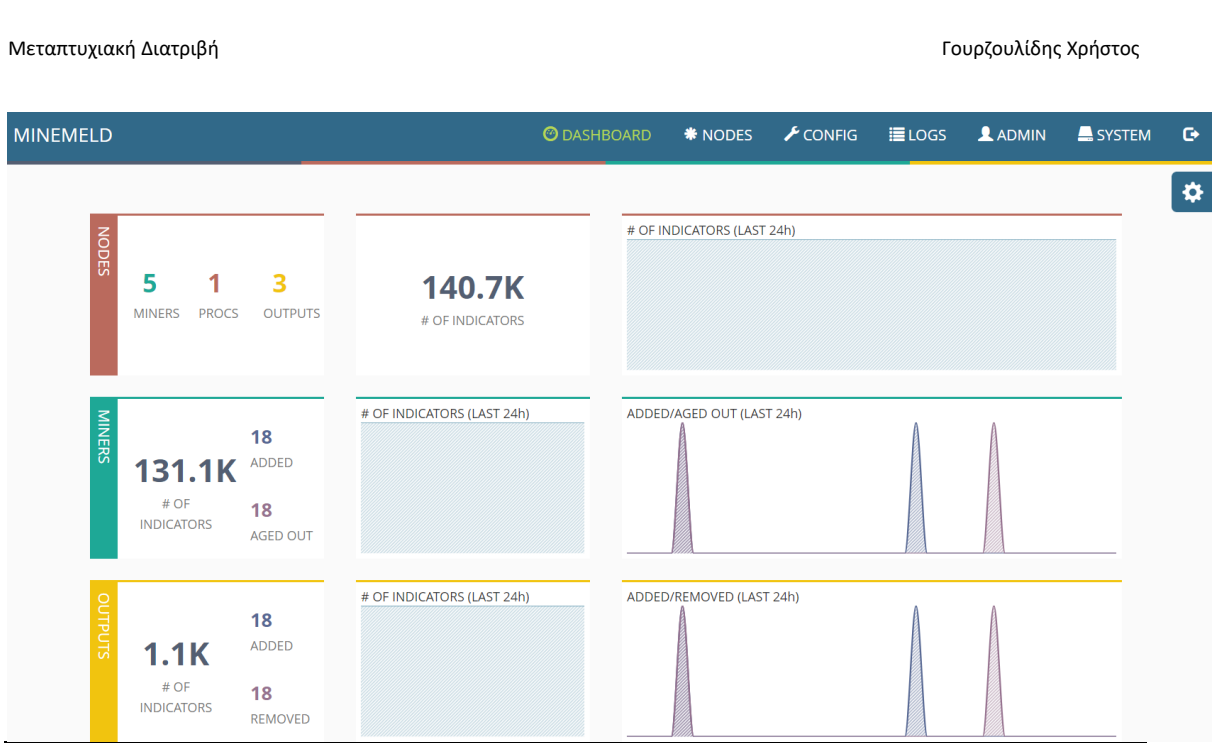

Εικόνα 56 - Minemeld Dashboard

Από εδώ και στο εξής είμαστε σε θέση να παραμετροποιήσουμε το Minemeld και να ορίσουμε κόμβους (nodes) που θα μας βοηθήσουν και θα είναι χρήσιμοι για τον οργανισμό.

Η σελίδα των κόμβων (NODES) θα εμφανίσει μια λίστα με όλους τους κόμβους που έχουν ξεκινήσει και ενεργοποιούνται στο Minemeld, πόσοι δείκτες (Indicators) έχουν υποστεί επεξεργασία από έναν συγκεκριμένο κόμβο, καθώς και τι τύπος κόμβου είναι (π.χ. miner, processor, output).

**O** DASHBOARD

W NODES

| Show<br>$All \times entries$ |                  |                |                   |                        |                  | Search:           |  |
|------------------------------|------------------|----------------|-------------------|------------------------|------------------|-------------------|--|
| · NAME                       | <b>TYPE</b>      | <b>STATE</b>   | <b>INDICATORS</b> | ADD/REM/AO             | <b>UPDATES</b>   | <b>WITHDRAWS</b>  |  |
| dshield_blocklist            | <b>MINER</b>     | <b>STARTED</b> | 20                | ADDED: 22              | RX: 0            | RX:0              |  |
|                              |                  |                |                   | AGED OUT: 22           | PROCESSED: 0     | PROCESSED: 0      |  |
|                              |                  |                |                   |                        | TX: 685          | <b>TX: 22</b>     |  |
| inboundaggregator            | <b>PROCESSOR</b> | <b>STARTED</b> | 8452              | ADDED: 799             | RX: 568783       | <b>RX: 22</b>     |  |
|                              |                  |                |                   | REMOVED: 799           | PROCESSED: 3090  | PROCESSED: 565715 |  |
|                              |                  |                |                   |                        | TX: 7171         | TX: 799           |  |
| inboundfeedhc                | <b>OUTPUT</b>    | <b>STARTED</b> | 1137              | ADDED: 22              | RX: 7171         | RX: 799           |  |
|                              |                  |                |                   | REMOVED: 22            | PROCESSED: 793   | PROCESSED: 7177   |  |
|                              |                  |                |                   |                        | TX:0             | TX: 0             |  |
| inboundfeedlc                | <b>OUTPUT</b>    | <b>STARTED</b> | $\circ$           | ADDED: 0               | RX: 7171         | RX: 799           |  |
|                              |                  |                |                   | REMOVED: 0             | PROCESSED: 0     | PROCESSED: 7970   |  |
|                              |                  |                |                   |                        | TX:0             | TX: 0             |  |
| inboundfeedmc                | <b>OUTPUT</b>    | <b>STARTED</b> | $\circ$           | ADDED: 0               | RX: 7171         | RX: 799           |  |
|                              |                  |                |                   | REMOVED: 0             | PROCESSED: 0     | PROCESSED: 7970   |  |
|                              |                  |                |                   |                        | TX: 0            | TX: 0             |  |
| <b>MISP</b>                  | <b>MINER</b>     | <b>STARTED</b> | 129977            | ADDED: 0               | RX: 0            | RX:0              |  |
|                              |                  |                |                   | REMOVED: 0             | PROCESSED: 0     | PROCESSED: 0      |  |
|                              |                  |                |                   |                        | TX: 568098       | TX: 0             |  |
| rwMiner                      | <b>MINER</b>     | <b>STARTED</b> | 10545             | ADDED: 35576           | RX: 0            | RX:0              |  |
|                              |                  |                |                   | <b>AGED OUT: 25031</b> | PROCESSED: 0     | PROCESSED: 0      |  |
|                              |                  |                |                   |                        | TX: 35576        | TX: 25031         |  |
| rwtrackeroutput              | <b>OUTPUT</b>    | <b>STARTED</b> | 10545             | ADDED: 35576           | RX: 35576        | RX: 25031         |  |
|                              |                  |                |                   | <b>REMOVED: 25031</b>  | PROCESSED: 35576 | PROCESSED: 25031  |  |
|                              |                  |                |                   |                        | TX:0             | TX: 0             |  |
| rwtrackerprocessor           | <b>PROCESSOR</b> | <b>STARTED</b> | 10545             | ADDED: 0               | RX: 35576        | RX: 25031         |  |
|                              |                  |                |                   | REMOVED: 0             | PROCESSED: 35576 | PROCESSED: 25031  |  |
|                              |                  |                |                   |                        | TX: 35576        | TX: 25031         |  |
| spamhaus_DROP                | <b>MINER</b>     | <b>STARTED</b> | 1040              | ADDED: 0               | RX: 0            | <b>RX: 0</b>      |  |
|                              |                  |                |                   | REMOVED: 0             | PROCESSED: 0     | PROCESSED: 0      |  |

Εικόνα 57 - Minemeld Nodes

spamhaus EDROP

Κάνοντας κλικ σε έναν κόμβο, κατευθυνόμαστε σε μια νέα σελίδα με επιλογές που περιλαμβάνουν την κατάσταση, στατιστικά στοιχεία και ένα γράφημα σύνδεσης που δείχνει από που λαμβάνει τα δεδομένα του ο κόμβος και σε ποιους άλλους κόμβους στέλνει τα δεδομένα του.

ADDED: 0

 $PX:0$ 

RX: 0

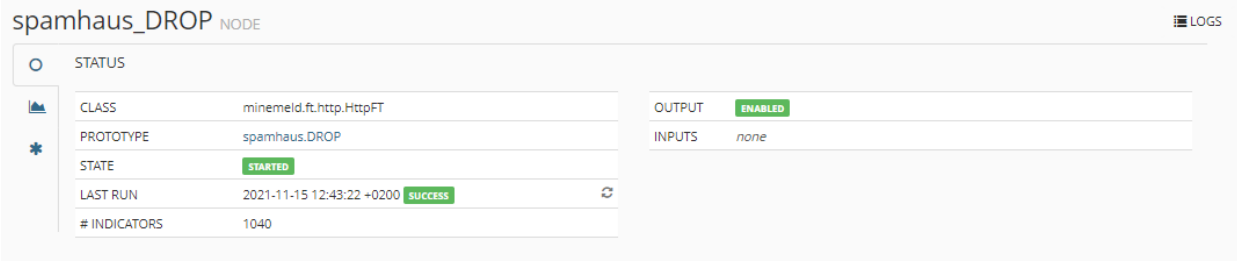

## Εικόνα 58 - Minemeld Nodes (2)

Σύγκριση Προληπτικής και Αντιδραστικής Κυβερνοάμυνας: Προληπτική Αναζήτηση Κυβερνοαπειλών

66

Ο συγκεκριμένος κόμβος υπάρχει ήδη εγκατεστημένος στο Minemeld και σκοπός του είναι να παίρνει δεδομένα από την λίστα του SPAMHAUS. Στην λίστα με τα στοιχεία του κόμβου απεικονίζεται ο ρόλος (Class) που απεικονίζει το είδος της επεξεργασίας. Στην συγκεκριμένη περίπτωση, το "Minemeld.ft.http.HttpFT" τροφοδοτεί απλά κείμενα (plaintext) μέσω HTTP/HTTPS.

To πρωτότυπο (Prototype) είναι αυτό είναι που καθορίζει τον τρόπο με τον οποίο λειτουργούν οι κόμβοι και σε τι είδους δεδομένα λειτουργεί.

Ακόμη, αναφέρονται η κατάσταση του κόμβου, η ημερομηνία που έτρεξε τελευταία φορά καθώς και πόσους δείκτες έχει προσθέσει.

Επιλέγοντας την καρτέλα με τα στατιστικά, βλέπουμε περισσότερα στοιχεία σχετικά και με την κατάσταση του:

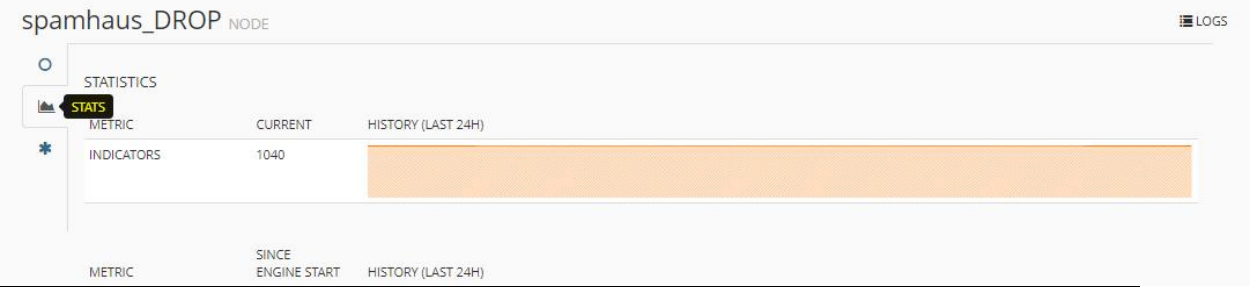

Εικόνα 59 - Minemeld Nodes (3)

Τέλος, το γράφημα που απεικονίζει τα δεδομένα που λαμβάνει ο κόμβος και σε ποιους άλλους κόμβους στέλνει τα δεδομένα του:

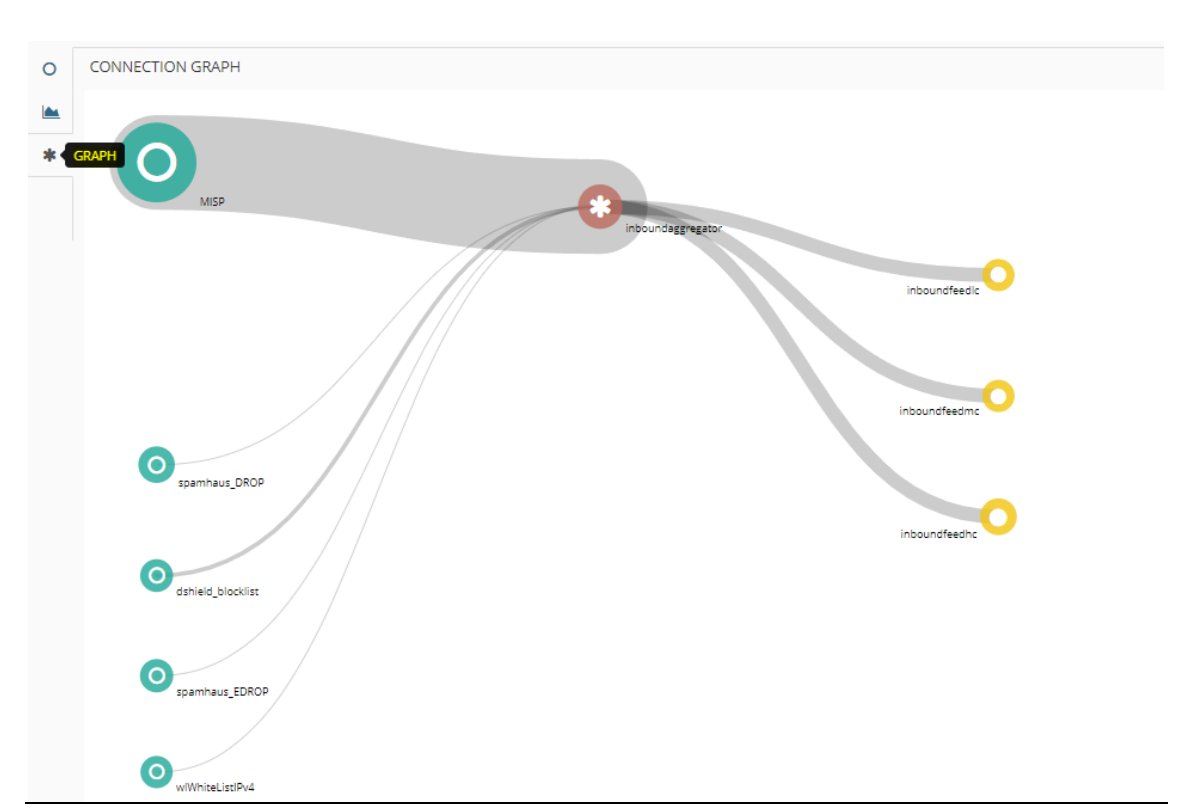

Εικόνα 60 - Minemeld Connection Graph

Στο Minemeld υπάρχουν επίσης κόμβοι που ξεκινούν με το "wl" και υποδηλώνουν κόμβους επιτρεπόμενων δεικτών (whitelist indicators). Οι κόμβοι αυτοί χρησιμοποιούν συνήθως πρωτότυπα τύπου "minemeld.ft.local.\*" όπως φαίνεται και στην παρακάτω εικόνα, πράγμα που σημαίνει ότι οι χρήστες της πλατφόρμας θα πρέπει να ορίσουν χειροκίνητα τους δείκτες στον κόμβο αυτόν.

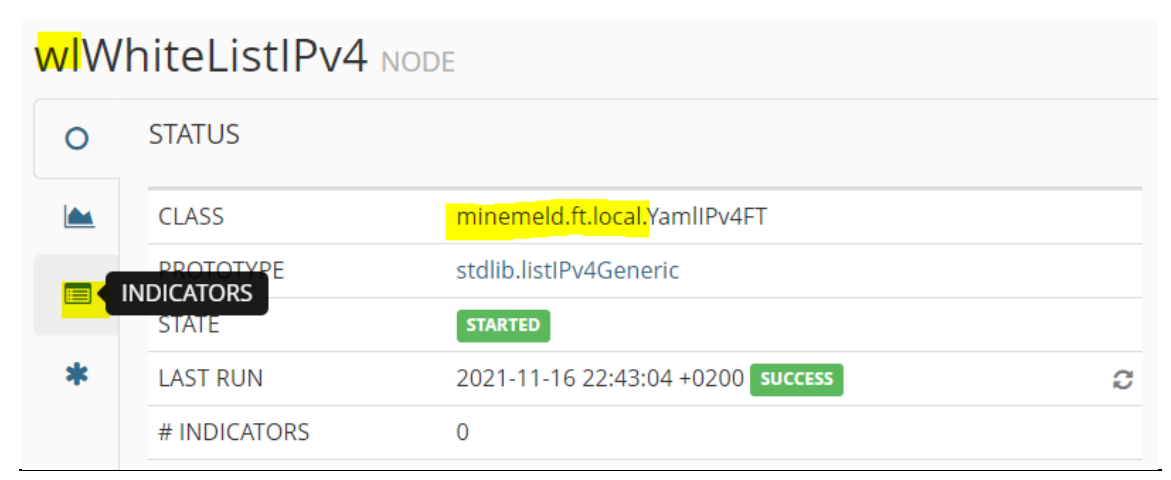

Εικόνα 61 - Minemeld Nodes (4)

Για να προσθέσουμε δείκτες στον κόμβο αυτόν, θα πρέπει απλώς να πατήσουμε στο **+ ADD INDICATOR** στην καρτέλα NODES.

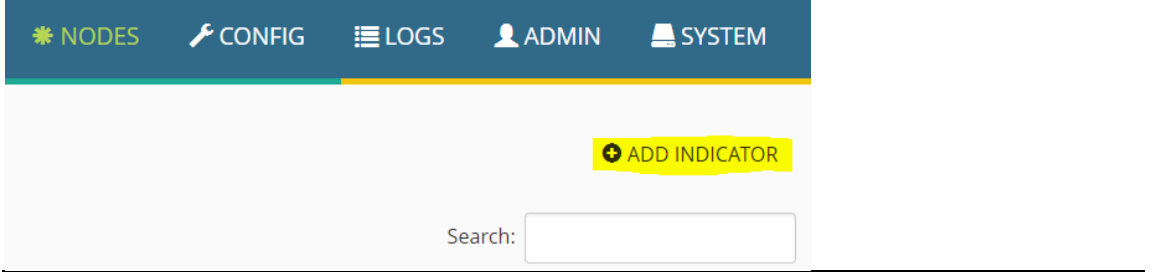

Εικόνα 62 - Minemeld Add Indicator

Εδώ μπορούμε να προσθέσουμε για παράδειγμα την διεύθυνση 127.0.0.1 που χρησιμοποιείται για loopback tests καθώς και την 255.255.255.255 που ορίζεται ως η broadcast address στα δίκτυα.

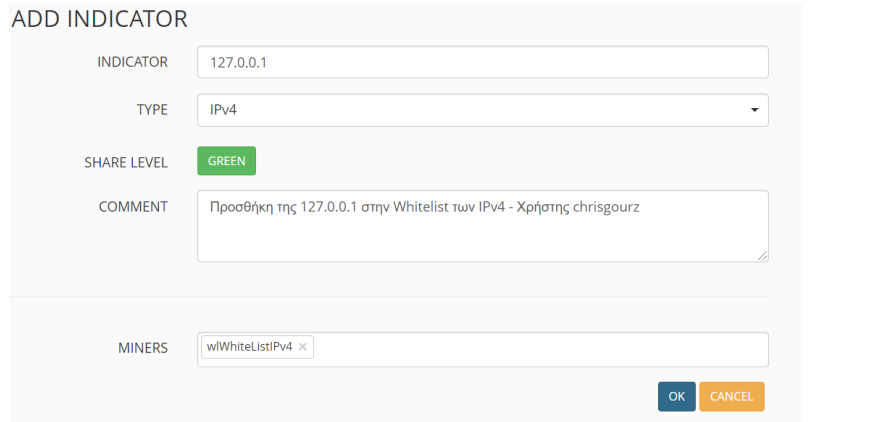

Εικόνα 63 - Minemeld Add Indicator (2)

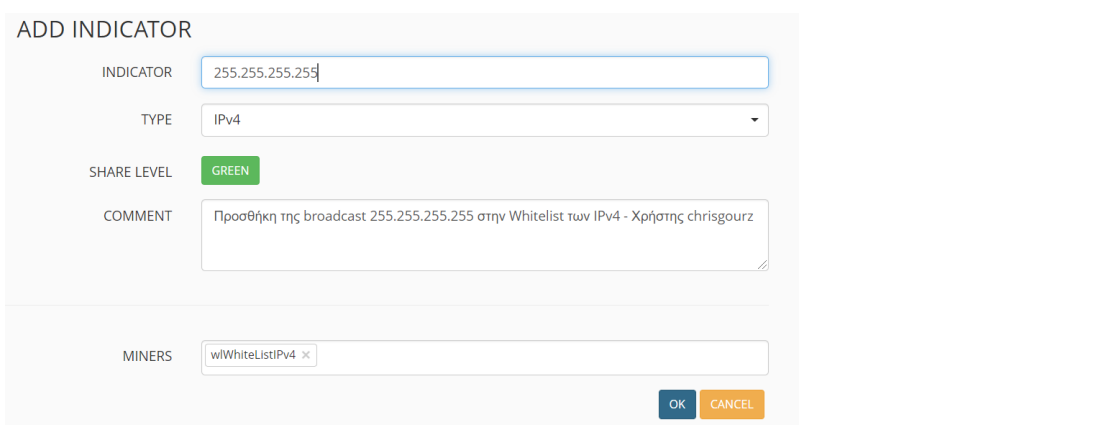

Εικόνα 64 - Minemeld Add Indicator (3)

Αποτέλεσμα της ενέργειας αυτής είναι να μην βλέπουμε τους δείκτες που έχουμε προσθέσει σε καμία έξοδο (output) που σχετίζεται με τον κόμβο αυτόν.

|                | WWhiteListIPv4 NODE          |                  |                    |                                                                                     |  |  |  |  |  |  |
|----------------|------------------------------|------------------|--------------------|-------------------------------------------------------------------------------------|--|--|--|--|--|--|
| O              | INDICATORS C                 |                  |                    |                                                                                     |  |  |  |  |  |  |
| $\blacksquare$ |                              |                  |                    |                                                                                     |  |  |  |  |  |  |
| c              | Show<br>50<br>$\vee$ entries |                  |                    | Search:                                                                             |  |  |  |  |  |  |
|                | <b>INDICATOR</b>             | <b>DIRECTION</b> | <b>SHARE LEVEL</b> | <b>COMMENT</b>                                                                      |  |  |  |  |  |  |
| *              | 255.255.255.255              |                  | <b>GREEN</b>       | Προσθήκη της broadcast 255.255.255.255 στην Whitelist των IPv4 - Χρήστης chrisgourz |  |  |  |  |  |  |
|                | 127.0.0.1                    |                  | <b>GREEN</b>       | Προσθήκη της 127.0.0.1 στην Whitelist των IPv4 - Χρήστης chrigourz                  |  |  |  |  |  |  |

Εικόνα 65 - Minemeld Add Indicator (4)

Στην συνέχεια, θα διαμορφώσουμε το Minemeld ώστε να επεξεργάζεται ένα αρχείο το οποίο περιέχει κακόβουλες διευθύνσεις URL από την λίστα Abuse.ch, ένα ερευνητικό πρόγραμμα του πανεπιστημίου της Βέρνης.

Αρχικά, πατάμε στο εικονίδιο **είδερ** στην καρτέλα CONFIG. Αναζητάμε το πρωτότυπο "itcertpa.URLS" και κάνουμε κλικ σε αυτό. Δημιουργούμε ένα νέο χρησιμοποιώντας αυτό το template και στην συνέχεια ορίζουμε τις παρακάτω επιλογές: [\[8\]](#page-117-2)

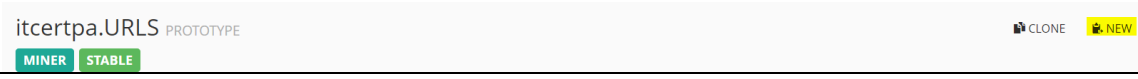

## Εικόνα 66 - Minemeld Prototype

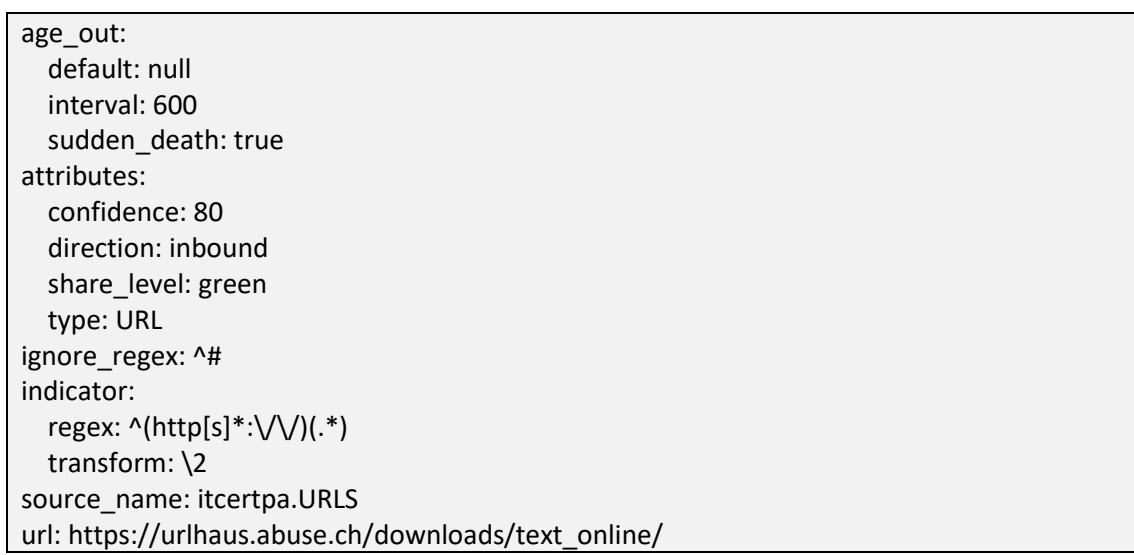

Η τελική μορφή του νέου μας πρωτοτύπου θα πρέπει να είναι όπως παρακάτω:

## **NEW LOCAL PROTOTYPE**

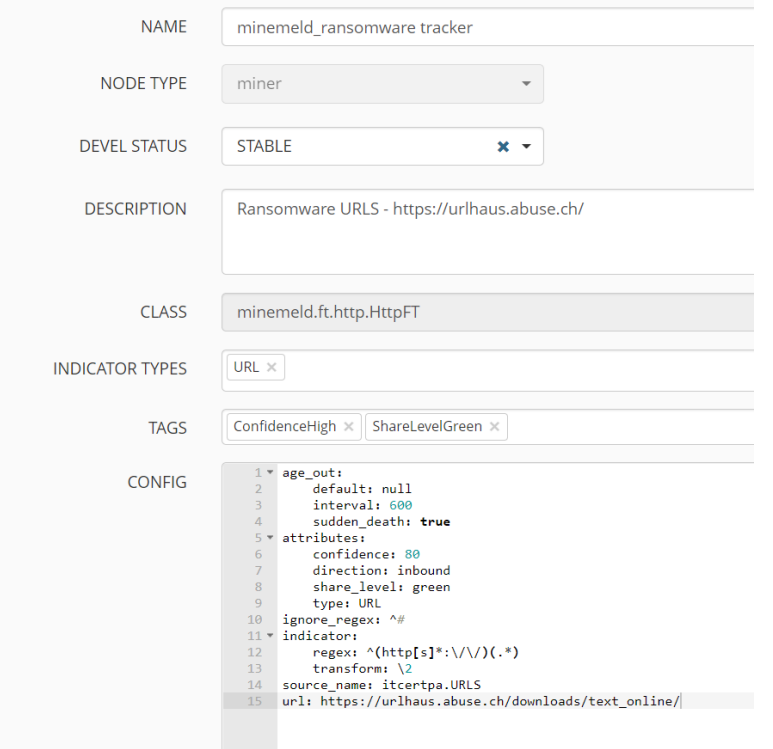

# Εικόνα 67 - Minemeld Prototype (2)

Το Minemeld χρησιμοποιεί την γλώσσα προγραμματισμού YAML για τις ρυθμίσεις των πρωτοτύπων. Αυτό το πρωτότυπο θα κατεβάσει την λίστα URLHAUS από το Abuse.ch. Στην συνέχεια με την χρήση regex θα κοπεί το http & και το https, κάτι το οποίο είναι προαιρετικό. Πατάμε στο ΟΚ και το πρωτότυπο μας έχει δημιουργηθεί.

Στην συνέχεια θα πρέπει να προσθέσουμε ένα κόμβο που θα έχει τον ρόλο του miner και θα ορίσουμε να κοιτάει το πρωτότυπο που δημιουργήσαμε προηγουμένως. Ενεργοποιούμε το advanced mode στην καρτέλα CONFIG και πατάμε στο εικονίδιο **+** 

#### $\overline{a}$

Εικόνα 68 - Minemeld Miner (1)

Δίνουμε ένα όνομα, επιλέγουμε το πρωτότυπο που δημιουργήσαμε και κάνουμε κλικ στο ΟΚ.

Σύγκριση Προληπτικής και Αντιδραστικής Κυβερνοάμυνας: Προληπτική Αναζήτηση Κυβερνοαπειλών

 $\blacksquare$ 

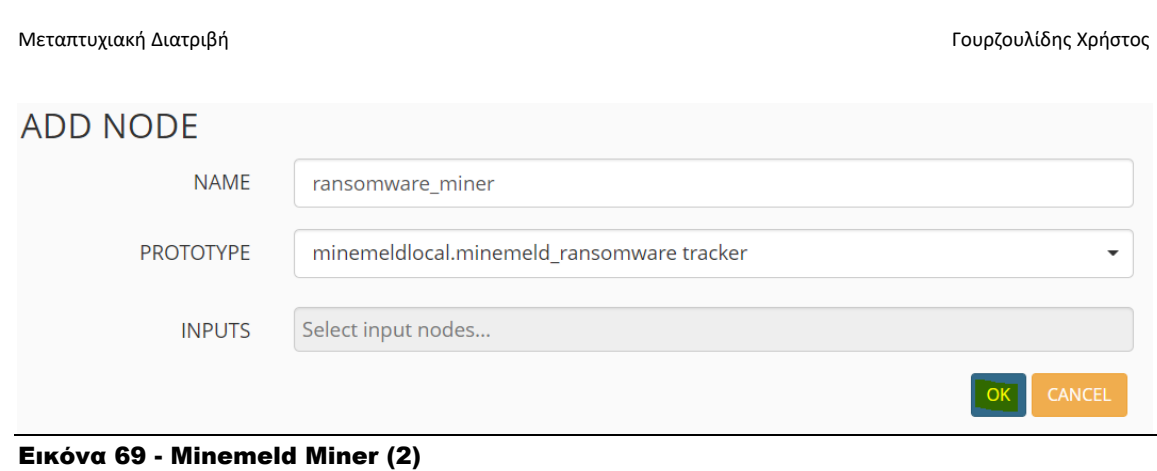

Τώρα θα προσθέσουμε τον επεξεργαστή του πρωτοτύπου (processor). Ο επεξεργαστής θα αφαιρέσει τις διπλότυπες καταχωρήσεις από την ροή των πληροφοριών. Πατάμε εικονίδιο στην καρτέλα CONFIG, αναζητούμε το 'stdlib.aggregatorURL' και στην συνέχεια δημιουργούμε ένα νέο με βάση αυτό. Μόλις είμαστε έτοιμοι πατάμε στο ΟΚ.

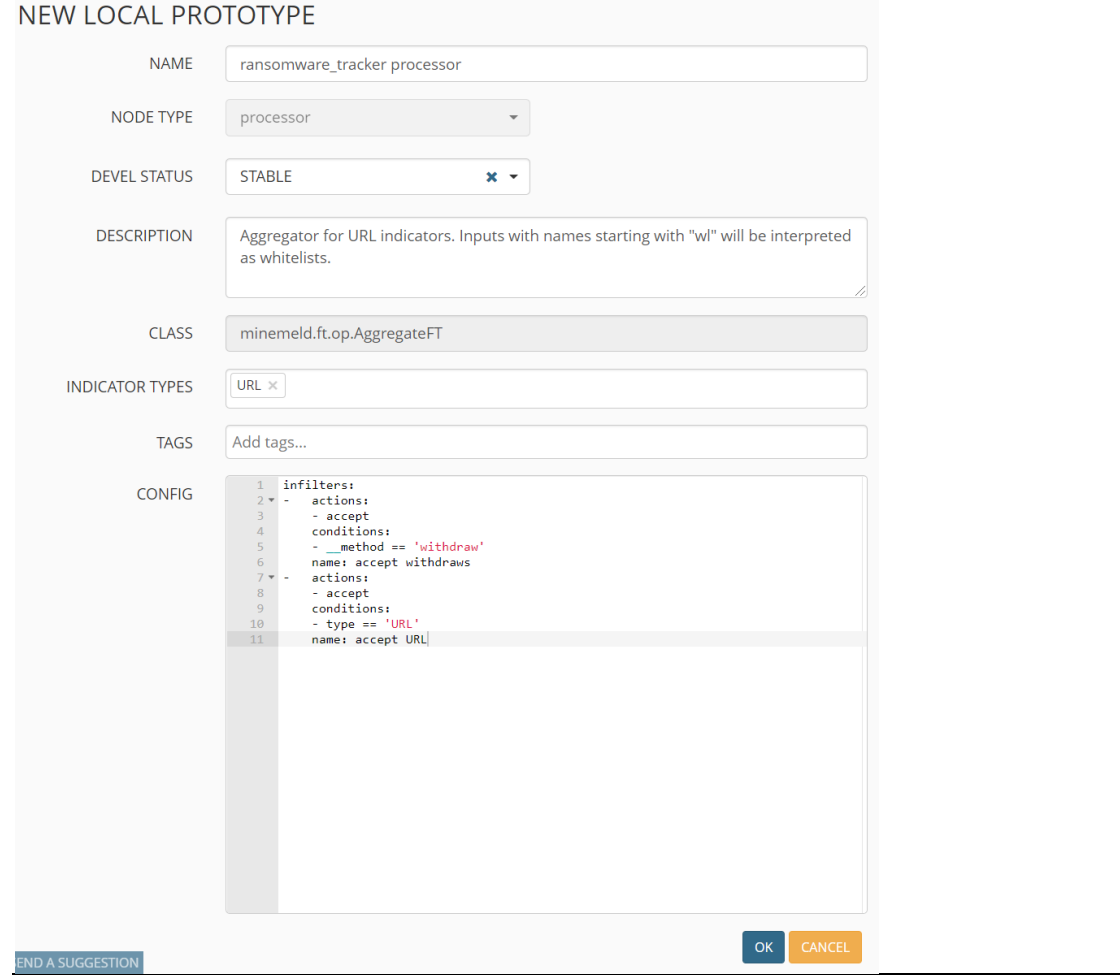

Εικόνα 70 - Minemeld Processor (1)

Προσθέτουμε τον κόμβο με τον ρόλο του miner για το πρωτότυπο αυτό: (Ενεργοποιούμε το advanced mode από το CONFIG και πατάμε στο **+**). Κάνουμε κλικ στο ΟΚ για να το προσθέσουμε.

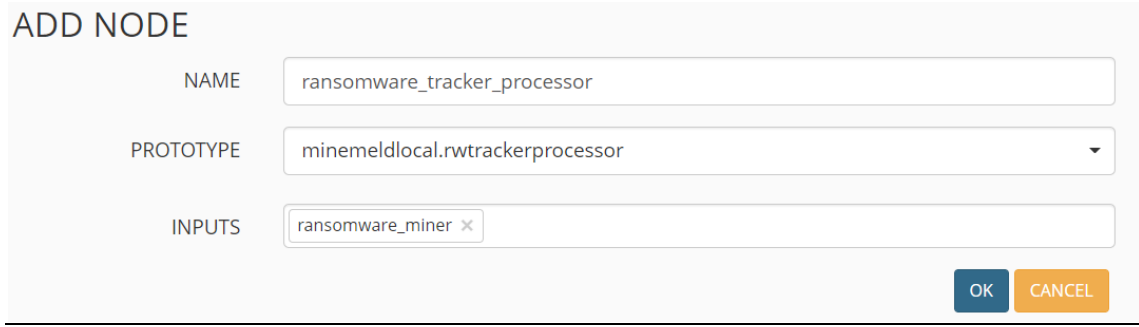

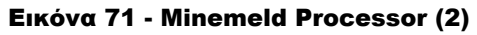

Σύγκριση Προληπτικής και Αντιδραστικής Κυβερνοάμυνας: Προληπτική Αναζήτηση Κυβερνοαπειλών Έπειτα, θα δημιουργήσουμε το πρωτότυπο για το output όλων των παραπάνω. Επιλέγουμε το

'stdlib.feedGreenWithValue' από την λίστα και δημιουργούμε ένα νέο με τις εξής επιλογές:

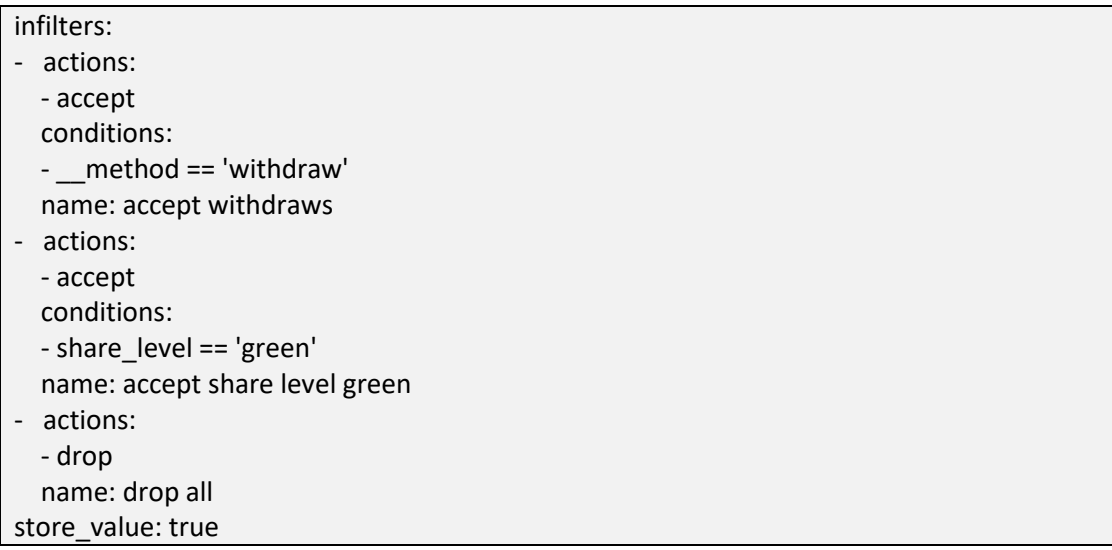

## NEW LOCAL PROTOTYPE

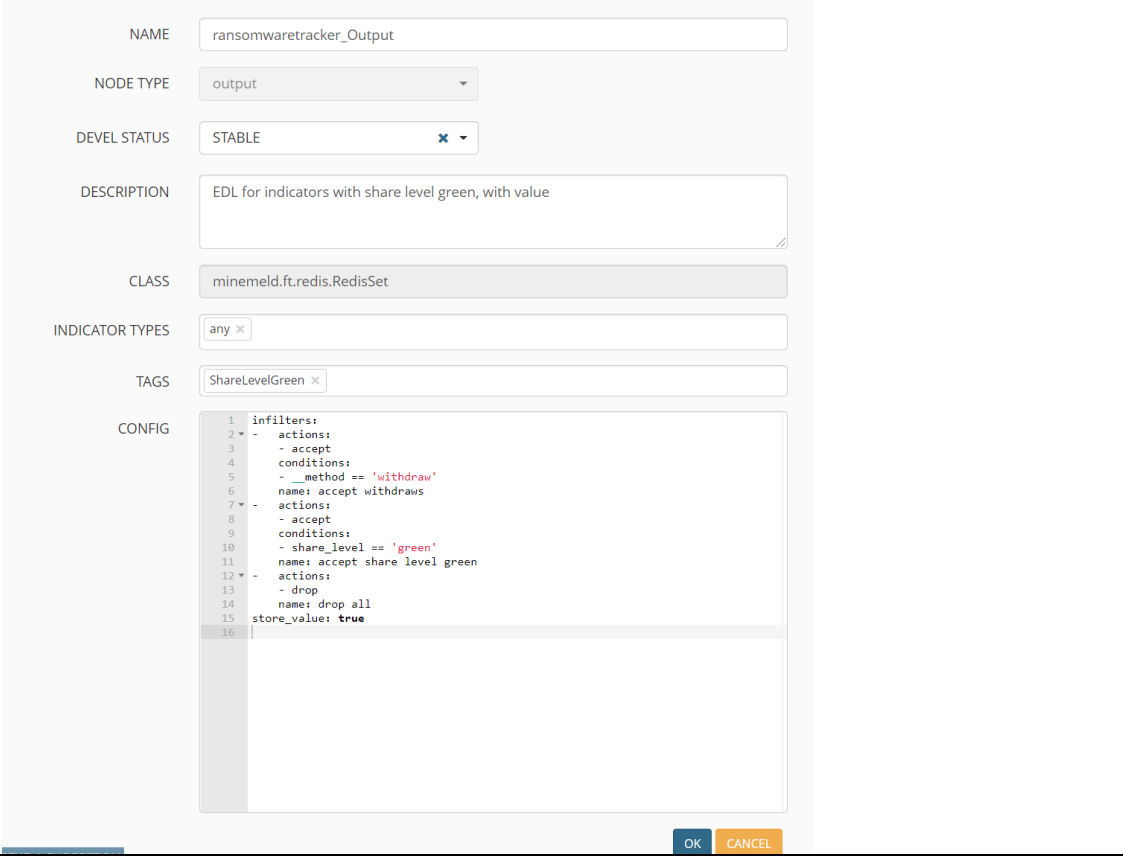

Εικόνα 72 - Minemeld Output (1)

Δημιουργούμε το miner για το πρωτότυπο που δημιουργήσαμε και κάνουμε κλικ στο ΟΚ.

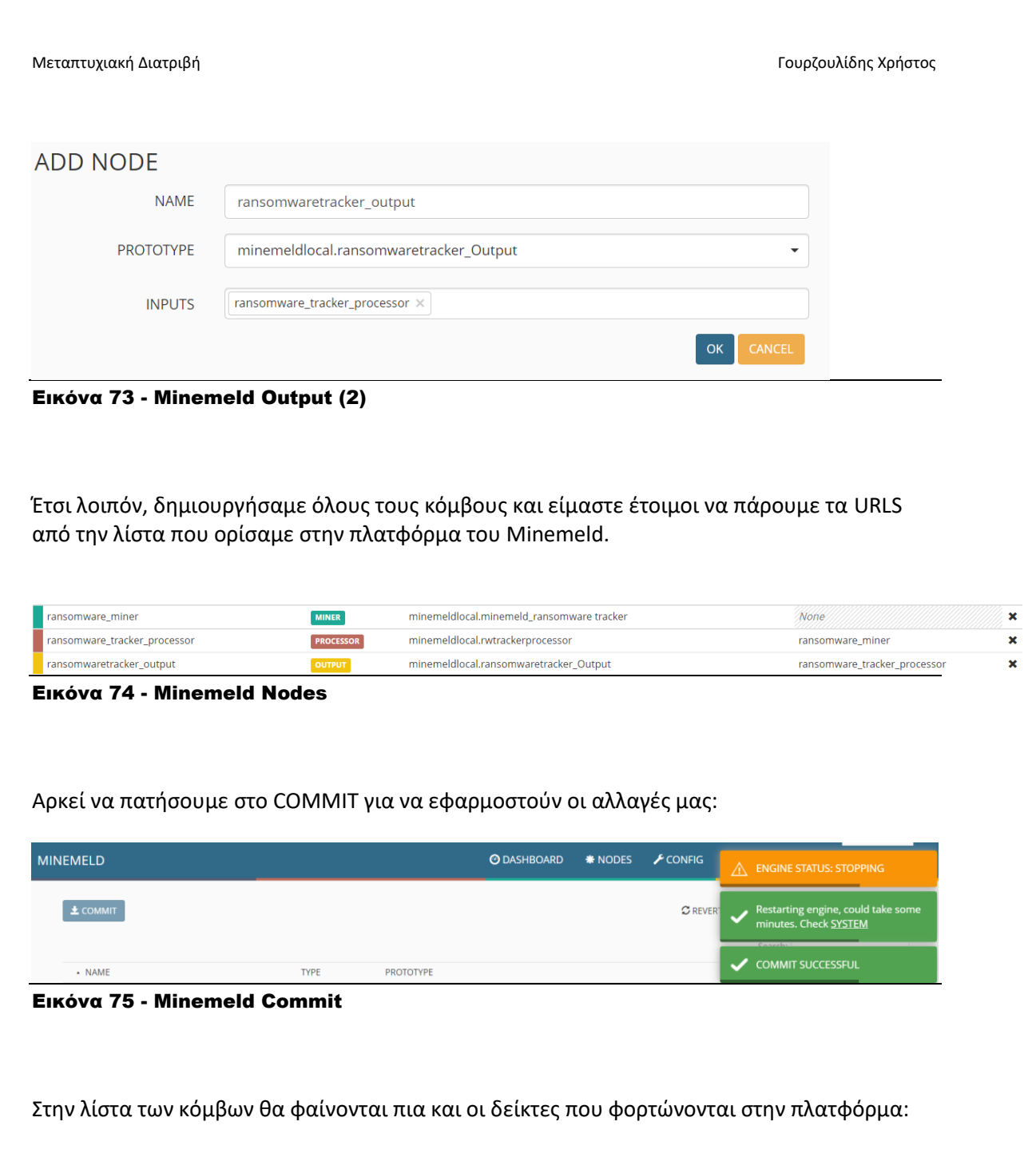
#### Μεταπτυχιακή Διατριβή Γουρζουλίδης Χρήστος ransomware\_miner **MINER** 10555 ADDED: 10555 **STARTED REMOVED: 0** 10555 ADDED: 0 ransomware\_tracker\_processor PROCESSOR **STARTED REMOVED: 0** 10555 ADDED: 10555 ransomwaretracker\_output **OUTPUT STARTED** REMOVED: 0

Εικόνα 76 - Minemeld Indicators

Στην συνέχεια, θα παραμετροποιήσουμε το Minemeld να παίρνει και πληροφορίες από την πλατφόρμα του MISP που εγκαταστήσαμε σε προηγούμενη ενότητα.

Δημιουργούμε ένα νέο πρωτότυπο με βάση το 'minemeldlocal.MISP-AnyEvent' που υπάρχει στο Minemeld. Ρυθμίζουμε το config αρχείο όπως παρακάτω και κάνουμε κλικ στο ΟΚ.

Στην διεύθυνση URL θα πρέπει να ορίσουμε το URL της πλατφόρμας του MISP και σε περίπτωση που δεν έχουμε δημιουργήσει self-signed certificate, ορίζουμε την επιλογή του verify\_cert ως false, κάτι το οποίο δεν προτείνεται.

age\_out: default: null sudden death: true attributes: confidence: 70 share\_leve: white client\_cert\_required: false filters: published: 1 tag: tlp:white honour ids flag: true indicator\_types: null source\_name: MISP url: http://192.168.6.56 verify\_cert: true

Δημιουργούμε ένα νέο κόμβο και ορίζουμε το πρωτότυπο 'minemeldlocal.MISP-AnyEvent' που φτιάξαμε.

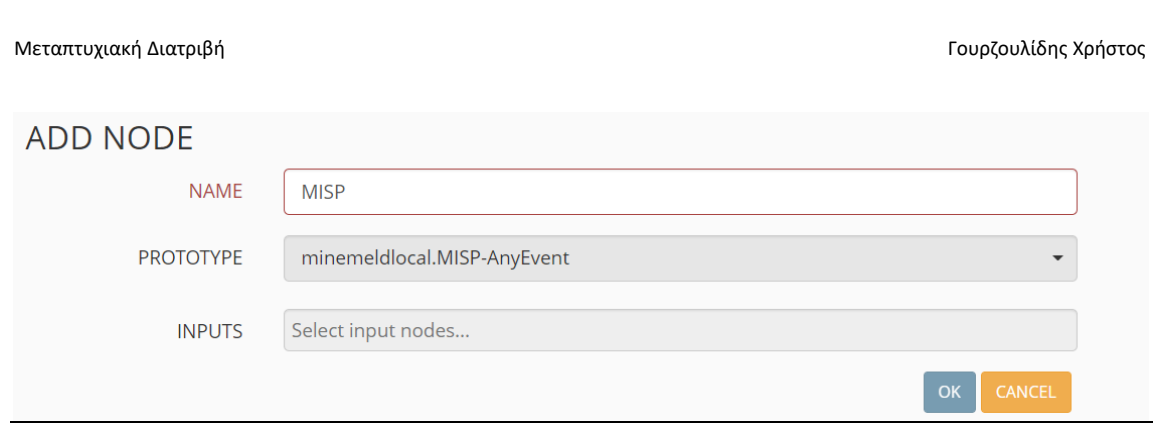

Εικόνα 77 - Minemeld-MISP Connection (1)

Έπειτα, πατάμε στο COMMIT για να πάρει την αλλαγή η πλατφόρμα.

Τώρα θα πρέπει να ορίσουμε και ένα κλειδί API για να μπορέσουμε να έχουμε επικοινωνία μεταξύ του Minemeld και του MISP.

Για να δημιουργήσουμε ένα API key στο MISP, αρκεί να πάμε στο Administration -> List Auth Keys -> Add authentication key:

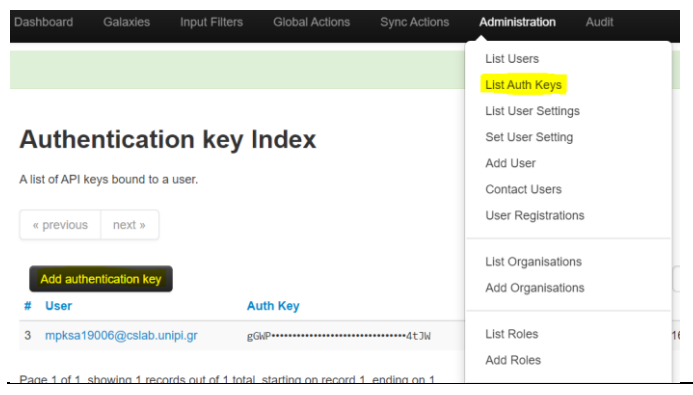

Εικόνα 78 - Minemeld-MISP Connection (2)

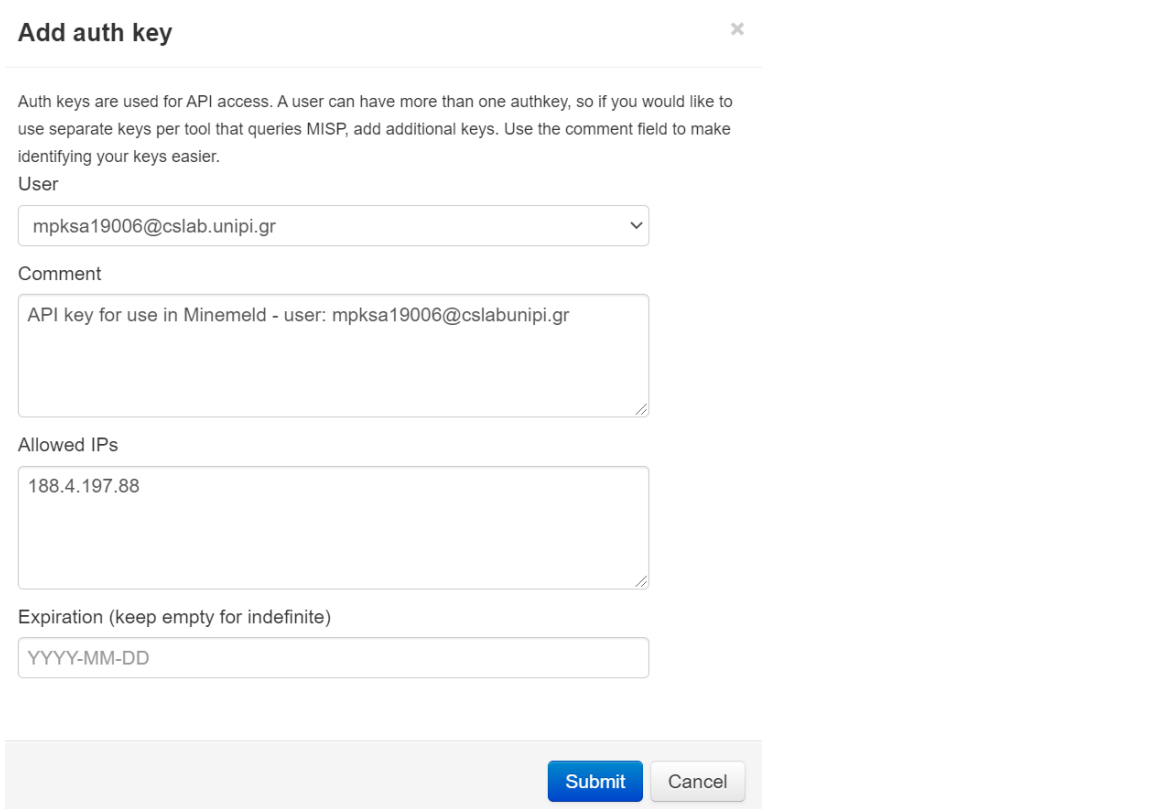

Εικόνα 79 - Minemeld-MISP Connection (3)

Στην συνέχεια, κάνουμε κλικ στον κόμβο του MISP, πατάμε στο KEY και ορίζουμε το API κλειδί που έχουμε δημιουργήσει:

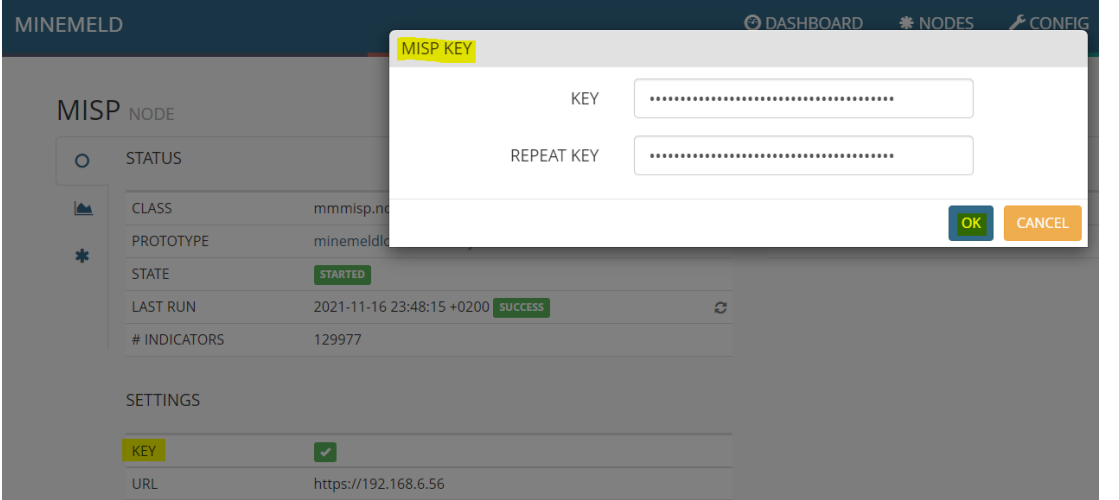

Εικόνα 80 - Minemeld-MISP Connection (4)

Αν η επικοινωνία είναι εφικτή, τότε θα μας εμφανιστεί η κατάσταση STARTED καθώς και πληροφορίες της ακριβής ημέρας και ώρας που έτρεξε τελευταία φορά και ο αριθμός των δεικτών που έχουν εισαχθεί.

|   | <b>STATUS</b>    |                                   |   |
|---|------------------|-----------------------------------|---|
|   | <b>CLASS</b>     | mmmisp.node.Miner                 |   |
| ж | <b>PROTOTYPE</b> | minemeldlocal.MISP-AnyEvent       |   |
|   | <b>STATE</b>     | <b>STARTED</b>                    |   |
|   | <b>LAST RUN</b>  | 2021-11-16 23:48:15 +0200 success | ø |
|   | # INDICATORS     | 129977                            |   |

Εικόνα 81 - Minemeld-MISP Connection (5)

Έτσι, μπορούμε να πάμε στην καρτέλα των LOGS και να δούμε πληροφορίες για δείκτες που προέρχονται από την πλατφόρμα του MISP.

| source: MISP              | Q                                                                                                    |
|---------------------------|----------------------------------------------------------------------------------------------------|
| LOGS                      |                                                                                                    |
|                           | Scroll up for latest entries. Or click here                                                                                                    |
|                           | 17/11/2021 00:05:52 +0200 inboundfeedhc DROP_UPDATE 94.236.216.171-94.236.216.171 direction: inbound misp_attribute_category: Network activity share_leve: white misp_event_tags: ["circl:incident-c |
|                           | 17/11/2021 00:05:52 +0200 inboundfeedhc RECVD_UPDATE 94.236.216.171-94.236.216.171 direction: inbound misp_attribute_category: Network activity share_leve: white misp_event_tags: ["circl:incident- |
|                           | 17/11/2021 00:05:52 +0200 inboundfeedhc DROP_UPDATE 94.224.25.253-94.224.25.253 direction: inbound misp_attribute_category: Network activity share_leve: white misp_event_tags: ["type:OSINT","tlp   |
|                           | 17/11/2021 00:05:52 +0200 inboundfeedhc RECVD_UPDATE 94.224.25.253-94.224.25.253 direction: inbound misp_attribute_category: Network activity share_leve: white misp_event_tags: ["type:OSINT","tlp  |
|                           | 17/11/2021 00:05:52 +0200 inboundfeedhc DROP_UPDATE 141.98.10.42-141.98.10.42 direction: inbound dshield_name: HOSTBALTIC share_leve: white misp_event_tags: ["honeypot-basic:data-capture=1"att     |
|                           | 17/11/2021 00:05:52 +0200 inboundfeedhc RECVD_UPDATE 141.98.10.42-141.98.10.42 direction: inbound dshield_name: HOSTBALTIC share_leve: white misp_event_tags: ["honeypot-basic:data-capture=\"at     |
|                           | 17/11/2021 00:05:52 +0200 inboundfeedhc DROP_UPDATE 140.224.148.4-140.224.148.4 direction: inbound misp_attribute_category: Network activity share_leve: white misp_event_tags: ["tlp:white", "type  |
|                           | 17/11/2021 00:05:52 +0200 inboundfeedhc RECVD_UPDATE 140.224.148.4-140.224.148.4 direction: Inbound misp_attribute_category: Network activity share_leve: white misp_event_tags: ["tlp:white","type: |
| 17/11/2021 00:05:52 +0200 | inboundfeedhc DROP_UPDATE 141.98.10.52-141.98.10.52 direction: inbound dshield_name: HOSTBALTIC share_leve: white misp_event_tags: ["honeypot-basic:data-capture=\"att                               |
|                           |                                                                                                    |

Εικόνα 82 - Minemeld-MISP Connection (6)

Κάνοντας κλικ πάνω σε έναν δείκτη μπορούμε φυσικά να δούμε περισσότερες πληροφορίες, έχοντας την πληροφορία σε μορφή YAML:

| <b>LOG DETAIL</b> |                                                                                                    |  |  |  |  |  |
|-------------------|----------------------------------------------------------------------------------------------------|--|--|--|--|--|
| TIMESTAMP         | 17/11/2021 00:05:52 +0200 #234343                                                                                                    |  |  |  |  |  |
| SOURCE            | inboundfeedhc                                                                                                    |  |  |  |  |  |
| <b>TYPE</b>       | TRACE / RECVD UPDATE                                                                                                    |  |  |  |  |  |
| <b>SENDER</b>     | inboundaggregator                                                                                                    |  |  |  |  |  |
| <b>INDICATOR</b>  | 140.224.148.4-140.224.148.4                                                                                                    |  |  |  |  |  |
| <b>VALUE</b>      | "share leve": "white",<br>$\mathbf{\Delta}$<br>$5 -$<br>"misp event tags": [<br>"tlp:white",<br>6<br>$\overline{7}$<br>"type: OSINT"<br>8<br>ı.<br>"misp event uuid": "54dc65bf-37a4-45b5-abd2-a7c3950d210b",<br>9<br>"misp event threat level id": "3",<br>10<br>"misp attribute uuid": "54dc675f-eca4-4411-a3fd-a308950d210b",<br>11<br>"confidence": 70.<br>12<br>"share level": "white",<br>13<br>"sources": [<br>$14 -$<br>"MISP"<br>15<br>16<br>1,<br>"misp attribute comment": "",<br>17<br>"misp event org": "University of Piraeus",<br>18<br>"first seen": 1623585662948,<br>19<br>"misp event orgc": "CthulhuSPRL.be",<br>20<br>"type": "IPv4",<br>21<br>"misp event info": "OSINT SSH Scanning activity by Andrew Morris",<br>22<br>"last seen": 1623585662948<br>23<br>24 |  |  |  |  |  |

Εικόνα 83 - Minemeld-MISP Connection (7)

Αναλυτικές πληροφορίες για τον συγκεκριμένο δείκτη, καθώς και τα στοιχεία που το συνδέουν μπορούμε να δούμε όπως αναφέραμε σε προηγούμενη ενότητα στην πλατφόρμα του MISP.

# Κεφάλαιο 4 – SOC (Security Operations Center)

Το κέντρο επιχειρήσεων ασφαλείας (SOC) είναι μια κεντρική τοποθεσία όπου μια ομάδα ασφάλειας πληροφοριών παρακολουθεί, εντοπίζει, αναλύει και αποκρίνεται σε περιστατικά ασφάλειας στον κυβερνοχώρο, συνήθως σε συνεχή βάση 24x7x365. [\[24\]](#page-118-0)

Η ομάδα ασφαλείας, η οποία αποτελείται από αναλυτές ασφαλείας και μηχανικούς, επιβλέπει όλη τη δραστηριότητα σε διακομιστές, δίκτυα, βάσεις δεδομένων, εφαρμογές, υπολογιστές, ιστότοπους και άλλα συστήματα με μοναδικό σκοπό τον εντοπισμό πιθανών απειλών ασφαλείας και την αποτροπή αυτών το συντομότερο δυνατό. Επίσης, παρακολουθούν εξωτερικές πηγές, όπως οι λίστες απειλών που μπορεί να επηρεάσουν το επίπεδο ασφάλειας του οργανισμού. [\[24\]](#page-118-0)

Ένα SOC δεν πρέπει μόνο να εντοπίζει απειλές, αλλά να τις αναλύει, να ερευνά την πηγή, να αναφέρει τυχόν ευπάθειες που ανακαλύφθηκαν και να σχεδιάζει πώς να αποτρέψει παρόμοια περιστατικά στο μέλλον. Με άλλα λόγια, αντιμετωπίζουν προβλήματα ασφάλειας σε πραγματικό χρόνο, ενώ αναζητούν συνεχώς τρόπους βελτίωσης του επιπέδου ασφάλειας του οργανισμού. [\[24\]](#page-118-0)

Το SOC αποτελείται από αναλυτές και εξειδικευμένους μηχανικούς ασφαλείας, μαζί με ανθρώπους που παρακολουθούν για απειλές ασφάλειας, γνωρίζουν συγκεκριμένες διαδικασίες που πρέπει να ακολουθήσουν σε περίπτωση παραβίασης και διασφαλίζουν ότι όλα λειτουργούν ομαλά. Οι ρόλοι σε ένα SOC υιοθετούν μια ιεραρχική προσέγγιση για τη διαχείριση θεμάτων ασφάλειας, όπου οι αναλυτές και οι μηχανικοί κατηγοριοποιούνται με βάση το σύνολο δεξιοτήτων και την εμπειρία τους. [\[24\]](#page-118-0)

Με απλά λόγια, με την χρήση ενός SOC διαβεβαιώνουμε ότι οι απειλές θα εντοπιστούν και θα αποτραπούν σε πραγματικό χρόνο καθώς παρέχουν μια κεντρική, πλήρη εικόνα σχετικά με το επίπεδο της ασφάλειας του οργανισμού. Ακόμη, αυξάνει το επίπεδο εμπιστοσύνης του οργανισμού καθώς διασφαλίζεται το απόρρητο και τα δεδομένα των πελατών. Επιπλέον, μπορεί να μειώσει το κόστος καθώς το κόστος για την υλοποίηση ενός SOC μπορεί να θεωρηθεί μεγάλο αλλά το κόστος σχετικά με μια παραβίαση – συμπεριλαμβανομένης της απώλειας των δεδομένων μπορεί να είναι καταστροφικό για τον οργανισμό.

Στο κεφάλαιο αυτό, θα χρησιμοποιήσουμε το Security Onion, ένα λογισμικό ανοιχτού κώδικα για την παρακολούθηση των κυβερνοαπειλών.

# 4.1 ΕΙΣΑΓΩΓΗ ΣΤΟ SECURITY ONION

Το Security Onion είναι μια διανομή βασισμένη σε Linux για την παρακολούθηση της ασφάλειας του δικτύου και της ασφάλειας των οργανισμών από κλοπές, παραβιάσεις δεδομένων ή επιθέσεις στον κυβερνοχώρο. Μπορεί να χρησιμοποιηθεί προληπτικά για τον εντοπισμό των τρωτών σημείων αλλά και αντιδραστικά όταν πρόκειται να αντιμετωπίσουμε περιστατικά κυβερνοασφάλειας. Εργαλεία όπως το Security Onion περιλαμβάνουν το πλαίσιο, την ευφυΐα και την επίγνωση της κατάστασης του δικτύου του οργανισμού και μπορεί να βοηθήσει και να αυξήσει σημαντικά το επίπεδο ασφάλειας ενός οργανισμού. [\[20\]](#page-118-1)

Στο παρακάτω διάγραμμα, απεικονίζεται το Security Onion σε ένα εταιρικό δίκτυο που περιλαμβάνει τείχος προστασίας, διακομιστές και τελικούς υπολογιστές χρηστών.

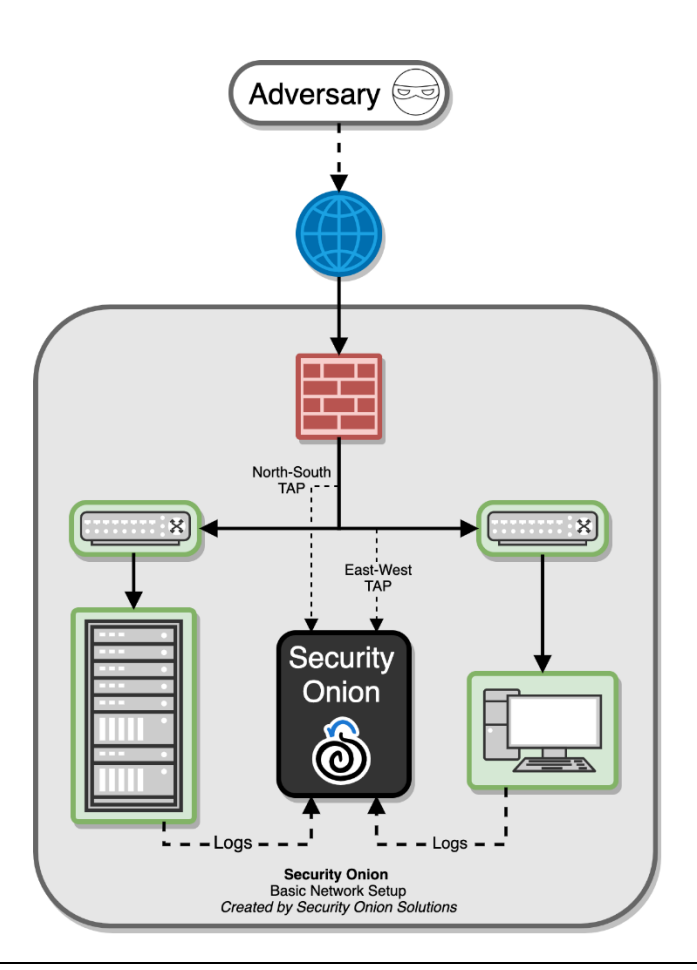

#### Εικόνα 84 - Security Onion Diagram

Το Security Onion μπορεί να παρακολουθήσει όλη την δικτυακή κίνηση του οργανισμού, να ανιχνεύσει έναν κακόβουλο που προσπαθεί να εισέλθει στο εταιρικό δίκτυο ή ακόμη και αυτόν που προσπαθεί να δημιουργήσει κέντρα ελέγχου μέσω C&C. Μπορεί επίσης να ανιχνεύσει επιθέσεις όπως η πλευρική κίνηση (lateral movement). Καθώς η κίνηση του δικτύου γίνεται ολοένα και περισσότερο κρυπτογραφημένη, είναι σημαντικό να βελτιώσουμε

Μεταπτυχιακή Διατριβή Γουργιανική προϊόνηση του προϊόνηση του προϊόνηση του Παραστηρίου Τουρζουλίδης Χρήστος

την ορατότητα μας χρησιμοποιώντας τέτοια εργαλεία. Το Security Onion μπορεί να τραβήξει αρχεία καταγραφής από τους διακομιστές και τους σταθμούς εργασίας, ώστε να μας βοηθήσει στην αναζήτηση της απειλής και την προστασία μας από τους κακόβουλους χρήστες.

# 4.2 ΕΓΚΑΤΑΣΤΑΣΗ SECURITY ONION

Για την εγκατάσταση της δωρεάν έκδοσης του Security Onion σε δικό μας μηχάνημα (on premises) θα πρέπει να κατεβάσουμε αρχικά το ISO από την ιστοσελίδα του Security Onion στο [Github](https://github.com/Security-Onion-Solutions/securityonion/blob/master/VERIFY_ISO.md) και να επιβεβαιώσουμε την υπογραφή του αρχείου.

Αφού επιβεβαιώσουμε ότι το ISO αντιστοιχεί στην υπογραφή του Security Onion, είμαστε σε θέση να προχωρήσουμε στην εγκατάσταση.

Η δημιουργία του VM καθώς και τα χαρακτηριστικά που θα του δώσουμε, ποικίλουν ανάλογα την χρήση για την οποία το προγραμματίζουμε.

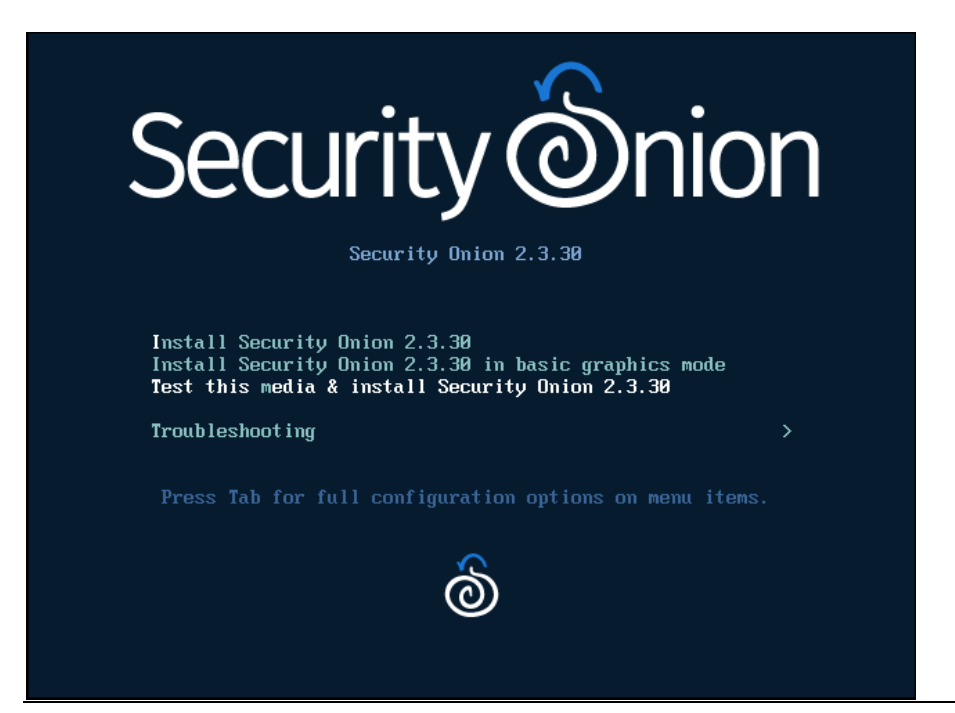

**Βήμα 1 ο** . Δημιουργία του VM και εγκατάσταση Security Onion

Εικόνα 85 - Εγκατάσταση Security Onion (1)

Μεταπτυχιακή Διατριβή Γερμανία του Πανταπτυχιακή Διατριβή Γουρζουλίδης Χρήστος

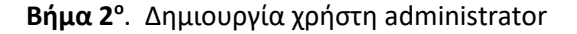

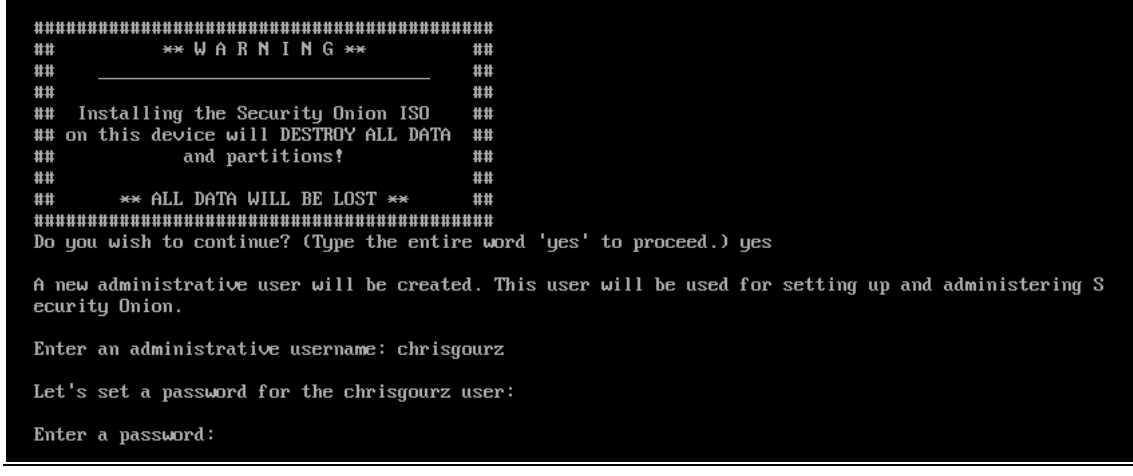

Εικόνα 86- Εγκατάσταση Security Onion (2)

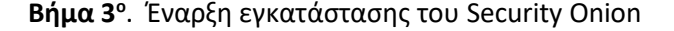

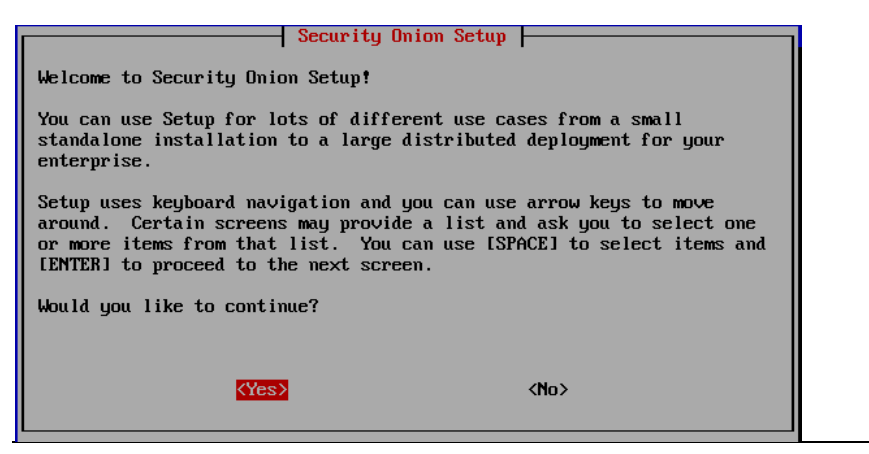

Εικόνα 87 - Εγκατάσταση Security Onion (3)

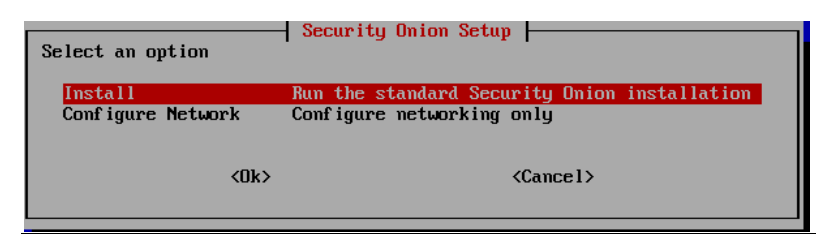

Εικόνα 88 - Εγκατάσταση Security Onion (4)

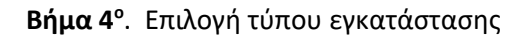

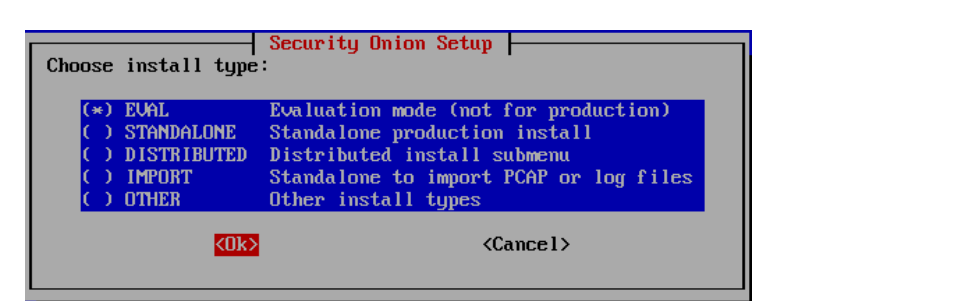

Εικόνα 89 - Εγκατάσταση Security Onion (5)

**Βήμα 5 ο** . Επιλογή τύπου εγκατάστασης και ρύθμιση του ονόματος (hostname)

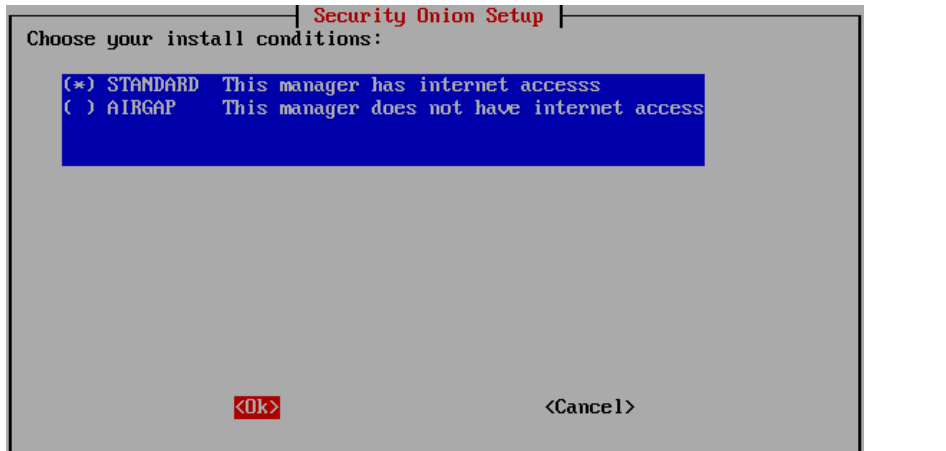

Εικόνα 90 - Εγκατάσταση Security Onion (6)

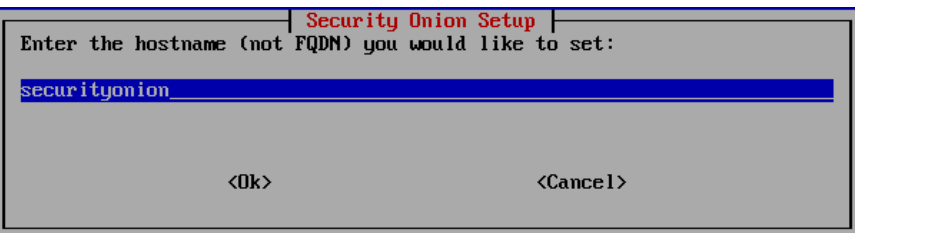

Εικόνα 91 - Εγκατάσταση Security Onion (7)

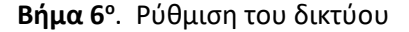

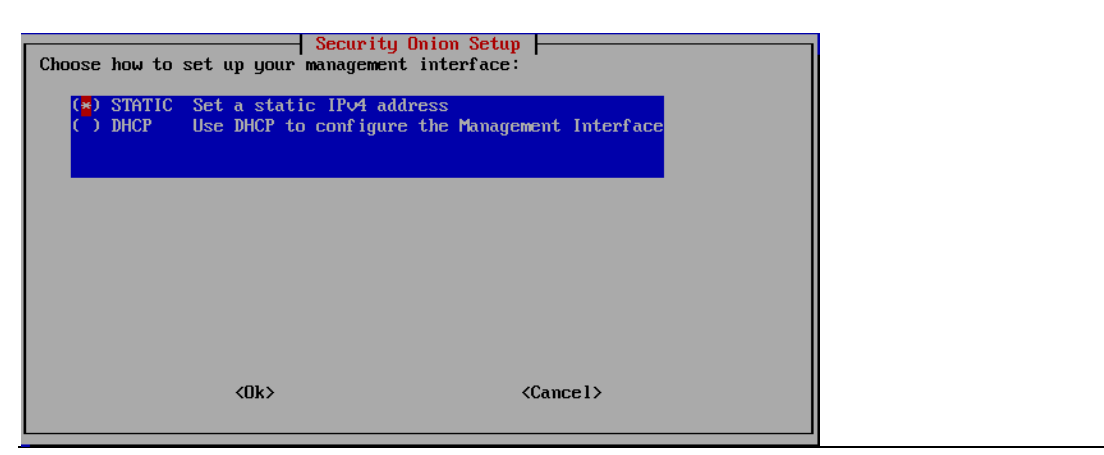

Εικόνα 92 - Εγκατάσταση Security Onion (8)

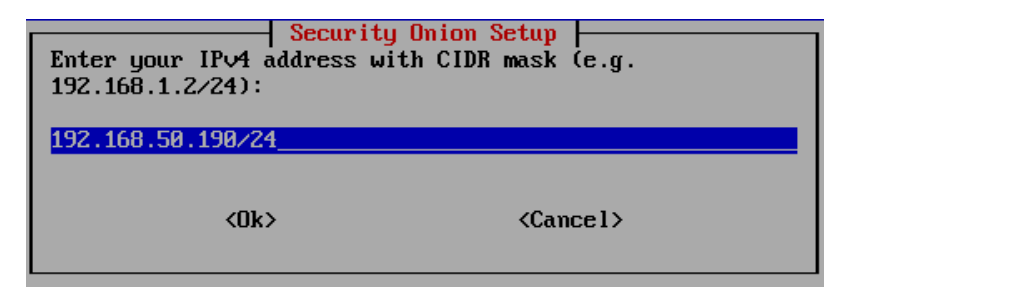

Εικόνα 93 - Εγκατάσταση Security Onion (9)

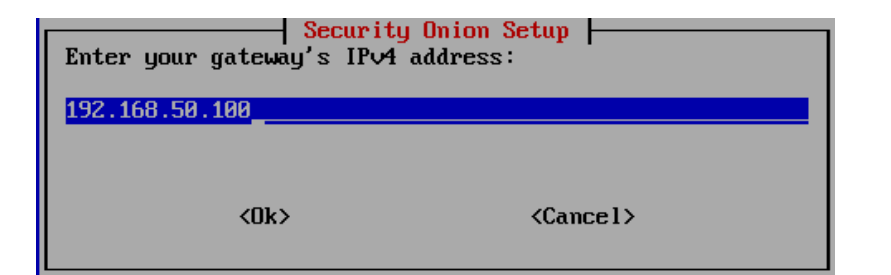

Εικόνα 94 - Εγκατάσταση Security Onion (10)

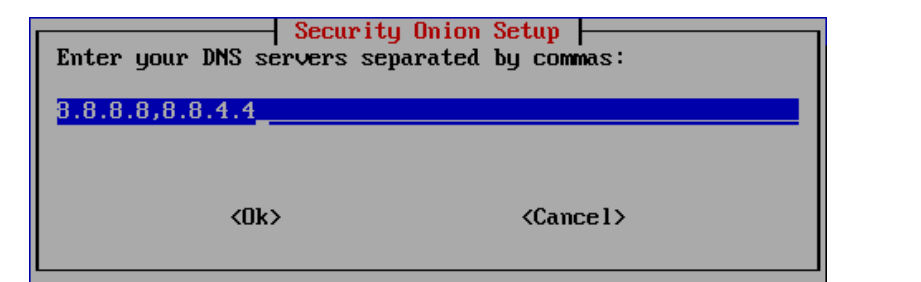

Εικόνα 95 - Εγκατάσταση Security Onion (11)

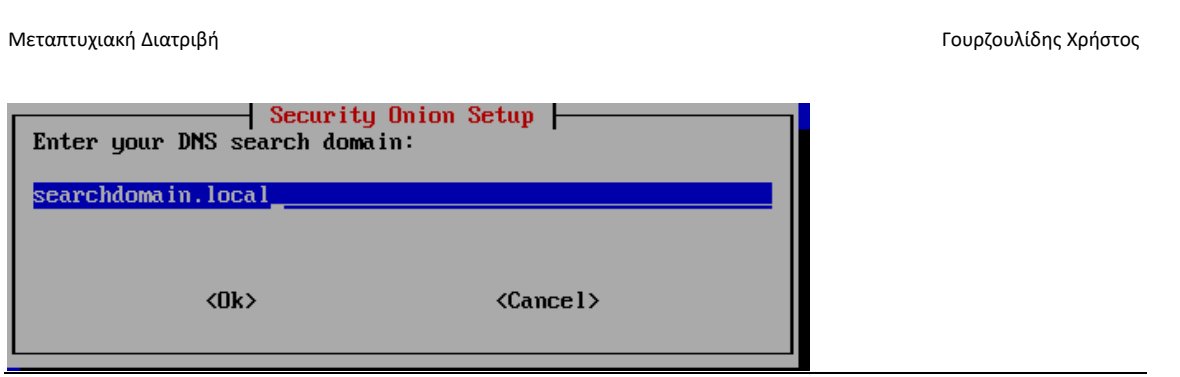

Εικόνα 96 - Εγκατάσταση Security Onion (12)

**Βήμα 7 ο** . Ρύθμιση των ενημερώσεων για το Security Onion

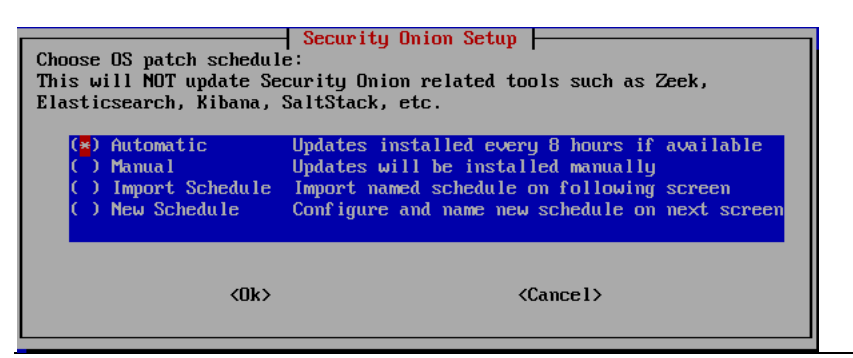

Εικόνα 97 - Εγκατάσταση Security Onion (13)

**Βήμα 8 ο** . Θα πρέπει να ορίσουμε το εύρος του δικτύου μας, αν αυτό δεν περιλαμβάνεται παρακάτω:

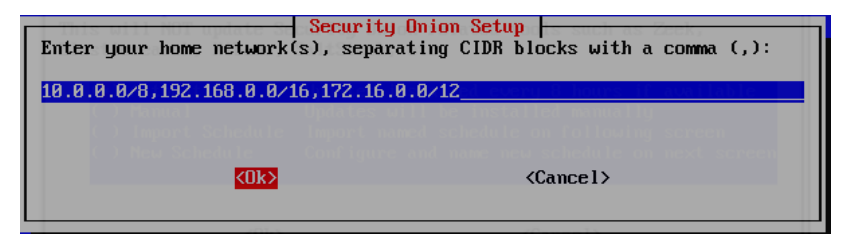

Εικόνα 98 - Εγκατάσταση Security Onion (14)

**Βήμα 9 ο** . Επιλογή των εργαλείων που θέλουμε να εγκαταστήσουμε

| Select Components to install:<br>[*] GRAFANA<br>$[*]$ $0SQUERY$<br>Enable Fleet with osquery<br>$[\ast]$ wazuh $\blacksquare$<br>Enable Wazub<br>$[*]$ THEHIUE | Security Onion Setup<br>Enable Grafana for system monitoring<br>$\alpha$ Online Setu<br><b>Enable TheHive</b> arating CIDR blocks with a comma (.): |
|----------------------------------------------------------------------------------------------------|----------------------------------------------------------------------------------------------------|
| $F*1$ PLAYBOOK<br>Enable Playbook<br>$[*]$ STRELKA $\subseteq$<br>Enable Strelka                                                                               |                                                                                                    |
|                                                                                                    | $\langle$ Cancel $\rangle$                                                                                                    |
| $\langle$ 0k $\rangle$                                                                                                    | $\langle$ Cancel $\rangle$                                                                                                    |

Εικόνα 99 - Εγκατάσταση Security Onion (14)

**Βήμα 10<sup>ο</sup>** . Δημιουργία administrator χρήστη για το WEB UI

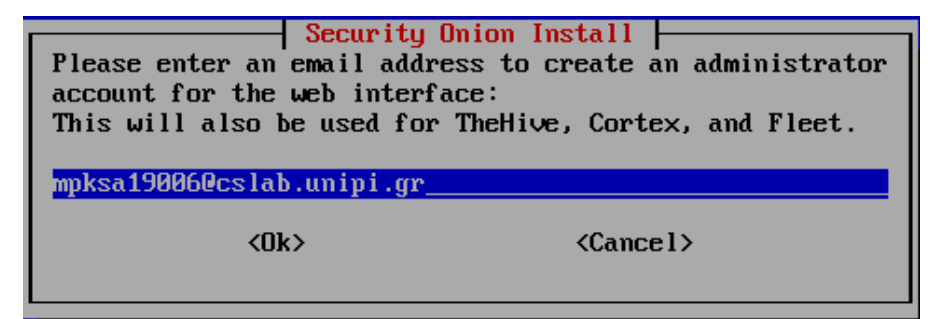

Εικόνα 100 - Εγκατάσταση Security Onion (15)

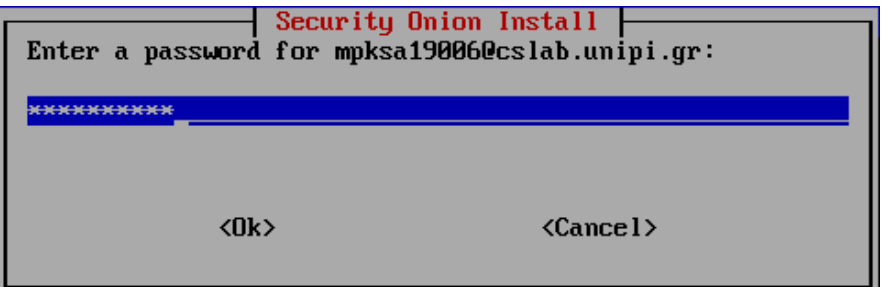

Εικόνα 101 - Εγκατάσταση Security Onion (16)

**Βήμα 11 ο** . Επιλογή τύπου πρόσβασης στο WEB UI και ρύθμιση του εύρους των IP διευθύνσεων μας για πρόσβαση σε αυτό

|                                   | Security Onion Setup<br>Choose the access method for the web interface:<br>NOTE: For security reasons, we use strict cookie enforcement |                            |  |
|-----------------------------------|----------------------------------------------------------------------------------------------------|----------------------------|--|
| host <b>n</b> ame<br><b>OTHER</b> | Use IP to access the web interface<br>Use hostname to access the web interface<br>Use a different name like a FQDN or Load Balancer     |                            |  |
|                                   |                                                                                                    |                            |  |
|                                   |                                                                                                    |                            |  |
|                                   | <0k>                                                                                                    | $\langle$ Cancel $\rangle$ |  |

Εικόνα 102 - Εγκατάσταση Security Onion (17)

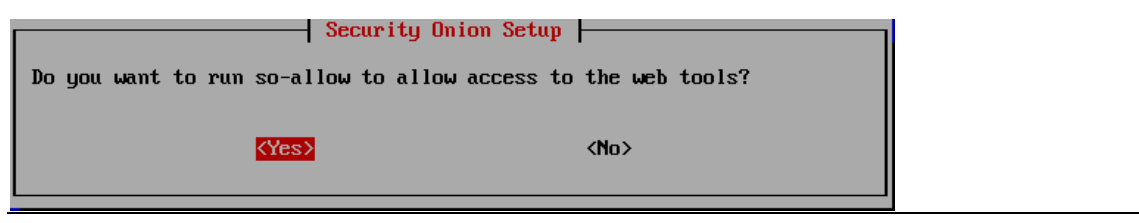

Εικόνα 103 - Εγκατάσταση Security Onion (18)

|                 | Security Onion Setup<br>Enter a single IP address or an IP range, in CIDR notation, to allow: |
|-----------------|-----------------------------------------------------------------------------------------------|
| 192.168.50.0/24 |                                                                                               |
| <ok></ok>       | $\langle$ Cancel $\rangle$                                                                    |

Εικόνα 104 - Εγκατάσταση Security Onion (19)

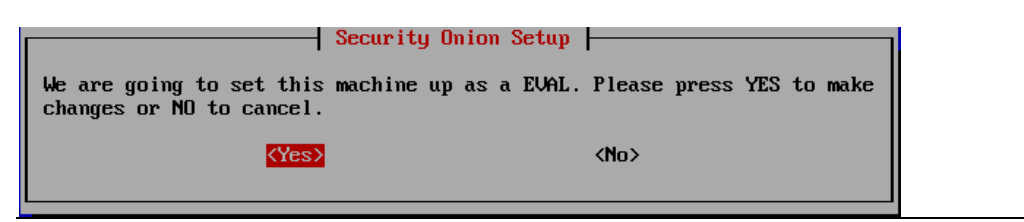

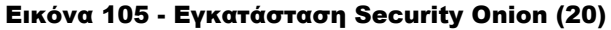

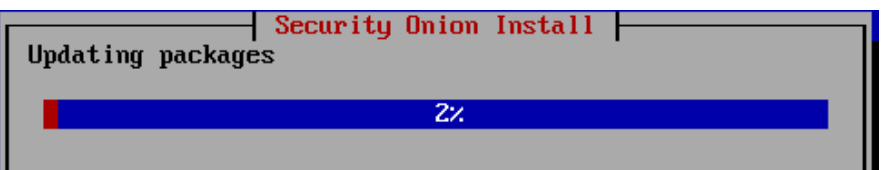

Εικόνα 106 - Εγκατάσταση Security Onion (21)

**Βήμα 12<sup>ο</sup>** . Ολοκλήρωση εγκατάστασης, σύνδεση μέσω της κονσόλας, έλεγχος καλής λειτουργίας και σύνδεση στο WEB UI.

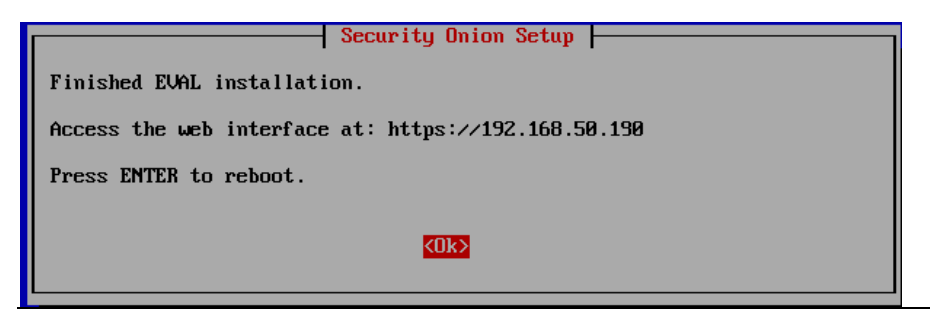

Εικόνα 107 - Εγκατάσταση Security Onion (22)

Σύνδεση μέσω της κονσόλας:

```
CentOS Linux 7 (Core)<br>Kernel 3.10.0-1160.36.2.el7.x86_64 on an x86_64
```
securityonion login: chrisgourz Password:  $\overline{\phantom{a}}$ 

Εικόνα 108 - Security Onion Console Login

Έλεγχος της καλής λειτουργίας των υπηρεσιών του Security Onion:

| [chrisgourz@securityonion ~]\$ sudo so-status |  |
|-----------------------------------------------|--|
| Checking container statuses                   |  |
|                                               |  |
|                                               |  |
|                                               |  |
|                                               |  |
|                                               |  |
|                                               |  |
|                                               |  |
|                                               |  |
|                                               |  |
|                                               |  |
|                                               |  |
|                                               |  |
|                                               |  |
|                                               |  |
|                                               |  |
|                                               |  |
|                                               |  |
|                                               |  |
|                                               |  |
|                                               |  |
|                                               |  |
|                                               |  |
|                                               |  |
|                                               |  |
|                                               |  |
|                                               |  |
|                                               |  |
|                                               |  |
|                                               |  |
| -------- Г NW 1                               |  |

Εικόνα 109 - Security Onion Services Check

Σύνδεση στο WEB UI με την IP και τον χρήστη που ορίσαμε:

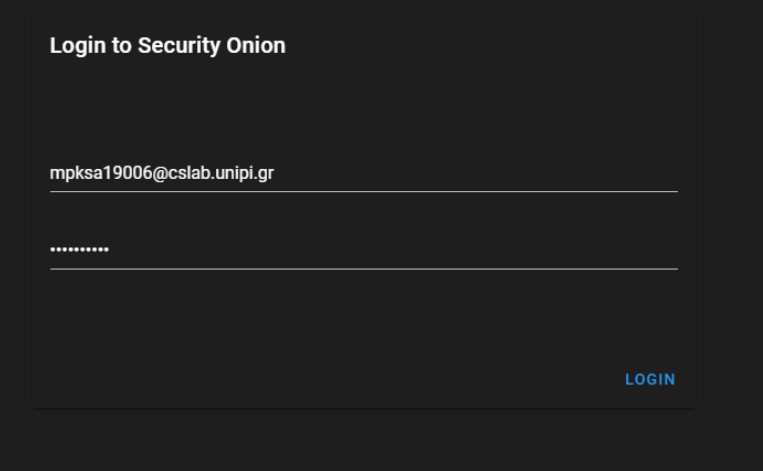

Εικόνα 110 - Security Onion WEB UI (1)

Η πρώτη εικόνα που παίρνουμε μετά την σύνδεση είναι η παρακάτω, που περιλαμβάνει όλες τις επιλογές καθώς και τα εργαλεία που έχουμε εγκαταστήσει σε αυτό.

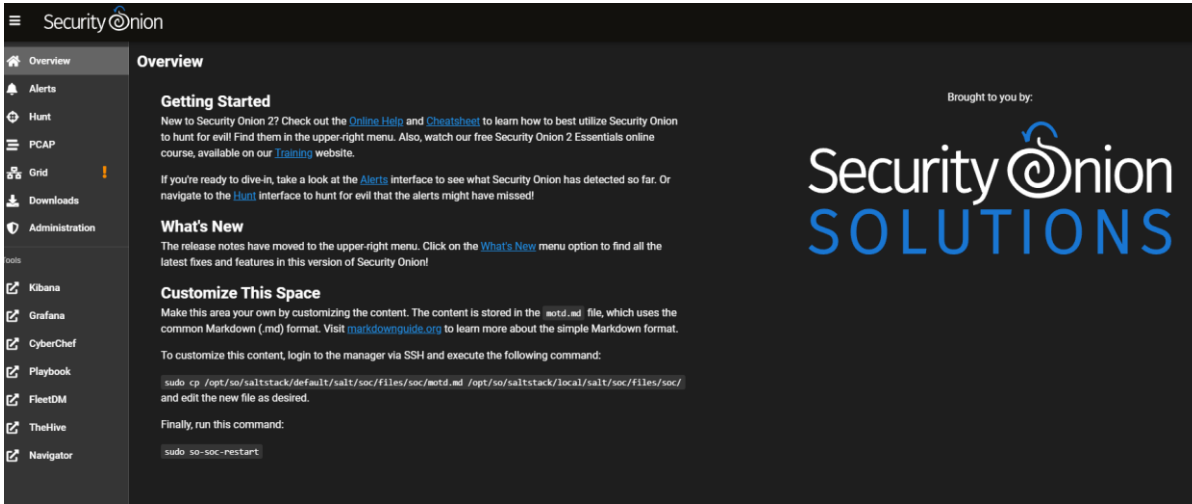

Εικόνα 111 - Security Onion WEB UI (2)

**Βήμα 13<sup>ο</sup>** . Για να αναβαθμίσουμε το Security Onion, αρκεί να τρέξουμε την παρακάτω εντολή:

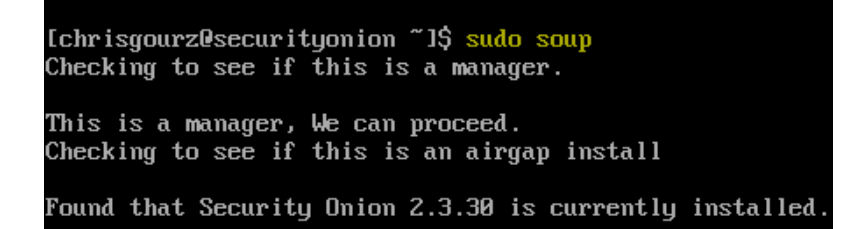

Εικόνα 112 - Security Onion Update

# 4.3 ΠΑΡΑΚΟΛΟΥΘΗΣΗ ΣΤΟ SECURITY ONION

Στην συγκεκριμένη ενότητα θα πραγματοποιήσουμε ορισμένες επιθέσεις από το Kali Linux που είναι το μηχάνημα των επιθέσεων προς τα Windows μηχανήματα που έχουν τον ρόλο των τελικών υπολογιστών. Σκοπός είναι να δούμε πως μπορούμε να τις εντοπίσουμε και να τις παρακολουθήσουμε μέσα από το Security Onion.

Το Security Onion χρησιμοποιεί το zeek και τα αρχεία καταγραφής στέλνονται για ανάλυση και αποθήκευση στο ElasticSearch. Όλα τα αρχεία καταγραφής (logs) αποθηκεύονται στην τοποθεσία /nsm/zeek/logs:

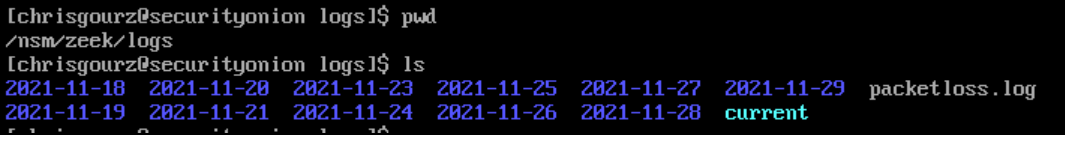

Εικόνα 113 - Zeek Logs (1)

Τα αρχεία καταγραφής κατηγοριοποιούνται ανά ημέρα και ημερομηνία και μέσα σε αυτά μπορούμε να βρούμε πάλι ανά κατηγορία χωρισμένα, όπως για παράδειγμα την κίνηση DNS,HTTP και τα οποία μπορούμε να εξετάσουμε περεταίρω.

| [chrisgourz@securityonion current]\$ 1s -1                           |  |  |  |  |  |  |  |                                                                            |
|----------------------------------------------------------------------|--|--|--|--|--|--|--|----------------------------------------------------------------------------|
| total 7736                                                           |  |  |  |  |  |  |  |                                                                            |
| $- r\omega-r-r-1$ zeek zeek $1996$ Nov 29 10:50 broker.log           |  |  |  |  |  |  |  |                                                                            |
|                                                                      |  |  |  |  |  |  |  | $-$ rw $-$ r $-$ - $-$ - 1 zeek zeek 1173 Nov 29 10:53 capture loss.log    |
| -rw-r--r--. 1 zeek zeek 2729375 Nov 29 10:55 conn.log                |  |  |  |  |  |  |  |                                                                            |
| $- r \omega - r - r - 1$ zeek zeek 2515 Nov 29 10:48 dhcp.log        |  |  |  |  |  |  |  |                                                                            |
| -rw-r--r--. 1 zeek zeek 551345 Nov 29 10:54 dns.log                  |  |  |  |  |  |  |  |                                                                            |
| -rw-r--r--. 1 zeek zeek                                              |  |  |  |  |  |  |  | 2134 Nov 29 10:19 dpd.log                                                  |
| $- r$ w $- r$ $- r$ $-$ . 1 zeek zeek 1726166 Nov 29 10:40 files.log |  |  |  |  |  |  |  |                                                                            |
| -rw-r--r--. 1 zeek zeek 1630869 Nov 29 10:37 http.log                |  |  |  |  |  |  |  |                                                                            |
|                                                                      |  |  |  |  |  |  |  | $-$ rw $-r$ $      1$ zeek zeek 488 Nov 29 10:19 kerberos.log              |
|                                                                      |  |  |  |  |  |  |  | $-$ rw $-r$ - $-$ - $-$ . 1 zeek zeek $-$ 167 Nov 29 10:23 known certs.log |
|                                                                      |  |  |  |  |  |  |  | -rw-r--r--. 1 zeek zeek       45 Nov 29 10:22 known hosts.log              |
|                                                                      |  |  |  |  |  |  |  | $-w-r-r-$ . 1 zeek zeek $994$ Nov 29 10:23 known services.log              |
| -rw-r--r--. 1 zeek zeek                                              |  |  |  |  |  |  |  | 13305 Nov 29 10:53 notice.log                                              |
| -rw-r--r--. 1 zeek zeek                                              |  |  |  |  |  |  |  | 2451 Nov 29 10:23 rdp.log                                                  |
| -rw-r--r--. 1 zeek zeek                                              |  |  |  |  |  |  |  | 978 Nov 29 10:21 software.log                                              |
| -rw-r--r--. 1 zeek zeek                                              |  |  |  |  |  |  |  | 286464 Nov 29 10:42 ssl.log                                                |
| -rw-r--r--. 1 zeek zeek                                              |  |  |  |  |  |  |  | 5505 Nov 29 10:52 stats.log                                                |
| $-rw-r-r--.$ 1 zeek zeek                                             |  |  |  |  |  |  |  | 5820 Nov 29 10:00 stderr.log                                               |
| -rw-r--r--. 1 zeek zeek                                              |  |  |  |  |  |  |  | 180 Nov 23 12:22 stdout.log                                                |
| -rw-r--r--. 1 zeek zeek                                              |  |  |  |  |  |  |  | 5020 Nov 29 10:35 weird.log                                                |
| $-ru-r-r--.$ 1 zeek zeek                                             |  |  |  |  |  |  |  | 420772 Nov 29 10:36 x509.log                                               |

Εικόνα 114 - Zeek Logs (2)

Όλα αυτά βέβαια μπορούμε να τα δούμε και στο WEB UI του Security Onion. Είναι αρκετά παραμετροποιήσιμο και μπορούμε να ορίσουμε τα δικά μας φίλτρα, να δημιουργήσουμε τους δικούς μας πίνακες και γενικότερα να παρακολουθήσουμε τα πάντα μέσα από αυτό.

Στην σελίδα των "Alerts" βλέπουμε την κακόβουλη συμπεριφορά από το μηχάνημα των επιθέσεων προς τους τελικούς υπολογιστές. [\[10\]](#page-117-0)

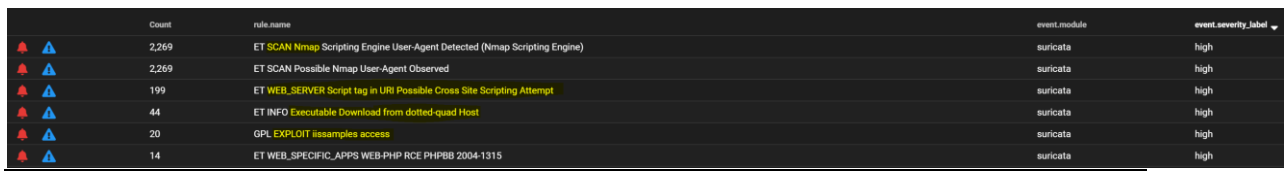

Εικόνα 115 - Security Onion Alerts (1)

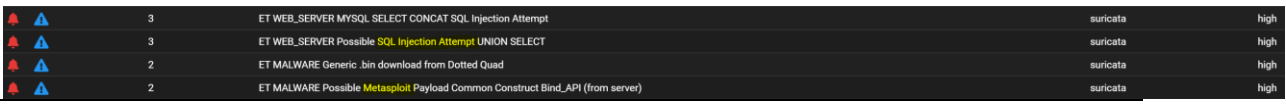

Εικόνα 116 - Security Onion Alerts (2)

Στις παραπάνω εικόνες απεικονίζεται η κακόβουλη συμπεριφορά από το μηχάνημα των επιθέσεων προς τους τελικούς υπολογιστές. Ακόμη, φαίνονται τα εργαλεία που χρησιμοποιήθηκαν όπως είναι το nmap και το Metasploit. Περιλαμβάνει επίσης και τον αριθμό των αρχείων καταγραφής καθώς και το επίπεδο κρισιμότητας. [\[10\]](#page-117-0)

Επιπλέον, υπάρχει η δυνατότητα εξαίρεσης-αναγνώρισης ενός alert (Acknowledge) και η επιλογή της κλιμάκωσης (Escalate) που δημιουργεί ένα καινούργιο case για περεταίρω ανάλυση. Το εργαλείο που υπάρχει προ-εγκατεστημένο είναι το TheHive.

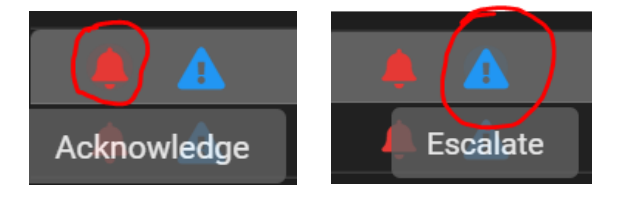

Στην σελίδα του "Hunt" υπάρχει αρχικά η επιλογή της προβολής των αρχείων καταγραφής ανά δευτερόλεπτο/ημέρα/μήνα κτλπ. Το ορίζουμε όπως μας εξυπηρετεί καθώς τα αρχεία καταγραφής ενδέχεται να είναι πάρα πολλά.

| 11<br>Click the clock icon to change to absolute time |                           | seconds | HUNT O |
|-------------------------------------------------------|---------------------------|---------|--------|
|                                                       |                           | minutes |        |
|                                                       |                           | hours   |        |
| 45000<br>40000                                        | <b>Fewest Occurrences</b> | days    |        |
| 35000<br>30000<br>25000                               |                           | weeks   |        |
| 20000<br>15000<br>10000                               |                           | months  |        |
| 5000<br>30 OF OF<br>0                                 |                           |         |        |

Εικόνα 117 - Security Onion Hunt (1)

Αφού ορίσουμε το διάστημα, απεικονίζονται σε μορφή διαγράμματος το σύνολο των αρχείων καθώς και το ακριβές χρονικό διάστημα που αυτά εμφανίστηκαν.

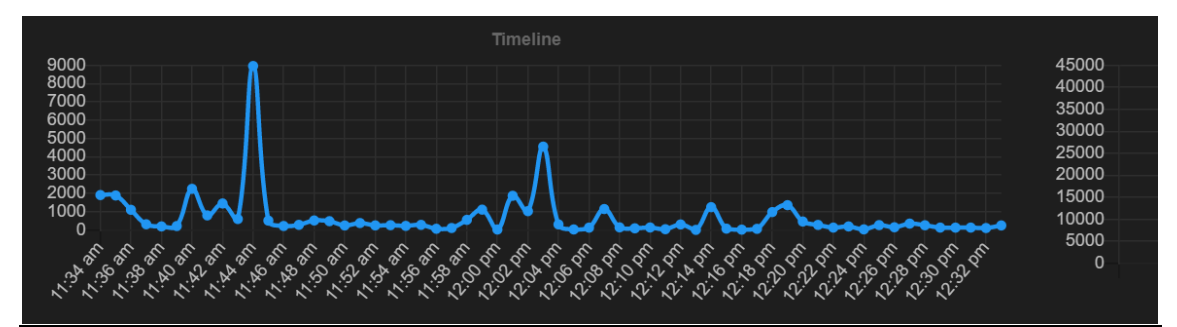

Εικόνα 118 - Security Onion Hunt (2)

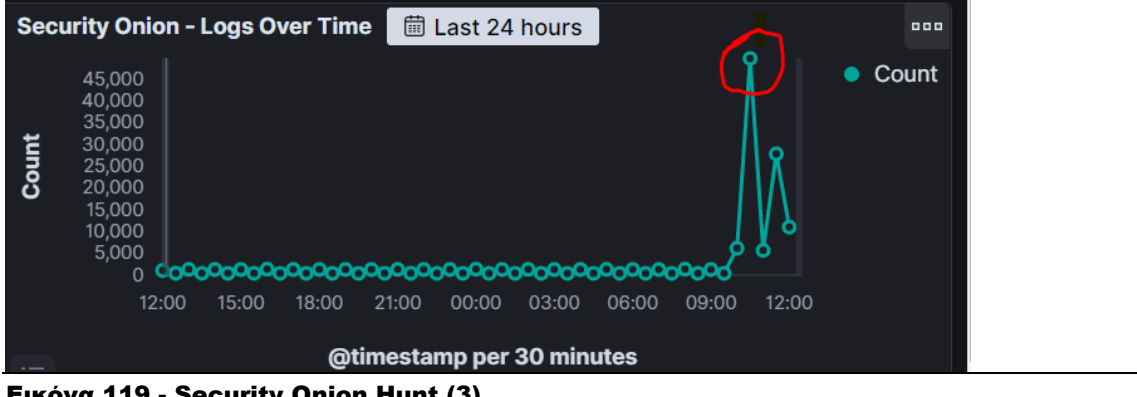

Εικόνα 119 - Security Onion Hunt (3)

Με μια ματιά, βλέπουμε κάποιες σημαντικές πληροφορίες για να καταλάβουμε αρχικά τι συμβαίνει στο δίκτυο μας.

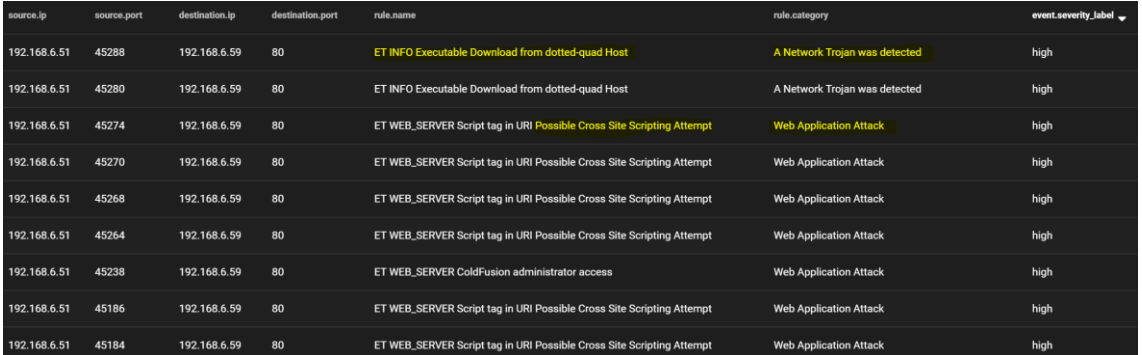

Εικόνα 120 - Security Onion Hunt (4)

| source.ip    | source.port | destination.ip | destination.port | rule.name                                                                 | rule.category                     | event.severity_label <sup>▲</sup> |
|--------------|-------------|----------------|------------------|---------------------------------------------------------------------------|-----------------------------------|-----------------------------------|
| 192.168.6.51 | 45656       | 192.168.6.50   | 445              | ET SCAN MS Terminal Server Traffic on Non-standard Port                   | <b>Attempted Information Leak</b> | medium                            |
| 192.168.6.51 | 45688       | 192.168.6.50   | 445              | ET POLICY Outbound MSSQL Connection to Non-Standard Port - Likely Malware | <b>Potentially Bad Traffic</b>    | medium                            |
| 192.168.6.51 | 45656       | 192.168.6.50   | 445              | ET SCAN MS Terminal Server Traffic on Non-standard Port                   | <b>Attempted Information Leak</b> | medium                            |

Εικόνα 121 - Security Onion Hunt (5)

Παρακάτω, απεικονίζονται κάποιοι πίνακες στην σελίδα "Dashboards" που υπάρχουν προεγκατεστημένοι στο Security Onion και μας βοηθούν να δούμε αναλυτικότερα την δικτυακή κίνηση, όσον αφορά για παράδειγμα τα alerts, τις συνδέσεις από συγκεκριμένες διευθύνσεις IP κ.ο.κ.

|                        | <b>Connections - Top Source IPs</b> | Ø                                                         |
|------------------------|-------------------------------------|-----------------------------------------------------------|
| $\Box$                 | <b>Connections - Total Bytes</b>    | $\mathscr{D}$                                             |
| ſΙ                     | NIDS - SID Drilldown                | Ø                                                         |
| $\Box$                 | <b>Security Onion - Alerts</b>      | $\mathscr{D}$                                             |
| $\Box$                 | Security Onion - Alerts - Suricata  | $\mathscr{D}$                                             |
| $\blacksquare$         | <b>Security Onion - Connections</b> | $\mathscr{Q}$                                             |
|                        | <b>Security Onion - DCE/RPC</b>     | Ø                                                         |
| $\Box$                 | <b>Security Onion - DHCP</b>        | $\mathscr{D}% _{M_{1},M_{2}}^{\alpha,\beta}(\varepsilon)$ |
| $\Box$                 | <b>Security Onion - DNP3</b>        | Ø                                                         |
| ∩                      | <b>Security Onion - DNS</b>         | $\mathscr{D}$                                             |
| $\left( \quad \right)$ | <b>Security Onion - FTP</b>         | Ø                                                         |
|                        | <b>Security Onion - Files</b>       | Ø                                                         |
|                        | <b>Security Onion - HTTP</b>        | Ø                                                         |

Εικόνα 122 - Security Onion Dashboards

Σε κάθε πίνακα μπορούμε να ορίσουμε ή να δημιουργήσουμε τα δικά μας φίλτρα όπως φαίνεται παρακάτω:

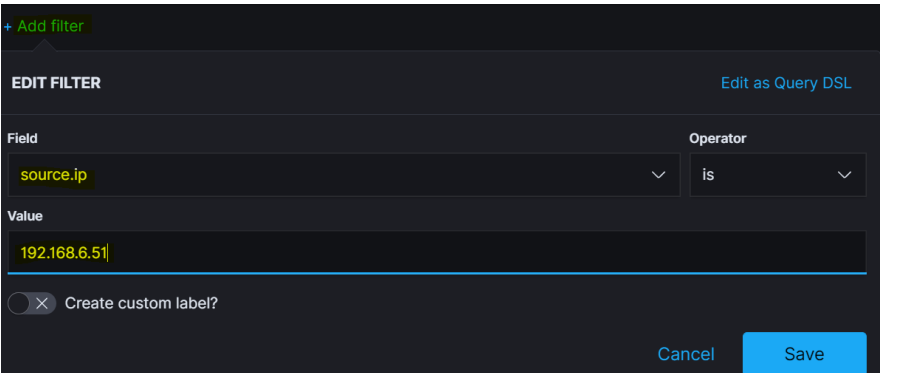

Εικόνα 123 - Security Onion Filtering (1)

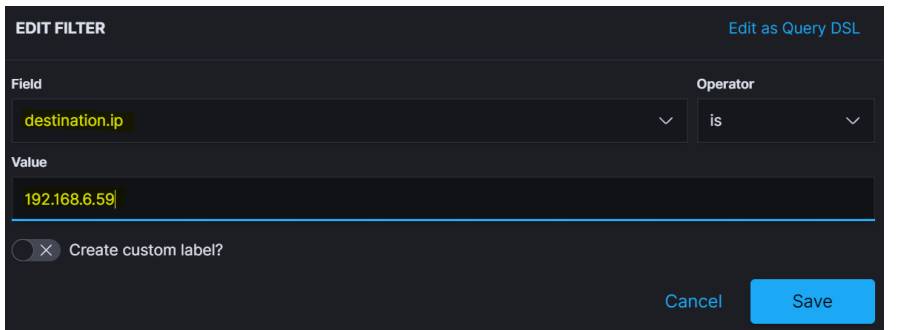

Εικόνα 124 - Security Onion Filtering (2)

Υπάρχει ακόμη και η επεξεργασία των φίλτρων μέσω query και είναι ακριβώς το φίλτρο που βάλαμε παραπάνω. Ουσιαστικά ορίσαμε να δούμε την κίνηση από το μηχάνημα των επιθέσεων προς μια συγκεκριμένη διεύθυνση IP τελικού υπολογιστή.

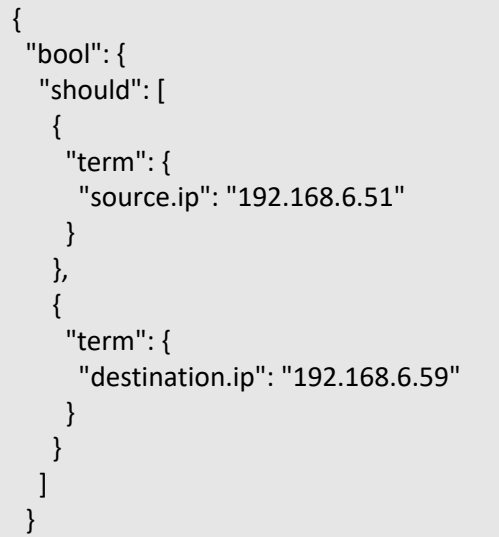

}

Για τις τελευταίες 24 ώρες, έχουμε τον παρακάτω πίνακα, όπου απεικονίζεται ο συνολικός αριθμός των αρχείων καταγραφής, τα δικτυακά πρωτόκολλα που χρησιμοποιήθηκαν, οι πόρτες και άλλα.

| Security Onion - Indicator $\sqrt{ }$                 |                          |                                                            |                                               | Full screen<br><b>Share</b>                                                 | $\mathscr{D}$ Edit<br>Clone |  |
|-------------------------------------------------------|--------------------------|------------------------------------------------------------|-----------------------------------------------|-----------------------------------------------------------------------------|-----------------------------|--|
|                                                       |                          | <b>KQL</b><br>扁 $~\vee$<br>Last 24 hours                   |                                               | Show dates                                                                  | <b>C</b> Refresh            |  |
| OR destination.ip: '192.168.6.50' $\times$            | + Add filter             |                                                            |                                               |                                                                             |                             |  |
| <b>Security Onion - All Logs</b>                      | 17,566                   |                                                            | <b>Security Onion - Top Network Protocols</b> | SsIdns<br>dhcp dce_rpc                                                      | krb_tcp                     |  |
| <b>Security Onion - Source IPs</b><br><b>△ Export</b> |                          | <b>Security Onion - Destination IPs</b><br><b>△ Export</b> |                                               | gssapi, smb<br><b>Security Onion - Destination Ports</b><br><b>小 Export</b> |                             |  |
| <b>Source IP</b>                                      | <b>Count</b><br>$\sim$ . | <b>Destination IP</b><br>$\checkmark$                      | <b>Count</b><br>$\checkmark$<br>$\checkmark$  | Destination P > Count                                                       | $\checkmark$                |  |
| 192.168.6.50                                          | 13,180                   | 192.168.6.50                                               | 4,386                                         | 80                                                                          | 10,254                      |  |
| 192.168.6.51                                          | 2,402                    | 212.251.12.169                                             | 3,288                                         | 53                                                                          | 1,247                       |  |
| 23.50.191.53                                          | 390                      | 212.251.12.144                                             | 2,949                                         | 443                                                                         | 1,142                       |  |
| 212.251.12.169                                        | 269                      | 192.168.6.2                                                | 1,357                                         | 137                                                                         | 208                         |  |
| 192.168.6.1                                           | 77                       | 93.184.221.240                                             | 974                                           | 5353                                                                        | 107                         |  |
| 23.50.190.30                                          | 69                       | 67.27.161.254                                              | 890                                           | 8090                                                                        | 84                          |  |
| 20.54.110.119                                         | 62                       | 67.27.162.126                                              | 872                                           | 445                                                                         | 82                          |  |
| 192.168.50.100                                        | 54                       | 212.251.12.162                                             | 691                                           | 5355                                                                        | 71                          |  |
| 93.184.221.240                                        | 44                       | 209.197.3.8                                                | 268                                           | 3389                                                                        | 61                          |  |

Εικόνα 125 - Security Onion Indicator

| Security Onion - HTTP $\checkmark$                                          |                                  |              |                                            | Full screen                                       | <b>Share</b>                                                                  | Clone      | $\mathscr{D}$ Edit |
|-----------------------------------------------------------------------------|----------------------------------|--------------|--------------------------------------------|---------------------------------------------------|-------------------------------------------------------------------------------|------------|--------------------|
|                                                                             |                                  | <b>KQL</b>   | $\overline{\mathbb{m}} \vee$ Last 24 hours |                                                   |                                                                               | Show dates | <b>C</b> Refresh   |
|                                                                             |                                  |              |                                            |                                                   |                                                                               |            |                    |
|                                                                             | <b>Security Onion - All Logs</b> |              |                                            | <b>Security Onion - Least Common HTTP Methods</b> |                                                                               |            |                    |
| 'С   <u>DHCP</u><br><u>[TP   Intel</u>  <br><u> ІМ   РЕ  </u><br><u>SIP</u> |                                  | 20,427       |                                            | <b>INDEX</b><br>get<br><b>PUT</b>                 | <b>TRACK</b><br><b>PROPFIND</b><br><b>TRACF DEBUG XYOP</b><br>SEARCH THNOVHFM |            |                    |
| SSH SSL<br><b>Security Onion - HTT</b>                                      | Security Onion - HTTP - D        |              | <b>Security Onion - HTTP - UserAgent</b>   |                                                   |                                                                               |            |                    |
| <b>① Export</b>                                                             | <b>① Export</b>                  |              | <b>① Export</b>                            |                                                   |                                                                               |            |                    |
| Destinat > Count                                                            | <b>Port</b>                      | $\vee$ Count | <b>UserAgent</b>                           | $\checkmark$                                      | Count                                                                         |            |                    |
| 192.168.6.59 5,465                                                          | 80                               | 20,319       |                                            | Microsoft-Delivery-Optimization/1                 | 14,045                                                                        |            |                    |
| 212.251.12 3,268                                                            | 443                              | 41           |                                            | Mozilla/5.0 (compatible; Nmap Scri 2,270          |                                                                               |            |                    |
| 212.251.12 2,963                                                            | 49152                            | 17           |                                            | Windows-Update-Agent/10.0.100                     | 347                                                                           |            |                    |
| 212.251.12 1,730                                                            | 445                              | 10           |                                            | Mozilla/5.00 (Nikto/2.1.6) (Evasion               | 338                                                                           |            |                    |
| 2.16.220.40<br>1,224                                                        | 49153                            | 6            |                                            | Mozilla/5.00 (Nikto/2.1.6) (Evasion               | 230                                                                           |            |                    |
| 67.27.162 1,185                                                             | 49154                            | 6            |                                            | Mozilla/5.0 (Windows NT 6.3; Tride 196            |                                                                               |            |                    |
| 67.27.161 1.183                                                             | 49155                            | 6            | Microsoft BITS/7.8                         |                                                   | 110                                                                           |            |                    |
| 212.251.12 1,005                                                            | 49156                            | 6            |                                            | MICROSOFT_DEVICE_METADATA_                        | 94                                                                            |            |                    |

Εικόνα 126 - Security Onion HTTP Traffic

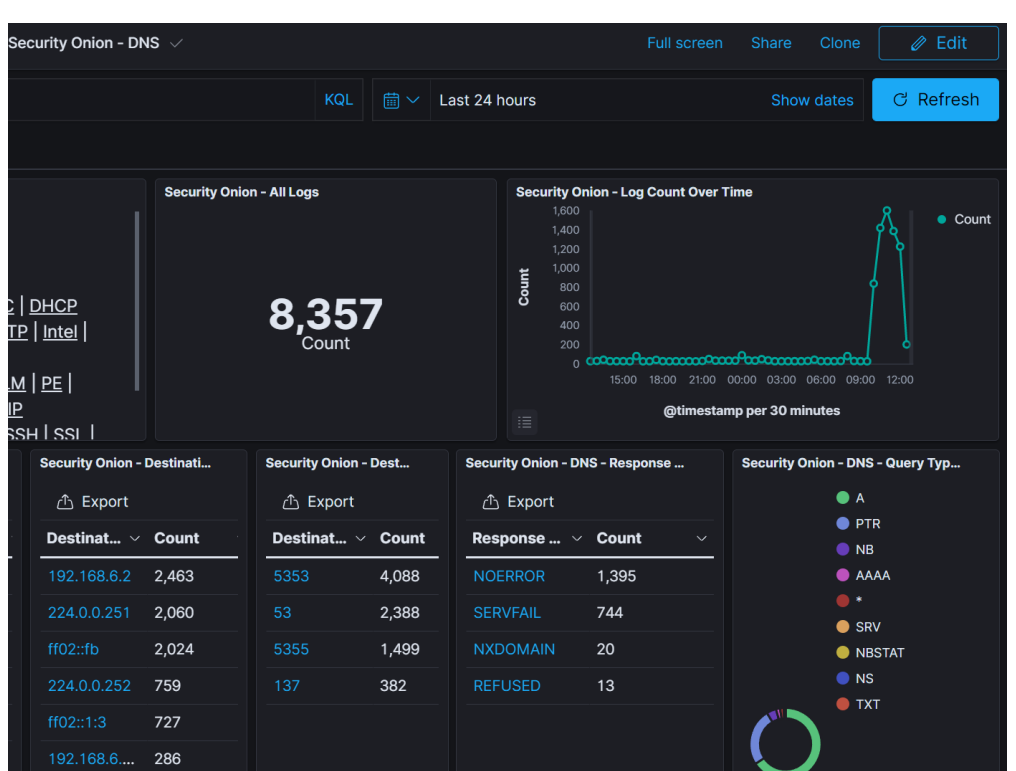

Εικόνα 127 - Security Onion DNS Traffic

# Κεφάλαιο 5 – Αντιμετώπιση Κυβερνοαπειλής με χρήση του RITA

# 5.1 ΕΝΤΟΠΙΣΜΟΣ C&C

Μια επιτυχημένη κυβερνοεπίθεση είναι κάτι περισσότερο από το να μπει απλά ο εισβολέας στο δίκτυο του οργανισμού. Για να έχει πραγματικό όφελος θα πρέπει να διατηρήσει την πρόσβαση στα συστήματα του οργανισμού, να επικοινωνεί με άλλες συσκευές στο δίκτυο, να εκμεταλλευτεί τα ευαίσθητα δεδομένα κ.α. Για να μπορέσουμε να προστατευτούμε από τις επιθέσεις τύπου C2, θα πρέπει αρχικά να κατανοήσουμε τι είναι το C2, γνωστό και ως C&C και πως μπορεί ο οργανισμός να βρίσκει αυτά τα κρυφά κανάλια επικοινωνίας και να αμύνεται από επιθέσεις τέτοιου τύπου. [\[23\]](#page-118-2)

Η υποδομή C2 ή C&C, είναι το σύνολο εργαλείων και τεχνικών που χρησιμοποιούν οι εισβολείς για να διατηρήσουν την επικοινωνία με παραβιασμένες συσκευές μετά την αρχική εκμετάλλευση. Οι τεχνικές και οι τακτικές διαφέρουν μεταξύ των επιθέσεων, αλλά το C2 γενικά αποτελείται από ένα ή περισσότερα κρυφά κανάλια επικοινωνίας μεταξύ των συσκευών σε μια ενιαία πλατφόρμα που ελέγχει ο εισβολέας. Αυτά τα κανάλια επικοινωνίας χρησιμοποιούνται για να εκτελέσουν κακόβουλες ενέργειες στις παραβιασμένες συσκευές, τη λήψη πρόσθετων κακόβουλων λογισμικών και τη μεταφορά των δεδομένων στον εισβολέα. [\[23\]](#page-118-2)

Μεταπτυχιακή Διατριβή Γερματιά του Παρτασιακό του Καταπτυχιακή Διατριβή Γουρζουλίδης Χρήστος

Το C2 διατίθεται σε πολλές διαφορετικές μορφές και το MITRE απαριθμεί μέχρι τώρα 16 [τεχνικές τύπου](https://attack.mitre.org/tactics/TA0011/) C2, η καθεμία με έναν αριθμό υποτεχνικών που έχουν παρατηρηθεί σε προηγούμενες επιθέσεις στον κυβερνοχώρο. Οι επιθέσεις τύπου C2 είναι δύσκολο να εντοπιστούν καθώς οι επιτιθέμενοι προσπαθούν με κάθε τρόπο να μην γίνουν αντιληπτοί από τον οργανισμό. Ωστόσο, αν η επικοινωνία αυτή γίνει αντιληπτή και διακοπεί, μπορεί να σταματήσει κάθε είδους παραβίαση που θα ακολουθούσε και να αποτρέψει την παραβίαση των δεδομένων του οργανισμού. [\[23\]](#page-118-2)

Αρκετοί οργανισμοί διαθέτουν περιμετρική προστασία, πράγμα το οποίο καθιστά δύσκολο για έναν εισβολέα να ξεκινήσει μια σύνδεση από το διαδίκτυο προς το εσωτερικό δίκτυο του οργανισμού, χωρίς να εντοπιστεί. Ωστόσο, η εξωτερική επικοινωνία δεν παρακολουθείται ή δεν περιορίζεται τόσο συχνά. Αυτό σημαίνει πως ένα κακόβουλο λογισμικό, όπως για παράδειγμα το ηλεκτρονικό ψάρεμα (phishing) μπορεί να δημιουργήσει ένα κανάλι επικοινωνίας προς την εξερχόμενη διεύθυνση IP, η οποία θα αντιστοιχεί στην υποδομή C&C του εισβολέα.

Από τους πιο αποτελεσματικούς τρόπους για την προστασία από επιθέσεις τύπου C2, είναι ο περιορισμός και η παρακολούθηση της εξωτερικής επικοινωνίας. Για παράδειγμα, ο περιορισμός των εξερχόμενων αιτημάτων DNS μόνο σε διακομιστές που ελέγχει ο οργανισμός, μπορεί να αποτρέψει επιθέσεις τύπου DNS tunneling. Επιπλέον, αν και είναι δυσκολότερο να εντοπιστούν, τα beacons, δηλαδή η επαναλαμβανόμενη δημιουργία σύνδεσης μεταξύ 2 διευθύνσεων IP μπορεί να είναι μια ένδειξη δραστηριότητας C2. Παρακάτω, θα εγκαταστήσουμε το RITA στο Security Onion και θα χρησιμοποιήσουμε το εργαλείο σε παραδείγματα αρχείων καταγραφής για βαθύτερη ανάλυση της κίνησης του δικτύου.

# 5.2 ΕΓΚΑΤΑΣΤΑΣΗ ΤΟΥ RITA

Η εγκατάσταση του Security Onion περιλαμβάνει τα εργαλεία Elasticsearch, Logstash, Kibana, Suricata, Zeek, Wazuh και άλλα αρκετά εργαλεία ασφαλείας.

Στην υλοποίηση μας, θα εγκαταστήσουμε και το RITA (Real Intelligence Threat Analysis), ένα εργαλείο ανοιχτού κώδικα για την ανάλυση της κίνησης του δικτύου, που δεν είναι εγκατεστημένο από προεπιλογή. Το RITA μας βοηθά στην αναζήτηση της επαναλαμβανόμενης δημιουργίας σύνδεσης μεταξύ δύο διευθύνσεων IP εντός και εκτός του δικτύου, στην αναζήτηση των μαύρων λιστών κ.α. [\[5\]](#page-117-1)

Η εγκατάσταση του RITA είναι απλή και γίνεται με τα παρακάτω βήματα:

**Βήμα 1 ο** . Κατεβάζουμε το τελευταίο script εγκατάστασης και το κάνουμε εκτελέσιμο

[chrisgourz@securityonion ~1\$ wget https://github.com/activecm/rita/releases/download/v4.4.0/install

#### Εικόνα 128 - Εγκατάσταση RITA (1)

.sh

Μεταπτυχιακή Διατριβή Γερμανία του Πανταπτυχιακή Διατριβή Γουρζουλίδης Χρήστος

# Ichrisgourz@securityonion ~1\$ chmod +x ./install.sh

Εικόνα 129 - Εγκατάσταση RITA (2)

## **Βήμα 2 ο** . Εγκατάσταση του RITA, χωρίς το zeek το οποίο είναι προεγκατεστημένο

Ichrisgourz@securityonion ~1\$ sudo ./install.sh --disable-zeek

#### Εικόνα 130 - Εγκατάσταση RITA (3)

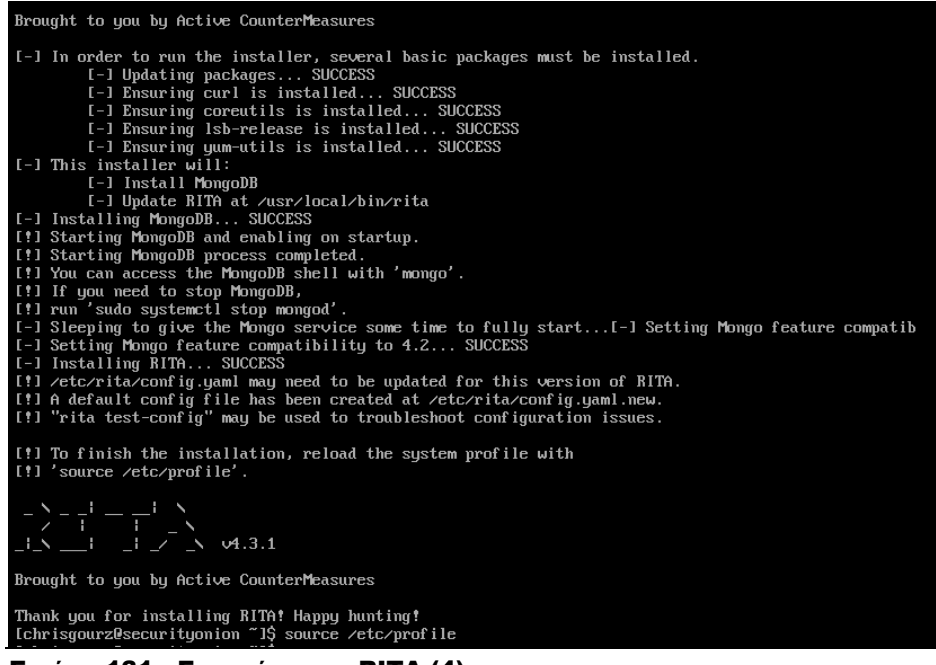

### Εικόνα 131 - Εγκατάσταση RITA (4)

**Βήμα 3 ο** . Βασικές εντολές χρήσης του RITA

\$ rita h

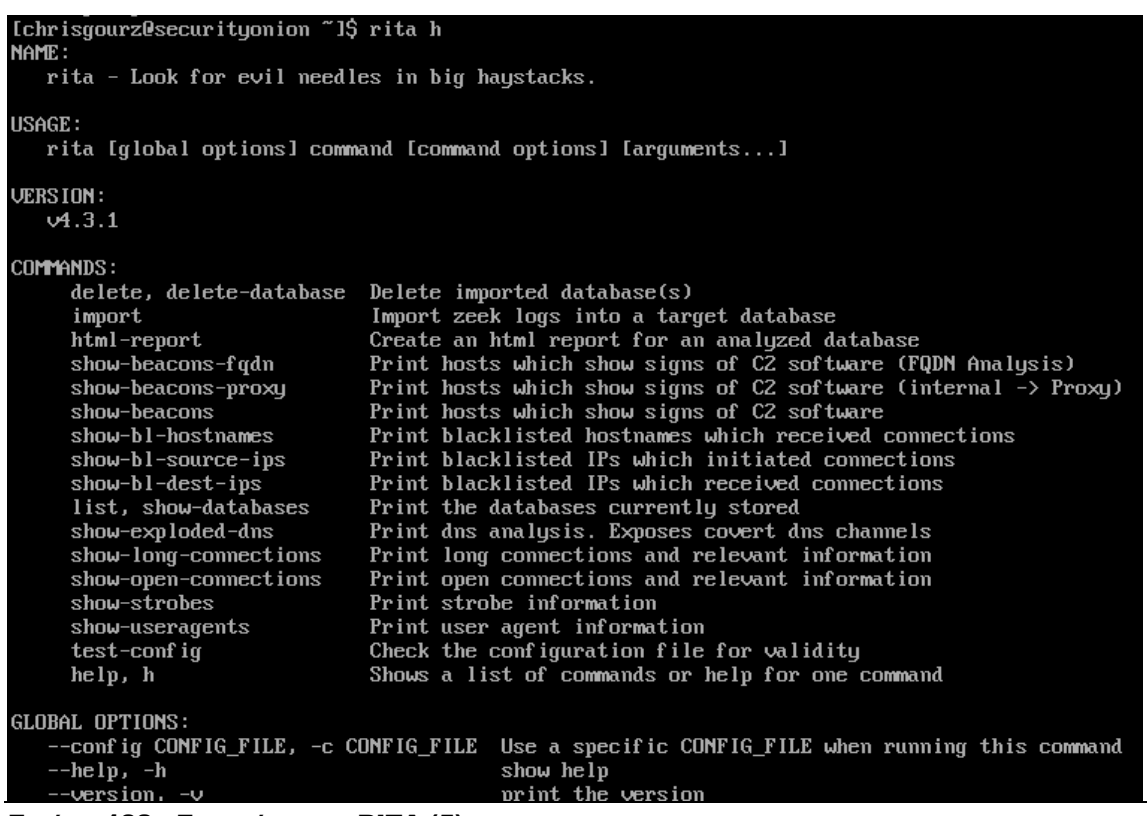

Εικόνα 132 - Εγκατάσταση RITA (5)

# 5.3 ΧΡΗΣΗ ΤΟΥ RITA

Μετά την εγκατάσταση του RITA, θα πρέπει να ρυθμίσουμε το *InternalSubnets* από το αρχείο διαμόρφωσης /etc/rita/config.yaml

| GNU nano 2.3.1                                                                                                    | File: $/etc/rita/conf$ ig.uaml                                                                                                    |
|----------------------------------------------------------------------------------------------------|----------------------------------------------------------------------------------------------------|
| AlwaysInclude: []                                                                                                    |                                                                                                    |
| # Example: NeverInclude: ["255.255.255.255/32"]<br>NeverInclude:<br>$-169.254.0.0/16$ # Link Local<br>$-224.0.0.04 \pm \text{Multicast}$ RFC 3171<br>- ff00∷/8 # Multicast | # This functions as a whitelisting setting, and connections involving<br># ranges entered into this section are filtered out at import time<br>$- 0.0.0.0.32$ # "This" Host RFC 1122, Section 3.2.1.3<br>- 127.0.0.0/8 # Loopback RFC 1122, Section 3.2.1.3<br><b>RFC 3927</b><br>- 255.255.255.255/32 # Limited Broadcast RFC 919, Section 7<br>- ::1/128 # Loopback RFC 4291, Section 2.5.3<br>$-$ fe80:: $\angle$ 10 # Link local RFC 4291, Section 2.5.6<br>RFC 4291, Section 2.7 |
| InternalSubnets:<br>$-10.0.0.8$ # Private-Use Networks RFC 1918<br>- 172.16.0.0/12 # Private-Use Networks RFC 1918<br>$-192.168.0.0/16$ # Private-Use Networks RFC 1918    | # Example: InternalSubnets: ["10.0.0.0/8","172.16.0.0/12","192.168.0.0/16"]<br># This allows a user to identify their internal network, which will result<br># in any internal to internal and external to external connections being<br># filtered out at import time. Reasonable defaults are provided below<br># but need to be manually verified against each installation before enabling.                                                                                       |

Εικόνα 133 - RITA Config

Μεταπτυχιακή Διατριβή Γερμανία του Πανταπτυχιακή Διατριβή Γουρζουλίδης Χρήστος

Αν το δίκτυο μας χρησιμοποιεί την διευθυνσιοδότηση τύπου RFC 1918, τότε δεν χρειάζεται να κάνουμε κάτι καθώς περιλαμβάνει από προεπιλογή τα δίκτυα αυτά.

Αφού γίνει αυτό και έχουμε στην κατοχή μας αρχεία καταγραφής μέσω του zeek, τότε είμαστε έτοιμοι να ξεκινήσουμε την αναζήτηση της απειλής.

Αρχικά, θα πρέπει να εισάγουμε τα αρχεία καταγραφής που επιθυμούμε στο RITA.

Εντολή:

rita import path/to/your/zeek\_logs dataset\_name

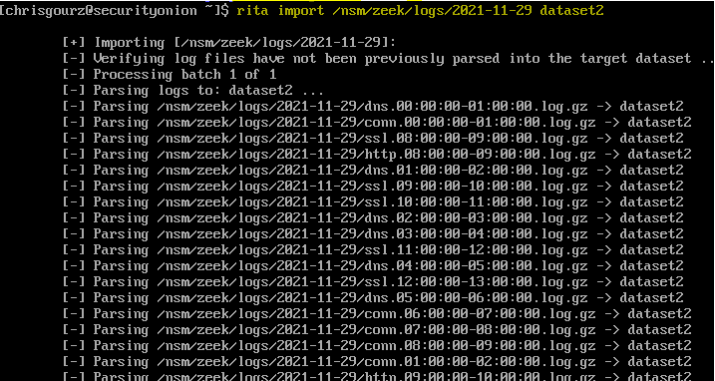

Εικόνα 134 - RITA Import

| [-] Host Analysis:                  | 771 / 771        | [==================] 100 %                |
|-------------------------------------|------------------|-------------------------------------------|
| [-] Uconn Analysis:                 | $857 \times 857$ | [===================] 1AA %               |
| $[-1]$ Exploded DNS Analysis:       | 644 / 644        | [===================] 100 %               |
| [-] Hostname Analysis:              | 644 / 644        | [==================] 100 %                |
| [-] Beacon Analysis:                | $857 \times 857$ | $[$ ==================== $]$ 100 $\times$ |
| [-] FQDN Beacon Analysis:           | $644 \times 644$ |                                           |
| [!] No Proxy Beacon data to analyze |                  |                                           |
| [-] UserAgent Analysis:             | $53 \times 53$   | [==================] 100 %                |
| [-] Invalid Cert Analysis:          | $86 \times 86$   | $[$ ==================== $]$ 100 $\times$ |
| [-] Updating blacklisted peers      |                  |                                           |
| $[-]$ Indexing log entries          |                  |                                           |
| $[-1]$ Updating metadatabase        |                  |                                           |
| $[-]$ Done!                         |                  |                                           |
|                                     |                  |                                           |

Εικόνα 135 - RITA Import (2)

Επειδή τα δεδομένα προστίθενται συνεχώς, αν θέλουμε να ενημερωθεί το ίδιο dataset τότε θα πρέπει να τρέξουμε την παρακάτω εντολή:

rita import --rolling /path/to/your/zeek\_logs dataset\_name

Ichrisgourz@securityonion ~1\$ rita import --rolling /nsm/zeek/logs/2021-11-29 dataset2 [+] Importing [/nsm/zeek/logs/2021-11-29]:<br>[+] Non-rolling database dataset2 will be converted to rolling<br>[-] Verifying log files have not been previously parsed into the target dataset ...<br>[1] All files pertaining to the dataset2 Εικόνα 136 - RITA Import (3)

Η εντολή αυτή μας επιτρέπει να αναλύουμε τα δεδομένα καταγραφής για μια συγκεκριμένη χρονική περίοδο καθώς αυτά εισέρχονται στο Security Onion. Επίσης, καθώς ολοένα και περισσότερα νέα αρχεία καταγραφής προστίθενται στην συγκεκριμένη ημερομηνία, μπορούμε να τρέχουμε την εντολή αυτή όσες φορές επιθυμούμε (για παράδειγμα ανά 1 ώρα).

Μπορούμε επίσης να έχουμε μια βάση δεδομένων η οποία θα εισάγει νέα αρχεία καταγραφής κάθε 1 ώρα και έχει πάντα αρχεία καταγραφής 24 ωρών. Τα αρχεία από το zeek αποθηκεύονται στην τοποθεσία /nsm/zeek/logs/date που σημαίνει ότι ο φάκελος αυτός θα αλλάζει κάθε ημέρα. Για να γίνει αυτό, αρκεί να τρέξουμε την παρακάτω εντολή, η οποία δημιουργεί μια προγραμματισμένη εργασία και εκτελείται κάθε 1 ώρα.

Εντολή:

rita import --rolling /nsm/zeek/logs/\$(date --date='-1 hour' +\%Y-\%m-\%d)/ dataset\_name

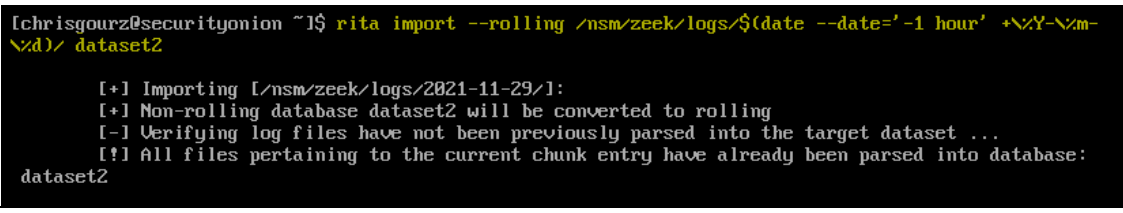

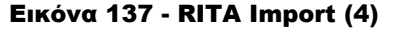

Το RITA διαχωρίζει τα αρχεία καταγραφής μέσα και έξω από τις βάσεις δεδομένων σε «κομμάτια». Το κάθε «κομμάτι» αποτελεί την κάθε ώρα άρα έχουμε 24 «κομμάτια» στο χρονικό διάστημα των 24 ωρών. Αυτό μας δίνει την δυνατότητα να έχουμε πάντα διαθέσιμα τα πιο πρόσφατα δεδομένα 24 ωρών.

Με την εντολή *rita-show-databases* μπορούμε να δούμε τις βάσεις που έχουν δημιουργηθεί. Φυσικά το dataset σαν όνομα δεν είναι δεσμευτικό και μπορεί να είναι οτιδήποτε εκτός από ειδικούς χαρακτήρες και χρονική περίοδο.

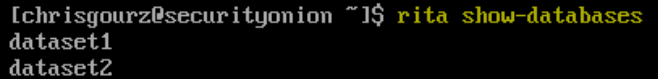

#### Εικόνα 138 - RITA Show Databases

Οι παρακάτω εντολές μας επιτρέπουν να δούμε από μια βάση δεδομένων τις μεγάλες συνδέσεις καθώς και τα beacons που μπορεί να σχετίζονται με μια ενέργεια τύπου C2. Η παράμετρος -H εμφανίζει τα αποτελέσματα σε μορφή που μπορούν να διαβαστούν. [\[3\]](#page-117-2)[\[9\]](#page-117-3)

```
rita show-beacons dataset name -H | less -S
```
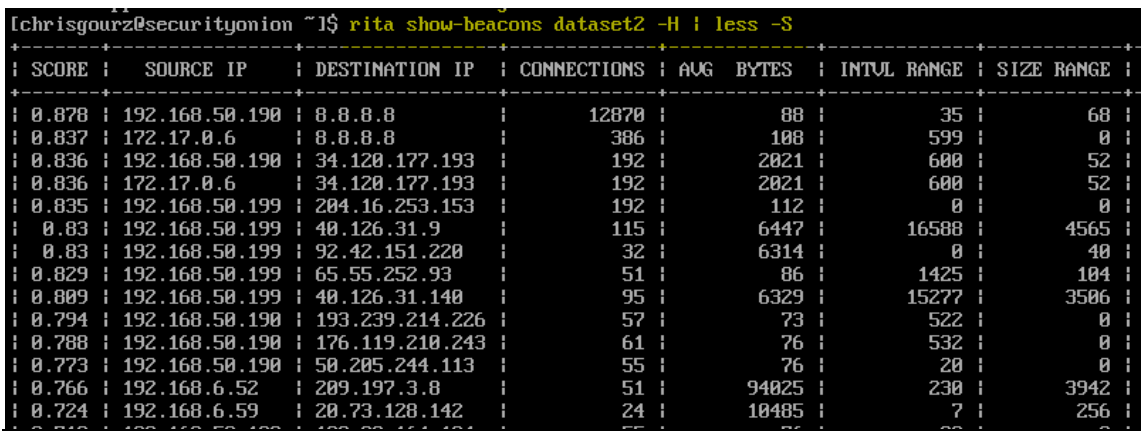

Εικόνα 139 - RITA Show Beacons

rita show-long-connections dataset\_name -H | less -S

| Ichrisgourz@securityonion ~1\$ rita show-long-connections dataset2 -H   less -S |                                                                                                    |                                        |
|---------------------------------------------------------------------------------|----------------------------------------------------------------------------------------------------|----------------------------------------|
| . .<br>SOURCE IP                                                                | DESTINATION IP   PORT:PROTOCOL:SERVICE                                                                                                    | DURATION<br><b>STATE</b>               |
| $1192.168.50.199$ $135.190.242.135$                                             | $14070:$ tcp:-                                                                                                    | 1d21h30m11.9169s   closed              |
| $1192.168.50.199$ $135.186.224.45$                                              | $+443:top:ss1$                                                                                                    | i 1d21h30m10.5879s i closed            |
| $1192.168.50.199$ $135.186.224.47$                                              | <u> Alimanian ya sanga sa na ang mga sangang ng mga sangang ng mga sangang ng mga sangang ng mga sangang ng mga sangayon ng mga sangayon ng mga sangayon ng mga sangayon ng mga sangayon ng mga sangayon ng mga sangayon ng mga </u><br>  443:tcp:ssl | : 1d17h22m50.562s : closed             |
| $1, 192, 168, 50, 199$ $1, 34, 76, 0, 142$                                      | 1443:top:ss1                                                                                                    | $\frac{1}{11h25m39.5329s}$<br>declosed |
| $1192.168.50.199$ $135.236.238.213$                                             | $\frac{1}{2}$ 443:tcp:ssl                                                                                                    | 16h49m43.4478s<br>i closed             |
| $1\,192.168.58.199$ $1\,44.233.180.72$                                          | 1443:ten:ss1                                                                                                    | ¦ 3h18m51.1628s<br>declosed            |
| $1192.168.6.51$ $144.233.180.72$                                                |                                                                                                    | i closed                               |
| $1192.168.50.199$ $135.186.224.25$                                              | 1443:top:ss1<br>$\frac{1}{1}$ 1h4m0.0276s                                                                                                    | l closed                               |
| $1\,192.168.50.199\,1\,8.8.8.8$                                                 | l 53:udp:dns 443:tcp:ssl                                                                                                    | : 1h2m18.8599s<br>: closed             |
|                                                                                 | $\pm$ 443: $ndn :=$                                                                                                    |                                        |

Εικόνα 140 - RITA Show Long Connections

Η εντολή *rita-html-report* μας δημιουργεί τα αρχεία καταγραφής σε μορφή html για τις βάσεις δεδομένων που έχουμε.

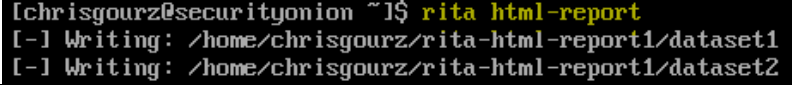

Εικόνα 141 - RITA HTML Report

Σε μορφή HTML, παίρνουμε όλα τα αποτελέσματα της βάσης και φαίνονται όπως παρακάτω:

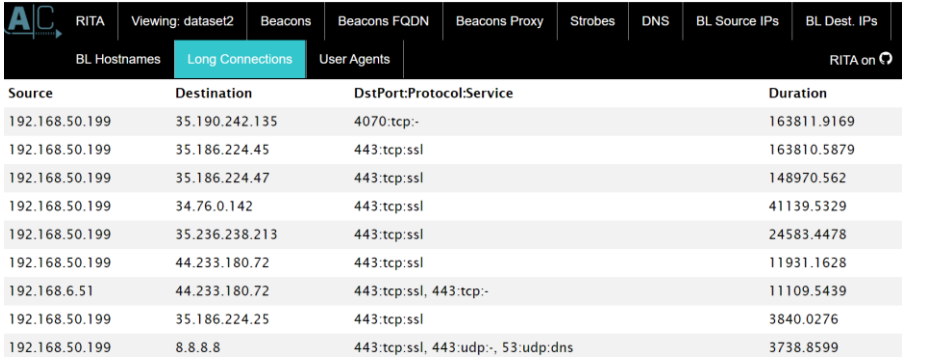

Εικόνα 142 - RITA HTML Report (2)

Σε ένα ειδικά διαμορφωμένο μηχάνημα για την αναζήτηση της απειλής, θα δούμε την συμπεριφορά από μια συγκεκριμένη διεύθυνση IP, που ανήκει σε ένα Windows μηχάνημα του δικτύου μας. [\[4\]](#page-117-4)

|              | thunt@thunt:~/chrisgourzlab\$ cat conn.log |              | zeek–cut id.orig_h id.resp_h duration |  | sort $-k$ 3 $-nr$ |  |
|--------------|--------------------------------------------|--------------|---------------------------------------|--|-------------------|--|
| head         |                                            |              |                                       |  |                   |  |
| 192.168.6.59 | 167.71.97.235                              | 86389.659357 |                                       |  |                   |  |
| 192.168.6.59 | 104.248.234.238 243.768999                 |              |                                       |  |                   |  |
| 192.168.6.59 | 104.118.9.117                              | 166.139547   |                                       |  |                   |  |
| 192.168.6.59 | 72.21.91.29                                | 134.888177   |                                       |  |                   |  |
| 192.168.6.59 | 52.184.216.246                             | 129.075227   |                                       |  |                   |  |
| 192.168.6.59 | 52.167.249.196                             | 128.957107   |                                       |  |                   |  |
| 192.168.6.59 | 52.184.216.246                             | 128.481757   |                                       |  |                   |  |
| 192.168.6.59 | 13.107.5.88                                | 128.346889   |                                       |  |                   |  |
| 192.168.6.59 | 52.179.219.14                              | 128.116421   |                                       |  |                   |  |
| 192.168.6.59 | 13.107.5.88                                | 128,042647   |                                       |  |                   |  |

Εικόνα 143 - RITA Analysis (1)

Το *id.orig\_h* αντιστοιχεί στην διεύθυνση Source IP, το *id.resp\_h* στην Destination IP και το duration, το χρονικό διάστημα που πέρασε μεταξύ του πρώτου και του τελευταίου πακέτου σε μια περίοδο λειτουργίας. Στόχος είναι να προσδιορίσουμε ποια από τα εσωτερικά μας συστήματα επικοινωνούν περισσότερο με εξωτερικές διευθύνσεις IP. Το πεδίο "duration" θα μας βοηθήσει να αναγνωρίσουμε αυτές τις περιόδους σύνδεσης. Επειδή όμως μπορεί να υπάρχουν πολλά δεδομένα, είναι δύσκολο να γίνει άμεσα. Με την παράμετρο zeek-cut μπορούμε να προσδιορίσουμε μόνο τα συγκεκριμένα πεδία με τα οποία θέλουμε να εργαστούμε. [\[3\]](#page-117-2)

Το αποτέλεσμα της zeek-cut είναι σχεδόν αυτό που χρειαζόμαστε, όμως μας λείπει κάποια ταξινόμηση σε αυτά. Θα ήταν ιδιαίτερα χρήσιμο, αν είχαμε τις μεγαλύτερες συνδέσεις πάνω ώστε να μπορούμε να επικεντρωθούμε ακριβώς σε αυτές. Αυτό μπορεί να πραγματοποιηθεί με την παρακάτω εντολή: [\[4\]](#page-117-4)

|                                           | thunt@thunt:~/chrisgourzlab\$ cat conn.log   zeek–cut id.orig_h id.resp_h duration   sort   grep –v – |
|-------------------------------------------|----------------------------------------------------------------------------------------------------|
|                                           | e '^\$'   grep -v '-'   datamash -g 1,2 sum 3   sort -k 3 -rn   head                                  |
|                                           |                                                                                                    |
| $1192.168.6.59$ 52.179.219.14 4067.394413 |                                                                                                    |
|                                           |                                                                                                    |
|                                           |                                                                                                    |
|                                           |                                                                                                    |

Εικόνα 144 - RITA Analysis (2)

Η παράμετρος *-k 3* μας βοηθά ώστε να εμφανιστούν τα αποτελέσματα με βάση την τρίτη στήλη που είναι και το χρονικό διάστημα, η παράμετρος *-r* σημαίνει να ταξινομηθούν με αντίστροφη σειρά (από το μεγαλύτερο προς το μικρότερο) και η παράμετρος *-n* σημαίνει ότι τα περιεχόμενα της στήλης αυτής είναι αριθμητικές τιμές. Τέλος, η παράμετρος *datamash -g* αφορά ένα εργαλείο το οποίο μας βοηθά να αθροίσουμε το συνολικό χρονικό διάστημα σε περίπτωση που υπάρχει ίδια σύνδεση μεταξύ Source και Destination IP σε παραπάνω από 1 γραμμές. Το datamash είναι ένα αρκετά βοηθητικό εργαλείο το οποίο δεν υπάρχει προεγκατεστημένο στο Linux και μας βοηθά αν θέλουμε να ανιχνεύσουμε για παράδειγμα επιθέσεις τύπου RAT (Remote Access Trojan), που σκοπός του είναι να κρατά την σύνδεση ανοιχτή για 1 ώρα, να τερματίζει την σύνδεση και να ανοίγει μια νέα. [\[4\]](#page-117-4)

Παρακάτω, θα δούμε περισσότερες πληροφορίες σχετικά με τις 2 διευθύνσεις IP που έχουν την μεγαλύτερη χρονική διάρκεια σε δευτερόλεπτα.

thunt@thunt:~/chrisgourzlab\$ host 167.71.97.235 235.97.71.167.in–addr.arpa domain name pointer demo1.aihhosted.com. thunt@thunt:~/chrisgourzlab\$ host 52.179.219.14 Host 14.219.179.52.in–addr.arpa. not found: 3(NXDOMAIN)

Εικόνα 145 - RITA Analysis (3)

Η διεύθυνση *167.71.97.235* που πραγματοποιήθηκε από το Windows μηχάνημα μας με *Source IP: 192.168.6.59* απαντάει στο demo1.aihhosted.com και έχει διάρκεια 86389.65 δευτερόλεπτα, πράγμα που σημαίνει πως η σύνδεση έγινε για σχεδόν 1 ημέρα (86400 δευτερόλεπτα). Θα πρέπει να εξετάσουμε αν υπάρχει πράγματι η ανάγκη αυτή, αν όχι, θα πρέπει να το εξετάσουμε περεταίρω.

Η διεύθυνση *52.179.219.14* δεν μας δίνει αποτελέσματα, άρα θα πρέπει να την εξετάσουμε περεταίρω.

#### 52.179.219.14 was found in our database!

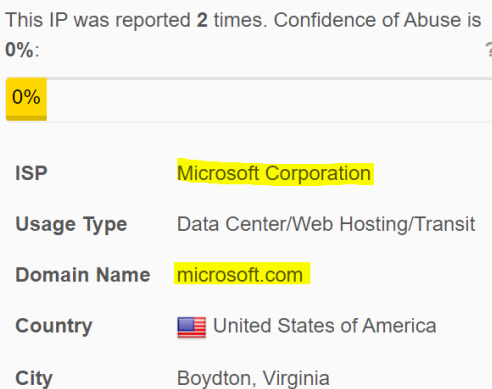

Εικόνα 146 - IP Check (1)

|                            | 52.179.219.14 <b>BRegular View 2. Raw Data   19 History</b> |
|----------------------------|-------------------------------------------------------------|
| // TAGS: cloud             |                                                             |
| <b>General</b> Information |                                                             |
| Cloud Provider             | Azure                                                       |
| Cloud Service              | AzureUpdateDelivery                                         |
| Country                    | <b>United States</b>                                        |
| City                       | Boydton                                                     |
| Organization               | <b>Microsoft Corporation</b>                                |
| <b>ISP</b>                 | <b>Microsoft Corporation</b>                                |
| ASN                        | AS8075                                                      |
|                            |                                                             |

Εικόνα 147 - IP Check (2)

Βλέπουμε πως η συγκεκριμένη διεύθυνση IP ανήκει στην Microsoft, όμως χρειαζόμαστε περισσότερες πληροφορίες.

## **IP WHOIS**

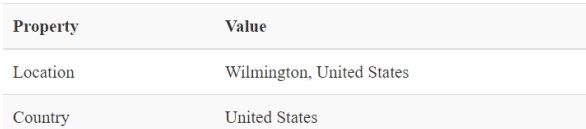

#### **REVERSE DNS**

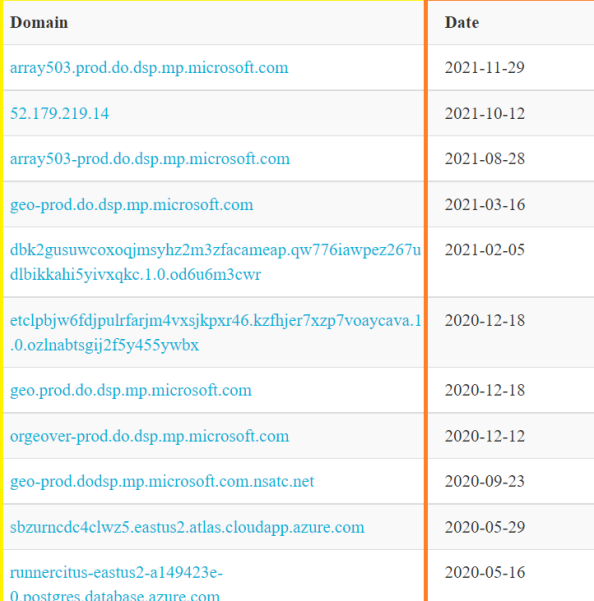

## Εικόνα 148 - IP Check (3)

Πράγματι, σε περεταίρω έλεγχο της συγκεκριμένης IP, φαίνεται πως ανήκει στην Microsoft και μάλιστα η πρώτη φορά που βρέθηκε είναι στις 16-05-2020.

Μπορούμε επίσης να τρέξουμε τις παρακάτω εντολές, χρήσιμες για μια συγκεκριμένη διεύθυνση IP για να δούμε περισσότερες πληροφορίες:

| thunt@thunt:~/chrisgourzlab\$ cat dns.log   zeek-cut query answers   grep 52.179.219.14   sort   uniq |
|----------------------------------------------------------------------------------------------------|
| - C -                                                                                                 |
| 26 array503.prod.do.dsp.mp.microsoft.com    52.179.219.14                                             |
| thunt@thunt:~/chrisgourzlab\$ cat conn.log   zeek–cut id.orig_h id.resp_h service   grep 52.179.219.1 |
| $4$ sort uniq -c                                                                                      |
| 38 192 168 6 59 52 179 219 14 ssl                                                                     |
| thunt@thunt:~/chrisgourzlab\$ cat ssl.log   zeek-cut id.resp_h server_name subject   grep 52.179.219. |
| $14$   sort   unig $-c$                                                                               |
| 38 52.179.219.14 array503.prod.do.dsp.mp.microsoft.com<br>CN=*.prod.do.dsp.mp.microsoft.com.OU        |
| =DSP,O=Microsoft,L=Redmond,ST=WA,C=US                                                                 |

Εικόνα 149 - IP Check with Zeek (1)

Δεδομένου πως και οι 2 διευθύνσεις IP που ελέγξαμε είναι ασφαλής, θα πρέπει να τις ορίσουμε σε μια whitelist ώστε να εξαιρεθούν από μελλοντικές αναζητήσεις κυβερνοαπειλών.

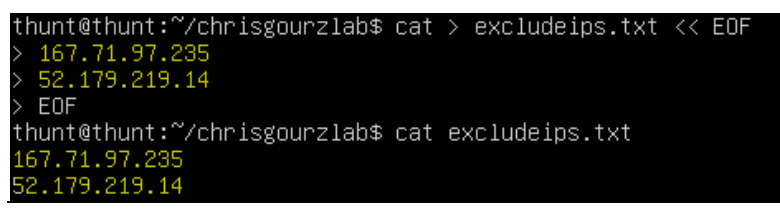

Εικόνα 150 - RITA exclude IPs from analysis (1)

Και άρα σε επόμενο έλεγχο για beacons μπορούμε να ορίσουμε αυτό το αρχείο, ώστε να εξαιρέσει αυτές τις IP με την εντολή:

```
rita show-beacons database_name | grep -v -w -F -f filewithIPs.txt
thunt@thunt:~$ rita show–beacons chrisgourzlab | grep –v –w –F –f excludeips.txt
```
Εικόνα 151 - RITA exclude IPs from analysis (2)

Οι συνδέσεις που παραμένουν ανοιχτές για παρατεταμένες χρονικές περιόδους μπορεί να είναι ενδιαφέρουσες από την πλευρά της ασφάλειας λόγω του ότι μπορεί να αποτελούν ένδειξη δραστηριότητας τύπου C2. Ο συνδυασμός του RITA μαζί με το Zeek και άλλα εργαλεία όπως το Security Onion, μπορεί να βελτιώσει σημαντικά την ικανότητα της ανάλυσης του αριθμού των συνδέσεων, το μήκος καθώς και την διάρκεια τους. Παρόλο που το πεδίο της κυβερνοασφάλειας αλλάζει συνεχώς, είναι σημαντικά στοιχεία που θα μας βοηθήσουν στην προληπτική αναζήτηση της απειλής, τόσο στο παρόν όσο και στο μέλλον.

## Κεφάλαιο 6 – Ανάλυση Αποτελεσμάτων - Δοκιμών

Στο κεφάλαιο αυτό θα δούμε τα αποτελέσματα από τις δοκιμές που έγιναν στα συστήματα της υποδομής, χρησιμοποιώντας τις πληροφορίες που έχουμε συνδυαστικά από τα εργαλεία συλλογής πληροφοριών και παρακολούθησης αυτών μέσα από τις πλατφόρμες MISP, Minemeld και Security Onion.

**Υπόθεση -** Ανάλυση της επίθεσης μέσω phishing email – **MISP ID #1217**

## US seizes domains used by APT29 in recent USAID phishing attacks

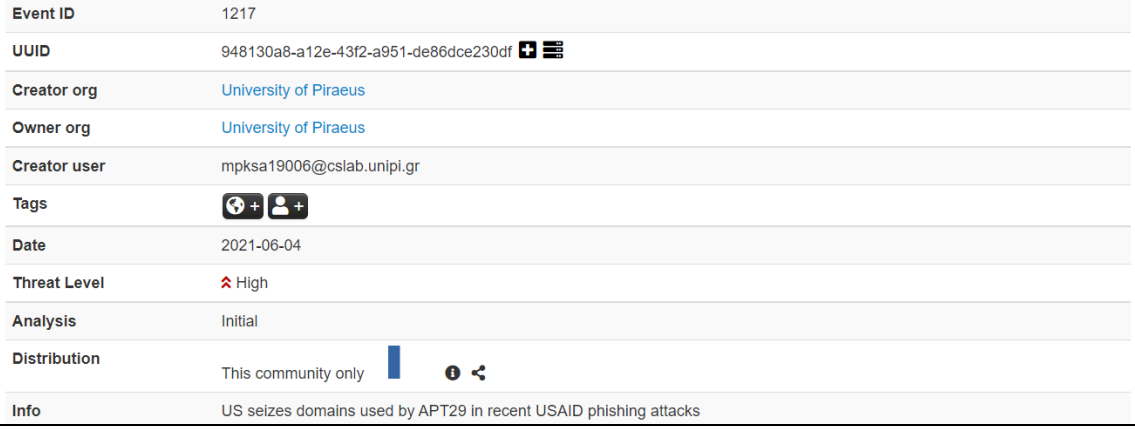

Εικόνα 152 - USAID Analysis #1

Η συγκεκριμένη επίθεση αφορά καμπάνια phishing που υποδύεται τον Οργανισμό Διεθνούς Ανάπτυξης των ΗΠΑ (USAID) για τη διανομή κακόβουλου λογισμικού και την πρόσβαση σε εσωτερικά δίκτυα.

Οι δύο τομείς που κατασχέθηκαν από το Υπουργείο Δικαιοσύνης είναι τα *theyardservice.com* και *worldhomeoutlet.com* και χρησιμοποιήθηκαν για τη λήψη δεδομένων που προέρχονται από τα θύματα των στοχευμένων επιθέσεων phishing και την αποστολή περαιτέρω εντολών κακόβουλου λογισμικού για εκτέλεση σε παραβιασμένα μηχανήματα.

| <b>Date</b> | Org | Category         | Type $\downarrow$ | Value                            |
|-------------|-----|------------------|-------------------|----------------------------------|
| 2021-10-30  |     | Network activity | domain            | worldhomeoutlet.com <sup>@</sup> |
| 2021-10-30  |     | Network activity | domain            | theyardservice.com <b>Q</b>      |

Εικόνα 153 - USAID Analysis #2
theyardservice.com h

85.17.31.82 门 178.162.203.226 门 85.17.31.122 门

command and control malicious web sites media sharing top-1M

worldhomeoutlet.com

5.79.71.225 178.162.203.211 178.162.217.107

Phishing and Other Frauds command and control shopping top-1M

Περισσότερες πληροφορίες, μπορούμε να πάρουμε με την βοήθεια γραφήματος, που χωρίζονται όλα τα σημαντικά στοιχεία που έχουν να κάνουν με τα 2 domains αυτά.

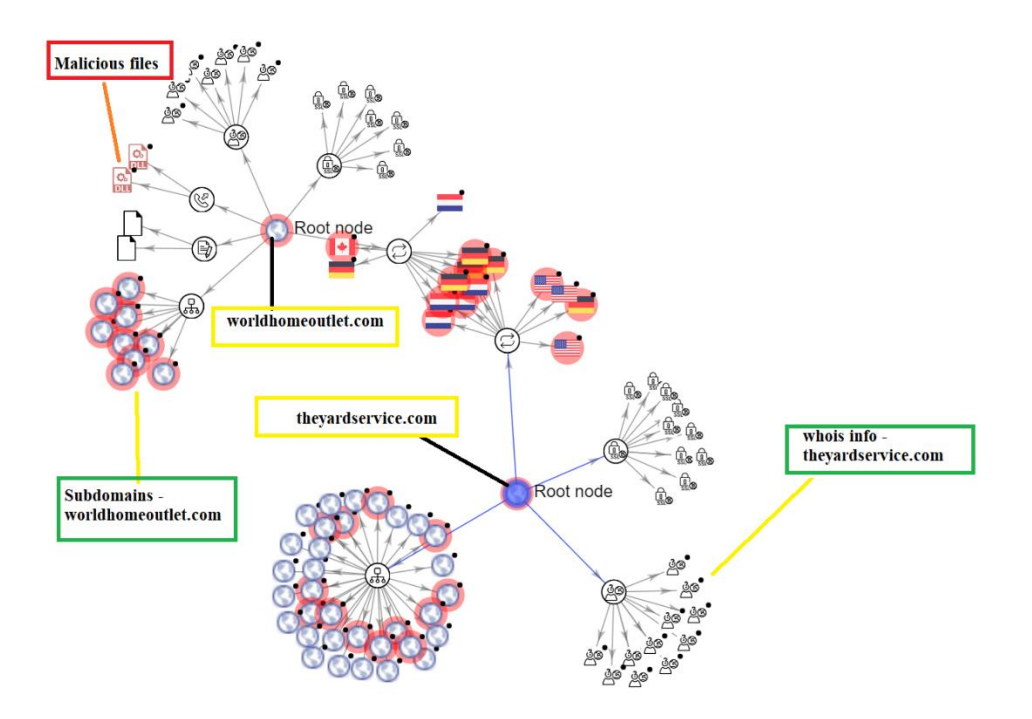

Σε περαιτέρω αναζήτηση της συγκεκριμένης επίθεσης, η Microsoft αποκάλυψε ότι διεξήχθησαν από μια ομάδα hacking που συνδέεται με το ρωσικό κράτος, γνωστή ως NOBELIUM (APT29, Cozy Bear και The Dukes).

Με την βοήθεια του MITRE ATT&CK που είδαμε σε προηγούμενο κεφάλαιο, μπορούμε να δούμε περισσότερες πληροφορίες για την ομάδα αυτή. Αυτή η ομάδα πιστεύεται ότι συνδέεται με τη Ρωσική Υπηρεσία Εξωτερικών Πληροφοριών.

Home > Groups > APT29

# APT<sub>29</sub>

APT29 is threat group that has been attributed to Russia's Foreign Intelligence Service (SVR).[1][2] They have operated since at least 2008, often targeting government networks in Europe and NATO member countries, research institutes, and think tanks. APT29 reportedly compromised the Democratic National Committee starting in the summer of 2015.[3][4][5][6]

In April 2021, the US and UK governments attributed the SolarWinds supply chain compromise cyber operation to the SVR; public statements included citations to APT29, Cozy Bear, and The Dukes.<sup>[7][8]</sup> Victims of this campaign included government, consulting, technology, telecom, and other organizations in North America, Europe, Asia, and the Middle East. Industry reporting referred to the actors involved in this campaign as UNC2452, NOBELIUM, StellarParticle, and Dark Halo.[9][10][11][12][13]

### Εικόνα 154 - APT29 - MITRE ATT&CK

**ID: G0016** 

1 Associated Groups: NobleBaron, Dark Halo, StellarParticle, NOBELIUM, UNC2452, YTTRIUM, The Dukes, Cozy Bear, **CozyDuke** Contributors: Daniyal Naeem, BT Security; Matt Brenton, Zurich Insurance Group; Katie Nickels, Red Canary

Version: 2.1

Created: 31 May 2017

Last Modified: 16 October 2021

### Εικόνα 155 - APT29 - MITRE ATT&CK (2)

Το e-mail που είχε σταλεί φαίνεται στην παρακάτω εικόνα:

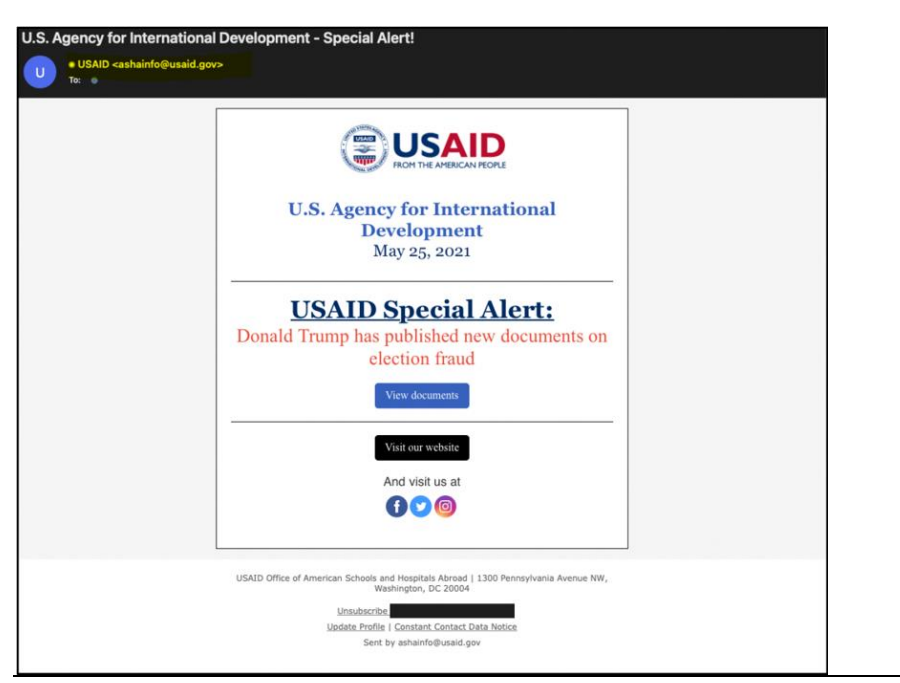

Εικόνα 156 - USAID Phishing email

Πράγματι, αν παρατηρήσουμε στην πλατφόρμα του MISP βλέπουμε πως το e-mail αυτό αποστέλλεται από την διεύθυνση που αναφέρεται.

 $\bigcap$  2021-10-30

Payload delivery email-src ashainfo@usaid.gov<sup>Q</sup>

### Εικόνα 157 - USAID Phishing email sender

Με τις πληροφορίες που έχουμε στο MISP και τα IOCs τα οποία αναρτήθηκαν στο διαδίκτυο, μπορούμε να δούμε και την συσχέτιση που έχει με άλλα λογισμικά ή αρχεία.

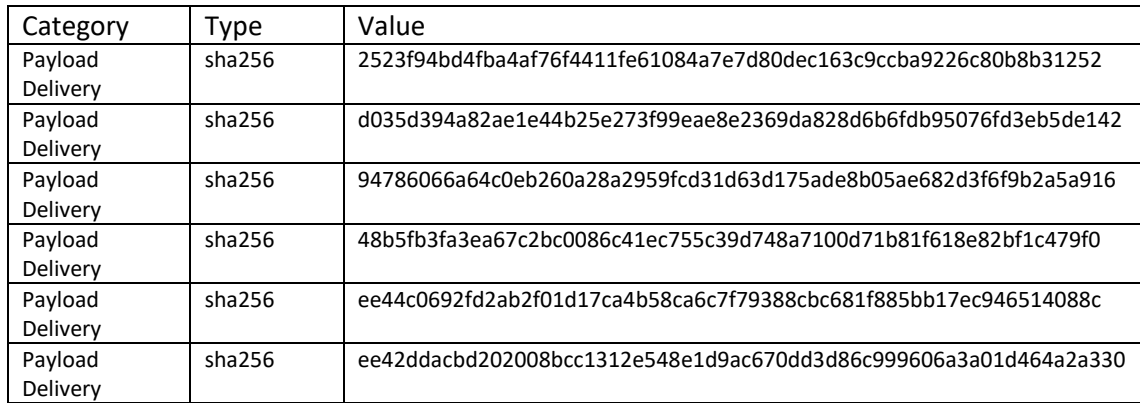

Με την βοήθεια του virustotal, μπορούμε να αναλύσουμε τις τιμές κατακερματισμού (hash values) ώστε να δούμε περισσότερες πληροφορίες.

### Related file hashes 6/6

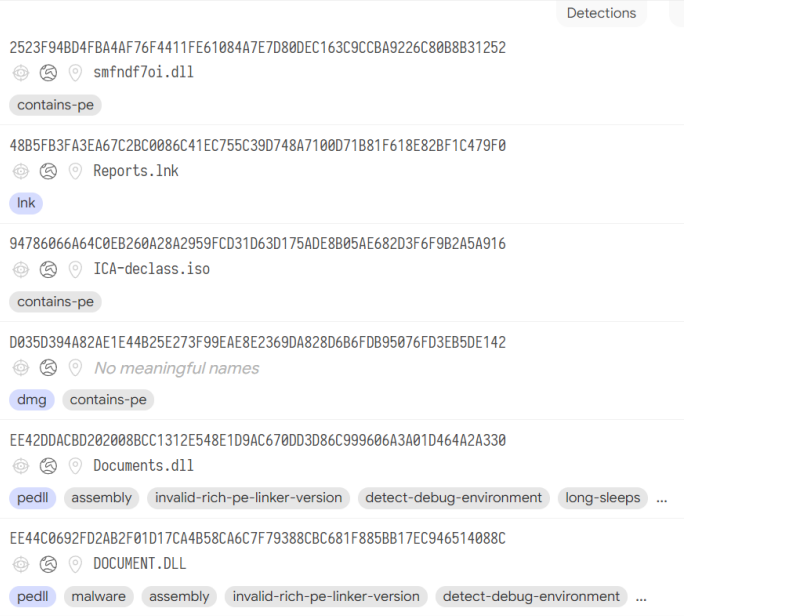

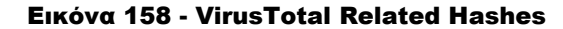

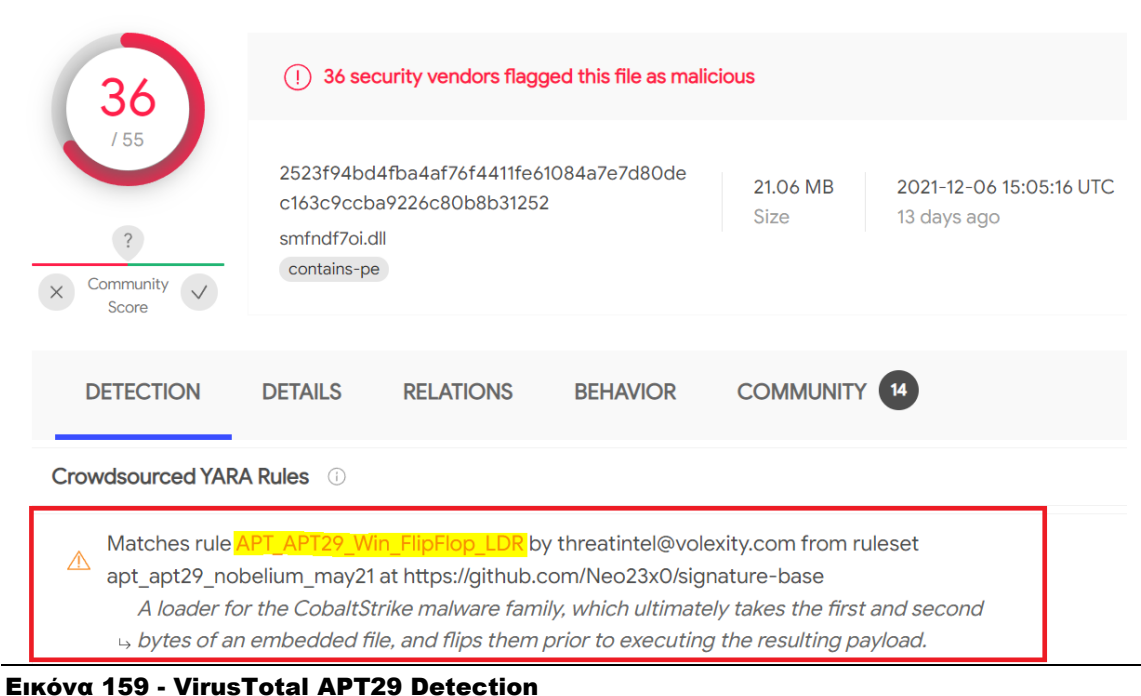

Ο κανόνας που συσχέτισε το αρχείο αυτό με την επίθεση της ομάδας αυτής:

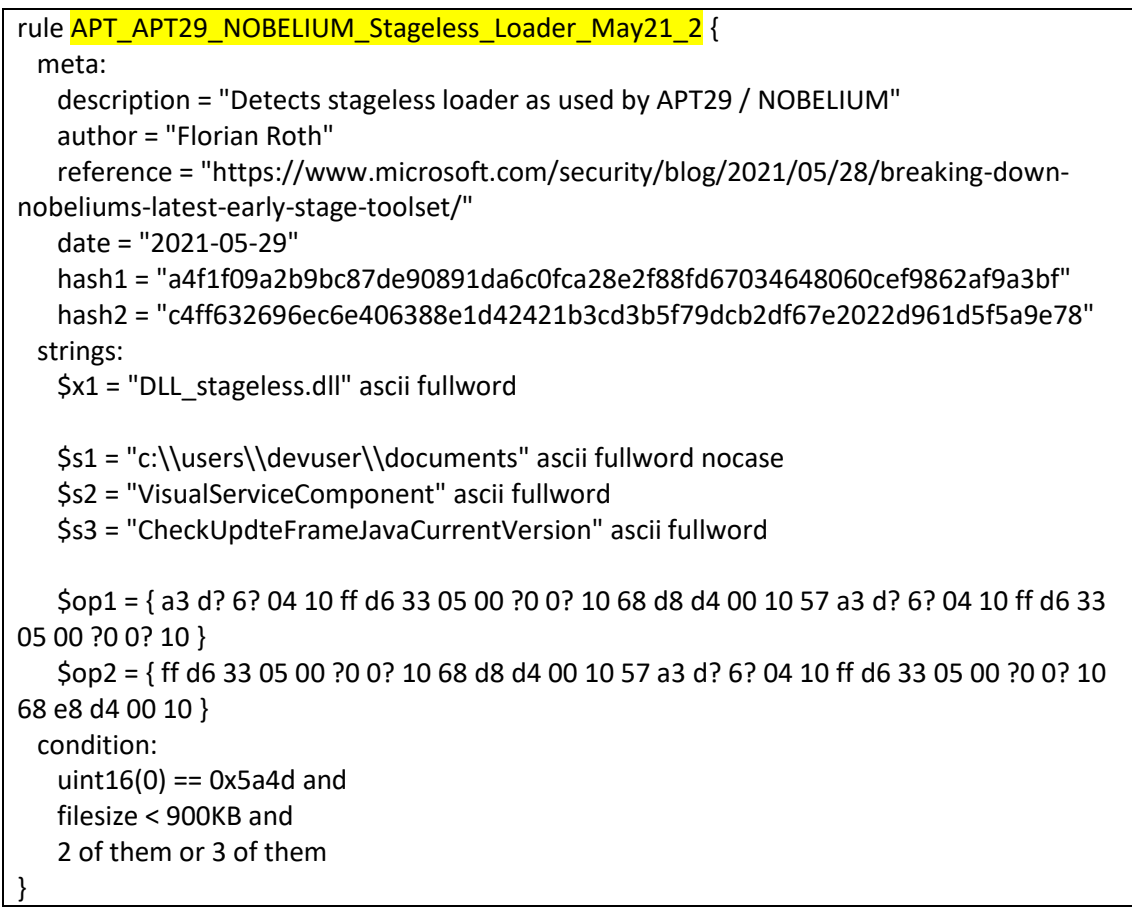

Εντοπισμός σχετικής κίνησης μέσα από το SecurityOnion:

### ET MALWARE NOBELIUM (TA421) Cobalt Strike CnC Domain in DNS Lookup  $\triangle$

Εικόνα 160 - Security Onion - NOBELIUM Detection (1)

Οι πληροφορίες που μας δίνονται αρχικά είναι ότι πρόκειται για κακόβουλο λογισμικό, αναγνωρισμένο από το APT GROUP Nobelium. Επιπλέον, μας δίνεται η πληροφορία ότι πρόκειται για το framework Cobalt Strike το οποίο χρησιμοποιούν οι κακόβουλοι για τις διάφορες ενέργειες τους.

Με όλα τα στοιχεία τα οποία έχουμε συλλέξει και βλέποντας ένα τέτοιο alert, το μόνο σίγουρο είναι ότι θα πρέπει να το εξετάσουμε παραπάνω. Η συγκεκριμένη επίθεση αφορά όπως είπαμε phishing attack, που σημαίνει ότι θα ψάξουμε για αρχεία/URLS τα οποία μπορεί να σχετίζονται με την επίθεση αυτή.

Μεταπτυχιακή Διατριβή Γουργιατικό προϊόντας τουργού τουργού τουργού τουργούλιδης Χρήστος

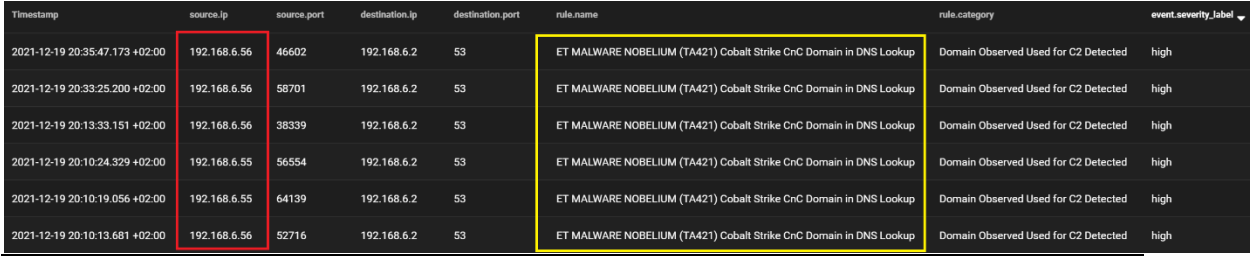

Εικόνα 161 - Security Onion - NOBELIUM Detection (2)

Το μήνυμα που παίρνουμε για το συγκεκριμένο alert φαίνεται παρακάτω:

### {"timestamp":"2021-12-

19T18:35:47.173846+0000","flow\_id":1690451807807254,"in\_iface":"bond0","event\_type": "alert","src\_ip":"192.168.6.56","src\_port":46602,"dest\_ip":"192.168.6.2","dest\_port":53,"pr oto":"UDP","community\_id":"1:BTLOz7TOtoFTQ7C4tRfJFd88N08=","tx\_id":0,"alert":{"action ":"allowed","gid":1,"signature\_id":2033051,"rev":1,"signature":"ET MALWARE NOBELIUM (TA421) Cobalt Strike CnC Domain in DNS Lookup","category":"Domain Observed Used for  $C2$ 

Detected","severity":1,"metadata":{"affected\_product":["Windows\_XP\_Vista\_7\_8\_10\_Serv er 32 64 Bit"],"attack target":["Client Endpoint"],"created at":["2021 05 28"],"deploym ent":["Perimeter"],"former\_category":["MALWARE"],"malware\_family":["Cobalt\_Strike"],"p erformance\_impact":["Low"],"signature\_severity":["Major"],"updated\_at":["2021\_05\_28"]}, "rule":"alert dns \$HOME\_NET any -> any any (msg:\"ET MALWARE NOBELIUM (TA421) Cobalt Strike CnC Domain in DNS Lookup\"; dns.query; dotprefix;

content:\".worldhomeoutlet.com\"; nocase; endswith;

reference:url,www.microsoft.com/security/blog/2021/05/27/new-sophisticated-emailbased-attack-from-nobelium/; classtype:domain-c2; sid:2033051; rev:1;

metadata:affected\_product Windows\_XP\_Vista\_7\_8\_10\_Server\_32\_64\_Bit, attack\_target Client\_Endpoint, created\_at 2021\_05\_28, deployment Perimeter, former\_category MALWARE, malware\_family Cobalt\_Strike, performance\_impact Low, signature\_severity Major, updated\_at

2021\_05\_28;)"},"app\_proto":"dns","payload\_printable":"d............worldhomeoutlet.com..... ","stream":0,"packet":"AFBW8o9mAAwpvHI+CABFAABBhfVAAEARJyzAqAY4wKgGArYKADUA LdalZNkBAAABAAAAAAAAD3dvcmxkaG9tZW91dGxldANjb20AAAEAAQ==","packet\_info":{"li nktype":1}}

### {"timestamp":"2021-12-

19T18:33:25.200908+0000","flow\_id":1895564404134092,"in\_iface":"bond0","event\_type": "alert","src\_ip":"192.168.6.56","src\_port":58701,"dest\_ip":"192.168.6.2","dest\_port":53,"pr oto":"UDP","community\_id":"1:oxvUAv6pknmd3U1qnMwJgSA3IWk=","tx\_id":0,"alert":{"act ion":"allowed","gid":1,"signature\_id":2033050,"rev":1,"signature":"ET MALWARE NOBELIUM (TA421) Cobalt Strike CnC Domain in DNS Lookup","category":"Domain Observed Used for C2

Detected","severity":1,"metadata":{"affected\_product":["Windows\_XP\_Vista\_7\_8\_10\_Serv er\_32\_64\_Bit"],"attack\_target":["Client\_Endpoint"],"created\_at":["2021\_05\_28"],"deploym

Μεταπτυχιακή Διατριβή Γουργιανικής Παραστηρικής Κρήστος Παραστηρικής Κρήστος Παραστηρικής Κρήστος Γουρζουλίδης Χρήστος

ent":["Perimeter"],"former\_category":["MALWARE"],"malware\_family":["Cobalt\_Strike"],"p erformance\_impact":["Low"],"signature\_severity":["Major"],"updated\_at":["2021\_05\_28"]}, "rule":"alert dns \$HOME\_NET any -> any any (msg:\"ET MALWARE NOBELIUM (TA421) Cobalt Strike CnC Domain in DNS Lookup\"; dns.query; dotprefix; content:\".theyardservice.com\"; nocase; endswith;

reference:url,www.microsoft.com/security/blog/2021/05/27/new-sophisticated-emailbased-attack-from-nobelium/; classtype:domain-c2; sid:2033050; rev:1;

metadata:affected\_product Windows\_XP\_Vista\_7\_8\_10\_Server\_32\_64\_Bit, attack\_target Client Endpoint, created at 2021 05 28, deployment Perimeter, former category MALWARE, malware\_family Cobalt\_Strike, performance\_impact Low, signature\_severity Major, updated\_at

2021\_05\_28;)"},"app\_proto":"dns","payload\_printable":"{............theyardservice.com.....","s tream":0,"packet":"AFBW8o9mAAwpvHI+CABFAABARAlAAEARaRnAqAY4wKgGAuVNADUAL Cive4QBAAABAAAAAAAADnRoZXlhcmRzZXJ2aWNlA2NvbQAAAQAB","packet\_info":{"linktyp e":1}}

Οι πληροφορίες που παίρνουμε από τα παραπάνω alerts είναι ότι πρόκειται για DNS query σε ένα από τα domains που ανιχνεύθηκαν στην επίθεση αυτή. Φυσικά και αυτό δεν μας αρκεί καθώς θα πρέπει να αναλύσουμε περεταίρω την συγκεκριμένη κίνηση, για να δούμε αν πράγματι πρόκειται για επιτυχημένη επίθεση ή κάποια προσπάθεια.

Κοιτώντας στην δικτυακή κίνηση και φιλτράροντας βάση των στοιχείων που έχουμε, βλέπουμε πως στο διάστημα μεταξύ 18:00 – 21:00 πραγματοποιήθηκαν αυτά τα αιτήματα.

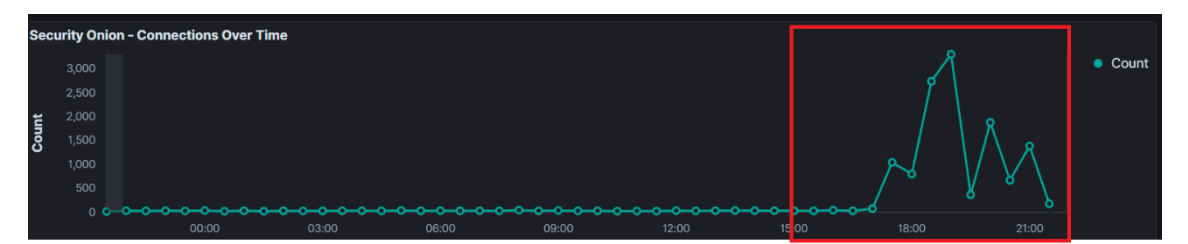

Εικόνα 162 - Security Onion - Connections over time

Με την βοήθεια του MISP και του Minemeld για την ανίχνευση και την παρακολούθηση της συγκεκριμένης επίθεσης, είχαμε ορίσει τις IP και τα αντίστοιχα hostnames στην λίστα των blacklisted IPs. Αυτό είχε ως αποτέλεσμα το αίτημα να απορριφθεί, πράγμα που σημαίνει ότι η επικοινωνία δεν έγινε και δεν χρειάζεται κάποια περεταίρω ενέργεια.

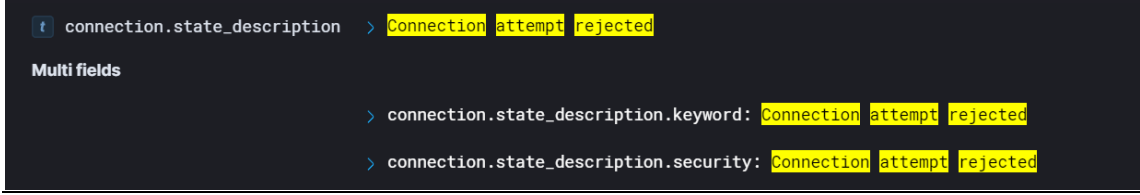

Εικόνα 163 - Security Onion - Connection attempt rejected

Έχουμε αναφέρει σε προηγούμενα κεφάλαια το γεγονός ότι το έργο μας θα είναι αρκετά δύσκολο όταν πρόκειται να αναζητήσουμε την απειλή, ειδικότερα την πρώτη φορά. Χρειάζεται εξειδικευμένη εμπειρία στην διαχείριση αυτών των εργαλείων, ωστόσο δεν είναι κάτι το οποίο δεν είναι εφικτό. Αυτό διότι ο όγκος των alerts που θα παίρνουμε, ειδικότερα σε έναν μεγάλο οργανισμό, θα είναι μεγάλος. Χρειάζεται ειδική διαχείριση και φιλτράρισμα ώστε να εντοπίσουμε μια ενδεχόμενη απειλή, καθώς ο όγκος των δεδομένων που θα λαμβάνουμε δεν αναιρεί και την πιθανότητα να παίρνουμε και false positives.

Όλα τα παραπάνω εργαλεία που χρησιμοποιήθηκαν στην εργαστηριακή υποδομή, αφορούν εργαλεία ανοιχτών πηγών. Αυτό φυσικά έχει τα πλεονεκτήματα αλλά και τα μειονεκτήματα του. Από την μια πλευρά, μπορεί ο οργανισμός να επωφεληθεί και να αυξήσει κατά πολύ το επίπεδο ασφάλειας του αλλά από την άλλη χρειάζεται γνώση, εμπειρία και επαγγελματίες στο αντικείμενο αυτό. Για παράδειγμα, όπως είδαμε, το Security Onion είναι πολύ περισσότερο από ένα εργαλείο δικτυακής ανάλυσης, ειδικότερα αν συνδυαστεί μελλοντικά και με άλλα εργαλεία ασφάλειας.

### Κεφάλαιο 7 - Συμπεράσματα και Μελλοντικές Επεκτάσεις

Η ανθεκτικότητα στον κυβερνοχώρο είναι μια εξελισσόμενη προοπτική που ειδικότερα τα τελευταία χρόνια κερδίζει μεγάλη αναγνώριση. Η ιδέα ουσιαστικά συνδυάζει τους τομείς της ασφάλειας των πληροφοριών, της επιχειρηματικής συνέχειας και της οργάνωσης στα θέματα της κυβερνοασφάλειας.

Η συλλογή πληροφορίων για νέες κυβερνοαπειλές, η προληπτική αναζήτηση απειλών καθώς και η παρακολούθηση και αντιμετώπιση των απειλών μέσα από ένα SOC, παρέχει μια ολοκληρωμένη και σύνθετη δομή ασφαλείας για έναν οργανισμό.

Η προετοιμασία είναι το κλειδί σε κάθε στρατηγική πρόληψης και η βέλτιστη ασφάλεια ξεκινά πάντα από τον άνθρωπο, ειδικότερα για την ασφάλεια στον κυβερνοχώρο. Οι βέλτιστες πρακτικές κυβερνοασφάλειας είναι ακριβώς οι πρακτικές που ακολουθούμε. Τα μέτρα κυβερνοασφάλειας θα είναι πάντα ένα έργο σε εξέλιξη και αντικατοπτρίζουν τη συνεχή ροή της τεχνολογίας. Χρειάζεται χρόνος για να ανακαλύψουμε, να μάθουμε και να εφαρμόσουμε τις καλύτερες μεθόδους. Η συνεχής εκπαίδευση σε αυτήν την «κουλτούρα ασφάλειας» είναι επιτακτική ανάγκη στην προσπάθεια εφαρμογής των καλύτερων δυνατών διαδικασιών και η πραγματική δύναμη για την εφαρμογή αυτή, είναι η γνώση.

Θα ήταν ωφέλιμο να ενημερώνεται συχνά το πλαίσιο και η επεξεργασία των νέων πληροφοριών, ως μια ευκολότερη λύση για την εφαρμογή της προληπτικής κυβερνοάμυνας και της διεξαγωγής συχνών αναζητήσεων για νέες κυβερνοαπειλές. Υπάρχουν τεράστιες δυνατότητες, ειδικότερα με την χρήση της τεχνητής νοημοσύνης (ΑΙ) και της μηχανικής μάθησης (Machine Learning), για την βελτίωση και αυτοματοποίηση της προληπτικής αναζήτησης κυβερνοαπειλών, την αναζήτηση διαφορετικών μοτίβων για λήψη αυτοματισμών με σκοπό να ανταποκρίνονται όπως η ανθρώπινη συμπεριφορά. Μια ενδεχόμενη εφαρμογή του κύκλου OODA (Παρατηρώ-Προσανατολίζω-Αποφασίζω-Πράττω) θα μπορούσε να ωφελήσει στην ευκολότερη εφαρμογή της κυβερνοάμυνας με την πάροδο του χρόνου, καθώς ολοένα και περισσότερα στοιχεία θα συλλέγονται και η προληπτική αναζήτηση των απειλών θα είναι ευκολότερο να μελετηθεί.

Μεταπτυχιακή Διατριβή Γουργιατικό προϊόντας τουργού τουργού τουργού τουργούλιδης Χρήστος

## Βιβλιογραφία

- [1] Ahlberg, C., *The Threat Intelligence Handbook.* 2nd ed. s.l.:CyberEdge Group.
- [2] Bianco, D., *Pyramid of Pain.* Available at: http://detect-respond.blogspot.com/2013/03/the-pyramid-of-pain.html
- [3] Active Countermeasures, *Network Threat Hunting.* Available at: https://www.activecountermeasures.com/
- [4] Active Countermeasures, *Identifying long connections with bro-zeek.*  Available at: https://activecountermeasures.com
- [5] Active Countermeasures, *RITA (Real Intelligence Threat Analytics).*  Available at: https://github.com/activecm/rita
- [6] Digital, D. &. T., *Detecting the Unknown: A Guide to Threat Hunting.* Available at: https://hodigital.blog.gov.uk/wpcontent/uploads/sites/161/2020/03/Detecting-the-Unknown-A-Guide-to-Threat-Huntingv2.0.pdf
- [7] Dr Goundar, S. & Dr Akashdeep, B., *A framework for effective threat hunting*.
- [8] Eoannidis, N., *How To Setup Palo Alto Minemeld on Ubuntu 18.04.*  Available at: https://www.insecurewi.re/
- [9] Haselhorst, D., *Onion-Zeek-RITA: Improving Network Visibility and Detecting C2 Activity,*  SANS Institute.
- [10]Hickman, A., *Gaining Visibility on the Network with Security Onion: A Cyber Threat Intelligence Based Approach.* Available at: https://www.sans.org/white-papers/38740/
- [11]Imam, F., *Threat Hunting Maturity Model - Infosec Institute.*  Available at: https://resources.infosecinstitute.com/topic/threat-hunting-maturity-model
- [12]Johansen, G., *Digital Forensics and Incident Response.* Second ed. s.l.:Packt Publishing Ltd.
- [13]Martin, J., *Cyber Threat Hunting: Identify and Hunt Down Intruders.* Available at: https://www.infosecinstitute.com/podcast/cyber-threat-hunting-identifyand-hunt-down-intruders/
- [14]Martin, L., *The Cyber Kill Chain.*  Available at: https://www.lockheedmartin.com/en-us/capabilities/cyber/cyber-killchain.html

- [15]MISP Project Available at: https://www.misp-project.org/
- [16]MITRE, *MITRE ATT&CK* Available at: https://attack.mitre.org
- [17]Oktavianto, D., *ITU - Cyber Threat Hunting Workshop.* Available at: https://www.itu.int/en/ITU-D/Cybersecurity/Documents/CyberDrill-2020/Cyber%20Threat%20Hunting%20Workshop%20-%20ITU%2019112020.pdf
- [18]Palo Alto, *Minemeld* Available at: https://www.paloaltonetworks.com/products/secure-thenetwork/subscriptions/minemeld
- [19]Scutt, M., *Threat Hunting Landscape.* Available at: https://www.bluevoyant.com
- [20]Security Onion Solutions, LLC, *Security Onion.* Available at: https://securityonionsolutions.com/
- [21]Sqrrl, *A Framework for Cyber Threat Hunting.*  Available at: www.sqrrl.com
- [22]Sqrrl, *Hunt Evil: Your Practical Guide to Threat Hunting.* Available at: www.sqrrl.com
- [23]Varonis, *What is C2? Command and Control Infrastructure Explained.*  Available at: https://www.varonis.com/
- [24]Splunk, *What Is a Security Operations Center (SOC)?* Available at: https://www.splunk.com/en\_us/data-insider/what-is-a-security-operationscenter.html